**Руководство по эксплуатации** LIQ-MAN-5081, ред. B Октябрь 2018 г.

# **Взрывозащищенный анализатор Rosemount™ 5081**

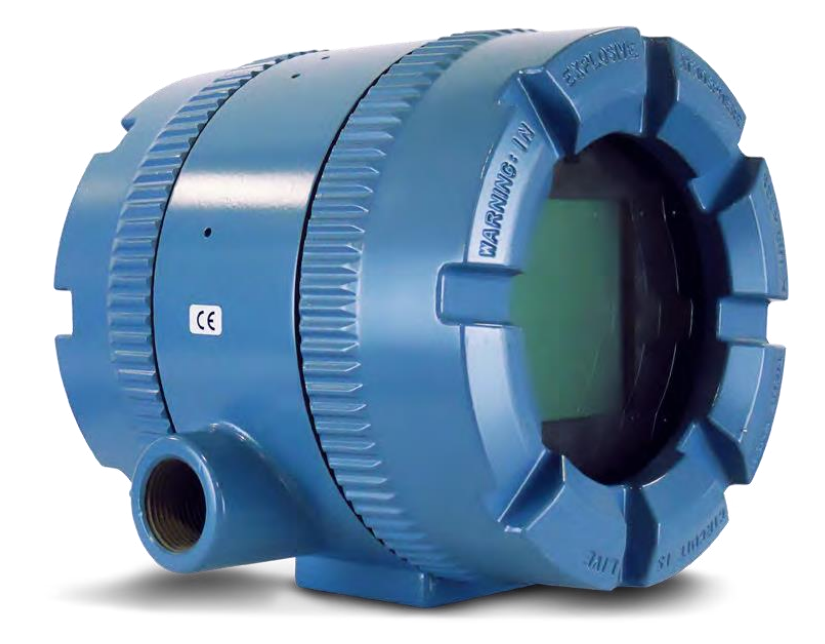

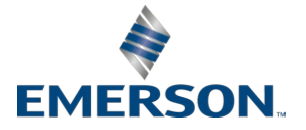

#### **Основные инструкции**

Обязательно прочтите эту страницу, перед тем, как продолжить ознакомление с руководством.

Компания Emerson разрабатывает, производит и испытывает свои изделия Rosemount в соответствии со многими национальными и международными стандартами. Поскольку эти приборы представляют собой сложные технические устройства, вам необходимо правильно устанавливать, использовать и обслуживать их, чтобы они продолжали работать согласно своим обычным техническим характеристикам. При установке, использовании и обслуживании изделий Rosemount необходимо соблюдать следующие инструкции и включить их в вашу программу обеспечения безопасности. Несоблюдение соответствующих инструкций может привести к смертельному исходу, увечьям, повреждению прибора и признанию гарантийных обязательств недействительными.

- Перед установкой, эксплуатацией и техническим обслуживанием этого изделия прочтите все инструкции. Если это руководство по эксплуатации не соответствует вашему изделию, позвоните по номеру 1-855-724-2638, и мы предоставим требуемое руководство. Сохраните это руководство для дальнейшего использования.
- Если любая из инструкций для вас непонятна, обратитесь за разъяснениями к представителю компании Emerson.
- Действуйте с учетом всех предостережений, предупреждений и инструкций, указанных на изделии и поставляемых вместе с ним.
- Проинформируйте и обучите свой персонал правильной установке, эксплуатации и техническому обслуживанию изделия.
- Установите оборудование согласно инструкциям по установке, приведенным в соответствующем руководстве по эксплуатации и в соответствии с надлежащими местными и государственными нормами и правилами. Подключайте изделия только к источникам электропитания и давления с соответствующими параметрами.
- Установите оборудование согласно разделу установки и в соответствии с надлежащими местными и государственными нормами и правилами. Подключайте изделия только к источникам электропитания и давления с соответствующими параметрами.
- Для обеспечения надлежащей производительности все операции по монтажу, эксплуатации, модернизации, настройке и техническому обслуживанию изделия должны выполнять только квалифицированные специалисты.
- При необходимости замены деталей убедитесь, что квалифицированные специалисты используют запасные части, указанные компанией Emerson.
- Не рекомендованные изготовителем запасные части и процедуры могут повлиять на производительность изделия и поставить под угрозу безопасную работу вашего технологического процесса. Подобные замены могут стать причиной пожара, поражения электрическим током или неправильного функционирования.
- Во избежание поражения электрическим током и получения травм убедитесь, что все двери оборудования закрыты и на них установлены защитные крышки, за исключением проведения технического обслуживания квалифицированными специалистами.

#### **УВЕДОМЛЕНИЕ**

КОМПАНИЯ EMERSON («ПРОДАВЕЦ») НЕ НЕСЕТ ОТВЕТСТВЕННОСТИ ЗА ТЕХНИЧЕСКИЕ ИЛИ РЕДАКЦИОННЫЕ ОШИБКИ ИЛИ УПУЩЕНИЯ В НАСТОЯЩЕМ РУКОВОДСТВЕ ПО ЭКСПЛУАТАЦИИ. ПРОДАВЕЦ НЕ ДАЕТ НИКАКИХ ГАРАНТИЙ, ПРЯМЫХ ИЛИ ПОДРАЗУМЕВАЕМЫХ, В ТОМ ЧИСЛЕ ПОДРАЗУМЕВАЕМЫХ ГАРАНТИЙ ТОВАРНОГО ВИДА ПРОДУКТА И ЕГО СООТВЕТСТВИЯ ОПРЕДЕЛЕННОЙ ЦЕЛИ В РАМКАХ НАСТОЯЩЕГО РУКОВОДСТВА ПО ЭКСПЛУАТАЦИИ. НИ ПРИ КАКИХ ОБСТОЯТЕЛЬСТВАХ ПРОДАВЕЦ НЕ НЕСЕТ ОТВЕТСТВЕННОСТИ ЗА ЛЮБЫЕ ЧРЕЗВЫЧАЙНЫЕ ИЛИ КОСВЕННЫЕ УБЫТКИ, ВКЛЮЧАЯ, ПОМИМО ВСЕГО ПРОЧЕГО ПРОИЗВОДСТВЕННЫЕ ПОТЕРИ, УПУЩЕННУЮ ВЫГОДУ И Т.Д.

НАЗВАНИЯ ИЗДЕЛИЙ, ИСПОЛЬЗУЕМЫЕ ЗДЕСЬ, ПРИВЕДЕНЫ ТОЛЬКО ДЛЯ ИДЕНТИФИКАЦИИ ПРОИЗВОДИТЕЛЕМ ИЛИ ПОСТАВЩИКОМ И МОГУТ ЯВЛЯТЬСЯ ТОВАРНЫМИ ЗНАКАМИ/ЗАРЕГИСТРИРОВАННЫМИ ТОВАРНЫМИ ЗНАКАМИ ЭТИХ КОМПАНИЙ.

СОДЕРЖАНИЕ ДАННОЙ БРОШЮРЫ ПРИВЕДЕНО ТОЛЬКО ДЛЯ ОЗНАКОМЛЕНИЯ. ПРИНЯТЫ ВСЕ МЕРЫ ДЛЯ ОБЕСПЕЧЕНИЯ ТОЧНОСТИ ИНФОРМАЦИИ, ПРИВЕДЕННОЙ В ДАННОМ ДОКУМЕНТЕ, ОДНАКО НИКАКАЯ ЧАСТЬ ДАННОГО ДОКУМЕНТА НЕ МОЖЕТ РАССМАТРИВАТЬСЯ КАК ПОРУЧИТЕЛЬСТВО ИЛИ ГАРАНТИЯ КАКИХ-ЛИБО СВОЙСТВ ПРИБОРОВ, ОПИСЫВАЕМЫХ В ДАННОМ ДОКУМЕНТЕ, И ИХ ПРИМЕНИМОСТИ ДЛЯ КОНКРЕТНЫХ ЗАДАЧ. МЫ СОХРАНЯЕМ ЗА СОБОЙ ПРАВО ИЗМЕНЯТЬ И СОВЕРШЕНСТВОВАТЬ КОНСТРУКЦИЮ И ТЕХНИЧЕСКИЕ ХАРАКТЕРИСТИКИ НАШИХ ИЗДЕЛИЙ В ЛЮБОЕ ВРЕМЯ БЕЗ ПРЕДВАРИТЕЛЬНОГО УВЕДОМЛЕНИЯ.

ПРОДАВЕЦ НЕ НЕСЕТ ОТВЕТСТВЕННОСТИ ЗА ВЫБОР, ЭКСПЛУАТАЦИЮ ИЛИ ТЕХНИЧЕСКОЕ ОБСЛУЖИВАНИЕ ЛЮБОГО ИЗДЕЛИЯ. ОТВЕТСТВЕННОСТЬ ЗА ВЫБОР, ИСПОЛЬЗОВАНИЕ И ТЕХНИЧЕСКОЕ ОБСЛУЖИВАНИЕ ЛЮБОЙ ПРОДУКЦИИ ОСТАЕТСЯ ЗА ПОКУПАТЕЛЕМ И КОНЕЧНЫМ ПОЛЬЗОВАТЕЛЕМ.

#### **ГАРАНТИЯ**

1. ОГРАНИЧЕННАЯ ГАРАНТИЯ: При условии соблюдения ограничений, содержащихся в разделе 2 настоящего документа, и за исключением случаев, прямо предусмотренных в настоящем руководстве, компания Emerson («Продавец») гарантирует, что встроенное программное обеспечение исполняет команды, указанные в инструкции по программированию, предоставляемой Продавцом, а также, что Товары и Услуги, поставляемые Продавцом, не имеют дефектов материала или исполнения при нормальной эксплуатации и обслуживании до истечения гарантийного периода. Гарантия действует в течение 12 (двенадцати) месяцев со дня установки, но не более 18 (восемнадцати) месяцев со дня поставки Продавцом. По истечении одного из указанных периодов срок гарантии считается истекшим. Расходные материалы и Услуги предоставляются в течение 90 дней с даты отгрузки или завершения Услуг. На изделия, приобретенные Продавцом у третьей стороны для перепродажи Покупателю («Перепродаваемые изделия»), предоставляется гарантия только в пределах гарантий производителя. Покупатель соглашается с тем, что Продавец не несет ответственности за Перепродаваемые изделия, помимо разумных коммерческих усилий по организации закупки и отгрузки Перепродаваемых изделий. Если Покупатель обнаруживает любые гарантийные дефекты и уведомляет Продавца об этом в письменной форме в течение применимого гарантийного периода, Продавец, по своему усмотрению, незамедлительно исправляет любые ошибки, обнаруженные Продавцом в программно-аппаратном обеспечении или Услугах, или ремонтирует или заменяет ФОБ-точку изготовления той части Товара или прошивки, которая была признана Продавцом дефектной, или возмещает покупную цену дефектной части Товара/Услуги. Любая замена или ремонта в результате несоответствующего обслуживания, естественного износа и эксплуатации, подключения к источникам питания, не соответствующим установленным требованиям, воздействия внешних условий, аварии, неправильного применения, монтажа, модификации, ремонта, хранения или обращения, а также любых других причин, не связанных с Продавцом, осуществляется за счет Покупателя. Продавец не несет ответственности за возмещение затрат или

расходов, понесенных Покупателем или любой другой стороной, если иное письменно не оговорено уполномоченным представителем Продавца. Если иное письменно не указано Продавцом, Покупатель несет все затраты, вытекающие из демонтажа, повторной установки, перевозки, командировочных расходов для персонала Продавца, связанных с диагностированием оборудования и программного обеспечения согласно настоящей статьи. На товары и детали, отремонтированные или замененные в течение гарантийного периода, распространяется гарантия, действующая на протяжении оставшейся части первоначального гарантийного периода или девяноста (90) дней, в зависимости от того, какой срок дольше. Данная ограниченная гарантия является единственной гарантией, предоставленной Продавцом, и может быть изменена только в письменной форме за подписью уполномоченного представителя Продавца. Если в Соглашении не предусмотрено иное, ПРОДАВЕЦ НЕ ДАЕТ НИКАКИХ ГАРАНТИЙ ИЛИ ОБЯЗАТЕЛЬСТВ, ПРЯМЫХ ИЛИ ПОДРАЗУМЕВАЕМЫХ, ОТНОСЯЩИХСЯ К ТОВАРНОМУ ВИДУ ПРОДУКТА, ЕГО СООТВЕТСТВИЮ ОПРЕДЕЛЕННОЙ ЦЕЛИ ИЛИ ЛЮБЫМ ДРУГИМ ВОПРОСАМ, КАСАЮЩИМСЯ ЛЮБЫХ ТОВАРОВ И УСЛУГ. Очевидно, что коррозия или эрозия материалов не покрывается нашей гарантией.

2. ОГРАНИЧЕНИЕ СРЕДСТВ ПРАВОВОЙ ЗАЩИТЫ И ОТВЕТСТВЕННОСТИ: ПРОДАВЕЦ НЕ НЕСЕТ ОТВЕТСТВЕННОСТИ ЗА УЩЕРБ, ВЫЗВАННЫЙ ЗАДЕРЖКОЙ ВЫПОЛНЕНИЯ ОБЯЗАТЕЛЬСТВ ПО СОГЛАШЕНИЮ. ЕДИНСТВЕННОЕ И ИСКЛЮЧИТЕЛЬНОЕ СРЕДСТВО ЗАЩИТЫ ПРИ НАРУШЕНИИ ГАРАНТИИ, ПРЕДУСМОТРЕННОЙ ДАННЫМ СОГЛАШЕНИЕМ, ЯВЛЯЕТСЯ РЕМОНТ, ИСПРАВЛЕНИЕ ИЛИ ЗАМЕНА ДЕФЕКТНЫХ ИЗДЕЛИЙ, ИЛИ ВОЗМЕЩЕНИЕ СТОИМОСТИ ЗАКАЗА В СООТВЕТСТВИИ СО СТАТЬЕЙ О ГАРАНТИИ В ВЫШЕУКАЗАННОЙ СТАТЬЕ 1. НИ ПРИ КАКИХ ОБСТОЯТЕЛЬСТВАХ, НЕЗАВИСИМО ОТ ФОРМЫ ПРЕТЕНЗИИ ИЛИ ОСНОВАНИЯ ИСКА (ВЫТЕКАЮЩЕГО ИЗ КОНТРАКТА, НАРУШЕНИЯ, НЕОСТОРОЖНОСТИ, ОБЪЕКТИВНОЙ ОТВЕТСТВЕННОСТИ, ДРУГИХ ПРАВОНАРУШЕНИЙ, А ТАКЖЕ ИНЫХ СЛУЧАЯХ), РАЗМЕР ОТВЕТСТВЕННОСТИ ПРОДАВЦА ПЕРЕД ПОКУПАТЕЛЕМ И (ИЛИ) ЕГО ЗАКАЗЧИКАМИ НЕ ДОЛЖЕН ПРЕВЫШАТЬ СТОИМОСТИ, УКАЗАННОЙ В ЗАКАЗЕ НА ПОКУПКУ ОПРЕДЕЛЕННЫХ ТОВАРОВ ИЛИ ОКАЗАНИЕ УСЛУГ, ИЗ КОТОРЫХ ВЫТЕКАЕТ ПРЕТЕНЗИЯ ИЛИ ОСНОВАНИЕ ДЛЯ ИСКА. НАСТОЯЩИМ ОГОВАРИВАЕТСЯ, ЧТО НИ ПРИ КАКИХ ОБСТОЯТЕЛЬСТВАХ, ОБЯЗАТЕЛЬСТВА ПОКУПАТЕЛЯ И (ИЛИ) ЕГО ЗАКАЗЧИКОВ НЕ ДОЛЖНЫ ВКЛЮЧАТЬ КОСВЕННЫЕ, ПОСЛЕДУЮЩИЕ ИЛИ ШТРАФНЫЕ УБЫТКИ. ТЕРМИН «КОСВЕННЫЕ УБЫТКИ» ВКЛЮЧАЕТ, ПОМИМО ВСЕГО ПРОЧЕГО УПУЩЕННУЮ ВЫГОДУ, УТРАТУ ВОЗМОЖНОСТИ ЭКСПЛУАТАЦИИ, КАПИТАЛЬНЫЕ ЗАТРАТЫ И СТОИМОСТЬ КАПИТАЛА.

# Содержание

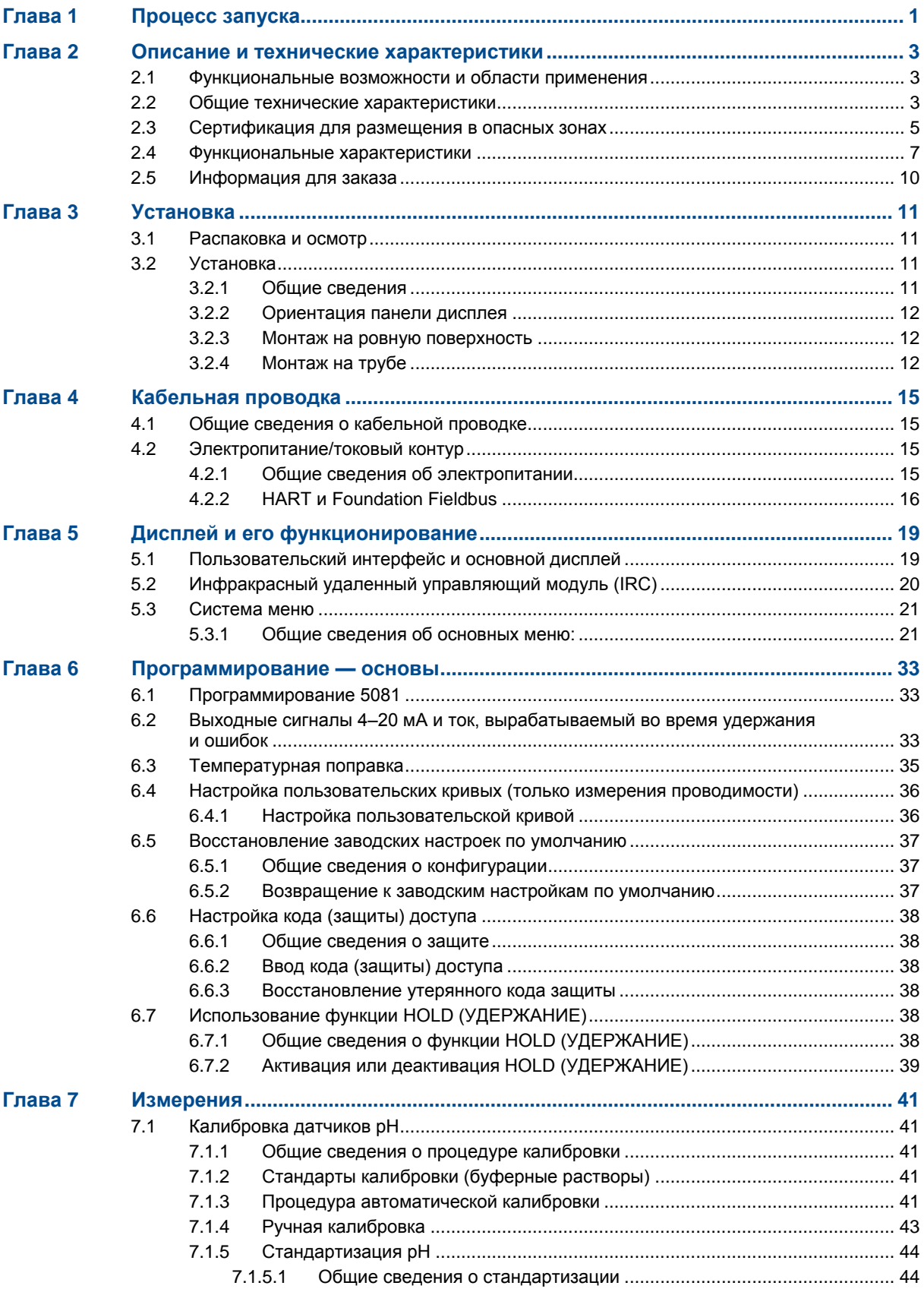

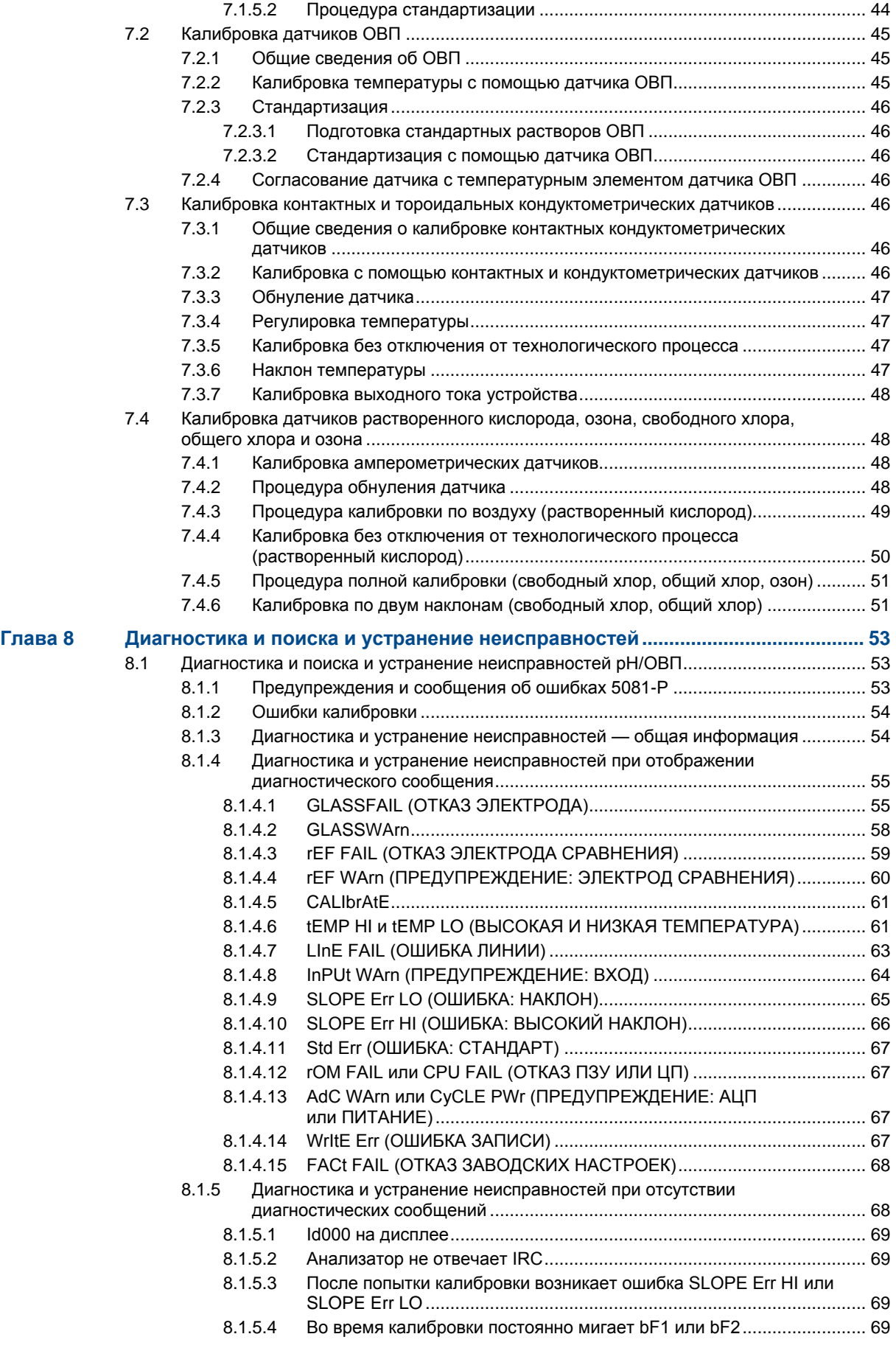

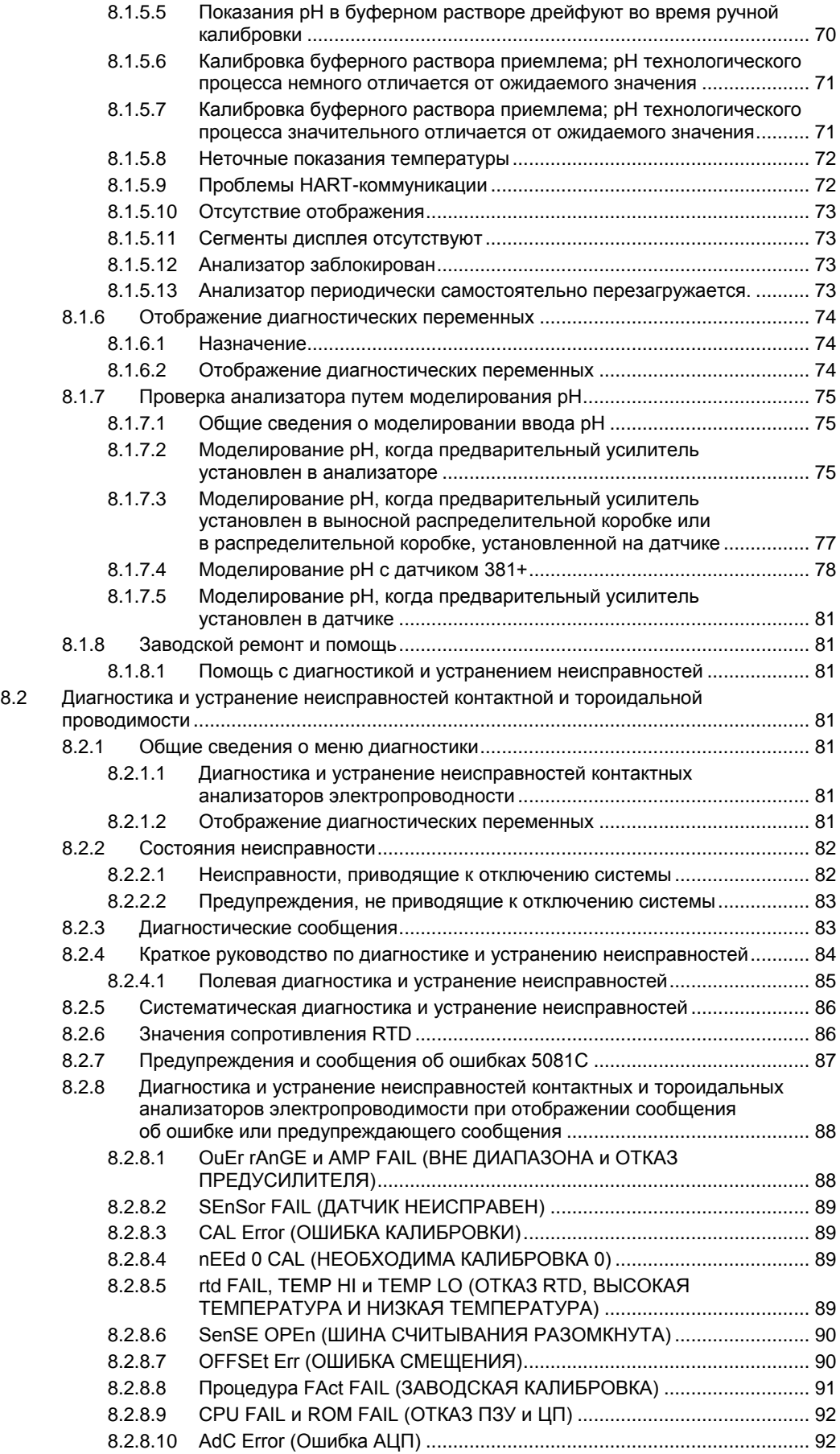

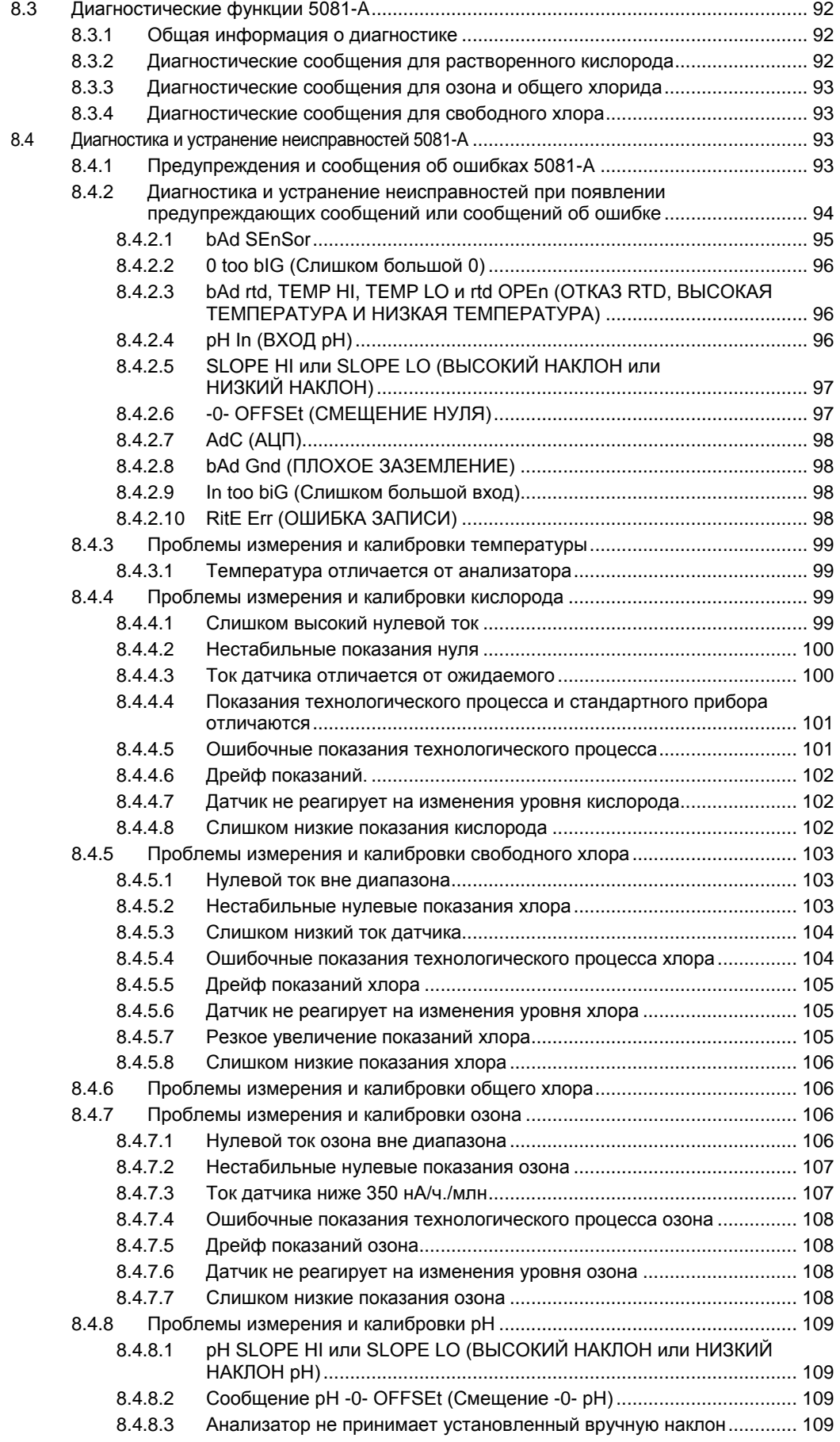

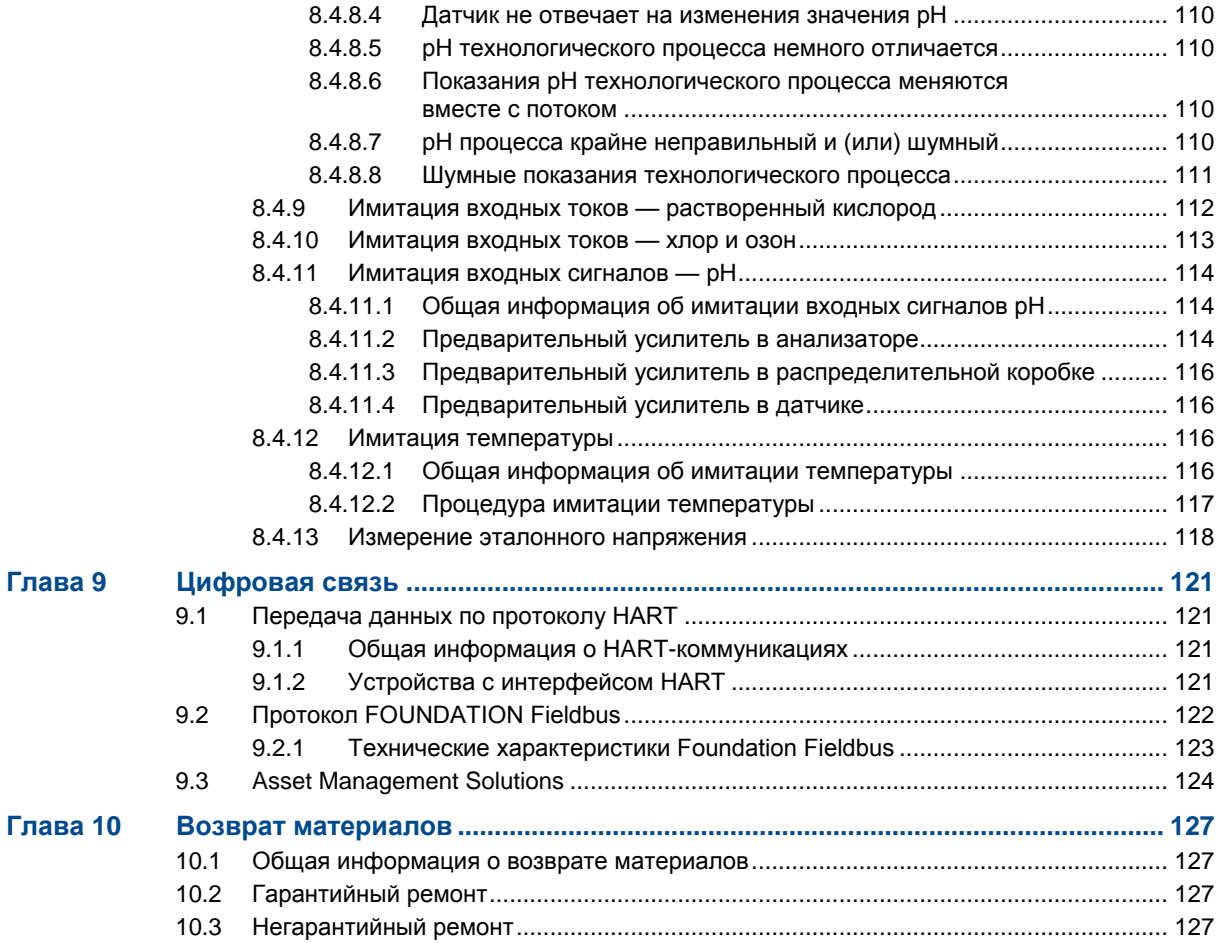

### **Приложения и ссылки**

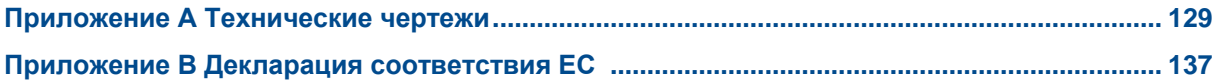

# <span id="page-10-0"></span>1 Процесс запуска

Выполните следующие шаги, чтобы запустить анализатор 5081.

- 1. С помощью инфракрасного удаленного управляющего модуля (IRC), нажмите *PROG* (ПРОГРАММИРОВАНИЕ), *NEXT* (ДАЛЕЕ), *NEXT* (ДАЛЕЕ) и *ENTER*  (ВВОД) в указанном порядке.
- 2. Если используете 5081-P или 5081-C, выберите тип и единицу измерения.
- 3. Используйте клавиши со стрелками для переключения между градусами Цельсия и Фаренгейта.
- 4. Нажмите клавишу *ENTER* (ВВОД), а затем *RESET* (СБРОС).
- 5. Нажмите *PROG* (ПРОГРАММИРОВАНИЕ), *NEXT (*ДАЛЕЕ*)* и *ENTER* (ВВОД) в этом порядке.
- 6. Используйте клавиши со стрелками для переключения *T AUTO* между *ON* (ВКЛ) или *OFF* (ВЫКЛ). Это определяет, использует ли анализатор температуру технологического процесса (*ON* (ВКЛ)) или ручную температуру (*OFF* (ВЫКЛ)). Когда выбор сделан, нажмите *ENTER* (ВВОД). Если выбрано *OFF* (ВЫКЛ), с помощью клавиш со стрелками вручную введите требуемую температуру. После завершения нажмите *ENTER* (ВВОД).

# <span id="page-12-0"></span>2 Описание и технические характеристики

### <span id="page-12-1"></span>**2.1 Функциональные возможности и области применения**

5081 включает следующие функциональные возможности:

Общие функциональные возможности: взрывозащищенный анализатор Rosemount 5081 представляет собой устройство с питанием от контура и имеет прочную конструкцию, подходящую для различных промышленных, коммерческих и муниципальных применений. Он оснащен локальным интерфейсом оператора, отображающим значения с единого измерительного входа. Этот анализатор совместим с множеством аналитических датчиков.

Аналитические измерения: ph/ОВП, контактная проводимость, тороидальная проводимость, растворенный кислород, озон и хлор

Особенности технического обслуживания: автоматическая процедура калибровки буфера в 2 точках, автоматическое распознавание RTD и диагностика датчиков

Диагностика: непрерывный мониторинг производительности датчика наряду с предупреждениями и сообщениями об ошибках для предупреждения пользователя о неисправностях

Корпус: взрывозащищенный и устойчивый к коррозии

### <span id="page-12-2"></span>**2.2 Общие технические характеристики**

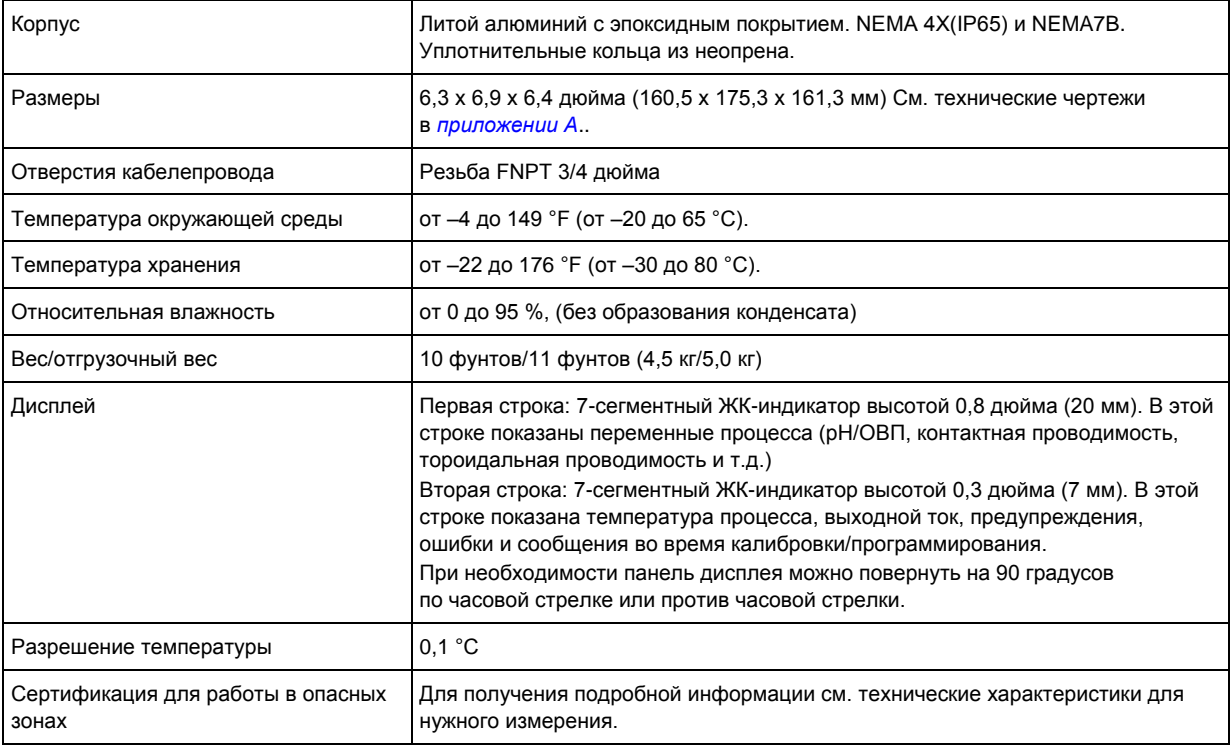

#### **Таблица 2-1. Общие технические характеристики**

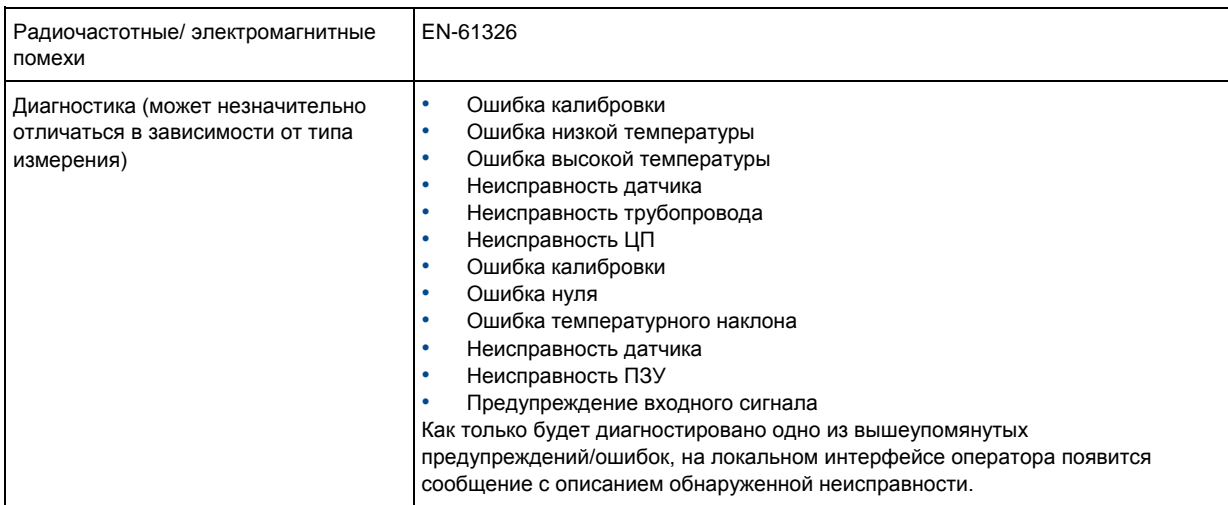

### **Таблица 2-1. Общие технические характеристики** *(продолжение)*

#### **Цифровая связь**

### **Таблица 2-2. HART**

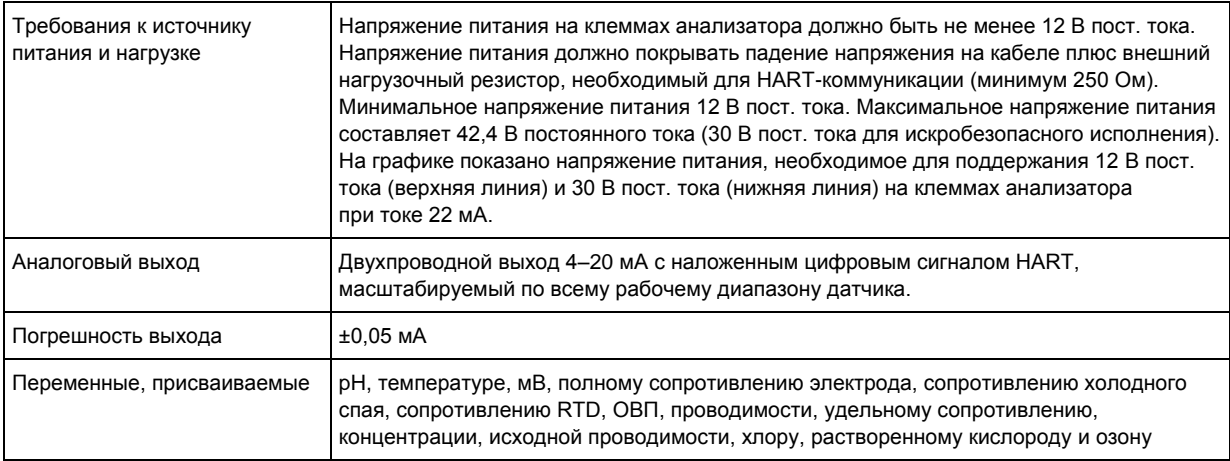

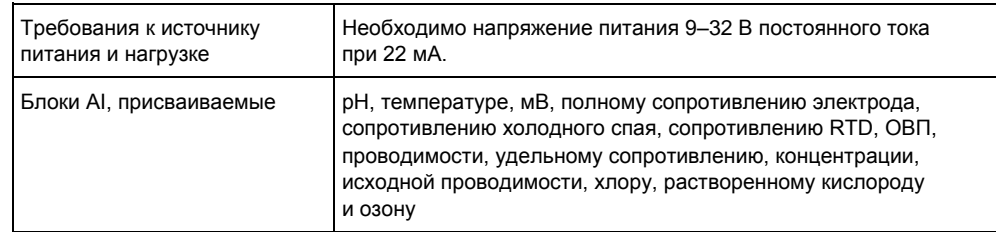

#### **Таблица 2-3. МОДУЛЬ FOUNDATION FIELDBUS**

### <span id="page-14-0"></span>**2.3 Сертификация для размещения в опасных зонах**

**IECEx**

 $\epsilon$ 

Сертификат IECEx BAS 9.0159X

Маркировка искробезопасности Ех ia IIC T4 Ga (-20 °С ≤ Tamb ≤ +65 °С)

Условия сертификации Корпус Rosemount 5081 может быть изготовлен из алюминиевого сплава и покрыт защитной полиуретановой краской, но следует оберегать его от ударов и механических повреждений, если он установлен в зоне 0.

Стандарты сертификации IEC 60079-0:2011, IEC 60079-11:2011

**ATEX**

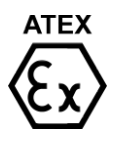

Маркировка искробезопасности Ех ia IIC T4 Ga (-20 °С ≤ Tamb ≤ +65 °С)

Сертификат Bas02ATEX1284X (5081A/P) Baseef03ATEX0099X (5081C) Baseefa03ATEX0399X (5081T)

Условия сертификации Корпус Rosemount 5081 может быть изготовлен из алюминиевого сплава и покрыт защитной полиуретановой краской, но следует оберегать его от ударов и механических повреждений, если он установлен в зоне 0.

Стандарты сертификации EN60079-0:2012+A11:2013, EN60079-11:2012

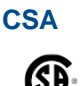

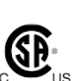

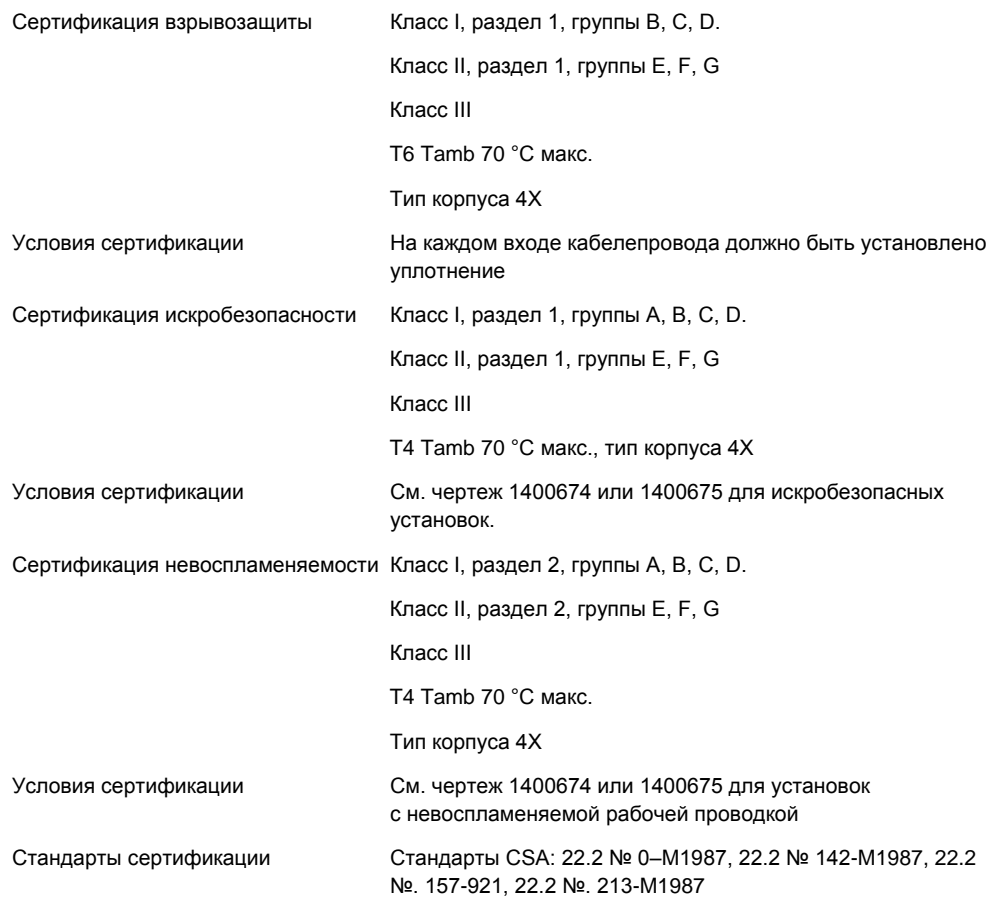

### **FM**

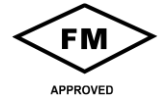

Сертификация взрывозащиты Класс I, раздел 1, группы B, C,

D T6 Tamb 70 °C макс.

Тип корпуса 4X

Условия сертификации Установка согласно контрольному чертежу 1400678 или 1400679.

Защита от воспламенения пыли Класс II и III, раздел 1, группы E, F, G

T6 Tamb 70 °C макс.

Условия сертификации Установка согласно контрольному чертежу 1400678 или 1400679.

Сертификация искробезопасности Класс I, раздел 1, группы А, B, C, D.

Класс II, раздел 1, группы E, F, G

Класс III, раздел 1

T4 Tamb 70 °C макс.

Тип корпуса 4X

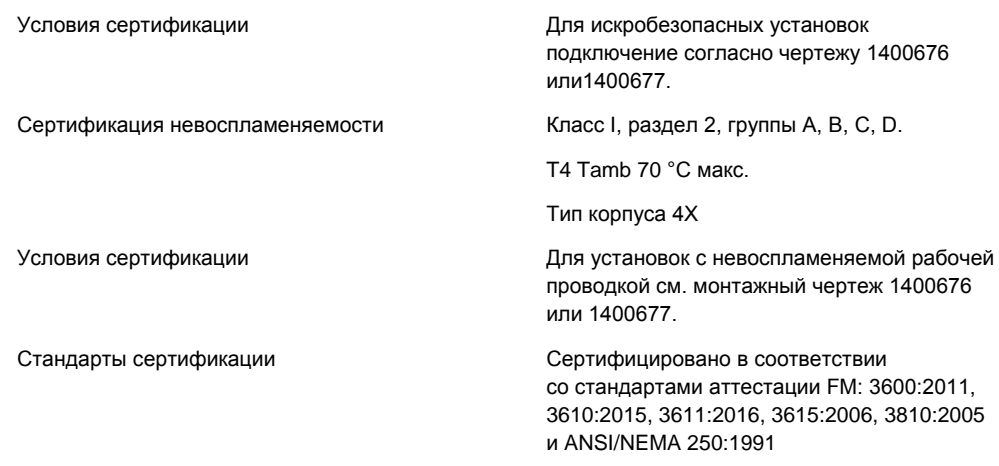

## <span id="page-16-0"></span>**2.4 Функциональные характеристики**

В таблицах ниже приведены технические характеристики для измерения различных веществ с помощью 5081.

### **Таблица 2-4. pH/ОВП**

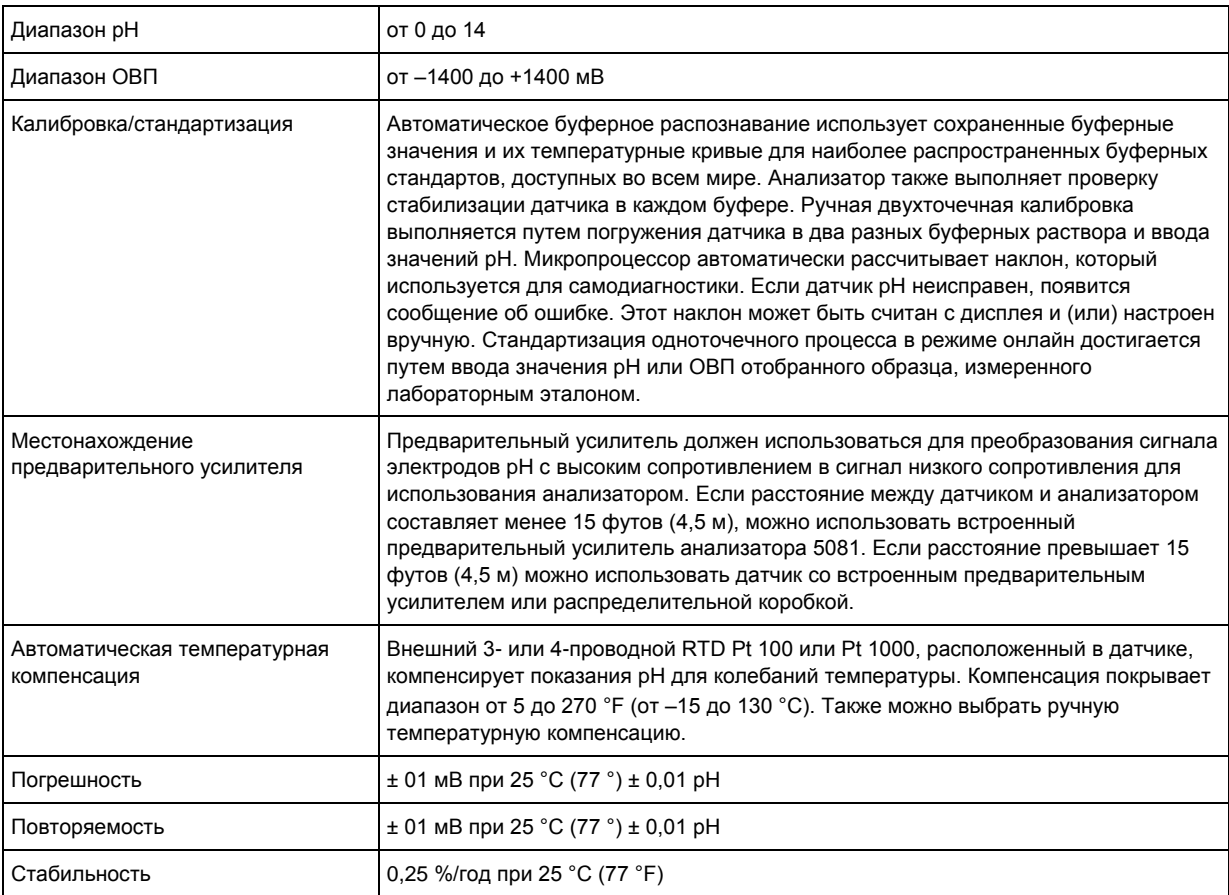

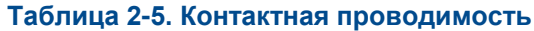

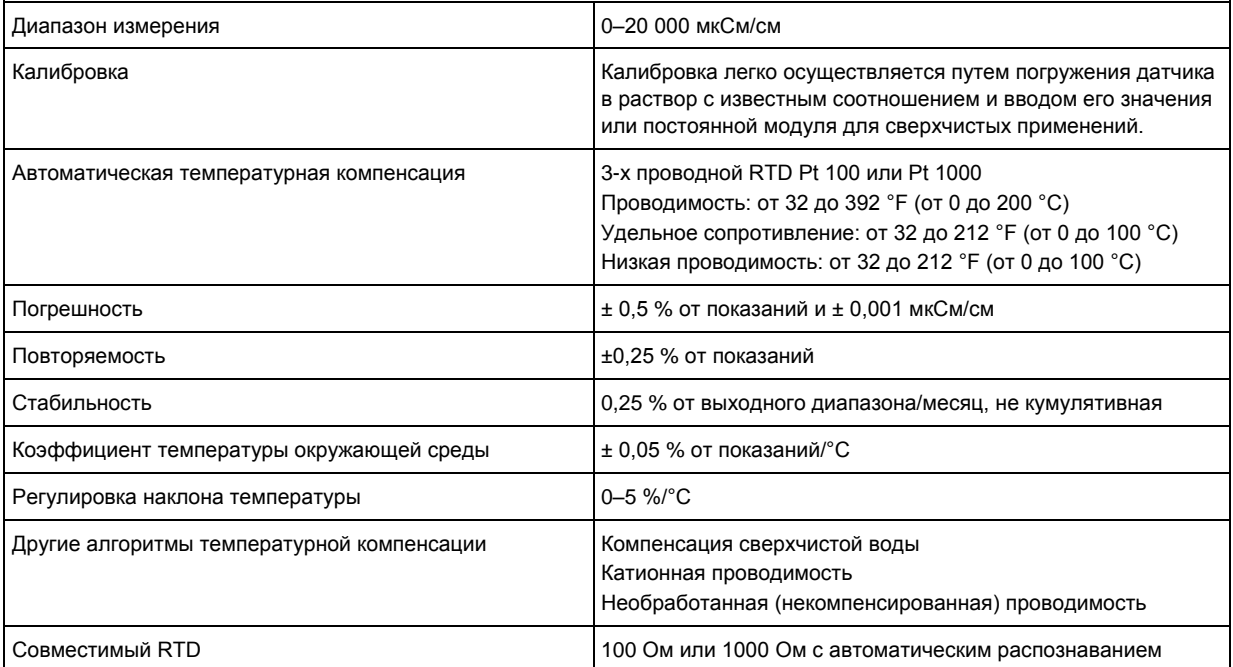

### **Таблица 2-6. Тороидальная проводимость**

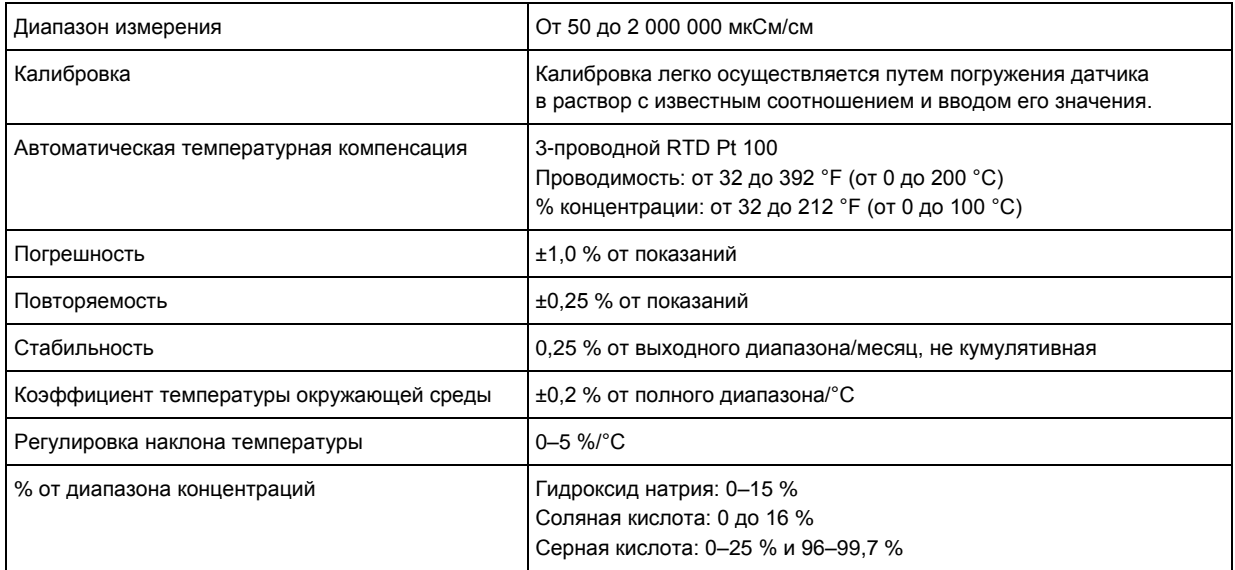

### **Таблица 2-7. Растворенный кислород**

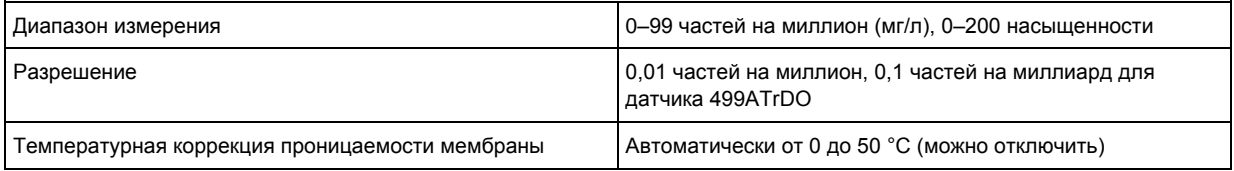

#### **Таблица 2-7. Растворенный кислород** *(продолжение)*

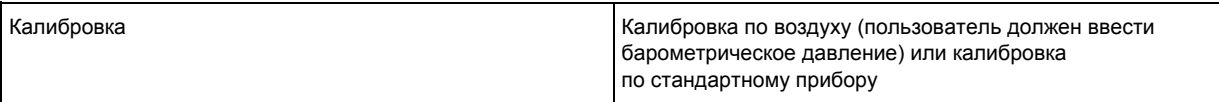

#### **Таблица 2-8. Свободный хлор**

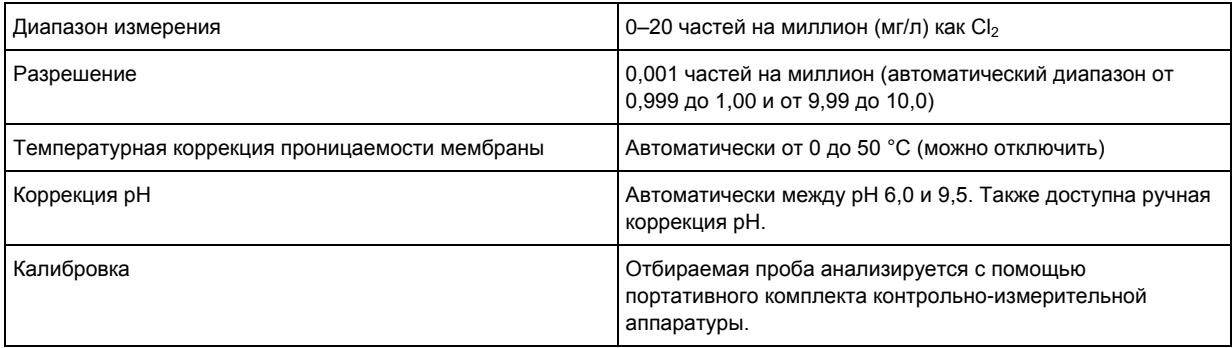

### **Таблица 2-9. Общее содержание хлора**

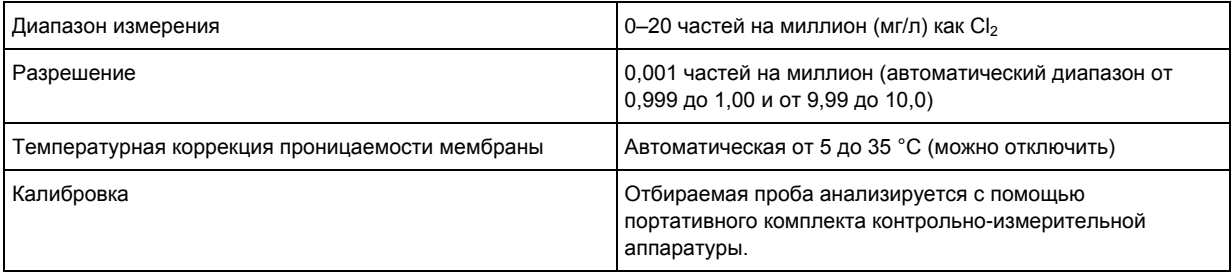

### **Таблица 2-10. Озон**

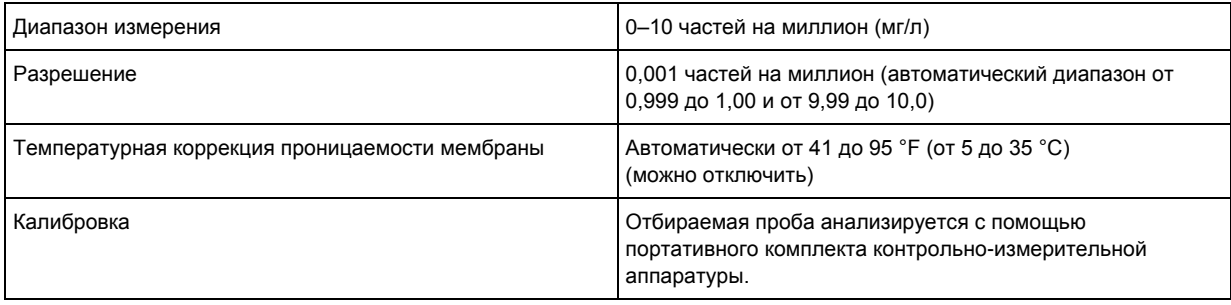

### **Таблица 2-11. Процентное содержание кислорода в газе**

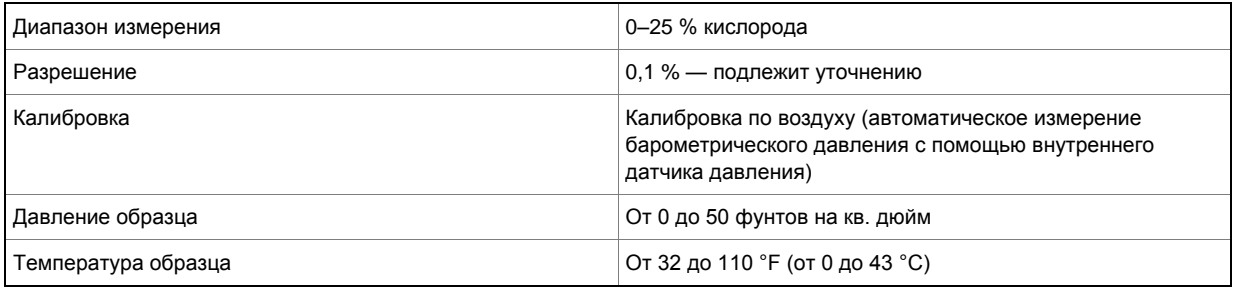

# <span id="page-19-0"></span>**2.5 Информация для заказа**

Двухпроводной анализатор модели 5081 предназначен для определения pH/ОВП, проводимости (как контактной, так и тороидальной), а также для измерений с использованием мембранных амперометрических датчиков (кислород, озон и хлор). Для измерений свободного хлора, которые требуют частой непрерывной коррекции pH, имеется второй вход для датчика pH. Для локальной настройки и калибровки передатчика требуется ручной инфракрасный удаленный управляющий модуль.

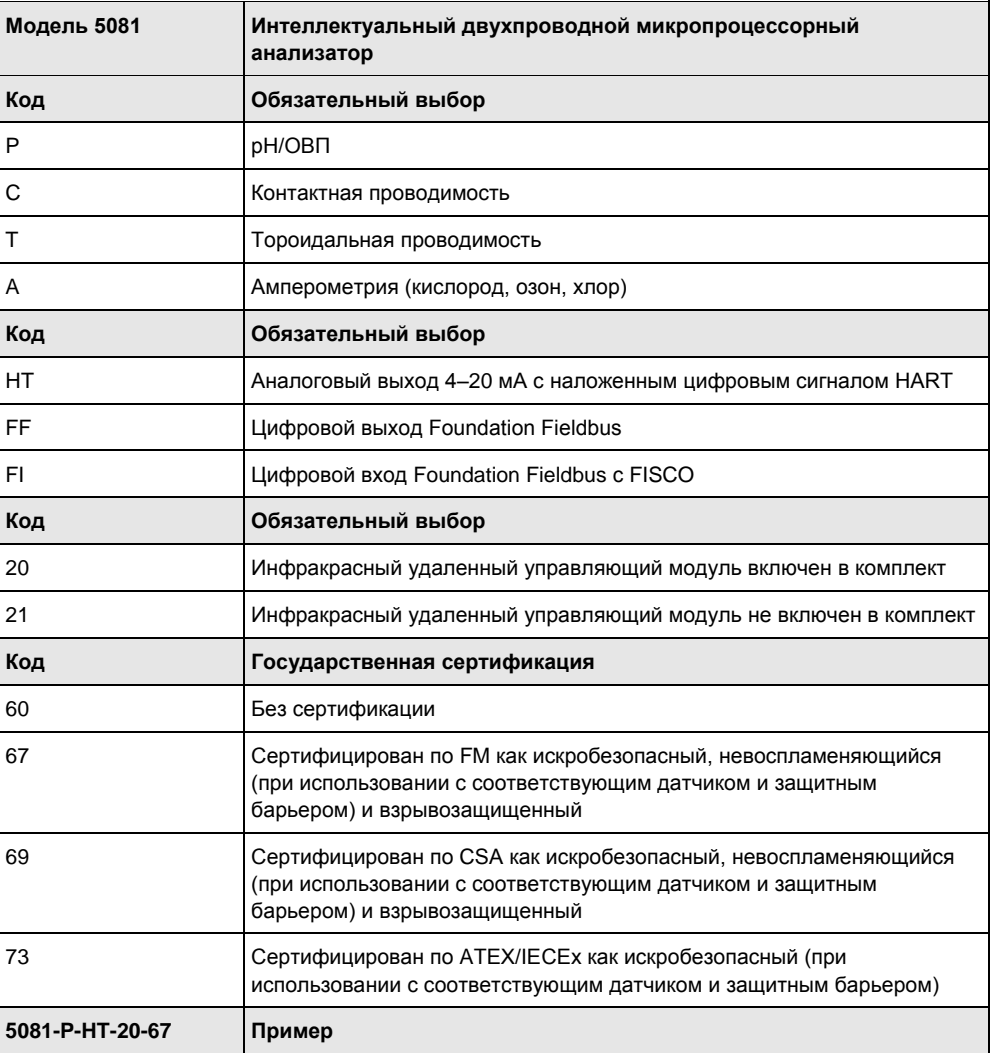

# <span id="page-20-0"></span>3 Установка

### <span id="page-20-1"></span>**3.1 Распаковка и осмотр**

При распаковке вашего прибора выполните следующие шаги.

- 1. Осмотрите транспортный контейнер. В случае его повреждения немедленно свяжитесь с грузоотправителем для получения инструкций.
- 2. Если явных повреждений нет, извлеките анализатор.
- 3. Убедитесь в наличии всех элементов, указанных в упаковочном листе. Если элементы отсутствуют, обратитесь к местному представителю службы поддержки.
- 4. Сохраните транспортировочный контейнер и упаковку.

Их можно повторно использовать для возврата анализатора на завод-изготовитель в случае повреждения.

### <span id="page-20-2"></span>**3.2 Установка**

### <span id="page-20-3"></span>3.2.1 Общие сведения

- 1. Анализатор рассчитан для работы в суровых окружающих условиях. Для достижения наилучших результатов установите анализатор в таком месте, где экстремальные температуры, вибрации, электромагнитные и радиочастотные помехи минимальны или совсем отсутствуют.
- 2. Чтобы предотвратить непреднамеренное воздействие цепи анализатора на производственную среду, не снимайте защитный замок с крышки контура. Чтобы снять крышку контура, ослабляйте контргайку, пока язычок не отсоединится от крышки контура, а затем открутите крышку.
- 3. Анализатор имеет два отверстия для кабелепровода диаметром 3/4 дюйма, по одному на каждой стороне корпуса. Пропустите кабель датчика через отверстие с левой стороны (если смотреть со стороны клеммы проводки анализатора) и проложите электропроводку через отверстие с правой стороны.
- 4. Используйте водонепроницаемые кабельные вводы для предотвращения попадания влаги в анализатор.
- 5. При использовании кабелепровода, закройте и заделайте соединения на корпусе анализатора, чтобы предотвратить попадание влаги внутрь анализатора.

### **А ПРЕДУПРЕЖДЕНИЕ!**

#### **ПОВРЕЖДЕНИЕ ОБОРУДОВАНИЯ**

**Влага, накапливающаяся в корпусе анализатора, может повлиять на его характеристики и привести к аннулированию гарантии.**

6. Если анализатор установлен на некотором расстоянии от датчика, может потребоваться выносная распределительная коробка с предварительным усилителем в распределительной коробке или датчике. Обратитесь к руководству по эксплуатации датчика для определения максимальной длины кабеля.

### <span id="page-21-0"></span>3.2.2 Ориентация панели дисплея

При необходимости панель дисплея можно повернуть на 90 градусов по часовой стрелке или против часовой стрелки от исходного положения. Чтобы повернуть дисплей, выполните следующее:

- 1. Ослабляйте контргайку крышки до тех пор, пока язычок не отсоединится от крышки контура. Открутите крышку.
- 2. Выкрутите три болта, удерживающие стек печатной платы.
- 3. Приподнимите и поверните панель дисплея на 90 градусов по часовой стрелке или против часовой стрелки в нужное положение.
- 4. Разместите панель дисплея на опорах. Установите на место и плотно затяните болты.
- 5. Установите на место крышку конца цепи.

### <span id="page-21-1"></span>3.2.3 Монтаж на ровную поверхность

#### **Рис. 3-1. Монтаж 5081 на ровную поверхность**

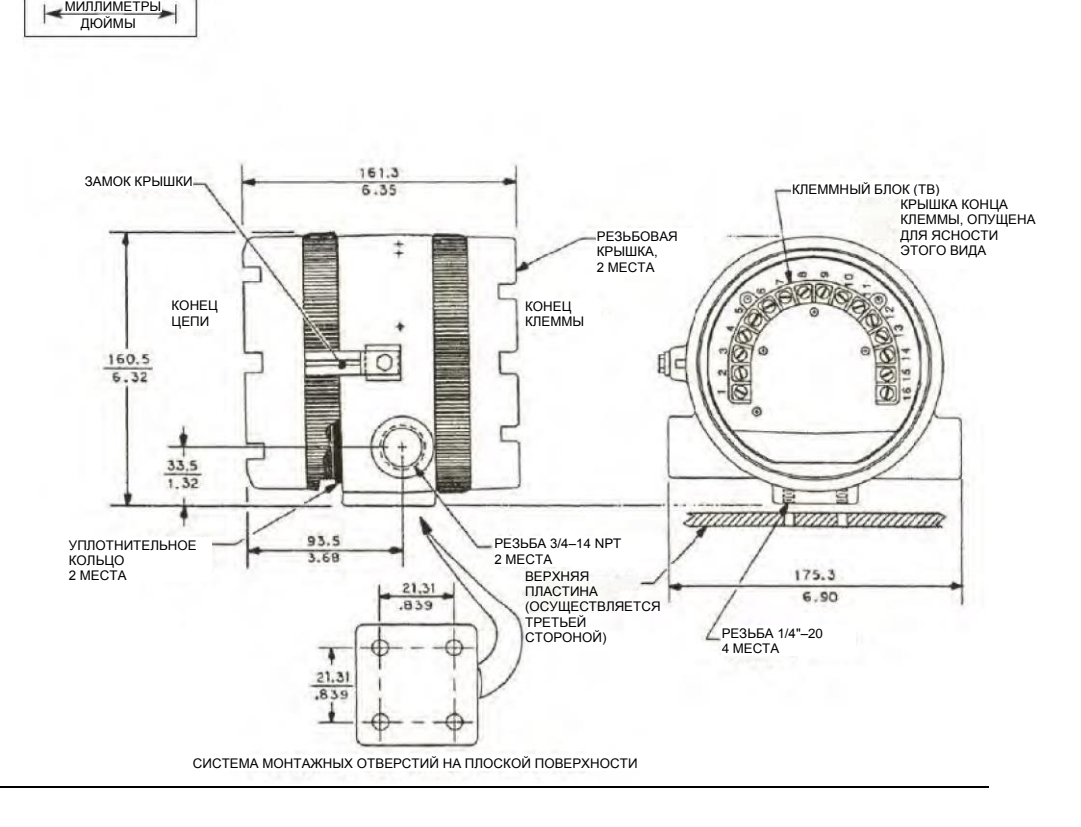

### <span id="page-21-2"></span>3.2.4 Монтаж на трубе

Используйте монтажный комплект для установки на трубе (23820-00 или 23820-01).

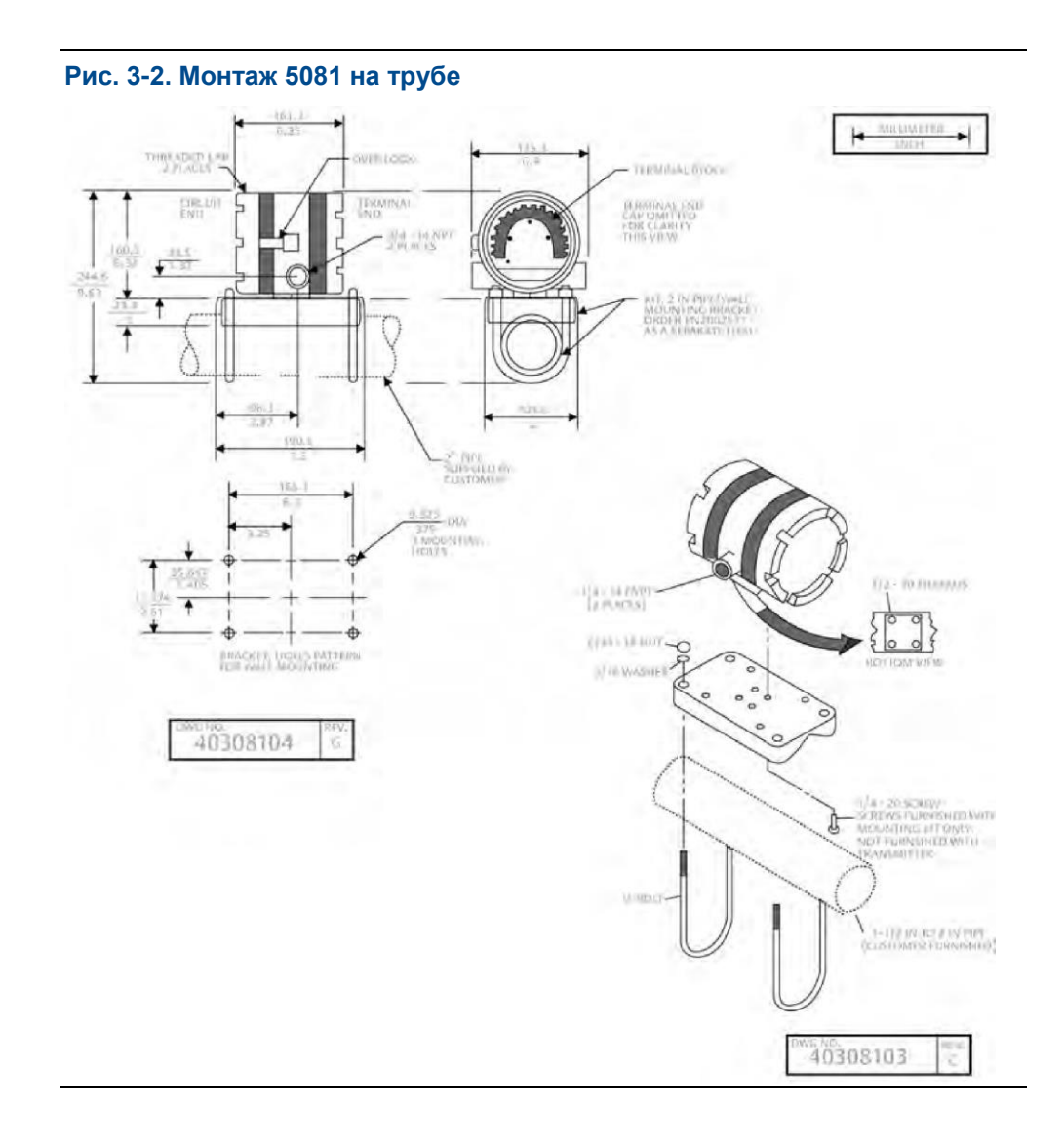

# <span id="page-24-0"></span>4 Кабельная проводка

### <span id="page-24-1"></span>**4.1 Общие сведения о кабельной проводке**

Схемы подключения для конкретных датчиков можно найти в разделах по кабельной проводке руководств по эксплуатации этих конкретных датчиков.

### <span id="page-24-2"></span>**4.2 Электропитание/токовый контур**

### <span id="page-24-3"></span>4.2.1 Общие сведения об электропитании

В таблицах ниже указаны минимальное и максимальное напряжение, необходимое для работы 5081.

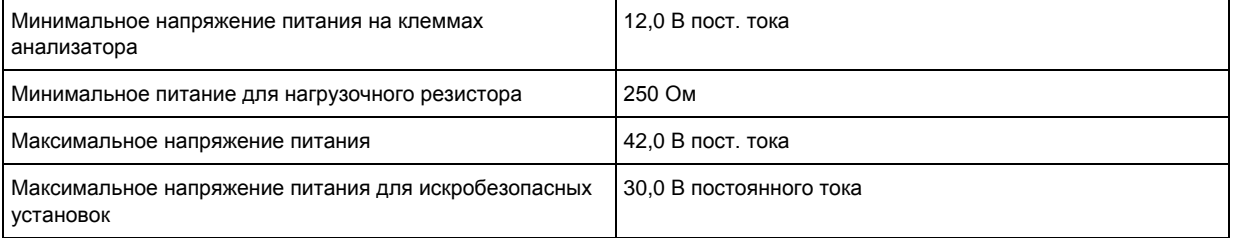

### **Таблица 4-1. График**

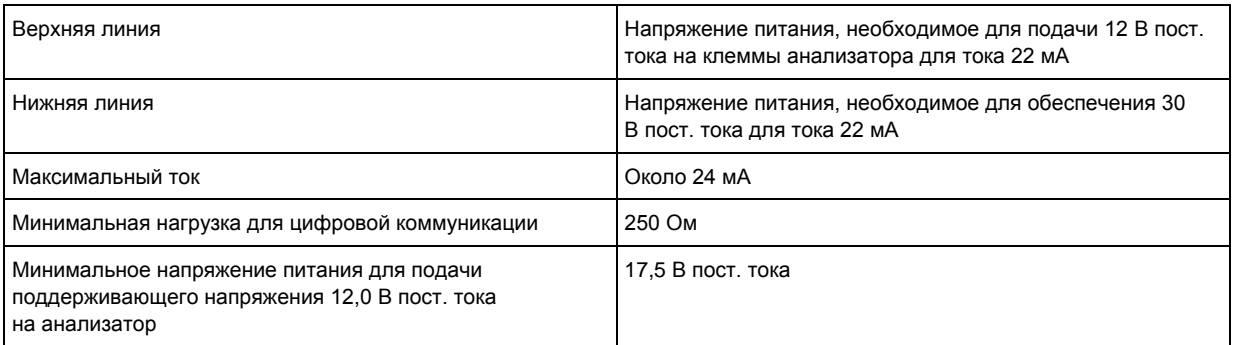

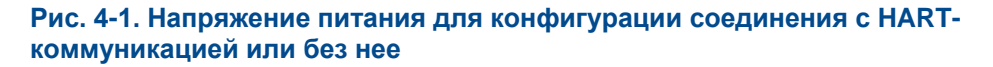

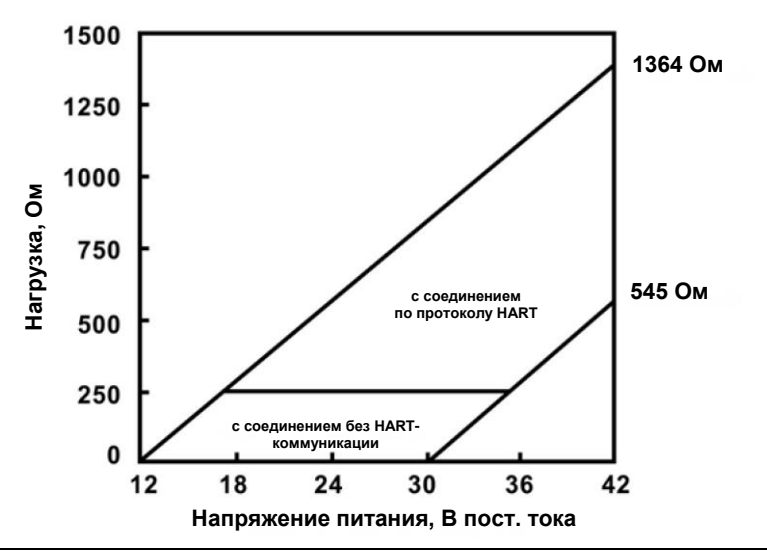

### <span id="page-25-0"></span>4.2.2 HART и Foundation Fieldbus

- 1. Проведите силовые/сигнальные провода через ближайшие к клеммам 15 и 16 отверстия.
- 2. Используйте экранированный кабель и заземлите экран к источнику питания.
- 3. Для заземления анализатора прикрепите экран к винту заземления на внутренней стороне корпуса анализатора.

Третий провод также можно использовать для подключения датчика к заземлению.

#### *ПРИМЕЧАНИЕ*

**Для обеспечения оптимальной защиты от электромагнитных и радиочастотных помех кабель питания/выходной кабель должен быть экранирован и заключен в заземленный металлический кабелепровод. Не прокладывайте силовые/сигнальные провода в одном кабелепроводе или кабельном лотке с линиями электропитания переменного тока или с сигнальными кабелями, управляемыми реле. Держите силовые/сигнальные провода на расстоянии не менее 6 футов (2 м) от мощного электрического оборудования. Между TB-14 и TB-15 доступен дополнительный токовый контур 0–1 мА. Ток 1 мА в этом контуре указывает на неисправность датчика. Инструкции по подсоединению проводов приведены на** *[рисунке 4-2](#page-26-0)* **. Для получения дополнительной информации об ошибках датчика см.** *[главу 8](#page-62-0)***.**

<span id="page-26-0"></span>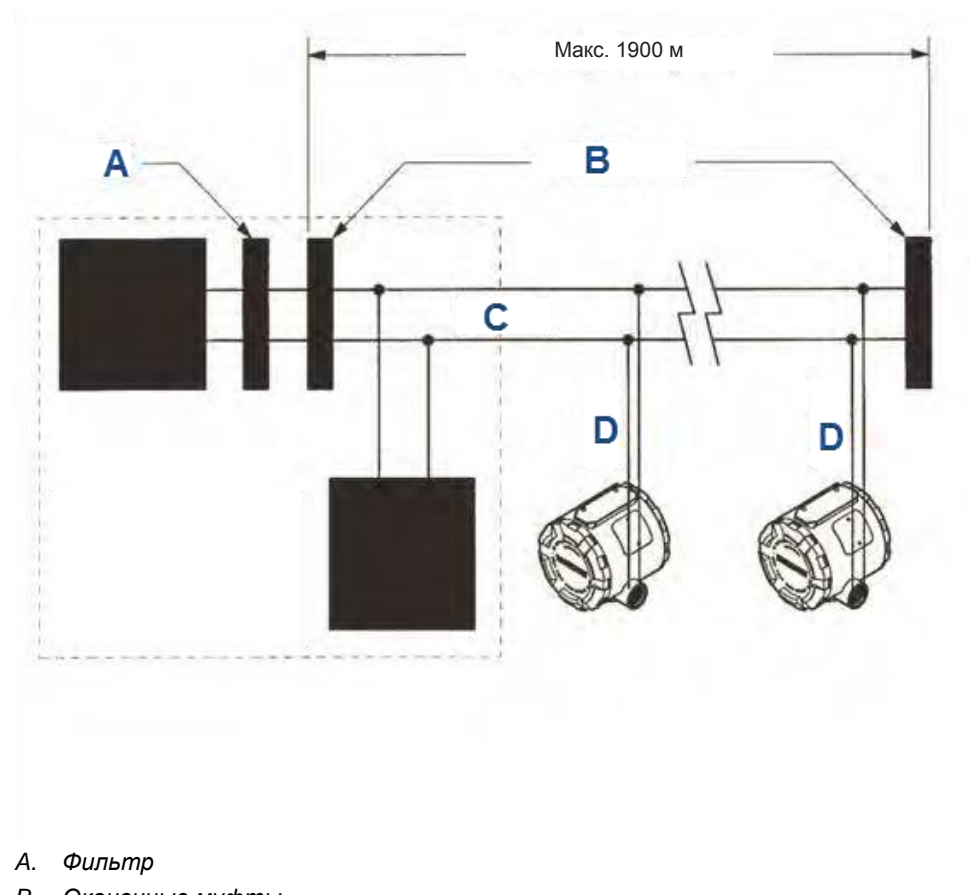

### **Рис. 4-2. Общая архитектура проводки**

- *B. Оконечные муфты*
- *C. Магистраль*
- *D. Ответвление*

*Блок питания, фильтр, первый терминатор и устройство конфигурации обычно располагаются в комнате оператора.*

# <span id="page-28-0"></span>5 Дисплей и его функционирование

### <span id="page-28-2"></span><span id="page-28-1"></span>**5.1 Пользовательский интерфейс и основной дисплей**

Ниже приведены примеры экрана основного дисплея (технологического процесса) (*[рисунок 5-1](#page-28-2)*) и экран дисплея программы (*[рисунок 5-2](#page-29-1)*).

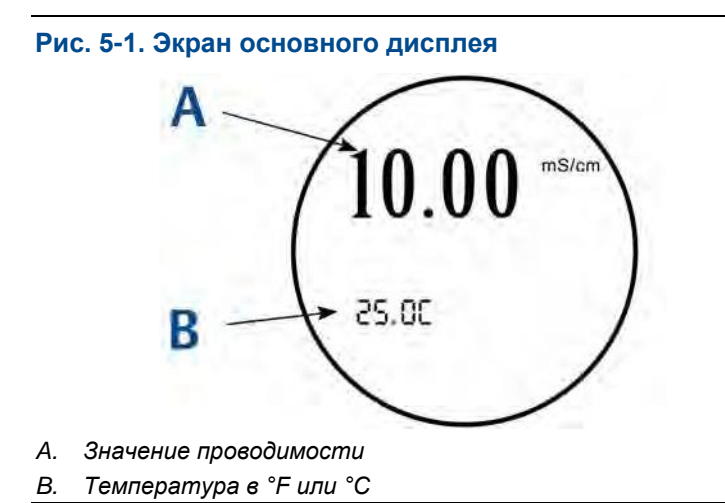

<span id="page-29-1"></span>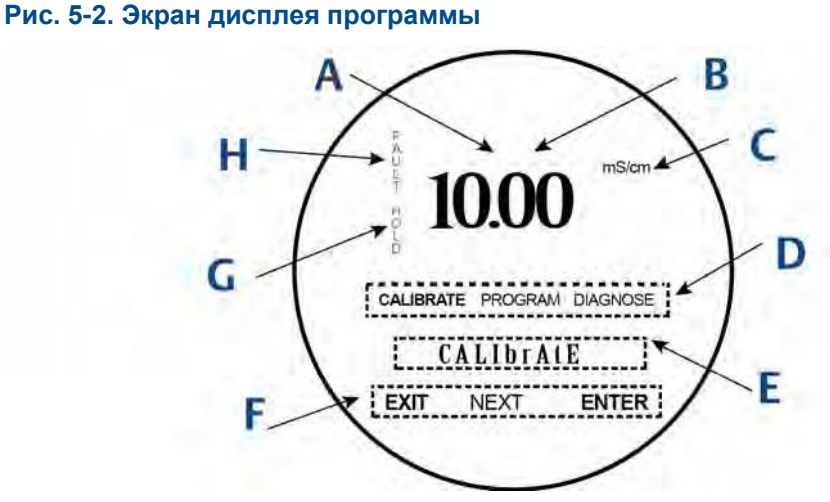

- *A. Показывает цифровые коммуникации HART или FOUNDATION Fieldbus*
- *B. Значение проводимости*
- *C. Единицы отображения*
- *D. Активное меню: CALIBRATE (КАЛИБРОВКА), PROGRAM (ПРОГРАММИРОВАНИЕ) или DIAGNOSE (ДИАГНОСТИКА)*
- *E. Здесь отображаются подменю, подсказки и диагностические сообщения.*
- *F. Доступные команды для подменю, подсказок или диагностических сообщений*
- *G. Появляется, когда анализатор находится в режиме ожидания*
- *H. Появляется, когда произошло отключение*

<span id="page-29-0"></span>**5.2 Инфракрасный удаленный управляющий модуль (IRC)**

> IRC используется для считывания диагностических сообщений, калибровки подключенных датчиков и программирования анализатора. Он должен находиться в пределах 6 футов (182 см) от анализатора и под углом менее 15 градусов от горизонтали окна дисплея.

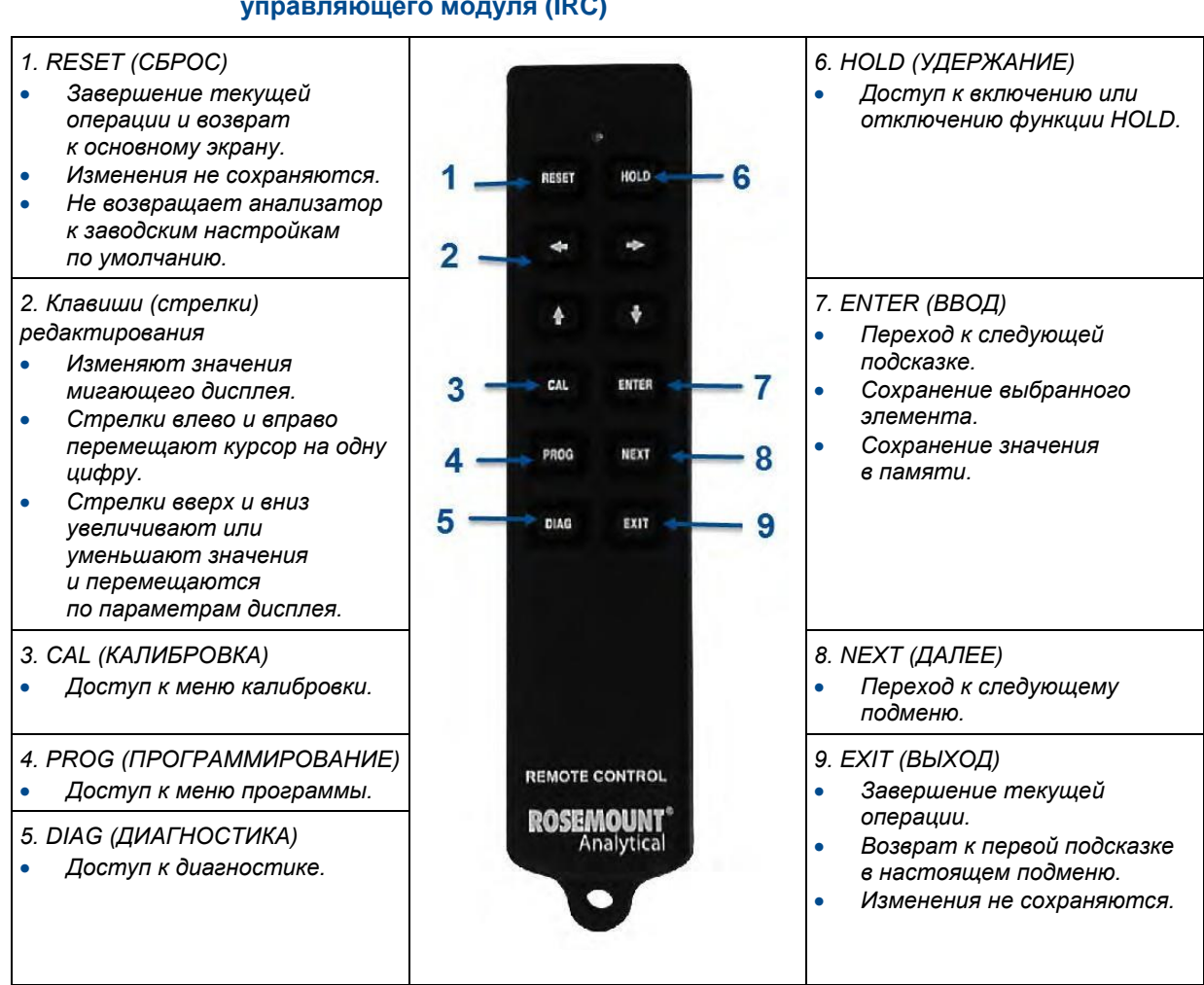

#### **Рис. 5-3. Функции инфракрасного удаленного управляющего модуля (IRC)**

### <span id="page-30-0"></span>**5.3 Система меню**

### <span id="page-30-1"></span>5.3.1 Общие сведения об основных меню:

Существует три основных меню: *калибровка*, *программирование* и *диагностика*. В меню *Calibrate* (Калибровка) и *Program* (Программирование) существуют дополнительные подменю, показанные на рисунках ниже.

#### **Таблица 5-1. Меню программы**

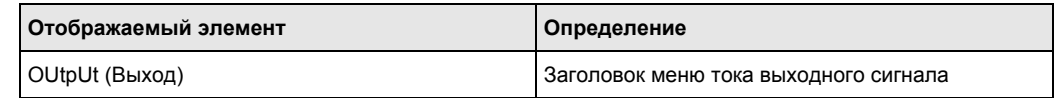

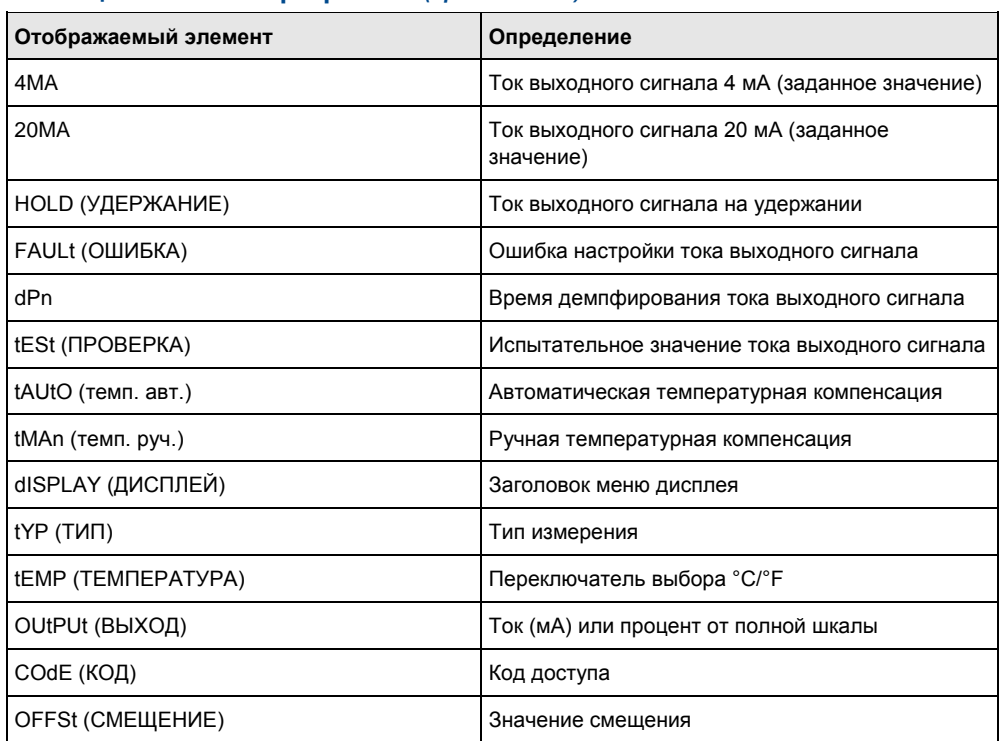

#### **Таблица 5-1. Меню программы** *(продолжение)*

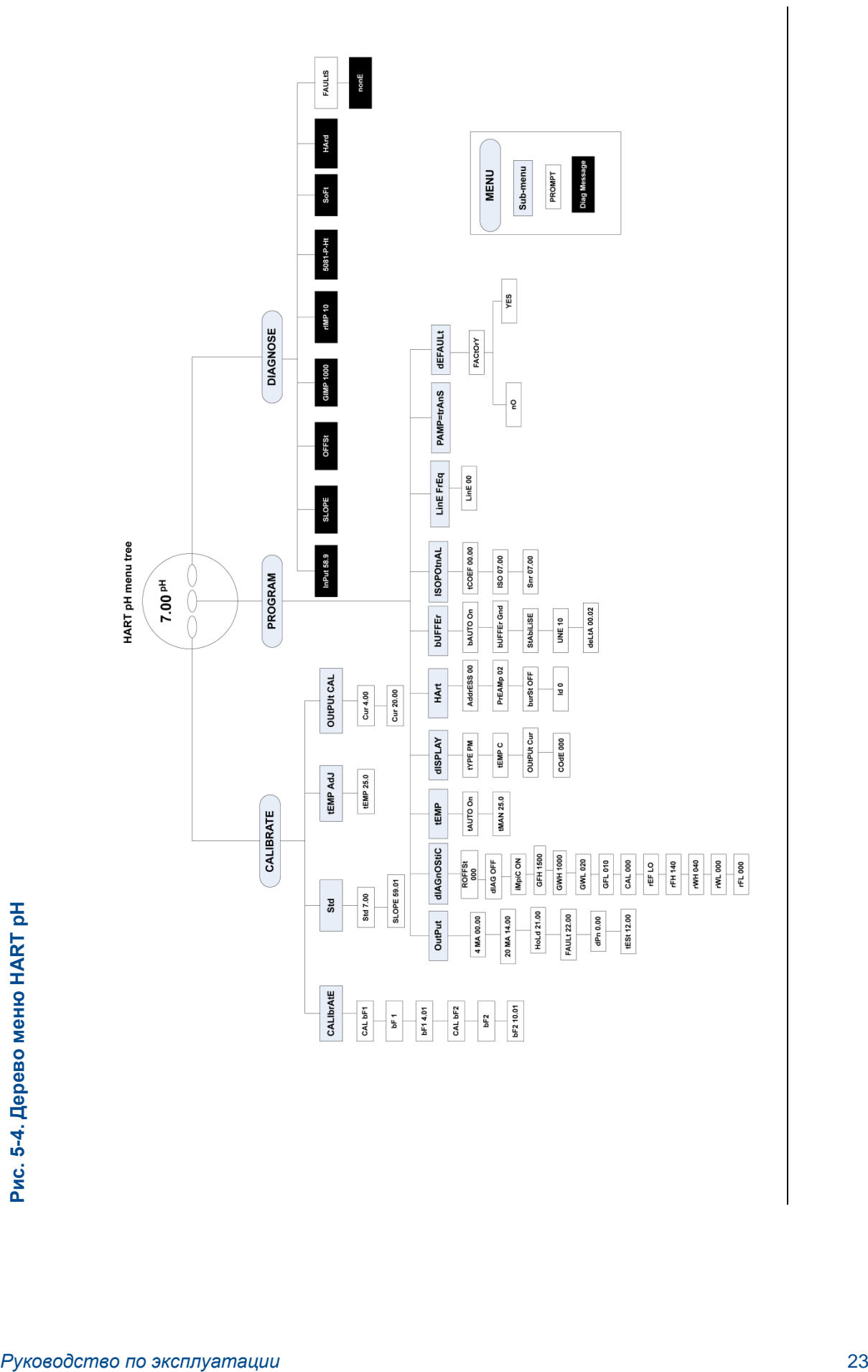

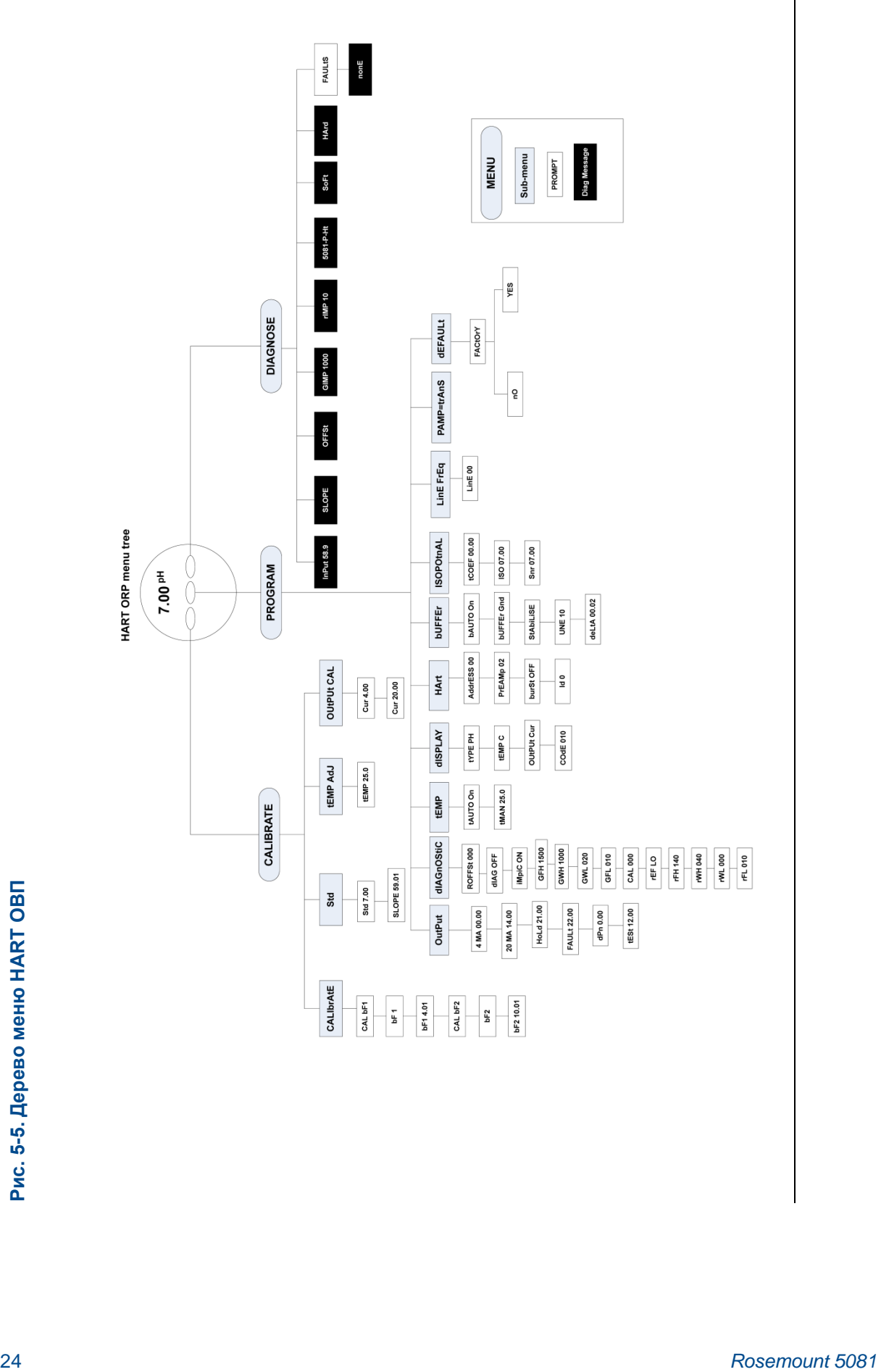

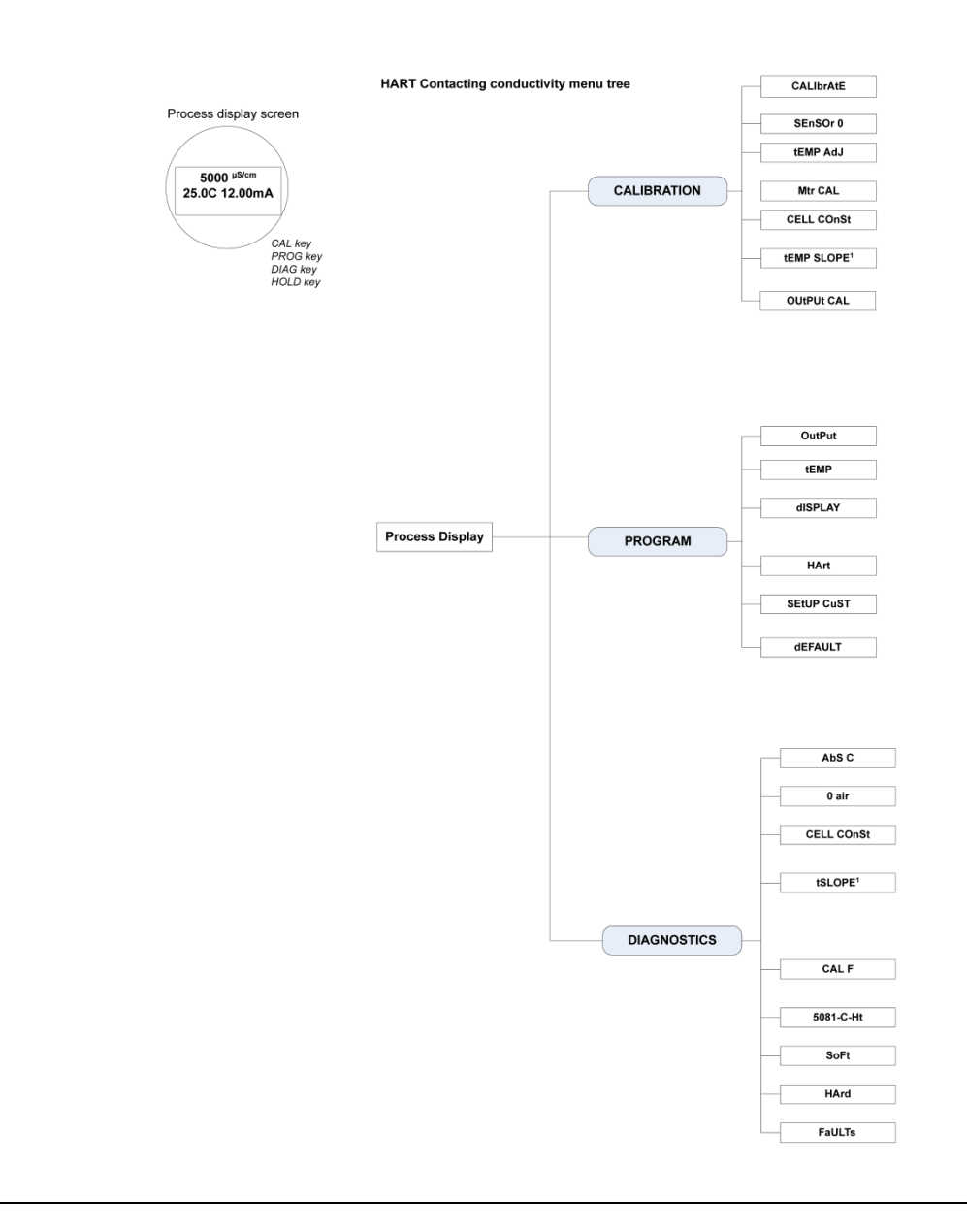

#### **Рис. 5-6. Дерево меню контактной проводимости HART**

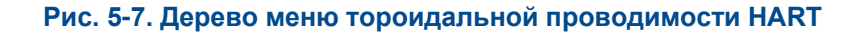

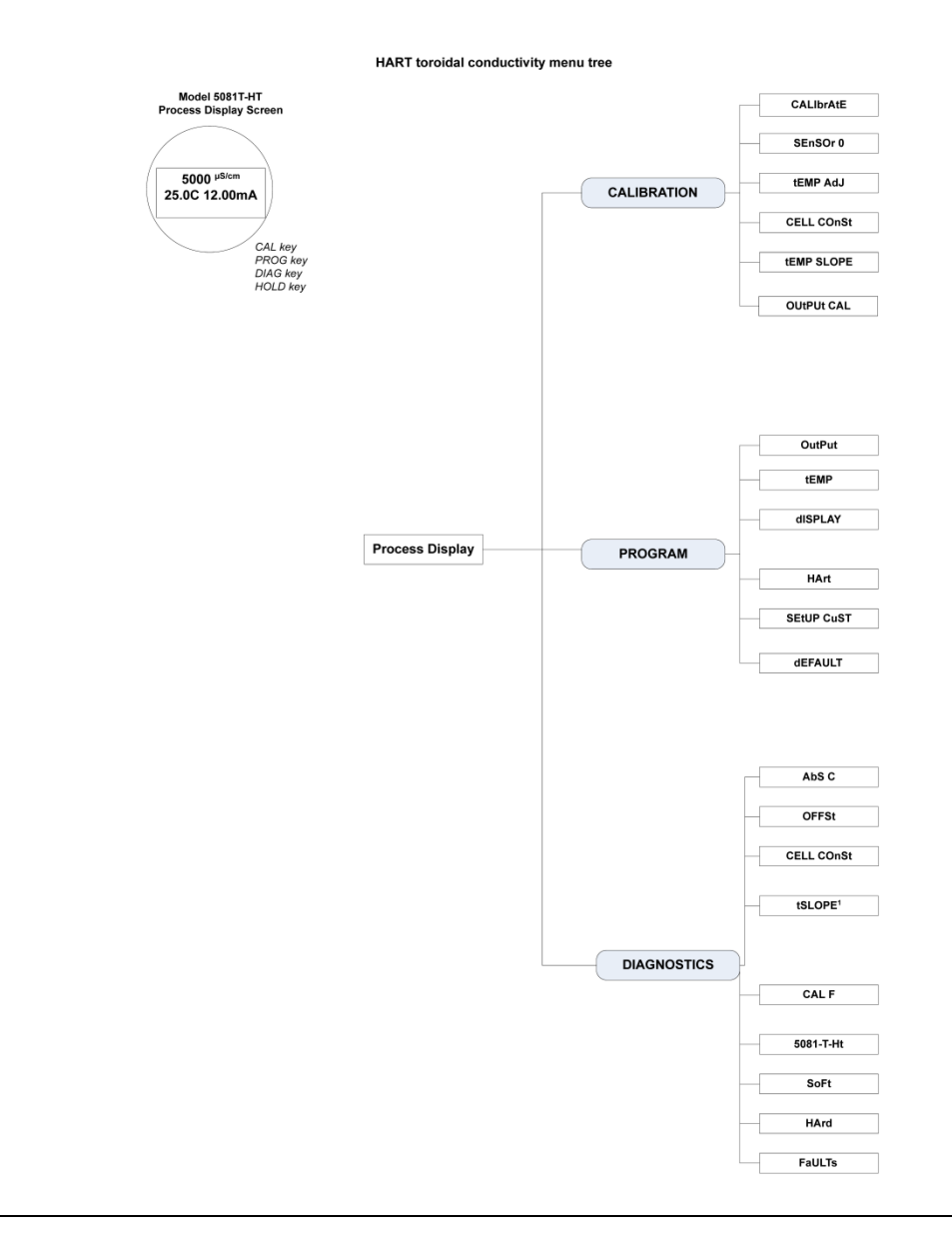
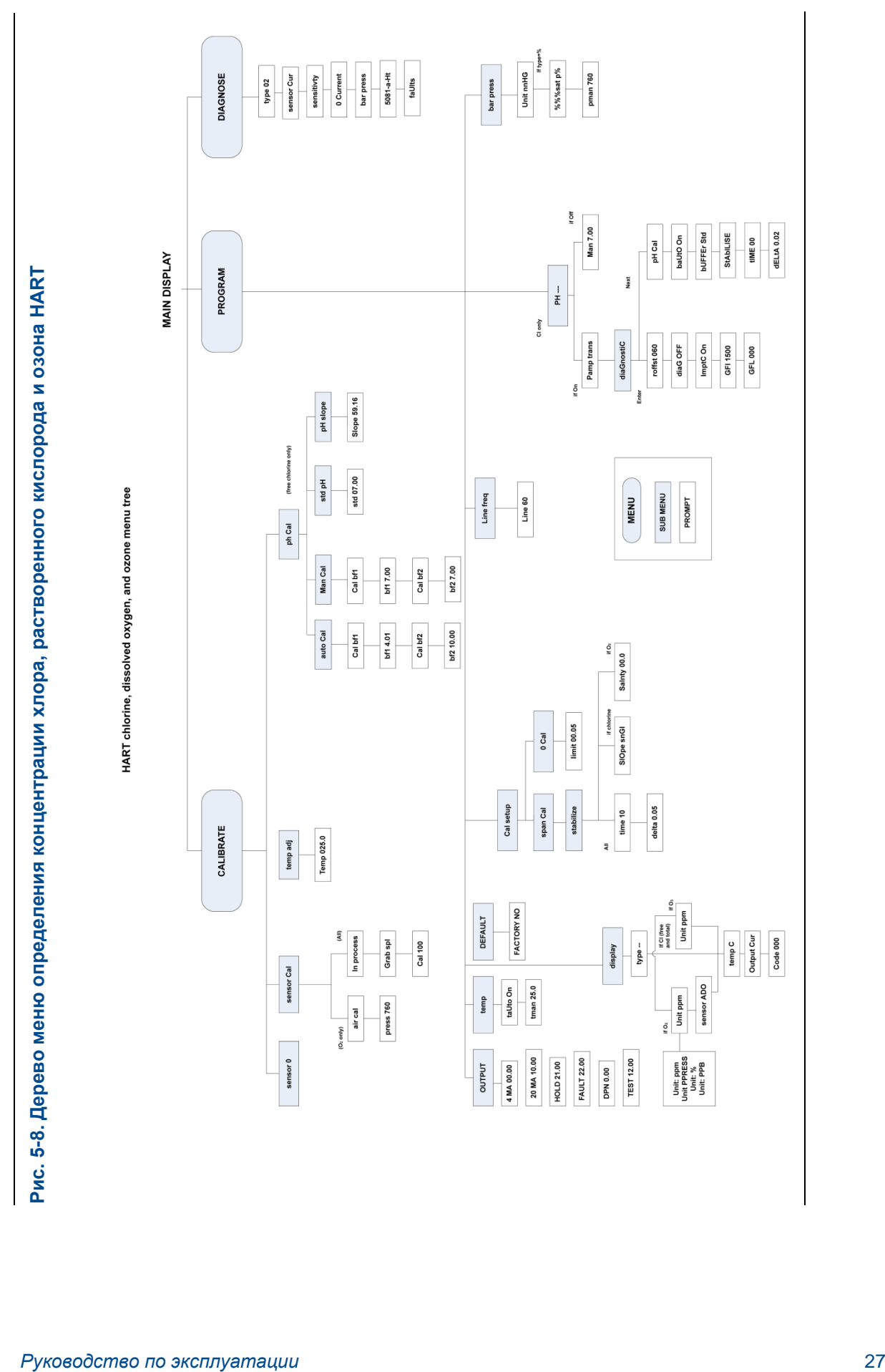

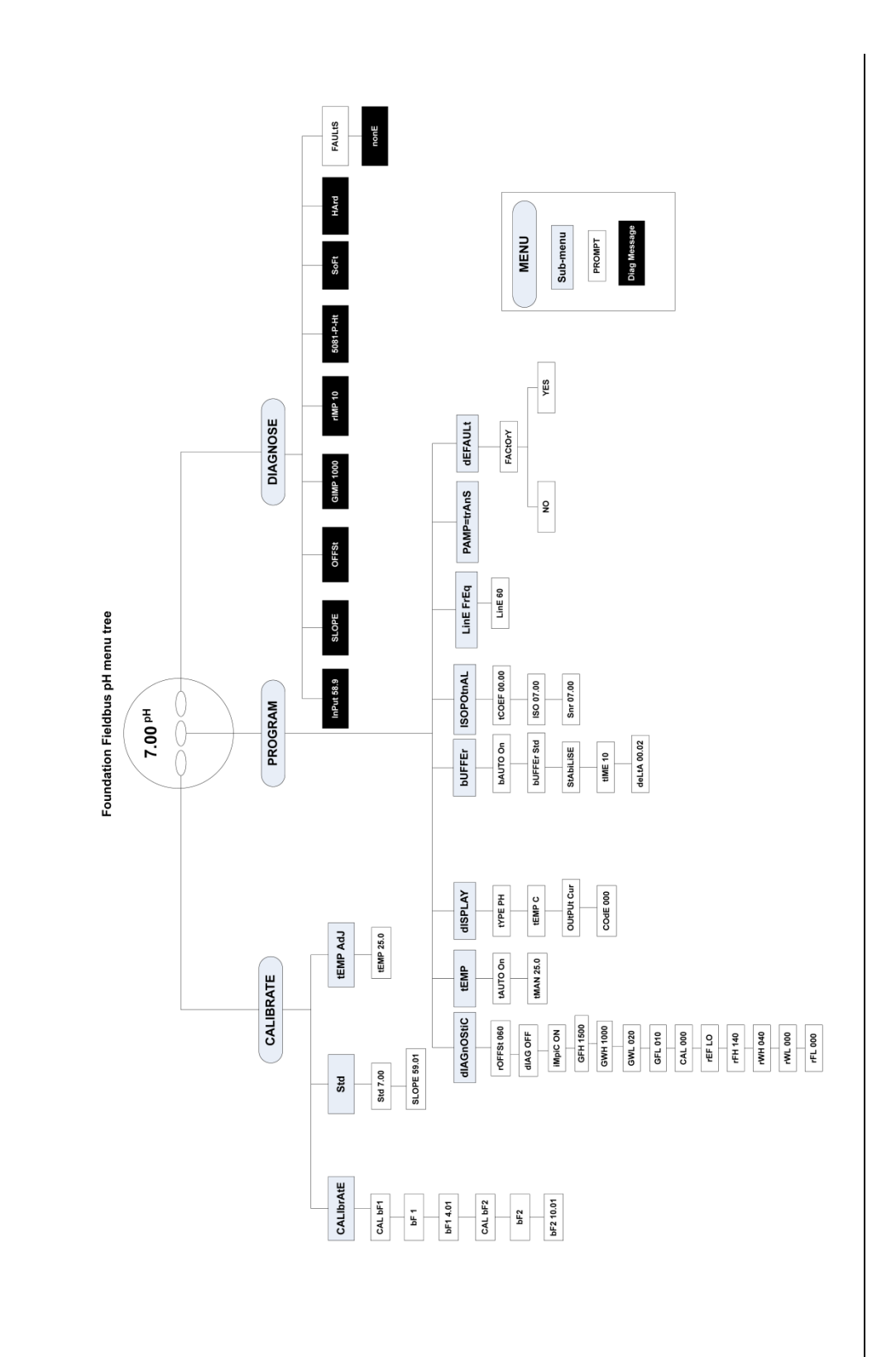

Рис. 5-9. Дерево меню pH FOUNDATION Fieldbus

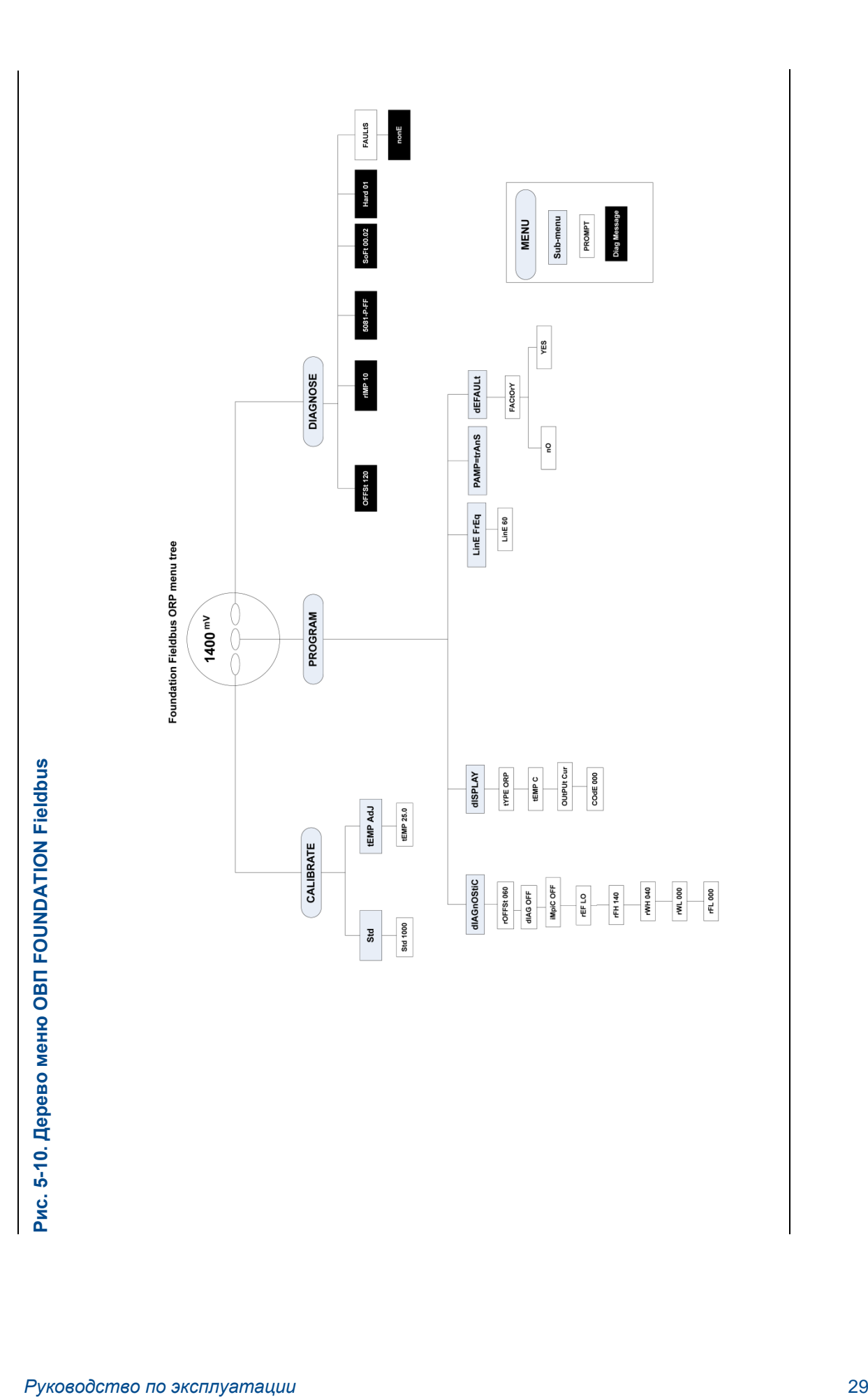

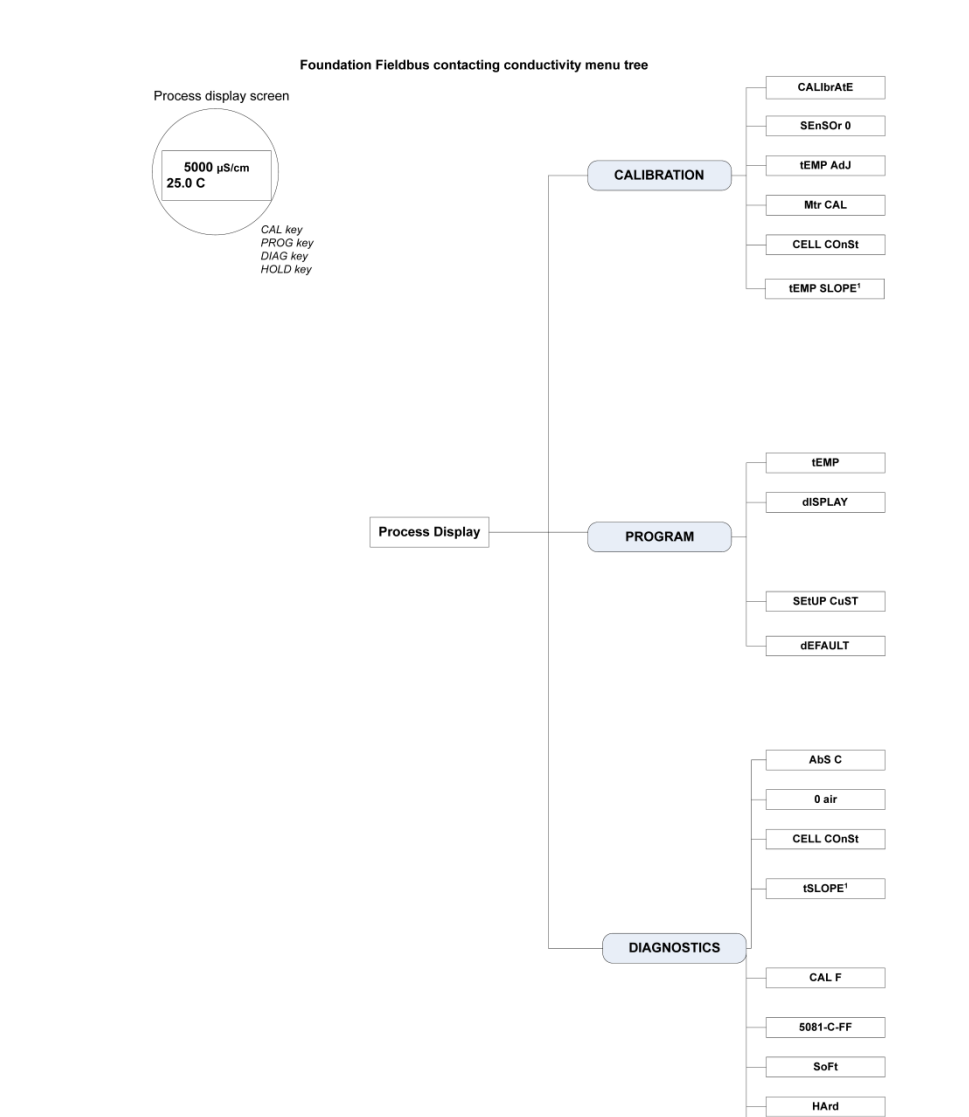

### Рис. 5-11. Дерево меню контактной проводимости FOUNDATION Fieldbus

FaULTs

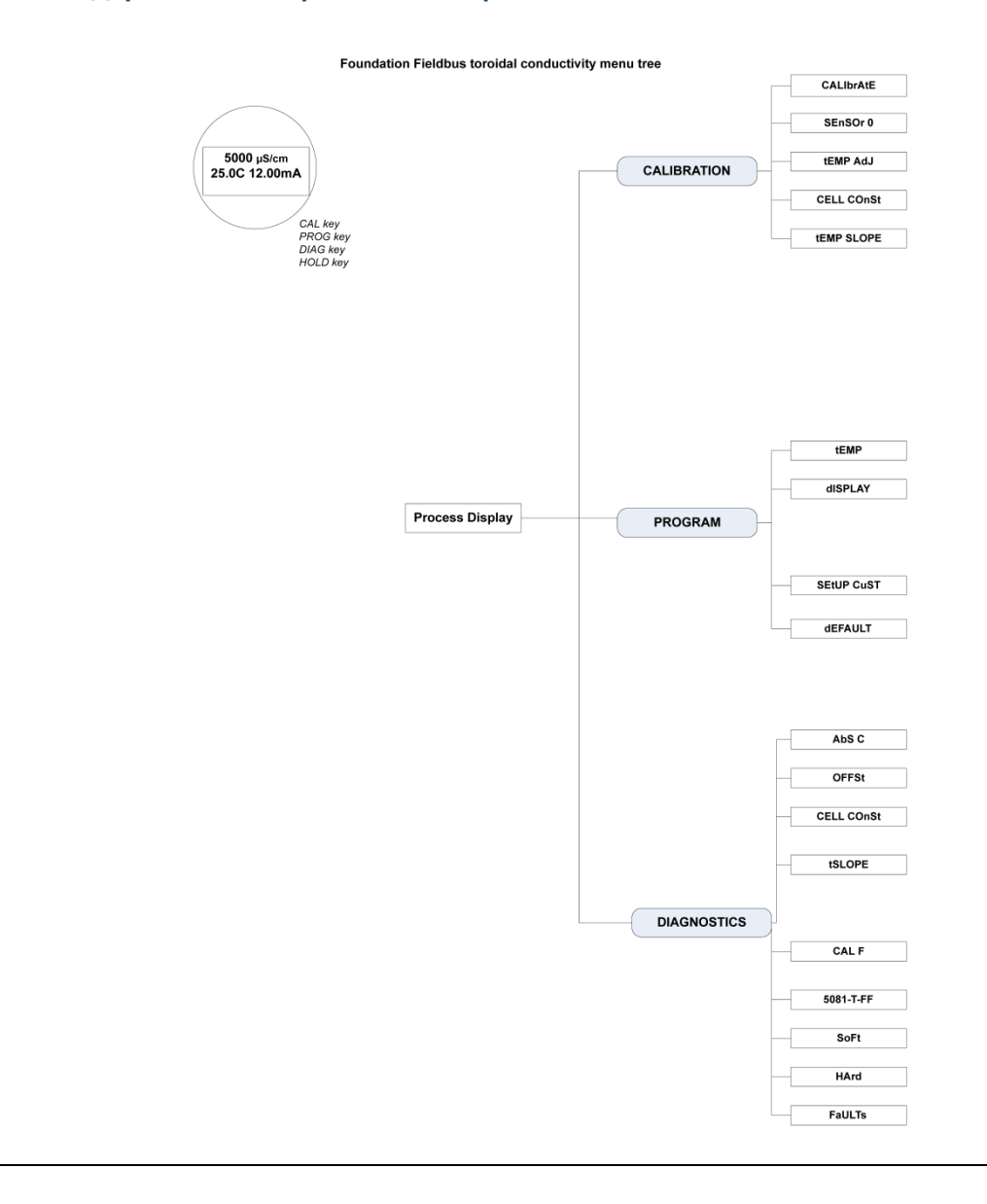

### Рис. 5-12. Дерево меню тороидальной проводимости FOUNDATION Fieldbus

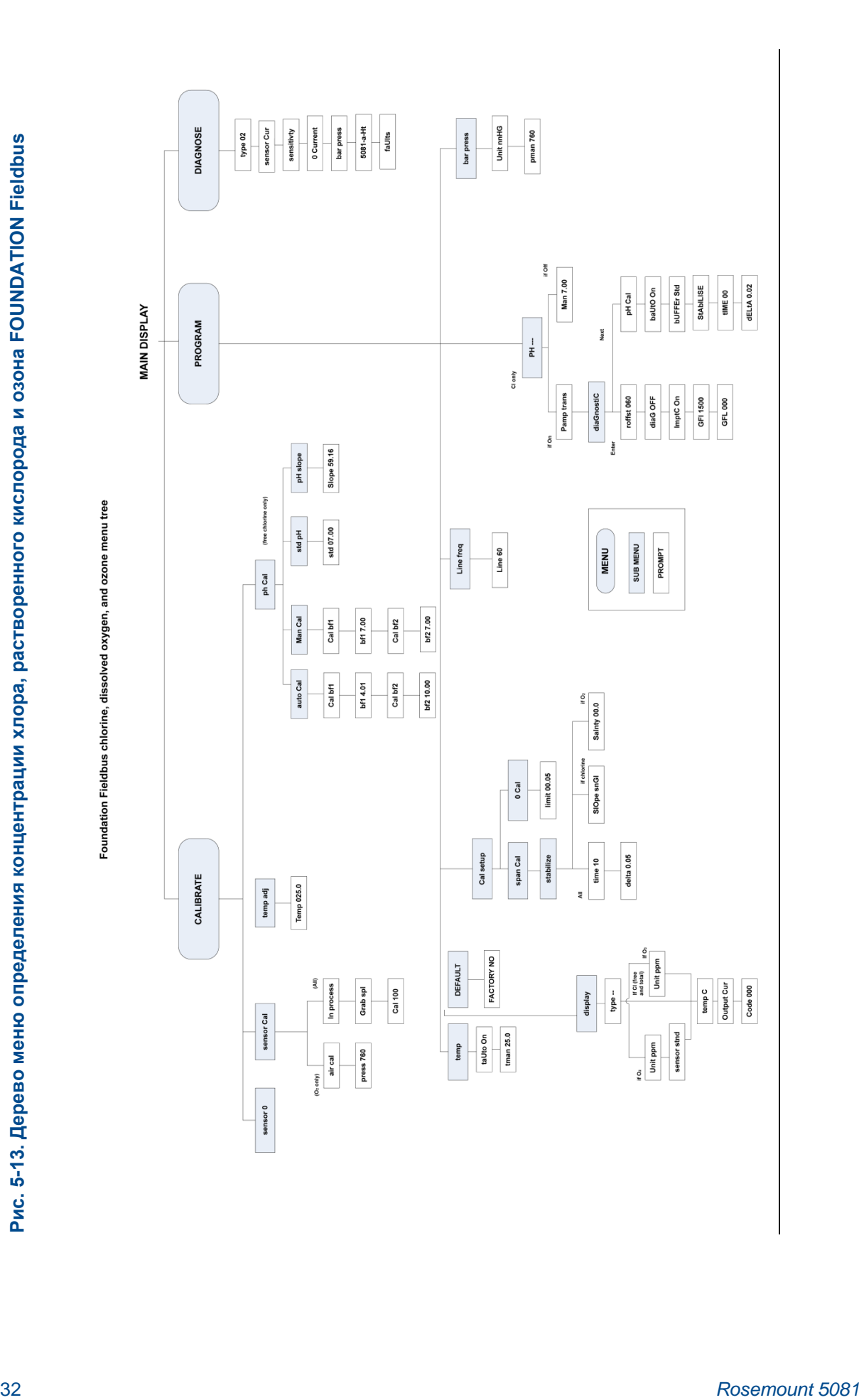

# 6 Программирование — основы

# **6.1 Программирование 5081**

В 5081 можно запрограммировать следующее:

- 1. Выходные сигналы 4–20 мА
- 2. Ток, вырабатываемый анализатором во время удержания
- 3. Ток, вырабатываемый анализатором при обнаружении ошибки
- 4. Автоматическая коррекция температуры (включить или отключить)
- 5. Тип измерения
- 6. Диапазон измерения
- 7. Заводские настройки по умолчанию

# **6.2 Выходные сигналы 4–20 мА и ток, вырабатываемый во время удержания и ошибок**

1. Нажмите *PROG (ПРОГРАММИРОВАНИЕ)* на удаленном контроллере. Появится подменю *OUTPUT* (ВЫХОД).

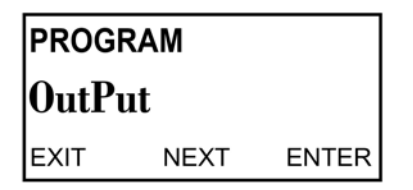

2. Нажмите *ENTER* (ВВОД).

На экране появится подсказка 4 мА.

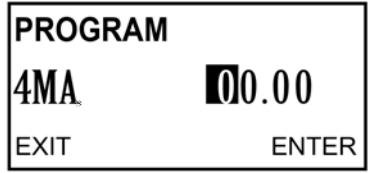

3. Используйте клавиши со стрелками, чтобы изменить настройку. Нажмите *ENTER* (ВВОД) для сохранения.

На экране появится подсказка 20 мА.

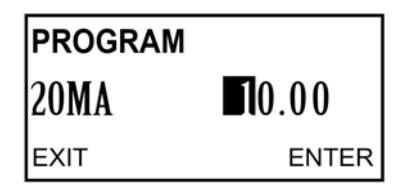

4. Используйте клавиши со стрелками, чтобы изменить настройку. Нажмите *ENTER* (ВВОД) для сохранения.

На экране появится подсказка HOLD (УДЕРЖАНИЕ).

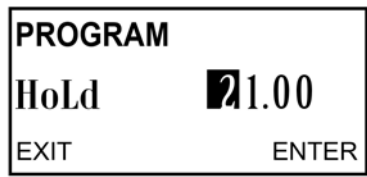

5. Используйте клавиши со стрелками, чтобы изменить настройку на желаемый выход, когда анализатор находится в режиме удержания.

Диапазон составляет от 3,80 до 22,0 мА. При выборе 00,00, анализатор сохранит выходное значение.

6. Нажмите *ENTER* (ВВОД) для сохранения.

## *ПРИМЕЧАНИЕ*

**Настройка удержания отменяет настройку ошибки.**

На экране появится подсказка FAULT (ОШИБКА).

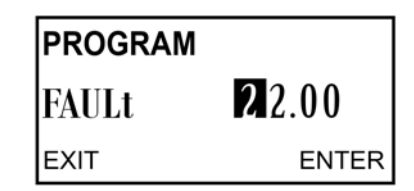

7. Используйте клавиши со стрелками, чтобы изменить настройку на желаемый выход, когда анализатор находится в состоянии ошибки.

Диапазон составляет от 3,80 до 22,0 мА. При выборе 00,00, анализатор сохранит выходное значение.

8. Нажмите *ENTER* (ВВОД) для сохранения.

На экране появится подсказка DPN.

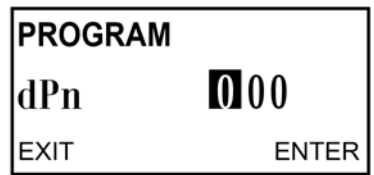

- 9. Используйте клавиши со стрелками, чтобы изменить настройку. Диапазон составляет от 0 до 225.
- 10. Нажмите *ENTER* (ВВОД) для сохранения.

На экране появится подсказка TEST (ПРОВЕРКА).

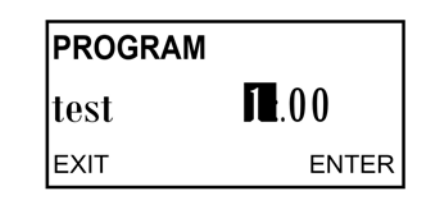

11. Используйте клавиши со стрелками, чтобы ввести желаемый проверочный ток. Нажмите *ENTER* (ВВОД), чтобы начать проверку.

Нажмите *EXIT* (ВЫХОД) для завершения проверки.

12. Нажмите *RESET* (СБРОС), чтобы вернуться к основному дисплею.

# **6.3 Температурная поправка**

1. Нажмите *PROG* (ПРОГРАММИРОВАНИЕ). Нажимайте *NEXT* (ДАЛЕЕ), пока на дисплее не появится подменю TEMP (ТЕМПЕРАТУРА).

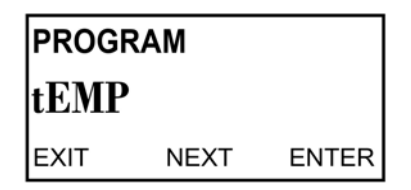

2. Нажмите *ENTER* (ВВОД).

На экране появится подсказка *T AUTO* (ТЕМП. АВТ.).

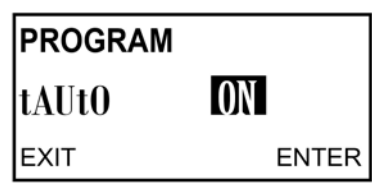

3. Используйте клавиши со стрелками вверх или вниз для включения (ON) или отключения (OFF) функции автоматической коррекции температуры. Нажмите *ENTER* (ВВОД) для сохранения.

Появится подсказка *T MAN* (ТЕМП. РУЧ.).

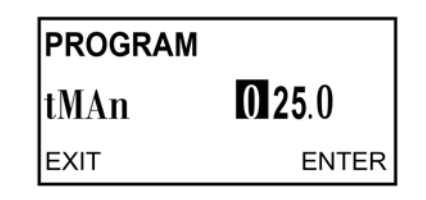

 $\overline{4}$ . Используйте клавиши со стрелками для изменения желаемой температуры. Для ввода отрицательных чисел нажимайте левую или правую клавишу со стрелкой, пока все цифры не перестанут мигать. Затем нажмите клавиши со стрелками вверх или вниз для отображения отрицательного знака.

Диапазон составляет от -5,0 до 130 °С.

Нажмите ENTER (ВВОД) для сохранения. Нажмите RESET (СБРОС), чтобы  $5.$ вернуться к основному дисплею.

#### **ПРИМЕЧАНИЕ**

Если ТАUTO (ТЕМП. АВТ.) была отключена на шаге 3, то температура, введенная на этом шаге, будет использоваться во всех последующих измерениях, независимо от фактической температуры технологического процесса.

 $6.4$ 

# Настройка пользовательских кривых (только измерения проводимости)

Пользовательские кривые используются для корреляции проводимости с концентрацией измеряемой жидкости. 5081 имеет программируемые пользовательские кривые, которые могут создавать кривую (второго порядка) по трем пяти пользовательским точкам. Если используются только две точки, то будет создана линейная кривая (прямая линия). Чтобы кривая была точной, полученные данные должны быть взяты из жидкости, имеющей такую же эталонную температуру.

Наилучшие результаты получены при выборе точек данных, представляющих типичный рабочий диапазон и имеющих разницу проводимости не менее 5 %. Во избежание появления неподходящих точек рекомендуется соблюдать график зависимости проводимости от концентрации конкретной жидкости. Неподходящие точки включают значения проводимости с двумя концентрациями, связанными с ними. Помимо неподходящих точек, запишите любые критические точки - точки, которые лучше всего описывают кривую. Соблюдение этих общих рекомендаций обеспечит оптимальные результаты.

Первая введенная точка COND 1 должна соответствовать нормальному рабочему состоянию. Затем можно ввести другие точки выше и ниже COND 1. Нелинейные кривые проводимости потребуют дополнительных точек данных для характеристики этих областей. Не используйте одну и ту же точку данных более одного раза и используйте только фактические данные (не интерполируйте точки данных).

#### **ПРИМЕЧАНИЕ**

Значениями по умолчанию для пользовательской кривой являются три точки данных: эталонная температура 25 °С (77 °F) и линейный наклон температуры 2 %/°С. Эта комбинация даст лучшие результаты в большинстве вариантов применения. Если нормальная температура выше 40 °С (104 °F) или ниже 10 °С (50 °F), базовую температуру следует изменить на нормальную температуру технологического процесса. Если известен наклон температуры при эталонной температуре, его можно использовать.

#### 6.4.1 Настройка пользовательской кривой

 $\overline{1}$ В основном меню выберите PROG (ПРОГРАММИРОВАНИЕ) и затем нажмите **NEXT** (ДАЛЕЕ) четыре раза.

Появится окно SETUP CUST (ПОЛЬЗОВАТЕЛЬСКАЯ НАСТРОЙКА).

2. Нажмите *ENTER* (ВВОД).

Появится окно *T REF* (ЭТАЛОННАЯ ТЕМП.).

3. При необходимости измените эталонную температуру с заводской настройки 77° F (25 °C) на другую эталонную температуру технологического процесса. Нажмите *ENTER* (ВВОД).

Появится окно *UNIT* (ЕДИНИЦЫ ИЗМЕРЕНИЯ).

4. Нажмите стрелку вверх или вниз, чтобы выбрать нужные единицы измерения: мкСм (микросименсы), мСм (миллисименсы), без единиц (единицы не отображаются), % (процент) или ч./млн (части на миллион); затем нажмите *ENTER* (ВВОД).

Появится окно *NUM PTS* (КОЛ-ВО ТОЧЕК).

- 5. Нажмите стрелку вверх или вниз, чтобы выбрать нужное количество точек данных для пользовательской кривой проводимости. Выбор 2 точек позволит создать линейную зависимость для проводимости и концентрации при заданной эталонной температуре.
	- a. Введите концентрацию для точки 1 (отображается как мкСм 1). Нажмите *ENTER* (ВВОД).
	- b. Введите известную проводимость для точки 1 в мкСм/см. Нажмите *ENTER* (ВВОД).
	- c. Сделайте то же самое для дополнительных известных точек данных. Нажмите *ENTER* (ВВОД). Появится окно CALC CUST (ПОЛЬЗОВАТЕЛЬСКИЙ РАСЧЕТ).
	- d. Нажмите *ENTER* (ВВОД).

Появится окно *PROCESSING* (ОБРАБОТКА); затем появится окно *APPLY CUST* (ПРИМЕНИТЬ ПОЛЬЗОВАТЕЛЬСКИЕ НАСТРОЙКИ).

e. Нажмите *ENTER* (ВВОД), чтобы зарегистрировать пользовательскую кривую в памяти и вернуться к экрану *SETUP CUST*  (ПОЛЬЗОВАТЕЛЬСКАЯ НАСТРОЙКА).

Теперь пользовательская кривая будет использоваться для отображения и вывода всех измерений проводимости, если в меню дисплея для типа измерения выбран *CUST* (ПОЛЬЗ.).

# **6.5 Восстановление заводских настроек по умолчанию**

### 6.5.1 Общие сведения о конфигурации

Можно стереть все пользовательские конфигурации, чтобы вернуть анализатору заводские настройки по умолчанию.

### 6.5.2 Возвращение к заводским настройкам по умолчанию

- 1. Нажмите *PROG (*ПРОГРАММИРОВАНИЕ*)* на удаленном контроллере.
- 2. Нажимайте *NEXT (ДАЛЕЕ)*, пока на дисплее не появится надпись DEFAULT (ПО УМОЛЧАНИЮ). Нажмите *ENTER* (ВВОД).
- 3. Используйте стрелки вверх и вниз для переключения между *NO* (НЕТ) и *YES* (ДА). Нажмите *ENTER* (ВВОД), чтобы вернуться к заводским настройкам по умолчанию.

# **6.6 Настройка кода (защиты) доступа**

### 6.6.1 Общие сведения о защите

Код (защиты) доступа предотвращает случайное изменение настроек программы и калибровки. Анализатор поставляется с отключенным кодом (защиты) доступа.

## 6.6.2 Ввод кода (защиты) доступа

1. Если калибровка и настройки программы защищены кодом, нажмите *PROG*  (ПРОГРАММИРОВАНИЕ) или *CAL* (КАЛИБРОВКА) на инфракрасном удаленном контроллере.

Появится экран *ID* (ИДЕНТИФИКАЦИЯ).

2. С помощью клавиш редактирования введите код. Нажмите *ENTER* (ВВОД).

При вводе правильного кода появится подменю. При вводе неправильного кода защиты снова появится дисплей технологического процесса.

### 6.6.3 Восстановление утерянного кода защиты

1. Если код защиты был утерян, введите 555 в запросе *ID* (ИДЕНТИФИКАЦИЯ) и нажмите *ENTER* (ВВОД).

Анализатор отображает существующий код.

- 2. Нажмите *EXIT* (ВЫХОД), чтобы вернуться к дисплею технологического процесса.
- 3. Нажмите *PROG* (ПРОГРАММИРОВАНИЕ) или *CAL* (КАЛИБРОВКА). Появится экран ID.
- 4. С помощью клавиш редактирования введите код защиты. Затем нажмите *ENTER* (ВВОД).

Появится первое подменю в выбранном меню.

# **6.7 Использование функции HOLD (УДЕРЖАНИЕ)**

## 6.7.1 Общие сведения о функции HOLD (УДЕРЖАНИЕ)

Активация *HOLD* (УДЕРЖАНИЕ) сохраняет выход анализатора на последнем значении или отправляет выход на ранее определенное значение. Это особенно полезно при калибровке. Во время калибровки датчик может подвергаться воздействию растворов, концентрация которых находится за пределами нормального диапазона технологического процесса. *HOLD* (УДЕРЖАНИЕ) предотвращает ложные срабатывания и нежелательную работу в результате этих показаний. Функция *HOLD* (УДЕРЖАНИЕ) может быть деактивирована после повторной установки датчика в технологический поток и относительной стабилизации показаний.

## 6.7.2 Активация или деактивация HOLD (УДЕРЖАНИЕ)

- 1. Нажмите *HOLD* (УДЕРЖАНИЕ) на удаленном контроллере. На дисплее появится подсказка *HOLD* (УДЕРЖАНИЕ).
- 2. Нажмите 3 (вверх) или 5 (вниз), чтобы переключить *HOLD* (УДЕРЖАНИЕ) между *ON* (ВКЛ) и *OFF* (ВЫКЛ).
- 3. Нажмите *ENTER* (ВВОД) для сохранения.

# 7 Измерения

# **7.1 Калибровка датчиков рН**

### 7.1.1 Общие сведения о процедуре калибровки

Меню калибровки позволяет откалибровать отклик по температуре и рН датчика. Калибровка может быть выполнена вручную или автоматически. В обоих случаях датчик выполняет двухточечную калибровку для pH и стандартизацию по одной точке для эталонного термометра для температуры. При автоматической калибровке анализатор автоматически сохраняет данные калибровки с поправкой на температуру. При ручной калибровке необходимо ввести буферные значения. Значения регистрируются только при стабильных показаниях (автоматически определяется датчиком). Все процедуры калибровки сопровождаются подсказками на дисплее.

## 7.1.2 Стандарты калибровки (буферные растворы)

- Калибровки очень важны для точного измерения pH.
- Рекомендуется, чтобы значение одного из буферных растворов pH было ниже, чем pH технологического потока, а значение другого буферного раствора pH было выше, чем pH технологического потока.
- Для достижения наилучших результатов убедитесь, что температура раствора совпадает с температурой датчика. Позвольте всему измерительному модулю, датчику и раствору достичь относительно постоянной температуры.
- Использование буферов при высоких температурах может вызвать испарение, которое приведет к изменению концентрации буферного раствора. Изменение концентрации вызывает изменение pH, что приводит к неточной калибровке.
- Буферные растворы имеют ограниченный срок хранения. Не используйте буфер после истечения срока годности.
- Храните буферные растворы при контролируемой комнатной температуре.
- Повторное использование буферных растворов запрещено. Также следует защитить буферы от чрезмерного воздействия воздуха. Воздействие воздуха может вызвать изменения pH буферного раствора.
- Прежде чем поместить датчик в буферный раствор, всегда ополаскивайте его деионизированной водой и удаляйте избыток воды, промокнув чистой тканью. Датчик следует только промокнуть, а не протирать. Протирание датчика приведёт к созданию статического заряда, меняющего показания.

## 7.1.3 Процедура автоматической калибровки

#### **Необходимые условия**

Убедитесь, что автокалибровка включена и используются соответствующие буферные растворы.

#### **Процедура**

- 1. Чтобы войти в меню калибровки, нажмите *CAL* (КАЛИБРОВКА) на IRC. Появится подменю *CALIBRATE* (КАЛИБРОВКА).
- 2. В подменю *CALIBRATE* (КАЛИБРОВКА) нажмите *ENTER* (ВВОД).

Появится подсказка *CAL bF1* (КАЛИБРОВКА БУФЕРА 1).

- 3. Сполосните датчик и поместите его в первый буфер. Убедитесь, что стеклянный электрод и температурный элемент полностью погружены. Опустите датчик как минимум на 3 дюйма (77 мм) ниже уровня жидкости. Не кладите датчик на стеклянный электрод. Удалите захваченные пузырьки, вращая корпус датчика.
- 4. Нажмите *ENTER* (ВВОД).

BF1 мигает до тех пор, пока измеренный pH не достигнет запрограммированных пределов стабильности. Если показание pH не становится относительно стабильным через 20 минут, анализатор автоматически выходит из меню *CALIBRATE* (КАЛИБРОВКА) и возвращается на основной дисплей. Если это происходит, обратитесь за информацией к *[разделу 8](#page-62-0)* . Как только показания стабилизируются, дисплей изменится и отобразит мигающий номер и номинальный pH.

5. Меняйте значение с помощью стрелок вверх и вниз, пока не появится правильный pH буферного раствора. Нажмите *ENTER* (ВВОД), чтобы сохранить первую точку калибровки.

Появится подсказка *CAL BF2* (КАЛИБРОВКА БУФЕРА 2).

- 6. Извлеките датчик из первого буферного раствора.
- 7. Сполосните датчик и поместите его во второй буферный раствор. Опять же, убедитесь, что электрод полностью погружен, и удалите пузырьки, вращая корпус датчика.
- 8. Нажмите *ENTER* (ВВОД).

BF2 будет продолжать мигать до стабилизации показания.

9. Повторите шаги 4 и 5.

Теперь калибровка завершена, но анализатор будет оставаться в подменю *CALIBRATE* (КАЛИБРОВКА) в течение двух минут после нажатия *ENTER*  (ВВОД).

10. Извлеките датчик из буфера и заново установите его в технологический поток. Если использовалась функция *HOLD* (УДЕРЖАНИЕ), обязательно отключите ее.

Калибровка датчика не удастся в случае неприемлемого наклона электрода (рассчитанный анализатором во время калибровки). Передатчик отобразит сообщение об ошибке *SLOPE ERR HI* (ОШИБКА — ВЫСОКИЙ НАКЛОН) или *SLOPE ERR LO* (ОШИБКА — НИЗКИЙ НАКЛОН). Смотрите дополнительную информацию в *[разделе 8](#page-62-0)* .

#### *ПРИМЕЧАНИЕ*

**Наклон электрода можно отобразить, нажав** *CAL* **(КАЛИБРОВКА) на IRC. Появится подменю** *CALIBRATE* **(КАЛИБРОВКА). Нажмите** *NEXT* **(ДАЛЕЕ). Появится подменю**  *STD* **(СТАНДАРТ). Нажмите** *ENTER* **(ВВОД). Появится подсказка** *STD* **(СТАНДАРТ). Снова нажмите** *ENTER***, и на дисплее отобразится наклон. Для исправного датчика наклон обычно составляет от 50 до 60 мВ.**

## 7.1.4 Ручная калибровка

### **Необходимые условия**

Убедитесь, что автокалибровка выключена и используются соответствующие буферные растворы.

#### **Процедура**

1. Войдите в меню *CALIBRATE* (КАЛИБРОВКА), нажав *CAL* (КАЛИБРОВКА) на IRC.

Появится подменю *CALIBRATE* (КАЛИБРОВКА).

2. В подменю *CALIBRATE* (КАЛИБРОВКА) нажмите *ENTER* (ВВОД).

Появится подсказка *CAL BF1* (КАЛИБРОВКА БУФЕРА 1).

- 3. Сполосните датчик деионизированной водой и поместите его в первый буфер вместе с калиброванным термометром. Опустите датчик как минимум на 3 дюйма ниже уровня жидкости. Не кладите датчик на стеклянный электрод. Удалите захваченные пузырьки, вращая корпус датчика.
- 4. Как только показания pH и температура станут относительно стабильными, нажмите *ENTER* (ВВОД). Используйте клавиши редактирования, чтобы выбрать соответствующий pH буферного раствора на мигающем дисплее. Нажмите *ENTER* (ВВОД), чтобы сохранить значение в качестве буфера BF1.

Анализатор ожидает ввода показаний в течение 20 минут после запроса *CAL BF1* (КАЛИБРОВКА БУФЕРА 2). Если вы не нажмете кнопку *ENTER*  (ВВОД), анализатор выйдет из меню *CALIBRATE* (КАЛИБРОВКА) и вернется в режим обработки.

5. При появлении подсказки *CAL BF2* (КАЛИБРОВКА БУФЕРА 2), извлеките датчик из первого буфера. Повторите шаги 3 и 4.

Теперь калибровка завершена, но анализатор будет оставаться в подменю *CALIBRATE* (КАЛИБРОВКА) в течение двух минут после нажатия *ENTER* (ВВОД).

6. Извлеките датчик из буфера и заново установите его в технологический поток. Если функция *HOLD* (УДЕРЖАНИЕ) включена, обязательно отключите ее.

Калибровка датчика не удастся в случае неприемлемого наклона электрода (рассчитанный анализатором во время калибровки). Передатчик отобразит сообщение об ошибке *SLOPE ERR HI* (ОШИБКА — ВЫСОКИЙ НАКЛОН) или *SLOPE ERR LO* (ОШИБКА — НИЗКИЙ НАКЛОН). Обратитесь за помощью к *[разделу 8](#page-62-0)* .

#### *ПРИМЕЧАНИЕ*

**Чтобы отобразить наклон электрода, нажмите** *CAL* **(КАЛИБРОВКА) на IRC. Появится подменю** *CALIBRATE* **(КАЛИБРОВКА). Нажмите** *NEXT* **(ДАЛЕЕ). Появится подменю** *STD* **(СТАНДАРТ). Нажмите** *ENTER* **(ВВОД). Появится подсказка** *STD* **(СТАНДАРТ). Снова нажмите** *ENTER***, и на дисплее отобразится наклон. Для исправного датчика наклон обычно составляет от 50 до 60 мВ.**

#### $7.1.5$ Стандартизация рН

#### Общие сведения о стандартизации

Стандартизация используется для сопоставления значений анализатора со значениями другого анализатора. Разница между двумя значениями рН преобразуется в эквивалентное напряжение, называемое опорным смещением.

#### Примечание

Если датчик, который был откалиброван с помощью буферов, стандартизирован, то после помещения его обратно в буфер отображаемый измеренный pH будет отличаться от pH буфера - это обусловлено смещением стандартизации.

#### Процедура стандартизации

 $\overline{1}$ Войдите в меню CALIBRATE (КАЛИБРОВКА), нажав CAL (КАЛИБРОВКА) на IRC.

Появится подменю CALIBRATE (КАЛИБРОВКА).

 $\overline{2}$ . В подменю CALIBRATE (КАЛИБРОВКА) нажмите NEXT (ДАЛЕЕ).

Появится подменю STD (СТАНДАРТ).

 $\mathcal{R}$ Нажмите ENTER (ВВОД), чтобы войти в подсказку STD (СТАНДАРТ).

РН и температура технологического процесса должны быть относительно стабильными.

 $\overline{4}$ . Возьмите пробу из технологического потока как можно ближе к датчику рН.

Это показание анализатора называется pH trans.

- $5<sub>1</sub>$ Измерьте pH образца (pH std) с помощью второго pH-метра.
- 6. Отметьте текущее показание процесса (pH\_curr). Рассчитайте скорректированное значение по уравнению:  $ph\_corr = ph\_curr + (pH\_std - pH\_trans)$ 
	- pH corr = скорректированное значение pH
	- pH curr = текущее значение pH
	- pH std = значение pH стандартного прибора
	- pH trans = измеренное значение pH образца
- $\overline{7}$ . Используйте клавиши редактирования, чтобы ввести значение рН согг, рассчитанное по приведенному выше уравнению.

Нажмите *ENTER* (ВВОД), чтобы сохранить значение.

Если скорректированное значение будет приемлемым, на дисплее отобразится наклон (текущий наклон электрода).

- 8. Если наклон приемлем, нажмите EXIT (ВЫХОД). Если наклон неприемлем, измените его с помощью клавиш редактирования. Затем нажмите **ENTER (ВВОД).**
- $9<sub>1</sub>$ Чтобы выйти из меню CALIBRATE (КАЛИБРОВКА), нажмите EXIT (ВВОД).

# **7.2 Калибровка датчиков ОВП**

### 7.2.1 Общие сведения об ОВП

ОВП является функцией температуры. Точность контура датчика/анализатора составляет около ± 1 °C. Новый датчик не требует калибровки. Калибровка контура необходима только если:

- 1. ± 1 °C *не* допускается.
- 2. Предполагаемая ошибка в измерении температуры

### 7.2.2 Калибровка температуры с помощью датчика ОВП

- 1. Поместите датчик ОВП и контрольный термометр в изолированный контейнер с водой, температура которой равна температуре окружающей среды. Опустите датчик как минимум на 3 дюйма (77 мм) ниже уровня воды. Постоянно помешивайте и подождите не менее 20 минут, пока вода, датчик и термометр не достигнут постоянной температуры.
- 2. Чтобы войти в меню калибровки, нажмите *CAL* (КАЛИБРОВКА) на IRC.

Появится подменю *STD* (СТАНДАРТ).

- 3. В подменю *STD* (СТАНДАРТ) нажмите *NEXT* (ДАЛЕЕ).
	- Появится подменю *TEMP ADJ* (РЕГУЛИРОВКА ТЕМП.).
- 4. Нажмите *ENTER* (ВВОД), чтобы появилась подсказка по редактированию температуры.
- 5. Сравните отображаемую датчиком температуру с температурой, измеренной эталонным термометром. Если между этими двумя значениями существует расхождение, используйте клавиши редактирования, чтобы изменить измеренное значение на значение термометра.

#### *ПРИМЕЧАНИЕ*

**Показания не могут быть изменены более чем на 15 °C.**

6. Нажмите *ENTER* (ВВОД).

Значение сохраняется, и дисплей возвращается в подменю *TEMP ADJ* (РЕГУЛИРОВКА ТЕМП.).

- 7. Нажмите *EXIT* (ВЫХОД), чтобы выйти из меню *CALIBRATE* (КАЛИБРОВКА).
- 8. Проверьте линейность путем измерения температуры воды: На 10–15 °C теплее или холоднее, чем вода, используемая для калибровки.

# 7.2.3 Стандартизация

### **Подготовка стандартных растворов ОВП**

В стандарте ASTM d 1498-93 приведены процедуры получения стандартных растворов ОВП железа (II) — железа (III) и хингидрона. Рекомендуется стандартный раствор железа (II) — железа (III). Его довольно легко приготовить и он может храниться примерно один год, в отличии от стандартных растворов хингидрона, которые содержат токсичный хингидрон и имеют срок хранения всего восемь часов. Вы можете заказать стандартный раствор железа (II) — железа (III) у компании Emerson, его номер — PN R508-16OZ. ОВП стандартного раствора, измеренный по электроду сравнения хлорида серебра-серебра, составляет 476 ± 20 мВ при 25 °C (77 °F).

### **Стандартизация с помощью датчика ОВП**

1. Чтобы войти в меню калибровки, нажмите *CAL* (КАЛИБРОВКА) на IRC.

Появится подменю *STD* (СТАНДАРТ).

- 2. Сполосните датчик деионизированной водой и поместите его в стандартный раствор ОВП вместе с калиброванным термометром. Убедитесь, что датчик находится как минимум на 3 (77 мм) дюйма ниже уровня воды.
- 3. Как только показания температуры и ОВП стабилизируются, нажмите *ENTER* (ВВОД).
- 4. Используйте клавиши редактирования, чтобы установить желаемое значение ОВП на мигающем дисплее. Нажмите *ENTER* (ВВОД) для сохранения.
- 5. Нажмите *EXIT* (ВЫХОД), чтобы вернуться к основному дисплею.

### 7.2.4 Согласование датчика с температурным элементом датчика ОВП

- 1. Нажмите *PROG* (ПРОГРАММИРОВАНИЕ) на IRC.
- 2. Нажимайте *NEXT* (ДАЛЕЕ), пока на дисплее не появится подменю *TEMP* (ТЕМПЕРАТУРА). Нажмите *ENTER* (ВВОД).
- 3. Нажмите *EXIT* (ВЫХОД), чтобы вернуться к основному дисплею.

# **7.3 Калибровка контактных и тороидальных кондуктометрических датчиков**

### 7.3.1 Общие сведения о калибровке контактных кондуктометрических датчиков

Контактные кондуктометрические датчики не требуют частых калибровок. Датчики готовы к установке сразу после распаковки.

## 7.3.2 Калибровка с помощью контактных и кондуктометрических датчиков

1. Нажмите *CAL* (КАЛИБРОВКА) на IRC. Нажмите *ENTER* (ВВОД). Появится подменю *CALIBRATE* (КАЛИБРОВКА).

- 2. Поместите датчик в стандартный раствор с известной проводимостью и дайте показаниям измерения относительно стабилизироваться.
- 3. Нажмите *ENTER* (ВВОД), чтобы получить доступ к сегменту *CAL* (КАЛИБРОВКА) с мигающей подсказкой.
- 4. Используйте клавиши редактирования на IRC для ввода значения проводимости стандартного раствора.

Нажмите *ENTER* (ВВОД).

5. Нажмите *EXIT* (ВЫХОД), чтобы вернуться к основному дисплею.

### 7.3.3 Обнуление датчика

- 1. Нажмите *CAL* (КАЛИБРОВКА), а затем *NEXT* (ДАЛЕЕ), чтобы войти в меню *SENSOR 0* (ДАТЧИК 0).
- 2. Нажмите *ENTER* (ВВОД), чтобы войти в подменю *SENSOR 0* (ДАТЧИК 0).
- 3. Чтобы обнулить датчик удерживайте его в воздухе и снова нажмите *ENTER* (ВВОД).
- 4. Нажмите *EXIT* (ВЫХОД), чтобы вернуться в подменю *SENSOR 0* (ДАТЧИК 0).

## 7.3.4 Регулировка температуры

- 1. Нажмите *CAL* (КАЛИБРОВКА), а затем *NEXT* (ДАЛЕЕ), пока не увидите *TEMP* (ТЕМПЕРАТУРА).
- 2. Нажмите *ENTER* (ВВОД).

Появится подменю *TEMP* (ТЕМПЕРАТУРА).

- 3. Поместите датчик в любой раствор известной температуры. Позвольте температуре датчика относительно стабилизироваться.
- 4. При необходимости используйте клавиши редактирования на IRC для изменения значений.
- 5. Нажмите *ENTER* (ВВОД), чтобы стандартизировать показания температуры и вернуться к экрану *TEMP ADJ* (РЕГУЛИРОВКА ТЕМП.).
- 6. Нажмите *EXIT* (ВЫХОД), чтобы вернуться к основному дисплею.

## 7.3.5 Калибровка без отключения от технологического процесса

- 1. Нажмите *CAL* (КАЛИБРОВКА), а затем *NEXT* (ДАЛЕЕ) три раза, чтобы получить доступ к *MTR CAL* (КАЛИБРОВКА MTR).
- 2. Используйте IRC для просмотра экранных подсказок.
- 3. Нажмите *EXIT* (ВЫХОД), чтобы вернуться к основному дисплею.

### 7.3.6 Наклон температуры

- 1. В меню *CAL* (КАЛИБРОВКА) нажимайте *NEXT* (ДАЛЕЕ) до тех пор, пока не появится *TEMP SLOPE* (НАКЛОН ТЕМПЕРАТУРЫ).
- 2. Используйте клавиши со стрелками на IRC, чтобы ввести наклон. Нажмите *ENTER* (ВВОД), чтобы зарегистрировать наклон в памяти анализатора. Нажмите *EXIT* (ВЫХОД), чтобы вернуться к основному экрану.
- 3. Если наклон температуры технологического процесса неизвестен, обратитесь к приведенному ниже руководству:
	- a. Кислоты: от 1,0 % до 1,6 % на °C
- b. Основания: от 1,8 % до 2,2 % на °C
- c. Соли: от 2,2 % до 3,0 % на °C
- d. Вода: 2,0 % на °C
- 4. Нажмите *ENTER* (ВВОД), чтобы получить доступ к подменю *T SLOPE* (НАКЛОН ТЕМПЕРАТУРЫ) с мигающей подсказкой. Используйте клавиши на IRC для создания желаемого значения наклона. Нажмите *ENTER* (ВВОД).
- 5. Нажмите *EXIT* (ВЫХОД), чтобы вернуться к основному экрану.

### <span id="page-57-0"></span>7.3.7 Калибровка выходного тока устройства

1. Подключите точный миллиамперметр, как показано на *[рисунке 7-1](#page-57-0)*.

#### **Рис. 7-1. Подключение миллиамперметра**

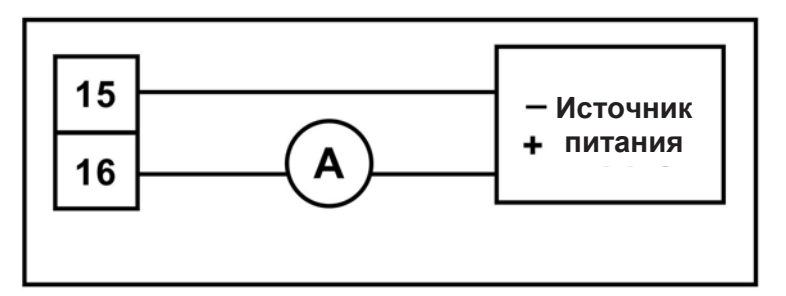

- 2. Нажмите *CAL* (КАЛИБРОВКА) на IRC.
- 3. Нажимайте *NEXT* (ДАЛЕЕ), пока не появится подменю *OUTPUT CAL* (КАЛИБРОВКА ВЫХОДА). Нажмите *ENTER* (ВВОД).
- 4. Используйте клавиши со стрелками, чтобы изменить отображение в соответствии с показаниями миллиамперметра. Нажмите *ENTER* (ВВОД).
- 5. Нажмите *RESET* (СБРОС), чтобы вернуться к основному дисплею.

# **7.4 Калибровка датчиков растворенного кислорода, озона, свободного хлора, общего хлора и озона**

### 7.4.1 Калибровка амперометрических датчиков

Амперометрические датчики можно калибровать несколькими способами: обнуление, калибровка по воздуху, калибровка по двум наклонам и калибровка без отключения от технологического процесса.

### 7.4.2 Процедура обнуления датчика

Выполните следующие шаги, чтобы обнулить датчик растворенного кислорода, свободного хлора, общего хлора или озона.

- 1. Поместите датчик в раствор 5 % сульфита натрия (Na<sub>2</sub>SO<sub>3</sub>) в воде. Убедитесь, что пузырьки воздуха не попали на мембрану.
- 2. Перейдите на основной дисплей; нажмите *DIAG* (ДИАГНОСТИКА), а затем *NEXT* (ДАЛЕЕ).

Появится подсказка *SENSOR CUR* (КРИВАЯ ДАТЧИКА).

3. Нажмите *ENTER* (ВВОД), чтобы просмотреть ток датчика. Убедитесь, что датчик достигает нулевого тока.

Это может занять несколько часов. Не запускайте процедуру обнуления, пока датчик не будет находиться в нулевом растворе в течение, по крайней мере, двух часов.

4. Нажмите *CAL* (КАЛИБРОВКА) на IRC.

Появится подсказка *SENSOR 0* (ДАТЧИК 0).

5. Нажмите *ENTER* (ВВОД).

На экране отображается значение, соответствующее нулевому значению. На экране отображается 0,02. Чтобы корректировка нуля была принята, показание должно быть ниже 0,02 частей на миллион.

6. Чтобы изменить предел нуля, используйте клавиши редактирования и нажмите клавишу *ENTER* (ВВОД).

Появившееся сообщение *TIME DELAY* (ЗАДЕРЖКА ВРЕМЕНИ) останется до тех пор, пока нулевой ток не опустится ниже предела концентрации. Если ток уже ниже предела, сообщение *TIME DELAY* (ЗАДЕРЖКА ВРЕМЕНИ) не появится.

7. Чтобы обойти задержку, нажмите *ENTER* (ВВОД).

Когда процедура завершена, появляется сообщение *0 DONE* (0 ВЫПОЛНЕНО).

- 8. Нажмите *EXIT* (ВЫХОД).
- 9. Нажмите *RESET* (СБРОС), чтобы вернуться к основному дисплею.

## 7.4.3 Процедура калибровки по воздуху (растворенный кислород)

1. Извлеките датчик из рабочей жидкости. Очистите мембрану с помощью мягкой ткани и бутылки с водой. Промокните ее.

Во время калибровки по воздуху мембрана должна быть полностью сухой.

2. Налейте немного воды в стакан и подвесьте датчик с мембраной примерно на 1/2 дюйма (примерно 1 см) выше поверхности воды.

Не допускайте попадания прямых солнечных лучей на датчик.

3. Следите за показаниями растворенного кислорода и температуры. Как только показания станут относительно стабильными, начните калибровку.

Стабилизация показаний датчика в воздухе может занять 10–15 минут.

- 4. Нажмите *CAL* (КАЛИБРОВКА) на IRC.
- 5. Нажмите *NEXT* (ДАЛЕЕ).

Появится подменю *SENSOR CAL* (КАЛИБРОВКА ДАТЧИКА).

6. Нажмите *ENTER* (ВВОД).

Появится подсказка *AIR CAL* (КАЛИБРОВКА ПО ВОЗДУХУ).

- 7. Нажмите *ENTER* (ВВОД).
- 8. Выберите единицы измерения. Затем нажмите *NEXT* (ДАЛЕЕ).
- 9. С помощью клавиш редактирования введите барометрическое давление. По завершении нажмите *ENTER* (ВВОД).

Появившееся сообщение *TIME DELAY* (ЗАДЕРЖКА ВРЕМЕНИ) останется до тех пор, пока показания датчика не станут относительно стабильными.

10. Чтобы обойти задержку, нажмите *ENTER* (ВВОД).

Когда калибровка будет завершена, появится сообщение *CAL DONE* (КАЛИБРОВКА ВЫПОЛНЕНА).

- 11. Нажмите *EXIT* (ВЫХОД).
- 12. Для возврата на основной дисплей нажмите *RESET* (СБРОС).

## 7.4.4 Калибровка без отключения от технологического процесса (растворенный кислород)

Датчик может быть откалиброван по стандартному прибору.

- 1. Нажмите *CAL* (КАЛИБРОВКА) на IRC.
- 2. Нажмите *NEXT* (ДАЛЕЕ).

Появится подменю *SENSOR CAL* (КАЛИБРОВКА ДАТЧИКА).

- 3. Нажмите *ENTER* (ВВОД).
- 4. Нажмите *NEXT* (ДАЛЕЕ).

Появится подсказка *AIR CAL* (КАЛИБРОВКА ПО ВОЗДУХУ).

5. Нажмите *NEXT* (ДАЛЕЕ).

Появится подсказка *INPROCESS* (БЕЗ ОТКЛЮЧЕНИЯ ОТ ТП).

6. Нажмите *ENTER* (ВВОД).

Появившееся сообщение *TIME DELAY* (ЗАДЕРЖКА ВРЕМЕНИ) останется до тех пор, пока показания датчика не станут относительно стабильными. Чтобы обойти задержку, нажмите *ENTER* (ВВОД). Появится сообщение *GRAP SPL* (ОТОБРАТЬ ПРОБУ).

- 7. Нажмите *ENTER* (ВВОД).
- 8. Используйте клавиши со стрелками, чтобы изменить значение на мигающем дисплее на значение, указанное стандартным прибором. Нажмите *ENTER* (ВВОД).
- 9. Нажмите *RESET* (СБРОС), чтобы вернуться к основному дисплею.

## 7.4.5 Процедура полной калибровки (свободный хлор, общий хлор, озон)

- 1. Поместите датчик в рабочую жидкость. Убедитесь, что датчик pH откалиброван или, в случае ручной корректировки pH, введено значение pH.
- 2. Регулируйте концентрацию хлора, пока она не приблизится к верхнему пределу диапазона регулирования. Прежде чем начинать калибровку подождите, пока показания не станут относительно стабильными.
- 3. Нажмите *CAL* (КАЛИБРОВКА) на IRC.
- 4. Нажмите *NEXT* (ДАЛЕЕ).

Появится подменю *SENSOR CAL* (КАЛИБРОВКА ДАТЧИКА).

5. Нажмите *ENTER* (ВВОД).

Появившееся сообщение *TIME DELAY* (ЗАДЕРЖКА ВРЕМЕНИ) останется до тех пор, пока показания датчика не станут относительно стабильными. Чтобы обойти задержку, нажмите *ENTER* (ВВОД). Появится подсказка *GRAB SPL* (ОТОБРАТЬ ПРОБУ).

- 6. Возьмите пробу технологической жидкости и определите концентрацию хлора. Нажмите *ENTER* (ВВОД).
- 7. Нажмите *RESET* (СБРОС), чтобы вернуться к основному дисплею.

### 7.4.6 Калибровка по двум наклонам (свободный хлор, общий хлор)

- 1. Обнулите датчик.
- 2. Поместите датчик в рабочую жидкость. Убедитесь, что датчик pH откалиброван или, в случае ручной корректировки pH, введено значение pH.
- 3. Нажмите *CAL* (КАЛИБРОВКА) на IRC. Нажмите *NEXT* (ДАЛЕЕ).

Появится подсказка *SENSOR CAL* (КАЛИБРОВКА ДАТЧИКА).

- 4. Нажмите *ENTER* (ВВОД). Появится подсказка *CAL PT1* (КАЛИБРОВКА БУФЕРА 1).
- 5. Регулируйте концентрацию хлора, пока она не приблизится к линейному диапазону датчика. Нажмите *NEXT* (ДАЛЕЕ).

Появившееся сообщение *TIME DELAY* (ЗАДЕРЖКА ВРЕМЕНИ) останется до тех пор, пока показания датчика не станут относительно стабильными. Чтобы обойти задержку, нажмите *ENTER* (ВВОД). Появится подсказка *GRAB SPL* (ОТОБРАТЬ ПРОБУ).

- 6. Возьмите пробу технологической жидкости и определите концентрацию хлора.
- 7. Нажмите *ENTER* (ВВОД).

Появится подсказка PT1.

8. Используйте клавиши со стрелками, чтобы изменить концентрацию хлора на мигающем дисплее на концентрацию, определенную в пробе. Нажмите *ENTER* (ВВОД) для сохранения.

Появится подсказка *CAL PT2* (КАЛИБРОВКА PT2).

9. Регулируйте концентрацию хлора, пока она не достигнет верхнего предела диапазона. Нажмите *ENTER* (ВВОД).

Появившееся сообщение *TIME DELAY* (ЗАДЕРЖКА ВРЕМЕНИ) останется до тех пор, пока показания датчика не станут относительно стабильными. Чтобы обойти задержку, нажмите *ENTER* (ВВОД). Появится подсказка *GRAB SPL* (ОТОБРАТЬ ПРОБУ).

- 10. Возьмите пробу технологической жидкости и определите концентрацию хлора.
- 11. Нажмите *ENTER* (ВВОД).

Появится подсказка PT2.

- 12. Используйте клавиши со стрелками, чтобы изменить концентрацию хлора на мигающем дисплее на концентрацию, определенную в пробе. Нажмите *ENTER* (ВВОД) для сохранения.
- 13. Нажмите *RESET* (СБРОС), чтобы вернуться к основному дисплею.

### <span id="page-62-0"></span>8 Диагностика, поиск и устранение неисправностей

#### **8.1 Диагностика, поиск и устранение неисправностей pH/ОВП**

#### 8.1.1 Предупреждения и сообщения об ошибках 5081-P

Анализатор pH/ОВП 5081-P постоянно контролирует контур измерения (датчик и анализатор) на предмет условий, которые вызывают ошибочные измерения. При возникновении проблемы анализатор отображает либо предупреждение, либо сообщение об ошибке. Предупреждение указывает на возможное отключение системы. Если условие, вызывающее проблему, не устранено, существует высокая вероятность того, что система вскоре выйдет из строя. Ошибка предупреждает вас о наличии условия отключения системы. В случае появления сообщения об ошибке, все измерения должны рассматриваться как ошибочные.

При наличии условия предупреждения:

- 1. Основной дисплей остается статичным; он не мигает.
- 2. Предупреждающее сообщение появляется попеременно с отображением температуры. См. *[рисунок 8-1](#page-62-1)*. В *[разделе 8.1.4](#page-64-0)* приведены объяснения различных предупреждений и предлагаемые способы решения проблемы.

#### <span id="page-62-1"></span>**Рис. 8-1. Вывод предупреждения**

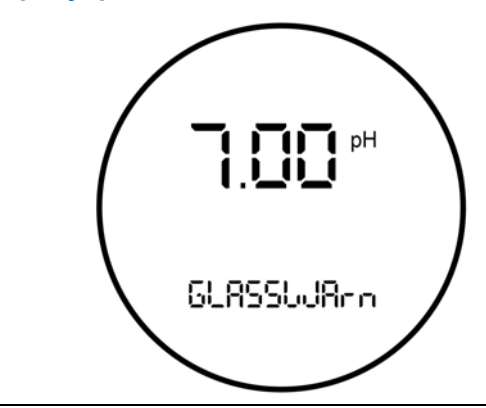

При наличии ошибки:

- 1. Основной дисплей мигает.
- 2. На основном дисплее появляются слова *FAULT* (ОШИБКА) и *HOLD* (УДЕРЖАНИЕ).
- 3. Сообщение об ошибке появляется попеременно с отображением температуры/тока выходного сигнала. См. *[рисунок 8-2](#page-63-0)*. В *[разделе 8.1.4](#page-64-0)* приведены объяснения различных сообщений об ошибке и предлагаемые способы решения проблемы.
- 4. Ток выходного сигнала останется на текущем значении или перейдет к запрограммированному значению ошибки.
- 5. Если при возникновении ошибки анализатор находится в состоянии удержания, ток выходного сигнала остается на запрограммированном значении удержания. Чтобы предупредить вас о наличии ошибки, на основном дисплее появляется слово *FAULT* (ОШИБКА) и дисплей начнет мигать. Также появится сообщение об ошибке или диагностическое сообщение.
- 6. Если при возникновении ошибки анализатор имитирует ток выходного сигнала, анализатор будет продолжать генерировать смоделированный ток. Чтобы предупредить вас о наличии ошибки, на дисплее появляется слово *FAULT* (ОШИБКА) и дисплей начнет мигать.

#### <span id="page-63-0"></span>**Рис. 8-2. Вывод ошибки**

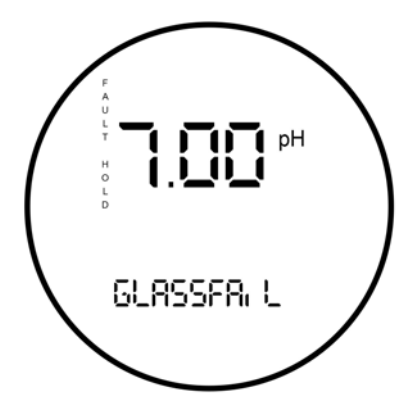

*Когда происходит отключение или ошибка, дисплей будет выглядеть, как на рисунке выше. Дисплей начнет мигать, чтобы предупредить вас об ошибочных измерениях. Диагностические сообщения появляются в области отображения температуры/тока выходного сигнала.*

### 8.1.2 Ошибки калибровки

Если во время калибровки возникает ошибка, на основном дисплее появляется сообщение об ошибке, а анализатор не будет обновлять калибровку. Ошибки калибровки: *Std Err* (Ошибка стандарта), *SLOPE Err LO* (Ошибка: низкий наклон) и *SLOPE Err HI* (Ошибка: высокий наклон). В *[разделе 8.1.4](#page-64-0)* приведены объяснения различных сообщений об ошибке и предлагаемые способы решения проблемы.

## 8.1.3 Диагностика и устранение неисправностей — общая информация

Следуйте инструкциям ниже для устранения неполадок вашего анализатора.

1. Чтобы идентифицировать проблему, ищите диагностическое сообщение на дисплее.

В *[разделе 8.1.4](#page-64-0)* приведены объяснения сообщений и список возможных проблем, которые их вызвали.

- 2. В *[разделе 8.1.5](#page-77-0)* приведены общие проблемы измерения и рекомендуемые меры по их решению.
- 3. Для диагностики и устранения менее распространенных или более сложных проблем следуйте пошаговому подходу к диагностике и устранению неисправностей, предложенному в *[разделе 8.1.6](#page-83-0)*.

#### <span id="page-64-0"></span>8.1.4 Диагностика и устранение неисправностей при отображении диагностического сообщения

Анализатор рН/ОВП 5081-Р постоянно контролирует контур измерения (датчик и анализатор) на предмет проблем. Если проблема обнаружена, анализатор отображает сообщение о сбое или ошибке. Сообщение появляется в области отображения температуры/тока выходного сигнала. В таблице перечислены все диагностические сообщения и разделы, в которых следует искать информацию.

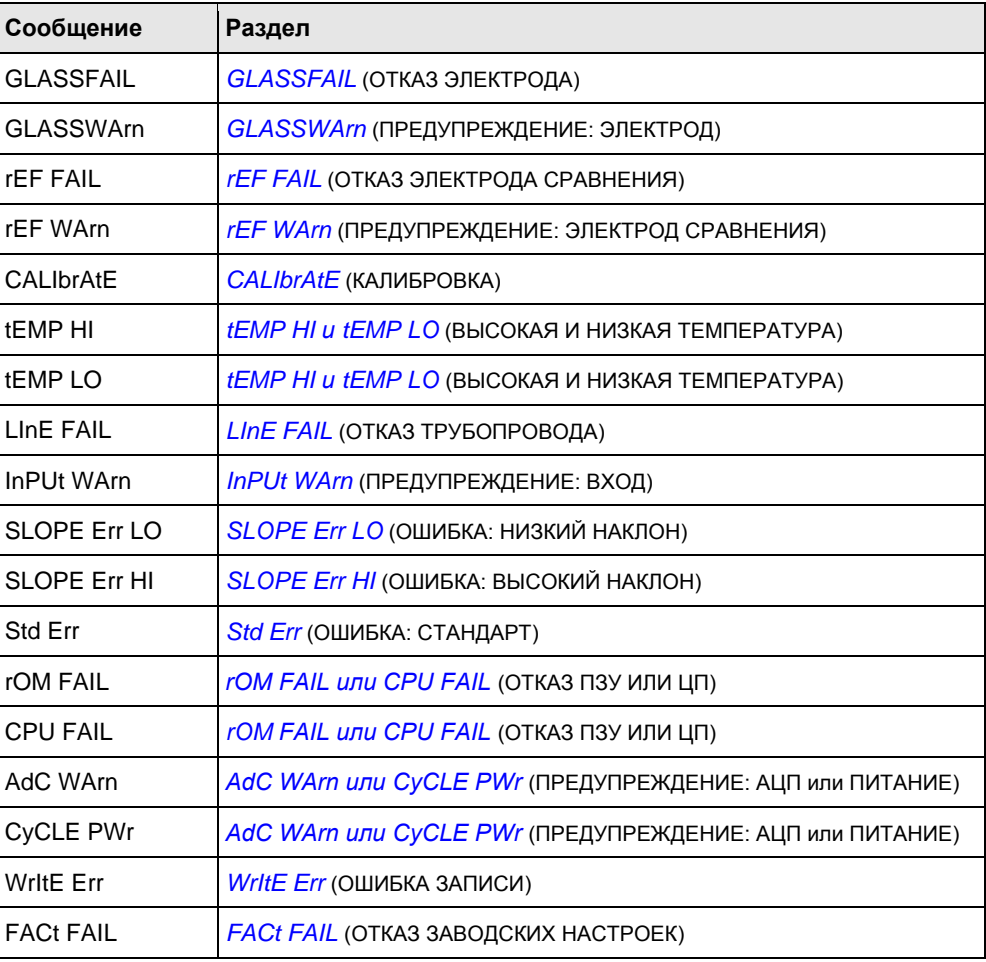

### <span id="page-64-1"></span>**GLASSFAIL (ОТКАЗ ЭЛЕКТРОДА)**

GLASSFAIL - это сообщение о неисправности электрода. Оно означает, что полное сопротивление электрода находится за пределами запрограммированного верхнего (GFH) или нижнего (GFL) предела для электрода. GFH предполагает, что электрод устарел или не погружен в рабочую жидкость. GFL означает, что чувствительный к pH электрод треснул. Также GLASSFAIL появляется при вводе несоответствующих пределов в анализатор.

Если ранее измерительная система была введена в эксплуатацию и работала правильно, вероятно, что GLASSFAIL будет указывать на существование реальной проблемы. Однако, если система запускается или расширенная функция диагностики используется впервые, ошибка GLASSFAIL может быть вызвана неправильным подключением датчика или запрограммированными пределами, которые не соответствуют датчику.

#### *ПРИМЕЧАНИЕ*

*GLASSFAIL* **— это диагностическое сообщение датчика. Диагностические сообщения датчика не являются обязательными. Они могут быть отключены.**

#### **Схема диагностики и устранения неисправностей — GLASSFAIL**

1. Убедитесь, что датчик полностью погружен в рабочую жидкость.

Если диагностическое сообщение исчезает, датчик исправен.

Если диагностическое сообщение остается, перейдите к шагу 2.

- 2. Измерьте полное сопротивление электрода. Процедура описана в *[разделе 8.1.7](#page-84-0)*. Отметьте показания.
	- При низком полном сопротивлении электрода (<40 МОм)...
		- a. Проверьте расположение предварительного усилителя в меню программы (PAMP =
			- Если местонахождение неверно, перейдите к шагу b.
			- Если после выбора правильного местонахождения предварительного усилителя в меню Program (Программирование) полное сопротивление электрода все еще остается низким, перейдите к шагу b.
		- b. Откалибруйте датчик.
			- Если датчик правильно откалиброван...
				- a. Датчик исправен, но нижний предел ошибки электрода (GFL) слишком высокий.
				- b. Понизьте предел GFL примерно на 10 МОм ниже значения полного сопротивления электрода (GIMP), измеренного на шаге 2.
				- c. Если также мигает сообщение «низкий предел предупреждения электрода» (GWL), уменьшите предел от его прежнего значения на ту же величину, на которую был понижен GFL от своего прежнего значения.
			- Если датчик не может быть откалиброван, возможно, мембрана электрода, чувствительного к pH, треснула, и датчик необходимо заменить. Трещина в электроде может быть не видна или может быть трудно заметной.
	- При высоком полном сопротивлении электрода (>800 МОм)...
		- a. Проверьте правильность подключения датчика к анализатору. Обратите особое внимание на следующее:
			- a. В случае датчиков Rosemount PLUS (+) и TUpH со встроенными предварительными усилителями заземляющий провод синего цвета, для раствора, должен быть подключен к TB-8 (SOL GND), а входной провод серого цвета, для эталона, должен быть подключен к TB-7 (REF IN).

*ПРИМЕЧАНИЕ*

**TB-8 означает клемму 8 на клеммной колодке.**

b. Если датчик был подключен с отсоединенным заземляющим проводом синего цвета (заземление раствора) и перемычкой между клеммами TB-8 и TB-7, снимите перемычку и снова подсоедините заземляющий провод синего цвета к ТВ-8.<br>Оставьте входной провод этапона (серого цвета) провод эталона (серого цвета) прикрепленным к ТВ-7.

- c. В случае датчиков Rosemount PLUS (+) и TUpH без встроенного предварительного усилителя, присоедините заземляющий провод синего цвета к TB-8 или, лучше, оставьте синий провод неподключенным, и поставьте перемычку между TB-7 и TB-8.
- d. Если у датчика отсутствует заземляющий провод синего цвета, поставьте перемычку между TB-7 и TB-8.
	- Если проводка подключена правильно, но полное сопротивление электрода все еще слишком высоко, перейдите к шагу b.
	- Если исправление ошибок проводки приводит к исчезновению диагностического сообщения, датчик исправен.
	- Если после устранения ошибок проводки полное сопротивление электрода остается высоким, перейдите к шагу b.
- b. Осмотрите и очистите датчик. После очистки датчика откалибруйте его. Обязательно обратите внимание на наклон датчика.
	- Если очистка датчика привела к падению полного сопротивления ниже 800 МОм...
		- a. Датчик исправен.
		- b. Откалиброванный датчик можно снова вводить в эксплуатацию.
	- Если очистка датчика не привела к падению полного сопротивления электрода и датчик может быть откалиброван...
		- a. Вероятно, датчик исправен, но существует возможность истечения его срока службы. Наклон кривой электрода является надѐжным индикатором оставшегося срока службы.

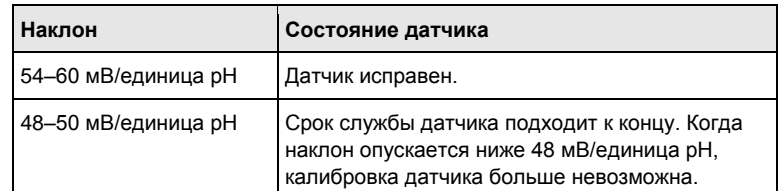

- b. Вероятно, установлен слишком высокий для датчика верхний предел ошибки (GFH). Установите предел GFH примерно на 150 МОм больше, чем измеренное полное сопротивление электрода.
- c. Если также мигает сообщение *GLASSWArn*, увеличьте предел GWH от его прежнего значения на ту же величину, на которую был повышен GFH от своего прежнего значения.
- Если очистка не снижает полное сопротивление электрода, и датчик не может быть откалиброван, датчик вышел из строя и должен быть заменен.
- При умеренном полном сопротивлении электрода (от 40 до 800 МОм)...
	- a. Датчик может быть загрязнен, и в этом случае его очистка снизит показания полного сопротивления. Также датчик может быть исправен. Просто установленные пределы предупреждения и отказа слишком низкие.
	- b. Осмотрите и очистите датчик. После очистки датчика откалибруйте его. Обязательно обратите внимание на наклон датчика.
- Если очистка датчика привела к падению полного сопротивления ниже 800 МОм...
	- a. Датчик исправен.
	- b. Откалиброванный датчик можно снова вводить в эксплуатацию.
- Если очистка датчика не привела к падению полного сопротивления электрода и датчик может быть откалиброван...
	- a. Вероятно, датчик исправен, но существует возможность истечения его срока службы. Наклон электрода является надежным индикатором оставшегося срока службы.

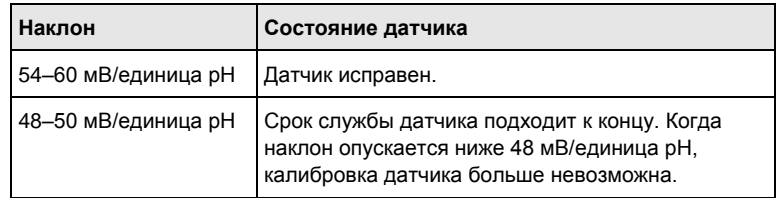

- b. Вероятно, установлен слишком высокий для датчика верхний предел ошибки (GFH). Установите предел GFH примерно на 150 МОм больше, чем измеренное полное сопротивление электрода.
- c. Если также мигает сообщение *GLASSWArn*, увеличьте предел GWH от его прежнего значения на ту же величину, на которую был повышен GFH от своего прежнего значения.
- Если очистка не снижает полное сопротивление электрода, и датчик не может быть откалиброван, датчик вышел из строя и должен быть заменен.

### <span id="page-67-0"></span>**GLASSWArn**

*GLASSWArn* — это сообщение о неисправности электрода. Это означает, что полное сопротивление электрода находится за пределами запрограммированного верхнего (GFH) или нижнего (GFL) предела для электрода. В идеале, если измерительная система выходит за пределы предупреждений об электроде, у вас будет достаточно времени для диагностики и устранения проблем до того, как произойдет отказ. Высокое полное сопротивление означает, что электрод устарел или датчик не полностью погружен в рабочую жидкость. Низкое полное сопротивление говорит о том, что чувствительный к pH электрод треснул. Также сообщение появляется при вводе несоответствующих пределов в анализатор.

Если ранее измерительная система была введена в эксплуатацию и работала правильно, вероятно, что *GLASSWArn* будет указывать на существование реальной проблемы. Однако, если система запускается или расширенная функция диагностики используется впервые, ошибка *GLASSWArn* может быть вызвана неправильным подключением датчика или запрограммированными пределами, которые не соответствуют датчику.

#### *ПРИМЕЧАНИЕ*

*GLASSWArn* **— это диагностическое сообщение датчика. Все диагностические сообщения датчика не являются обязательными. Они могут быть отключены.**

Диагностика и устранение проблемы *GLASSWArn* — точно такая же процедура, как и устранение проблемы *GLASSFAIL*. См. *[GLASSFAIL](#page-64-1)*.

### <span id="page-68-0"></span>**rEF FAIL (ОТКАЗ ЭЛЕКТРОДА СРАВНЕНИЯ)**

*rEF FAIL* — это сообщение о неисправности электрода. *rEF FAIL* означает, что полное сопротивление электрода сравнения превышает предел запрограммированного «контрольное значение превышено» (RFH). Обычно причиной высокого полного сопротивления является засоренный или сухой электрод сравнения. Высокое полное сопротивление электрода сравнения также может означать, что датчик не погружен в рабочую жидкость или в анализатор введены несоответствующие пределы.

Если ранее измерительная система была введена в эксплуатацию и работала правильно, вероятно, *rEF FAIL* означает, что существует реальная проблема. Однако, если система запускается или расширенная функция диагностики используется впервые, ошибка *rEF FAIL* может быть вызвана неправильным подключением датчика или запрограммированными пределами, которые не соответствуют датчику.

#### *ПРИМЕЧАНИЕ*

*rEF FAIL* **— это диагностическое сообщение датчика. Все диагностические сообщения датчика не являются обязательными. Они могут быть отключены.**

#### **Схема диагностики и устранения неисправностей — rEF FAIL**

- 1. Убедитесь, что датчик полностью погружен в рабочую жидкость.
	- Если диагностическое сообщение исчезает, датчик исправен.
	- Если диагностическое сообщение остается, перейдите к шагу 2.
- 2. Проверьте правильность подключения датчика к анализатору. Убедитесь, что входной провод электрода сравнения подключен к TB-7, а заземляющий провод подключен к TB-8.

#### *ПРИМЕЧАНИЕ*

**TB-8 означает клемму 8 на клеммной колодке.**

- Если исправление ошибок проводки приводит к исчезновению диагностического сообщения, датчик исправен.
- Если проводка датчика исправна, но сообщение остается, перейдите к шагу 3.
- 3. Измерьте и запишите полное сопротивление электрода сравнения (*rIMP*). См. *[раздел 8.1.7](#page-84-0)*.
	- При низком полном сопротивлении электрода сравнения (< 70 кОм)...
		- a. Электрод сравнения находится в хорошем состоянии. Датчики pH, изготовленные компанией Emerson, используют электроды сравнения с низким полным сопротивлением из серебра/хлорида серебра.
		- b. Возможно, предел ошибки «контрольное значение превышено» (RFH) слишком низкий. Измените предел до значения приблизительно на 50 кОм больше измеренного полного сопротивления электрода сравнения. Если также отображается *rEF WARN*, установите предел предупреждения «контрольное значение превышено» (RWH) примерно на 25 кОм выше измеренного полного сопротивления электрода сравнения.
	- При высоком полном сопротивлении электрода сравнения (> 70 кОм)...
		- a. Датчик может быть загрязнен, и в этом случае его очистка снизит показания полного сопротивления. Если датчик подлежит ремонту, может быть истощен стандартный раствор электролита. Наконец, датчик может быть исправен. Просто установленные пределы предупреждения и отказа слишком высокие.
- b. Осмотрите и очистите датчик. Если датчик подлежит ремонту, замените электрод сравнения и долейте раствор электролита. Для получения дополнительной информации обратитесь к соответствующей инструкции по эксплуатации датчика. Снова проверьте полное сопротивление электрода сравнения.
	- Если очистка датчика снижает полное сопротивление...
		- a. Датчик исправен. Откалибруйте датчик и снова введите его в эксплуатацию.
		- b. Измените предел ошибки «контрольное значение превышено» (RFH) до значения приблизительно на 50 кОм больше измеренного полного сопротивления электрода сравнения. Если также отображается *rEF WARN*, установите предел предупреждения «контрольное значение превышено» (RWH) примерно на 25 кОм выше измеренного полного сопротивления электрода сравнения.
	- Если очистка датчика не привела к падению полного сопротивления электрода и датчик не перезаправляемый…
		- a. Попробуйте процедуру повторной активации электрода сравнения.
		- b. Процедура повторной активации может не сработать. В лучшем случае получится немного продлить срок службы за счет датчика с подключенным электродом сравнения.
		- c. Независимо от того, сработала ли процедура повторной активации, перейдите к шагу с.
- c. Откалибруйте датчик, используя процедуру автоматической калибровки.
	- Если датчик может быть откалиброван...
		- a. Датчик исправен. Верните его в эксплуатацию.
		- b. Измените предел ошибки «контрольное значение превышено» (RFH) до значения приблизительно на 50 кОм больше измеренного полного сопротивления электрода сравнения. Если также отображается *rEF WARN*, установите предел предупреждения «контрольное значение превышено» (RWH) примерно на 25 кОм выше измеренного полного сопротивления электрода сравнения.
	- Если датчик не может быть откалиброван, он вышел из строя и должен быть заменен.

### <span id="page-69-0"></span>**rEF WArn (ПРЕДУПРЕЖДЕНИЕ: ЭЛЕКТРОД СРАВНЕНИЯ)**

*rEF WArn* — это сообщение о неисправности электрода. Это означает, что полное сопротивление электрода сравнения превышает запрограммированный предел предупреждения «контрольное значение превышено» (RWH). В идеале, если измерительная система выходит за пределы предупреждений, у вас будет достаточно времени для диагностики и устранения проблем до того, как произойдет отказ. Высокое полное сопротивление электрода сравнение подразумевает, что жидкостное соединение закупорено или стандартный раствор электролита исчерпан. Также сообщение появляется при вводе несоответствующих пределов в анализатор.

Если ранее измерительная система была введена в эксплуатацию и работала правильно, вероятно, *rEF WArn* означает, что существует реальная проблема. Однако, если система запускается или расширенная функция диагностики используется впервые, ошибка *rEF WArn* может быть вызвана неправильным подключением датчика или запрограммированными пределами, которые не соответствуют датчику.

### *ПРИМЕЧАНИЕ*

*rEF WArn* **— это диагностическое сообщение датчика. Диагностические сообщения датчика не являются обязательными. Они могут быть отключены.**

Диагностика и устранение проблемы *rEF WArn*— точно такая же процедура, как и устранение проблемы *rEF FAIL*. См. *[rEF FAIL](#page-68-0)*.

### <span id="page-70-0"></span>**CALIbrAtE**

CALIbrAte - это диагностика, предназначенная для будущего использования. Если отображается сообщение CALIbrAte, отключите CALIbrAte.

### <span id="page-70-1"></span>tEMP HI и tEMP LO (ВЫСОКАЯ И НИЗКАЯ ТЕМПЕРАТУРА)

tEMP HI и tEMP LO означает, что анализатор обнаружил проблему с измерительным контуром температуры. Проблема может заключаться в датчике, кабеле или анализаторе. Определение температуры является неотъемлемой частью измерения рН. Следовательно, отказ измерительного контура температуры является условием отключения системы. Однако в аварийной ситуации автоматическая температурная компенсация может быть отключена, а анализатор может быть переведен в режим ручной температурной компенсации. Для ручной температурной компенсации выберите температуру, равную средней температуре технологического процесса. Полученное значение рН будет ошибочным. Чем более изменчива температура и чем дальше pH от 7. тем больше погрешность.

#### Диагностика и устранение неисправностей - tEMP HI и tEMP LO

- $\mathbf{1}$ Проверьте проводку, настройки перемычек и настройки программного обеспечения.
	- Проверьте проводку между датчиком и анализатором. Обратите особое a. внимание на TB = 3 (RTD RTN), TB-4 (RTD SN) и TB-5 (RTD RTN).

#### **ПРИМЕЧАНИЕ**

ТВ-3 означает клемму 3 на клеммной колодке.

- $b.$ Убедитесь, что настройки программного обеспечения соответствуют типу RTD в датчике.
	- Если диагностическое сообщение исчезает, датчик исправен.
	- Если сообщение не исчезло, перейдите к шагу 2. Ċ
- Проверьте датчик. Отсоедините провода RTD и измерьте сопротивление, 2. указанное на рисунке 8-3. Измеренное сопротивление должно соответствовать значению в *таблице 8-1* с точностью до 1 %. Если измеренное сопротивление заметно отличается (от 1 до 5 %) от показанного значения, расхождение можно откалибровать.

<span id="page-71-0"></span>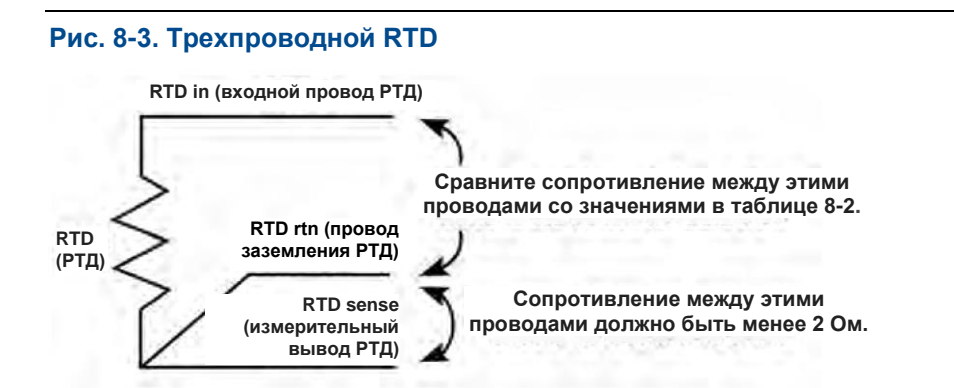

*См. данные сопротивления-температуры в таблице. Сопротивление выводов составляет около 0,05 Ом/фут при 25 °C. Таким образом, 15 футов кабеля увеличивает сопротивление примерно на 1,5 Ом. Сопротивление между выводами RTD return и RTD sense должно быть менее 2 Ом.*

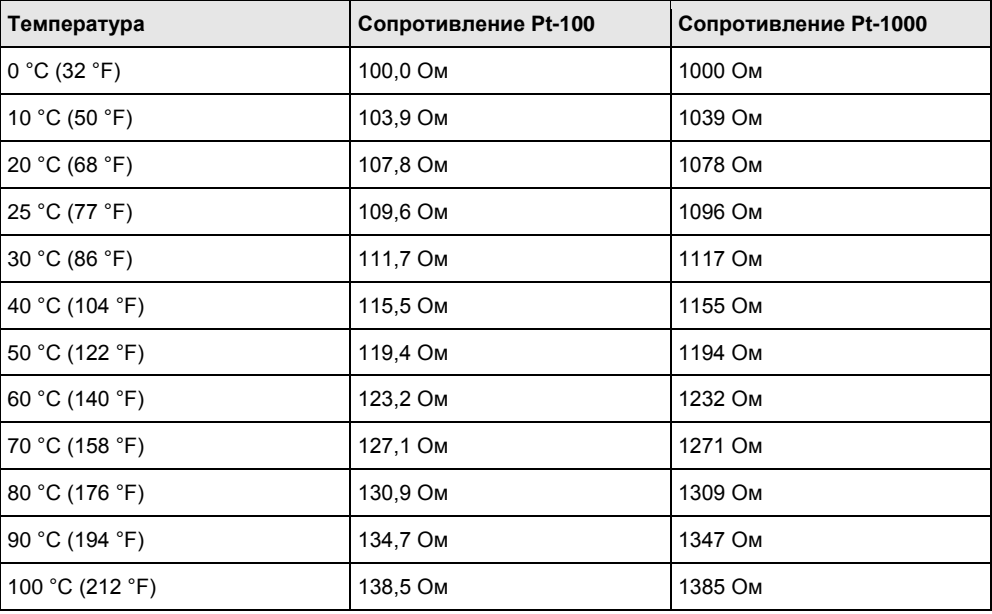

#### <span id="page-71-1"></span>**Таблица 8-1. Значения сопротивления RTD**

- Если соединения разомкнуты или замкнуты, но так не должно быть, датчик вышел из строя. Замените датчик.
- Если измеренные значения сопротивления допустимы, перейдите к шагу 3.
- 3. Проверьте анализатор. Отсоедините провода датчика RTD и подключите контур, показанный на *[рисунке 8-4](#page-72-1)*. Установите сопротивление на значение для 25 °C (77 °F), указанное в *[таблице 8-1](#page-71-1)*. Измеренная температура должна составлять 25 °C (77 °F) в пределах ± 1 °C.
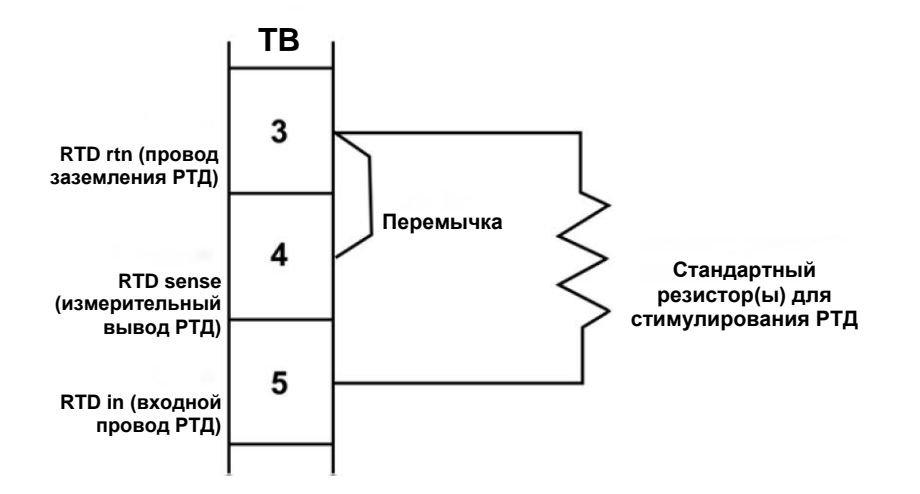

#### **Рис. 8-4. Имитация температуры в анализаторе pH/ОВП 5081-P**

- Если измеренная температура верна, анализатор работает правильно.
- Если измеренная температура неверна, откалибруйте датчик по стандартному сопротивлению, эквивалентному 25 °C (77 °F). Измените сопротивление и убедитесь, что показания температуры изменились на правильные значения.
	- Если после калибровки температуры анализатор работает правильно, исходная калибровка была ошибочной. Заново подсоедините провода RTD и проверьте температурные характеристики датчика.
	- Если показания остаются ошибочными, значит электронная схема датчика вышла из строя. Замените печатную плату датчика.

## **LInE FAIL (ОШИБКА ЛИНИИ)**

*LinE FAIL* почти всегда означает, что датчик допускает ошибку при измерении расстояния между клеммой TB-3 (RTD RTN) и TB-4 (RTD SNS). Эти клеммы являются критически важными для измерения трехпроводного RTD. На *[рисунке 8-3](#page-71-0)* показано подключение трехпроводного RTD.

#### **Блок-схема диагностики и устранения неисправности LiNE FAIL**

- 1. Выполните проверку на предмет неправильной схемы разводки и разомкнутых соединений на TB-3 и TB-4. Разомкнутые соединения могут быть вызваны ненадежными соединениями, плохим обжимом клемм или обрывом проводов. Убедитесь, что распределительные коробки проверены на правильность прокладки всех проводов.
	- Если исправление проблемы с проводкой приводит к исчезновению сообщения, значит, система исправна.
	- Если сообщение остается, перейдите к шагу 2.
- 2. Возможно, измерительный вывод или провод заземления RTD внутри кабеля датчика повреждены. Оставьте провода датчика и перемычки TB-3 и TB-4 подключенными.
- Если диагностическое сообщение исчезло, провод RTD return или RTD sense неисправен. Чтобы проверить неисправный провод, отсоедините провода и измерьте сопротивление между ними. Установка перемычки завершает контур, но обходит трёхпроводную функцию. Анализатор больше не корректирует изменения сопротивления проводов в зависимости от температуры. Замените датчик как можно скорее.
- Если диагностическое сообщение не исчезло, перейдите к шагу 3.
- $3.$ Возможно, кабель, соединяющий датчик с анализатором, слишком длинный. Проверьте это с помощью датчика с более коротким кабелем.
	- Если укорочение кабеля устраняет проблему, переместите анализатор ближе к датчику. Также можно увеличить диаметр проводов RTD. Обратитесь за помощью на завод-изготовитель.
	- Если диагностическое сообщение остается, перейдите к шагу 4.
- $\overline{4}$ Проверьте температуру анализатора. Смоделируйте температуру и рН. См. tEMP HI и tEMP LO (шаги В и С) для имитации температуры и раздел 8.4.11 для имитации рН.
	- Если анализатор не выполнит имитацию, следует заменить электронную печатную плату.
	- Если анализатор выполняет имитацию, он не полностью исправен, и датчик следует заменить.

## InPUt WArn (ПРЕДУПРЕЖДЕНИЕ: ВХОД)

InPUt WArn означает, что входное значение или рассчитанное значение pH находится за пределами диапазона измерения. Измеренное значение рН меньше -2 или больше 16.

#### Диагностика и устранение неисправности InPUt WArn

- $1<sub>1</sub>$ Проверьте наличие неправильной схемы разводки и разомкнутых соединений, особенно на ТВ-10. Разомкнутые соединения могут быть вызваны ненадежными соединениями, плохим обжимом клемм или обрывом проводов. Убедитесь, что распределительные коробки проверены на правильность прокладки всех проводов.
	- Если исправление проблемы с проводкой приводит к исчезновению сообщения, значит, система исправна.
	- Если сообщение остается, перейдите к шагу 2.
- $\mathcal{P}$ Убедитесь, что анализатор правильно работает, моделируя вход рН. См. раздел 8.1.7.
	- Если анализатор не реагирует на смоделированные входы, замените  $\bullet$ печатную плату.
	- Если анализатор работает удовлетворительно и предварительный усилитель расположен в выносной распределительной коробке или в распределительной коробке, установленной на датчике, перейдите к шагу 3.
	- Если анализатор работает нормально, и предварительный усилитель расположен в анализаторе, значит датчик неисправен и должен быть заменен.
- $\mathcal{R}$ Проблема может быть связана с выносным предварительным усилителем или с кабелем, соединяющим предварительный усилитель и распределительную коробку с анализатором.
	- а. Убедитесь, что все провода между распределительной коробкой и анализатором подключены.
	- b. Используйте кабель Rosemount. Общий кабель может не работать.
		- Если диагностическое сообщение исчезло, проблема была в соединительном кабеле.
- Если сообщение остается, перейдите к шагу 4.
- 4. Убедитесь, что проблема связана с выносным предварительным усилителем. Подключите датчик pH непосредственно к анализатору. Для проверки смените меню с *PAMP=SnSr* на *trAnS*, а затем верните его в *SnSr*.
	- Если сообщение об ошибке исчезает, значит неисправен выносной предварительный усилитель. Замените предварительный усилитель.
	- Если ошибка остается, неисправен датчик. Замените датчик.

### <span id="page-74-0"></span>**SLOPE Err LO (ОШИБКА: НАКЛОН)**

*SLOPE Err LO* означает, что попытка калибровки буфера в двух точках не удалась. Наклон слишком низкий (<40 мВ/pH) для точного измерения.

#### **Диагностика и устранение неисправности SLOPE Err LO**

- 1. Повторите калибровку.
	- a. Причиной низкого наклона могут стать неточные буферные растворы. Повторите калибровку, используя свежие буферные растворы. Щелочные буферные растворы с pH 10 или выше особенно подвержены изменению значения при воздействии воздуха или времени. Если при неудачной калибровке использовался буферный раствор с высоким pH, при повторении калибровки попробуйте буферный раствор с более низким pH. Например, используйте буферный раствор с pH 4 и 7 вместо буферного раствора с pH 7 и 10.
	- b. Подождите, пока показания в буферном растворе станут постоянными. Если датчик находился в рабочей жидкости, значительно холоднее или горячее, чем буферный раствор, подождите не менее 20 минут для стабилизации показаний в буферном растворе. В качестве альтернативы, перед началом калибровки поместите датчик в емкость с водой температуры окружающей среды на 20 минут.
	- c. Убедитесь, что во время калибровки введены правильные значения буферного раствора.
		- Если вторая калибровка прошла успешно, значит, во время первой попытки произошла ошибка.
		- Если вторая калибровка провалилась, перейдите к шагу 2.
- 2. Проверьте схему подключения. Особенно важны соединения с TB-10, TB-7 и TB-8.

Повторно откалибруйте датчик.

- Если проблема заключалась только в проводке, датчик откалибруется.
- Если сообщение не исчезло, перейдите к шагу 3.
- 3. Осмотрите и очистите датчик. Повторно откалибруйте датчик.
	- Если датчик был загрязнен, его следует откалибровать после очистки.
	- Если сообщение не исчезло, перейдите к шагу 4.
- 4. Проверьте датчик на исправность.
	- При наличии запасного датчика, подключите его к анализатору. Откалибруйте датчик с помощью процедуры автокалибровки.
		- Если новый датчик не может быть откалиброван, значит, анализатор неисправен. Перейдите к шагу 5.
		- Если новый датчик может быть откалиброван, значит, неисправен был старый датчик.
	- Если у вас нет запасного датчика, измерьте полное сопротивление электрода (*GIMP*). См. *[раздел 8.1.7](#page-84-0)*.
- Если полное сопротивление электрода составляет менее примерно 20 МОм, электрод треснул и его необходимо заменить.
- Если полное сопротивление электрода превышает 20 МОм, вероятно, датчик исправен. Перейдите к шагу 5.
- 5. Проверьте работу анализатора, моделируя входы pH. См. *[раздел 8.1.7](#page-84-0)*.
	- Если анализатор работает удовлетворительно, перейдите к шагу 6.
	- Если анализатор не реагирует на смоделированные входы, замените печатную плату.
- 6. Если анализатор реагирует на смоделированные входы, проблема связана с датчиком или соединительной проводкой. Проверьте соединительную проводку от точки к точке. Отремонтируйте или замените неисправный кабель. Если кабель исправен, замените датчик рН.

## <span id="page-75-0"></span>**SLOPE Err HI (ОШИБКА: ВЫСОКИЙ НАКЛОН)**

*SLOPE Err HI* означает, что попытка калибровки буфера в двух точках не удалась. Наклон слишком высокий (< 62 мВ/pH) для точного измерения.

#### **Диагностика и устранение неисправности SLOPE Err HI**

- 1. Повторите калибровку.
	- a. Причиной низкого наклона могут стать неточные буферные растворы. Повторите калибровку, используя свежие буферные растворы. Щелочные буферные растворы с pH 10 или выше особенно подвержены изменению значения при воздействии воздуха или времени. Если при неудачной калибровке использовался буферный раствор с высоким pH, при повторении калибровки попробуйте буферный раствор с более низким pH. Например, используйте буферный раствор с pH 4 и 7 вместо буферного раствора с pH 7 и 10.
	- b. Подождите, пока показания в буферном растворе станут постоянными. Если датчик находился в рабочей жидкости, значительно холоднее или горячее, чем буферный раствор, подождите не менее 20 минут для стабилизации показаний в буферном растворе. В качестве альтернативы, перед началом калибровки поместите датчик в емкость с водой температуры окружающей среды на 20 минут.
	- c. Убедитесь, что во время калибровки введены правильные значения буферного раствора. Чтобы свести к минимуму ошибки, вызванные введением неправильных значений буферного раствора, используйте процедуру автокалибровки.
	- d. Убедитесь, что показания температуры точны. Сравните показания датчика с показанием точного термометра. При необходимости проведите повторную калибровку.
		- Если вторая калибровка прошла успешно, значит, во время первой попытки произошла ошибка.
		- Если вторая калибровка неудачная, перейдите к шагу 2.
- 2. Существует маловероятная возможность возникновения проблемы с программой автокалибровки. Проведите калибровку с помощью процедуры ручной калибровки.
	- Если ручная калибровка прошла успешно, а автокалибровка не удалась, возможно, проблема в электронике датчика. Обратитесь за помощью на завод-изготовитель.
	- Если ручная калибровка невозможна, перейдите к шагу 3.
- 3. Проверьте работу анализатора, моделируя входы pH. См. *[раздел 8.1.7](#page-84-0)*.
	- Если анализатор работает удовлетворительно, перейдите к шагу 4.
	- Если анализатор не реагирует на смоделированные входы, замените печатную плату.

 $\overline{4}$ . Если анализатор реагирует на смоделированные входы, проблема связана с датчиком или соединительной проводкой. Проверьте соединительную проводку от точки к точке. Отремонтируйте или замените неисправный кабель. Если кабель исправен, замените датчик рН.

## Std Err (ОШИБКА: СТАНДАРТ)

Std Err означает, что напряжение электрода сравнения сильно изменилось. Типичными причинами являются воздействие отравляющих веществ, сульфидов или цианидов или длительное воздействие высокой температуры.

#### Блок-схема - Std Err

Диагностика и устранение неисправностей зависит от типа датчика.

- Если датчик подлежит ремонту, долейте раствор электролита и замените диафрагму. Откалибруйте датчик.
	- Если датчик можно откалибровать, проблема устранена.
	- Если датчик не может быть откалиброван, замените его. Если датчик оснашён измерительным электродом и электродом сравнения, замените только электрод сравнения.
- Если датчик не подлежит ремонту, попробуйте процедуру повторной активации электрода сравнения.
	- Если повторно активированный датчик можно откалибровать, проблема устранена.
	- Если датчик не может быть откалиброван, замените его.

## **rOM FAIL или CPU FAIL (ОТКАЗ ПЗУ ИЛИ ЦП)**

rOM FAIL или CPU FAIL означает, что электроника измерительного передатчика вышла из строя. Замените электронную печатную плату (PN 23992-02 [-НТ] или PN 23992-03 [-HF]).

## AdC WArn или CyCLE PWr (ПРЕДУПРЕЖДЕНИЕ: АЦП ИЛИ ПИТАНИЕ)

Сообщение Adc WArn или CyCLE PWr появляется на мгновение, когда анализатор обнаруживает внутреннюю проблему вычисления. Анализатор повторяет вычисление, и сообщение исчезает после успешного завершения расчета. Если сообщение отображается постоянно, возможно, неисправна электроника измерительного передатчика.

#### Диагностика и устранение неисправности AdCWArn или CyCLE PWr

- $\mathbf{1}$ Проверьте работу анализатора, моделируя входы рН. См. раздел 8.1.7.
	- Если анализатор работает удовлетворительно, перейдите к шагу 2.
	- Если анализатор не реагирует на смоделированные входы, замените  $\bullet$ печатную плату.
- $\mathcal{P}$ Если анализатор реагирует на смоделированные входы, проблема связана с датчиком или соединительной проводкой. Проверьте соединительную проводку от точки к точке. Отремонтируйте или замените неисправный кабель. Если кабель исправен, замените датчик рН.

### **Write Err (ОШИБКА ЗАПИСИ)**

WriTE Err означает, что на плате ЦП не установлена перемычка JP1. Анализатор не может быть запрограммирован или откалиброван без установленного датчика.

#### **Диагностика и устранение неисправности WritE Err**

Проверьте положение перемычки JP1 на плате ЦП. Если с одного из контактов свисает перемычка, прикрепите ее к обеим контактам. Если перемычка полностью отсутствует, используйте перемычку JP3 (50/60 Гц) — она не является критической перемычкой. *На аналоговой плате есть аналогичные номерные перемычки. Проверяемая перемычка находится на плате ЦП, которая является центральной платой.* Выключите и снова включите питание анализатора.

- Переключение питания должно привести к исчезновению сообщения.
- Если сообщение не исчезает, замените электронную печатную плату.

## **FACt FAIL (ОТКАЗ ЗАВОДСКИХ НАСТРОЕК)**

FACt FAIL означает, что прибор не был откалиброван на заводе. Обратитесь на заводизготовитель. Скорее всего, анализатор будет необходимо вернуть на заводизготовитель для калибровки.

# <span id="page-77-0"></span>8.1.5 Диагностика и устранение неисправностей при отсутствии диагностических сообщений

Если диагностические сообщения отсутствуют, найдите проблему(ы) в таблице ниже и смотрите информацию в соответствующем разделе.

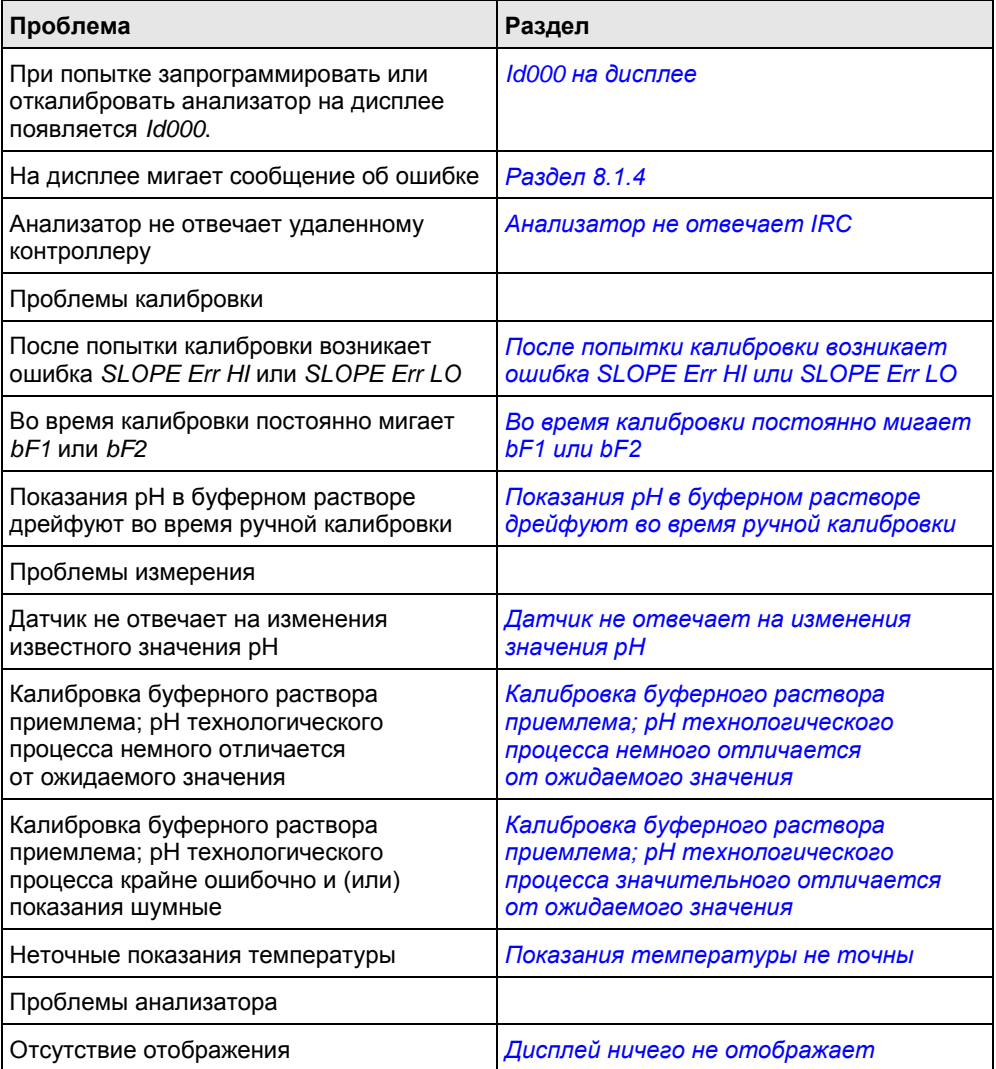

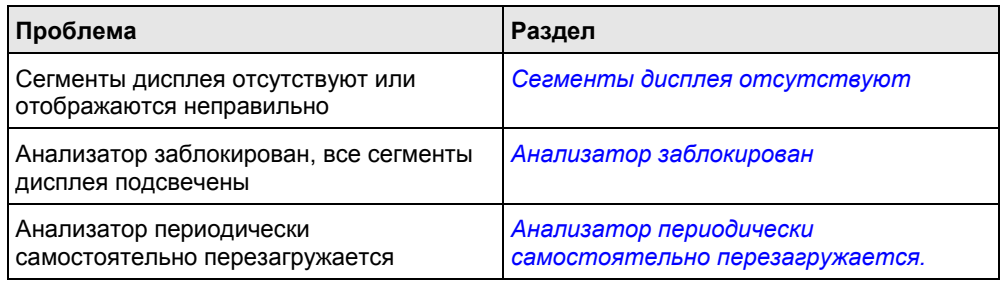

### <span id="page-78-0"></span>**Id000 на дисплее**

В анализаторе был запрограммирован код защиты. Перед калибровкой или программированием анализатора следует ввести правильный код.

### <span id="page-78-1"></span>**Анализатор не отвечает IRC**

- 1. Убедитесь, что анализатор получает сигнал.
	- a. Очистите окошко перед ИК-детектором. Детектор представляет собой небольшой прямоугольник над основным дисплеем.
	- b. Держите IRC на расстоянии не менее шести футов (183 см) от анализатора и под углом не более 15 градусов от центра.
	- c. Если батарея садится, поднесите IRC ближе (в пределах двух футов (61 см).
- 2. Если не удалось выполнить шаг 1, проверьте IRC.
	- a. Если у вас есть второй анализатор 5081-P, проверьте IRC на нем. Если запасной анализатор отсутствует, перейдите к шагу b.
	- b. При нажатии клавиши должен гореть зеленый светодиодный индикатор, расположенный чуть выше и между кнопками RESET (СБРОС) и HOLD (УДЕРЖАНИЕ). Светодиодный индикатор может быть перекрыт частью черной резиновой пленки. Удалите пленку ногтем со светодиодного индикатора. Два прозрачных светодиодных индикатора на передней панели IRC никогда не горят. Они передают невидимый ИК-сигнал.
	- c. Если зеленый светодиодный индикатор не горит, IRC не работает. Перейдите к шагу 3.
- 3. Отнесите IRC в безопасную зону и замените две батареи AAA 1,5 В постоянного тока.
	- Если зеленый светодиодный индикатор горит, но анализатор по-прежнему не отвечает, перейдите к шагу 4.
	- Если ни светодиодный индикатор, ни анализатор не реагируют, замените IRC.
- <span id="page-78-2"></span>4. Замените панель дисплея анализатора.

### **После попытки калибровки возникает ошибка SLOPE Err HI или SLOPE Err LO**

См. *[SLOPE Err LO](#page-74-0)* или *[SLOPE Err HI](#page-75-0)* для помощи с устранением проблем с калибровкой наклона.

### <span id="page-78-3"></span>**Во время калибровки постоянно мигает bF1 или bF2**

Во время автокалибровки bF1 или bF2 мигает до стабилизации показаний датчика pH в буферном растворе.

- 1. Проверьте пределы стабильности. Если установлен слишком узкий диапазон стабилизации (подсказка *PH*) или слишком длительное время стабилизации (подсказка *tIME* (ВРЕМЯ)), анализатор не будет принимать показания буферного раствора. Правильный выбор для *PH* — 0,02, а для *tIME* (ВРЕМЯ) — 10–20 секунд.
- 2. Дайте достаточно времени, чтобы температура датчика достигла температуры .<br>буферного раствора. Если датчик находился в рабочей жидкости, значительно горячее или холоднее, чем буферный раствор, подождите не менее 20 минут для стабилизации показаний в буферном растворе. В качестве альтернативы, перед началом калибровки поместите датчик в емкость с водой температуры окружающей среды на 20 минут.
- 3. Помещая датчик в каждый новый буферный раствор, обязательно покрутите его внутри раствора.
- 4. Наконец, проверьте датчик. Проверьте правильность схемы проводки. Кроме того, датчик может быть грязным или старым, или электрод сравнения может быть истощен.
	- a. Проверьте правильность подключения датчика к анализатору. Обратите особое внимание на клеммы TB-10 (мВ вх.), TB-7 (эталон) и TB-8 (заземляющий провод).
	- b. Очистите анализатор.
	- c. Если датчик не подлежит ремонту, проведите повторную активацию электрода сравнения.
	- d. Если датчик подлежит ремонту, долейте раствор электролита и замените жидкостное соединение.
	- e. Замените датчик. Показание чистого датчика pH не должно дрейфовать в буферном растворе.

## <span id="page-79-0"></span>**Показания pH в буферном растворе дрейфуют во время ручной калибровки**

- 1. Дайте достаточно времени, чтобы температура датчика достигла температуры буферного раствора. Если датчик находился в рабочей жидкости, значительно горячее или холоднее, чем буферный раствор, подождите не менее 20 минут для стабилизации показаний в буферном растворе. В качестве альтернативы, перед началом калибровки поместите датчик в емкость с водой температуры окружающей среды на 20 минут.
- 2. Помещая датчик в каждый новый буферный раствор, обязательно покрутите его внутри раствора.
- 3. Наконец, проверьте датчик. Проверьте правильность схемы проводки. Кроме того, датчик может быть грязным или старым, или электрод сравнения может быть истощен.
	- a. Проверьте правильность подключения датчика к анализатору. Обратите особое внимание на клеммы TB-10 (мВ вх.), TB-7 (эталон) и TB-8 (заземляющий провод).
	- b. Очистите датчик.
	- c. Если датчик не подлежит ремонту, проведите повторную активацию электрода сравнения.
	- d. Если датчик подлежит ремонту, долейте раствор электролита и замените жидкостное соединение.
	- e. Замените датчик. Показание чистого датчика pH не должно дрейфовать в буферном растворе.

## <span id="page-80-0"></span>**Калибровка буферного раствора приемлема; pH технологического процесса немного отличается от ожидаемого значения**

Различия между показаниями pH, снятыми с помощью онлайн-прибора и лабораторного или переносного прибора, являются нормой. В онлайн-приборе действуют переменные процесса, например, потенциалы земли, паразитные напряжения и эффекты ориентации, которые не влияют на лабораторный или переносной прибор.

## <span id="page-80-1"></span>**Калибровка буферного раствора приемлема; pH технологического процесса значительного отличается от ожидаемого значения**

Системы предполагают контур заземления (измерительную систему, подключенную к заземлению более чем в одной точке), плавающую систему (без заземления) или шум, индуцируемый в анализаторе кабелем датчика. Проблема возникает из-за технологического процесса или установки. Это не ошибка анализатора. Проблема должна исчезнуть после извлечения датчика из системы.

- 1. Для подтверждения контура заземления...
	- a. Убедитесь, что система работает должным образом в буферных растворах. Убедитесь, что нет прямого электрического соединения между емкостями с буферными растворами и технологической жидкостью или трубопроводами.
	- b. Зачистите концы проводов большого сечения. Подсоедините один конец провода к технологическому трубопроводу или поместите его в технологическую жидкость. Поместите другой конец провода в контейнер с буферным раствором с датчиком. Провод создает электрическое соединение между процессом и датчиком.
	- c. Если аналогичные проблемы возникают после установления соединения, существует контур заземления. Если проблемы отсутствуют, контур заземления может существовать или не существовать.
- 2. Проверьте заземление технологического процесса.
	- a. Измерительная система нуждается в общем заземлении: через рабочую жидкость и трубопровод. Пластиковый трубопровод, стекловолоконные резервуары и незаземленные или плохо заземленные сосуды не обеспечивают контур. Плавающая система может получать паразитные напряжения от другого электрического оборудования.
	- b. Заземлите трубопровод или резервуар на местное заземление. Могут потребоваться металлические тройники, заземляющие кольца или заземляющие стержни.
	- c. Если проблема осталась, подключите провод от заземления источника питания постоянного тока к корпусу анализатора. Подключите второй провод от корпуса анализатора к технологическому процессу. Эти соединения приводят заземление к тому же потенциалу.
	- d. Если проблема сохраняется, значит, простое заземление не является причиной. Вероятно, шум проникает в прибор через проводку датчика. Перейдите к шагу 3.
- 3. Упростите проводку датчика.
	- a. Отсоедините от датчика все провода, кроме: TB-4 (RTD SNS), TB-5 (RTD IN), TB-7 (REF IN) и TB-10 (pH/ORP IN). Если используется выносной предварительный усилитель, отсоедините провода на входной стороне распределительной коробки.
	- b. Зафиксируйте концы отсоединенных проводов, включая все экранирующие и дренажные проводники, чтобы они случайно не соединились с другими проводами, клеммами или корпусом анализатора.
- c. Подключите перемычку между TB-3 (RTD-RTN) и TB-4 (RTD-SNS). Подключите вторую перемычку между TB-7 (REF IN) и TB-8 (SOL GND).
- d. Поместите датчик обратно в рабочую жидкость. В случае появления диагностических сообщений, например, GLASSFAIL или REF WArn, отключите диагностику датчика.
	- Если проблема устранена, помехи поступали в анализатор по одному из проводов датчика. Измерительная система может постоянно работать с упрощенной проводкой.
	- Если проблема не исчезла, перейдите к шагу 4.
- 4. Проверьте наличие дополнительных заземлений или сниженного уровня шума.
	- a. Система электродов подключается к заземлению через технологический процесс. При наличии других заземляющих соединений, существует несколько путей и контуров заземления.
	- b. Шум попадает в измерение либо через прямое соединение (обычно между кабелем и заземленным металлом), либо через косвенное соединение (обычно электромагнитные помехи/радиопомехи, уловленные кабелем).
	- c. Если кабель датчика проложен внутри кабелепровода, между кабелем и кабелепроводом может произойти короткое замыкание. Проложите кабель снаружи кабелепровода. Если проблема устранена, короткое замыкание возникало между столом и кабелепроводом. Вероятно, экранирующий проводник обнажился и касается кабелепровода. Отремонтируйте кабель и установите его обратно в кабелепровод.
	- d. Чтобы избежать наведенного шума в кабеле датчика, проложите его как можно дальше от силовых кабелей, реле и электродвигателей. Не допускайте подключения датчиков к переполненным панелям и кабельным лоткам.
	- e. Изредка шум может попадать в корпус анализатора из металла, на котором он установлен. Затем этот шум попадает в электронику анализатора. Если изоляция анализатора от металлического крепления устраняет проблему, переместите анализатор в другое место или используйте изолирующие материалы при установке.
	- f. Если проблемы с контуром заземления не устранены, обратитесь к производителю. Для решения проблем, связанных с установкой, может потребоваться визит опытного технического специалиста.

#### <span id="page-81-0"></span>**Неточные показания температуры**

- 1. Для устранения проблем, связанных с температурой, обратитесь к *TEMP HI [и TEMP LO](#page-70-0)*.
- 2. Откалибруйте температурный отклик датчика.
- 3. При необходимости автоматическая температурная компенсация может быть временно отключена, а анализатор может быть переведен в режим ручной температурной компенсации. Для ручной настройки компенсации выберите температуру, равную средней температуре технологического процесса. Полученное значение pH будет ошибочным. Чем более изменчива температура и чем дальше pH от 7, тем больше погрешность.

### **Проблемы HART-коммуникации**

- 1. Если программное обеспечение коммуникатора 375 или 475 не распознает анализатор pH/ОВП 5081, обратитесь к местному представителю компании Emerson за обновлением.
- 2. Убедитесь, что требования к нагрузке и напряжению HART соблюдены.
	- a. Для HART-коммуникации необходима минимальная нагрузка 250 Ом в токовом контуре.
- b. Установите резистор 250–500 Ом последовательно с токовым контуром. Проверьте фактическое значение резистора с помощью омметра.
- c. Для HART-коммуникации напряжение питания должно быть не менее 18 В постоянного тока.
- 3. Убедитесь, что HART-коммуникатор подключен правильно.
	- a. Выводы коммуникатора должны быть подключены через нагрузку.
	- b. Коммуникатор может быть подключен через клеммы питания (TB-15 и TB-16).
- 4. Убедитесь в правильности работы коммуникатора 375 или 475, проверив его на другом устройстве HART Smart.
	- a. Если коммуникатор работает, возможно, из строя вышла электроника измерительного передатчика. Обратитесь к местному представителю компании Emerson за помощью.
	- b. Если причина неисправности в коммуникаторе, обратитесь вк местному представителю компании Emerson за помощью.

### <span id="page-82-0"></span>**Отсутствие отображения**

- 1. Обязательно соблюдайте требования к питанию.
	- a. Провод положительного напряжения должен быть подключен к ТВ-16.
	- b. Проверьте требования к напряжению постоянного тока и ограничения нагрузки.
- 2. Проверьте наличие плохих соединений между печатными платами. Убедитесь, что шлейф между дисплеем и платами ЦП надежно закреплен в гнезде на плате ЦП. Убедитесь в надежности разъема между процессором и аналоговыми платами.

#### <span id="page-82-1"></span>**Сегменты дисплея отсутствуют**

<span id="page-82-2"></span>Замените панель дисплея.

### **Анализатор заблокирован**

- 1. Выключите питание постоянного тока; затем включите его снова.
- 2. Если проблема осталась, замените электронные платы (PN 23992-02, HT; PN 23992-03, FF).

#### <span id="page-82-3"></span>**Анализатор периодически самостоятельно перезагружается.**

Если анализатор периодически перезагружается, выполните следующие шаги.

- 1. Как правило, проблема связана с неправильным подключением входных клемм RTD.
	- a. Провод заземления RTD должен быть подключен к TB-3. Измерительный вывод RTD должен быть подключен к TB-4, а входной провод RTD должен быть подключен к TB-5. Если датчик pH не оснащен RTD, подключите перемычку к клеммам TB-3 и TB-4, а вторую перемычку к TB-4 и TB-5.
	- b. Если подключения RTD были перепутаны, как описано в шаге a, отключите автоматическую температурную компенсацию и переключите анализатор в ручной температурный режим.
- 2. Если проводка RTD верна, но проблемы не устранены:
	- a. Проверьте источник питания. Убедитесь в непрерывности питания и правильности напряжения.
	- b. Попробуйте подключить анализатор к другому источнику питания.

## 8.1.6 Отображение диагностических переменных

### **Назначение**

В этом разделе описывается, как отобразить диагностические переменные, перечисленные ниже:

#### **Диагностические измерения**

- 1. Напряжение датчика в мВ (*InPut*)
- 2. Полное сопротивление электрода в МОм (*GIMP*)
- 3. Контрольная температура в кОм (*rIMP*)<sup>[\(1\)](#page-83-0)</sup>
- 4. Температура в °C

#### **Диагностические сообщения**

- 1. Версия программного обеспечения (*VEr*)
- 2. Отобразить последние три сообщения об ошибках (*ShoW FLt*).

### *ПРИМЕЧАНИЕ*

**Дисплеи предназначены только для чтения.**

### **Отображение диагностических переменных**

1. Чтобы войти в меню диагностики, нажмите *DIAG* (ДИАГНОСТИКА) на IRC.

Появится напряжение датчика в мВ (*InPut*).

2. Нажмите *NEXT* (ДАЛЕЕ).

Появится полное сопротивление электрода с поправкой на температуру в МОм (*GIMP*).

3. Нажмите *NEXT* (ДАЛЕЕ).

Появится контрольное полное сопротивление (*rIMP*). Контрольное полное сопротивление обычных электродов сравнения низкого сопротивления из серебра/хлорида серебра представлено в кОм. В редких случаях, когда используется электрод сравнения с высоким сопротивлением, используются мегаомы.

4. Нажмите *NEXT* (ДАЛЕЕ).

Появится номер модели и версия программного обеспечения (*Ver*).

<span id="page-83-0"></span>5. Нажмите *NEXT* (ДАЛЕЕ).

Появится температура (*tEMP*), измеренная датчиком.

*<sup>(1)</sup> Для электродов сравнения высокого сопротивления, контрольное полное сопротивление представлено в мегаомах.*

6. Нажмите *NEXT* (ДАЛЕЕ).

Появится подменю ShoW Fit.

7. Нажмите *ENTER*.

На дисплее появится самое последнее сообщение об ошибке.

8. Чтобы просмотреть сохраненные сообщения нажмите *NEXT* (ДАЛЕЕ) несколько раз.

Анализатор запоминает только три самых последних сообщения. В случае отсутствия ошибок появится надпись «nonE». Нажмите *EXIT* (ВЫХОД), чтобы стереть все сохраненные сообщения и вернуться на дисплей ShoW Fit. При отключении питания анализатора, все сохраненные предупреждения и сообщения об ошибках будут стерты.

9. Нажмите *EXIT* (ВЫХОД), чтобы вернуться к дисплею технологического процесса.

## <span id="page-84-0"></span>8.1.7 Проверка анализатора путем моделирования pH

### **Общие сведения о моделировании ввода pH**

В этом разделе описывается, как смоделировать ввод pH в анализаторе pH/ORP 5081-P. рН прямо пропорционален напряжению. Для моделирования измерения pH подключите стандартный источник питания в милливольтах к анализатору. При правильной работе анализатор будет точно измерять входное напряжение и преобразовывать его в pH. Хотя общая процедура та же, детали подключения зависят от расположения предварительного усилителя. Обратитесь к таблице, чтобы найти правильную процедуру.

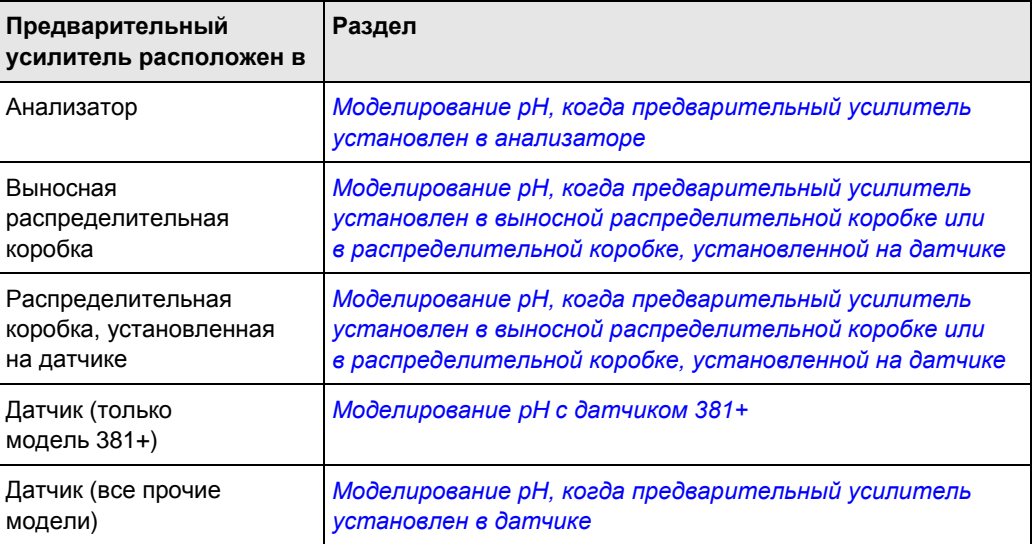

## <span id="page-84-1"></span>**Моделирование pH, когда предварительный усилитель установлен в анализаторе**

- 1. Запрограммируйте *PAMP* (ПРЕДУСИЛИТЕЛЬ) на *анализатор*.
- 2. Отключите диагностику датчика.
- 3. Отключите автоматическую температурную компенсацию. Установите ручную температурную компенсацию на 25 °C (77 °F).
- $\overline{4}$ . Отсоедините датчик и подключите анализатор, как показано на рисунке 8-5.
- $5<sub>1</sub>$ Установите перемычку между ТВ-7 (REF IN) и ТВ-10 (pH IN).
- 6. Измерьте напряжение. Нажмите DIAG (ДИАГНОСТИКА) на IRC.

В области вывода температуры появится входное напряжение в милливольтах. Основной дисплей продолжит показывать рН. Измеренное напряжение должно составлять 0 мВ, а рН должен составлять приблизительно 7. Поскольку данные калибровки в анализаторе могут компенсировать входное напряжение, отображаемое значение pH может незначительно отличаться от 7,0. Если фактические показания близки к ожидаемым, вероятно, анализатор работает нормально.

- 7. Если доступен стандартный источник напряжения в милливольтах, снимите перемычку между ТВ-7 и ТВ-10 и подключите источник напряжения.
- 8. Откалибруйте анализатор. Используйте 0,0 мВ для pH 7 (bF1) и -177,4 мВ для pH 10 (bF2).

Если анализатор работает правильно, он должен принять калибровку.

9. Для проверки линейности оставьте автокалибровку и вернитесь к основному экрану. Установите источник напряжения на значения, указанные в таблице, и убедитесь, что показание рН соответствуют ожидаемому значению.

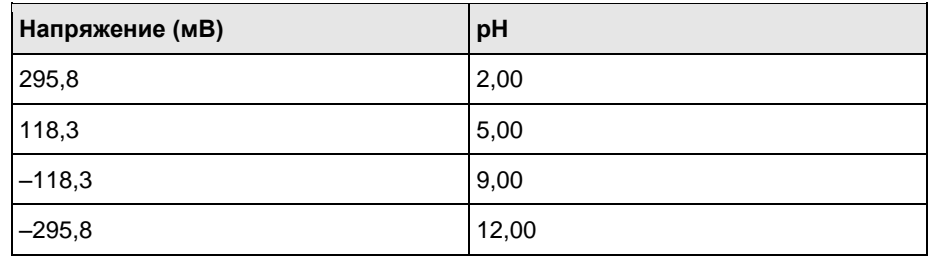

<span id="page-86-1"></span>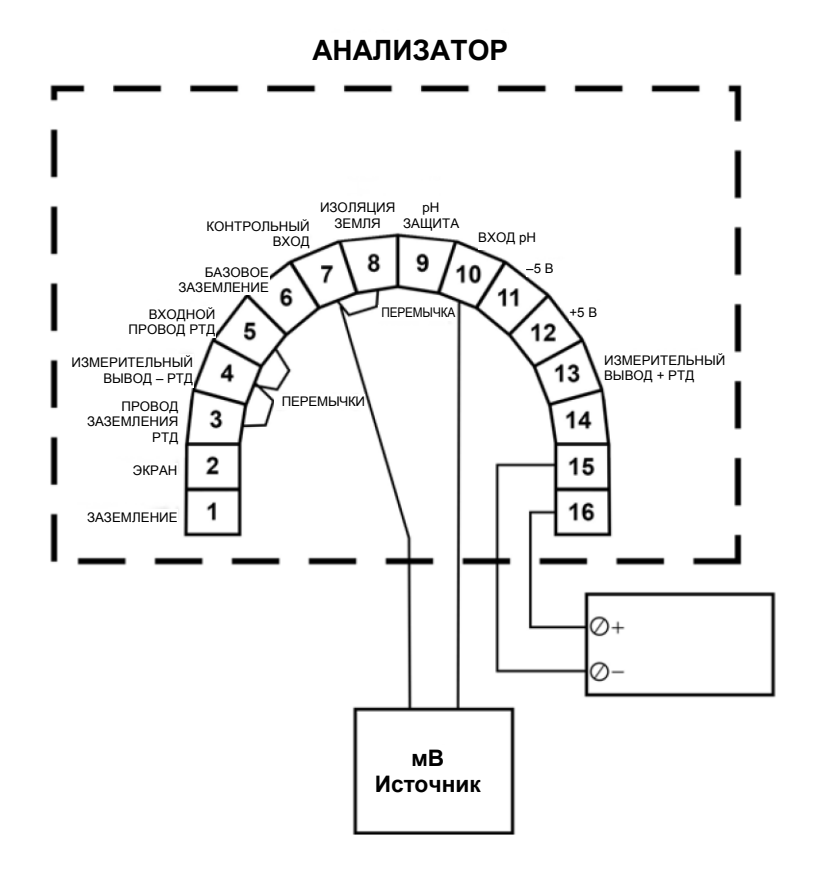

#### **Рисунок 8-5. Моделирование pH, когда предварительный усилитель установлен в анализаторе**

## <span id="page-86-0"></span>**Моделирование pH, когда предварительный усилитель установлен в выносной распределительной коробке или в распределительной коробке, установленной на датчике**

- 1. Запрограммируйте PAMP (ПРЕДУСИЛИТЕЛЬ) на датчик.
- 2. Отключите диагностику датчика.
- 3. Отключите автоматическую температурную компенсацию. Установите ручную температурную компенсацию на 25 °C (77 °F).
- 4. Отсоедините датчик и подключите его со стороны распределительной коробки, как показано н[а рисунке 8-5.](#page-86-1) Соединительный кабель между распределительной коробкой и анализатором оставьте на месте.
- 5. Установите перемычку между TB1-7 (REF IN) и TB1-10 (pH IN).
- 6. С этого момента перейдите к шагам с 6 по 9 в разделе [«Моделирование pH,](#page-84-1)  [когда предварительный усилитель установлен](#page-84-1) в анализаторе».

Для проверки с помощью стандартного источника в милливольтах, перед подключением стандартного источника в милливольтах обязательно снимите перемычку между TB1-7 и TB1-10.

#### **Рисунок 8-6. Моделирование pH, когда предварительный усилитель установлен в выносной распределительной коробке или в распределительной коробке, установленной на датчике**

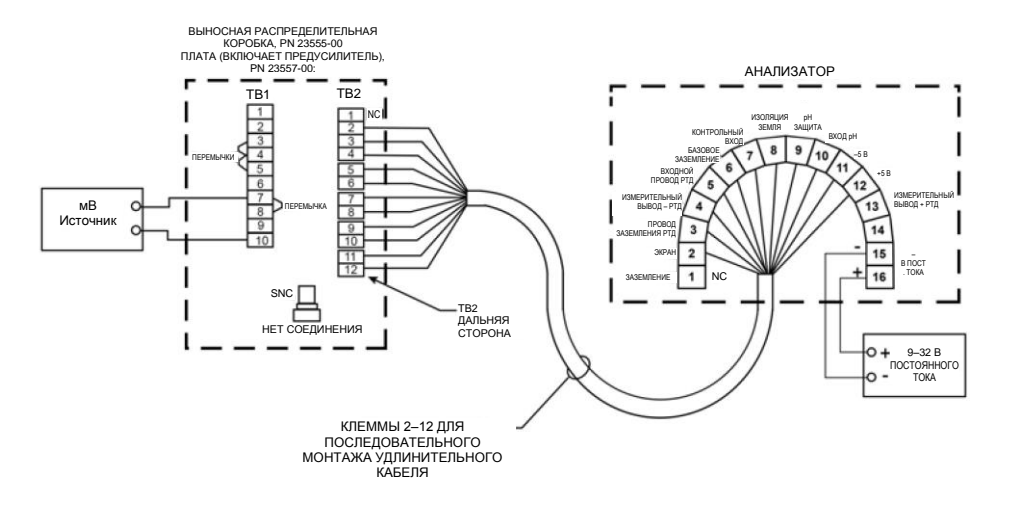

### <span id="page-87-0"></span>**Моделирование pH с датчиком 381+**

- 1. Убедитесь, что переключатель s-1 установлен в положение датчика или распределительной коробки.
- 2. Отключите диагностику датчика.
- 3. Отключите автоматическую температурную компенсацию. Установите ручную температурную компенсацию на 25 °C (77 °F).
- 4. Для подключения к датчику обратитесь к *рисунку 8-7* .
- 5. Снимите с датчика крышку. Оставьте кабели датчика подключенными.
- 6. Отключите кабель стеклянного электрода от BNC-соединения на предварительном усилителе.
- 7. Подсоедините один конец проволочной перемычки к контакту заземления раствора, а другой конец — к контакту электрода сравнения.

Оба контакта находятся под предварительным усилителем. Оставьте предварительный усилитель установленным на контактах.

- 8. Подсоедините один конец второй перемычки к контакту электрода сравнения. Убедитесь, что предварительный усилитель остается подключенным к контактам.
- 9. Нажмите *DIAG* (ДИАГНОСТИКА) на IRC.

В области вывода температуры появится входное напряжение в милливольтах. На основном дисплее будет отображаться pH.

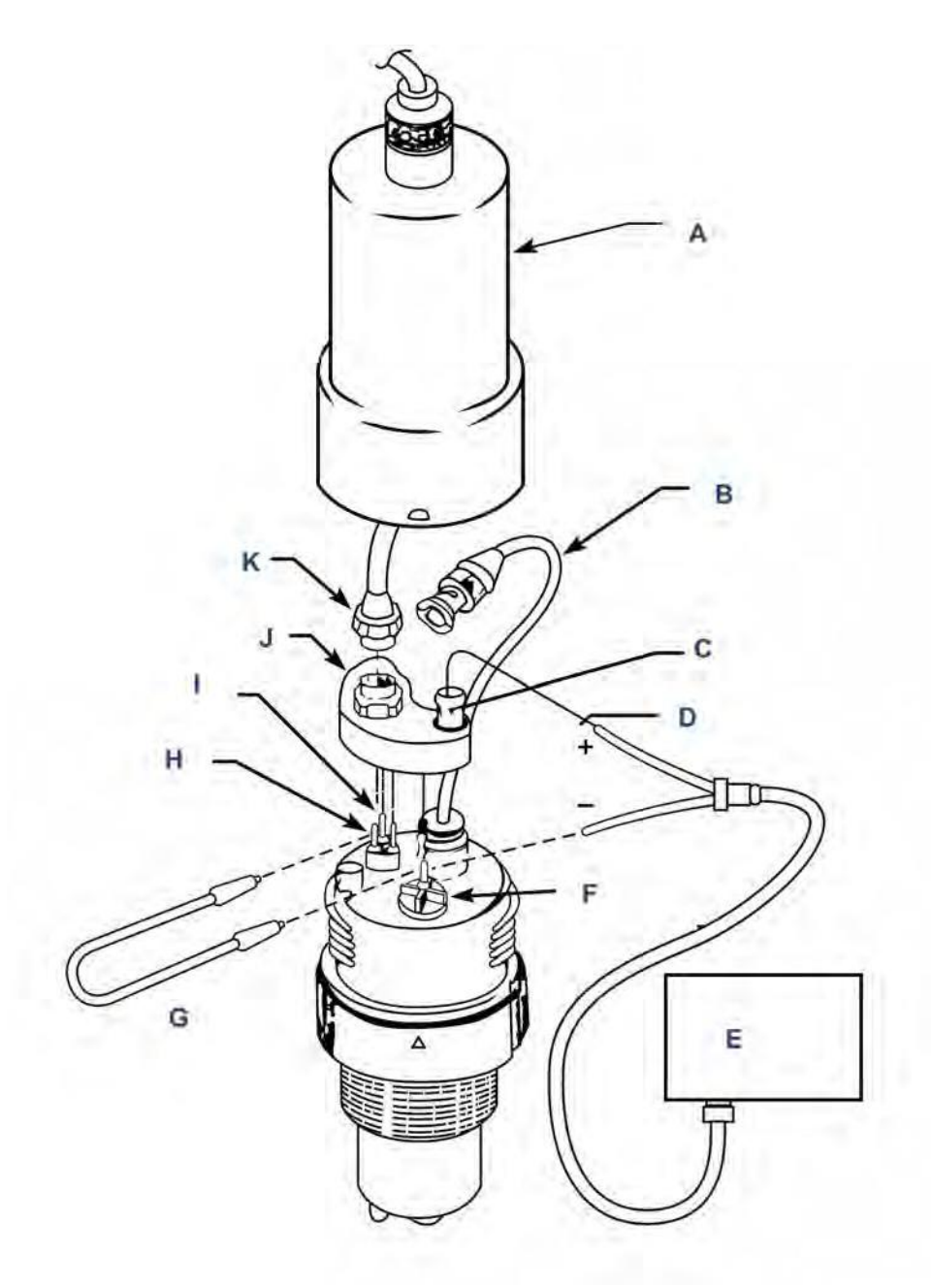

#### **Рис. 8-7. Моделирование pH через предварительный усилитель датчика 381+**

- *A. Крышка, P/N 23552-00*
- *B. Кабель стеклянного электрода*
- *C. BNC-разъем предусилителя*
- *D. К центральному проводнику BNC*
- *E. Источник питания или милливольтный источник*
- *F. Контрольный электрод*
- *G. Перемычка*
- *H. Клемма заземления раствора*
- $\mathcal{L}$ Соединения элемента Т.К.
- J. Предусилитель, P/N 23561-00
- К. Коннектор измерительного кабеля

#### Важно!

Не подключайте ничего снаружи BNC-разъема предварительного усилителя.

 $10.$ Прикоснитесь другим концом второй перемычки к центральному контакту BNCразъема на предварительном усилителе.

#### **ПРИМЕЧАНИЕ**

Не допускайте контакта провода с внешней стороной BNC-разъема.

 $11.$ Измерьте напряжение.

> Измеренное напряжение должно составлять 0 мВ, а рН должен составлять приблизительно 7. Поскольку данные калибровки в анализаторе могут компенсировать входное напряжение, отображаемое значение рН может незначительно отличаться от 7,0. Если фактические показания близки к ожидаемым, вероятно, анализатор работает нормально.

- $12.$ При наличии стандартного источника в милливольтах, используйте его для проведения моделированной калибровки.
- $13.$ Снимите перемычку, используемую для подключения контакта электрода сравнения к центральному контакту BNC. Подключите отрицательную клемму стандартного источника в милливольтах к контакту электрода сравнения, а положительную клемму - к центральному контакту BNC.

#### **ПРИМЕЧАНИЕ**

Не допускайте контакта провода с внешней стороной BNC-разъема.

 $14.$ Откалибруйте анализатор.

> Используйте 0,0 мВ для pH 7 (bF1) и -177,4 мВ для pH 10 (bF2). Если анализатор работает правильно, он должен принять калибровку.

 $15.$ Для проверки линейности оставьте автокалибровку и вернитесь к основному экрану. Установите источник напряжения на значения, указанные в таблице, и убедитесь, что показание рН соответствуют ожидаемому значению.

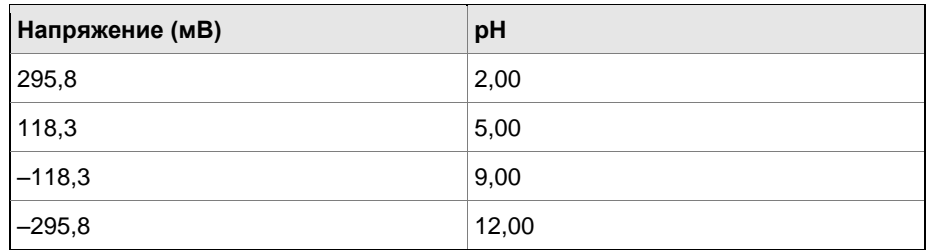

## **Моделирование pH, когда предварительный усилитель установлен в датчике**

Предварительный усилитель в датчике просто преобразует сигнал с высоким полным сопротивлением в сигнал с низким полным сопротивлением, не усиливая его.

## <span id="page-90-0"></span>8.1.8 Заводской ремонт и помощь

### **Помощь с диагностикой и устранением неисправностей**

Для помощи в устранении проблем с анализатором, датчиком и измерениями...

- В Соединенных Штатах позвоните в Emerson Liquid Division по телефону 800 854 8257
- За пределами США позвоните в ближайший офис компании Emerson. Смотрите последнюю страницу руководства по эксплуатации.

# **8.2 Диагностика и устранение неисправностей контактной и тороидальной проводимости**

## 8.2.1 Общие сведения о меню диагностики

Анализаторы 5081 контролируют состояния неисправности в автоматическом режиме. Меню «Диагностика» позволяет просматривать текущие настройки переменных и отображать сообщения об ошибках, указывающие на обнаруженные проблемы. На рисунке ниже показана взаимосвязь между меню «Диагностика» и его подменю. Мнемоника определяется в *[таблице 8-2](#page-91-0)*.

### **Диагностика и устранение неисправностей контактных анализаторов электропроводности**

- 1. Чтобы точно определить проблему, найдите на дисплее диагностическое сообщение об ошибке. В *[таблице 8-3](#page-93-0)* приведены объяснения сообщений и список возможных проблем, которые их вызвали.
- 2. Обратитесь к Руководству по быстрой диагностике и устранению неисправностей (*[таблица 8-4](#page-94-0)*), чтобы узнать о типичных проблемах с контурами и рекомендуемых действиях по их устранению.
- 3. Для диагностики и устранения менее распространенных или более сложных проблем следуйте блок-схеме, предложенной в *[разделе 8.2.5](#page-95-0)*.

### **Отображение диагностических переменных**

Чтобы войти в меню диагностики, используйте клавишу *DIAG* (ДИАГНОСТИКА) на IRC. Схема меню показана на рисунке выше, а мнемоника определена в *[таблице 8-2](#page-91-0)*.

Для отображения последних трех неисправностей/предупреждений войдите в подменю FAuLtS (Ошибки). Самые последние ошибки отображаются в начале списка. *NEXT* (ДАЛЕЕ) прокручивает оставшиеся ошибки. Нажатие *EXIT* (ВЫХОД) удаляет все ошибки/предупреждения и возвращает сегмент FAULtS (Ошибки). Отключение анализатора удаляет все сообщения об ошибках из памяти. При отсутствии ошибок/предупреждений отображается сообщение «nonE».

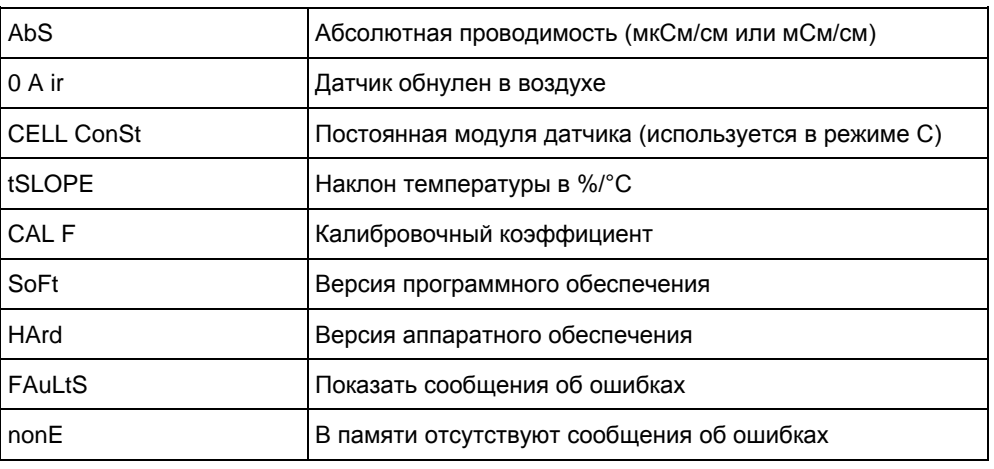

#### <span id="page-91-0"></span>Таблица 8-2. Мнемоника диагностических сообщений

#### 822 Состояния неисправности

Диагностическая программа выявляет и различает три класса состояний неисправности/проблем. Проблемы с отключением системы - это ошибки, вызванные ошибками в контуре или существенными изменениями в технологическом процессе. Проблемы без отключения системы - это предупреждения, связанные с настройками ввода или преобразования аналогового сигнала в цифровой. Третий класс проблем это сообщения об ошибках, возникающих при превышении пределов калибровки.

### Неисправности, приводящие к отключению системы

При неисправностях, приводящих к отключению системы, происходит следующее:

- Поля оповещения FAULT (ОШИБКА) и HOLD (УДЕРЖАНИЕ) становятся  $1.$ активными (рисунок 8-8).
- $2.$ Переменная технологического процесса мигает с частотой 1 секунда.
- $3.$ Соответствующее сообщение об ошибке чередуется с нормальным отображением температуры/тока выходного сигнала (см. рисунок 8-8).
- $\mathbf{\Delta}$ Контур выходного тока принудительно запускает ненулевое значение ошибки, последнее введенное или сохраненное на последнем значении, если значение ошибки = 0, если анализатор не находится в режимах TEST (ПРОВЕРКА), HOLD (УДЕРЖАНИЕ) или в многоточечном режиме.
- 5. Когда активны условия отключения системы, для внешнего использования доступен выходной сигнал 0-1 мА. Эти условия приводят этот выходной сигнал к 1 мА. Чтобы получить конкретную информацию по применению, свяжитесь с заводом-изготовителем.

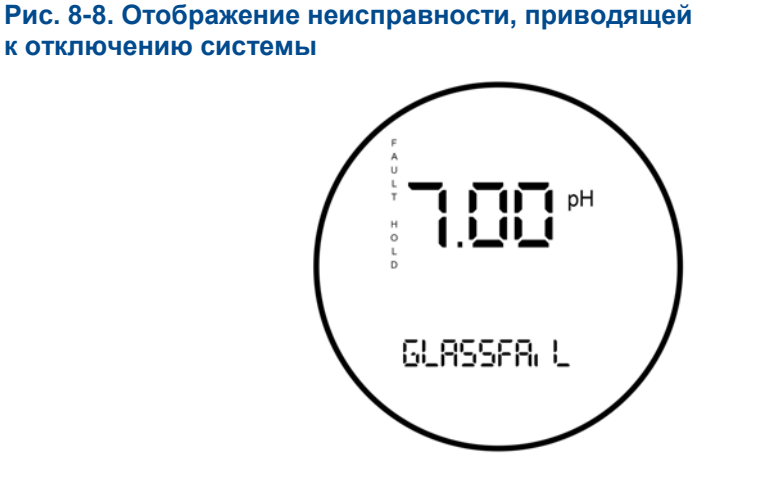

# <span id="page-92-0"></span>**к отключению системы**

### **Предупреждения, не приводящие к отключению системы**

При возникновении условия, не приводящего к отключению системы, отображается предупреждение.

Переменная технологического процесса не мигает. Соответствующее сообщение чередуется с нормальным отображением температуры/тока выходного сигнала (см. *рисунок 8-9*).

Если существует более одной ошибки, дисплей будет последовательно отображать каждое диагностическое сообщение. Это будет продолжаться до тех пор, пока причина ошибки не будет устранена.

**Рис. 8-9. Вывод предупреждения**

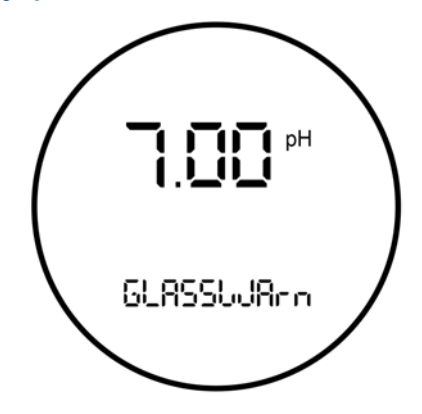

## <span id="page-92-1"></span>8.2.3 Диагностические сообщения

Диагностика анализатора 5081 постоянно контролирует контур проводимости на предмет возможных проблем. При возникновении эксплуатационных проблем проверьте дисплей на наличие ошибки или сообщения об ошибке. Они отображаются в сегменте температуры/тока на дисплее. Ознакомьтесь с сообщением и обратитесь к *[таблице 8-3](#page-93-0)* за описанием возможных проблем, которые могли вызвать диагностическое сообщение.

<span id="page-93-0"></span>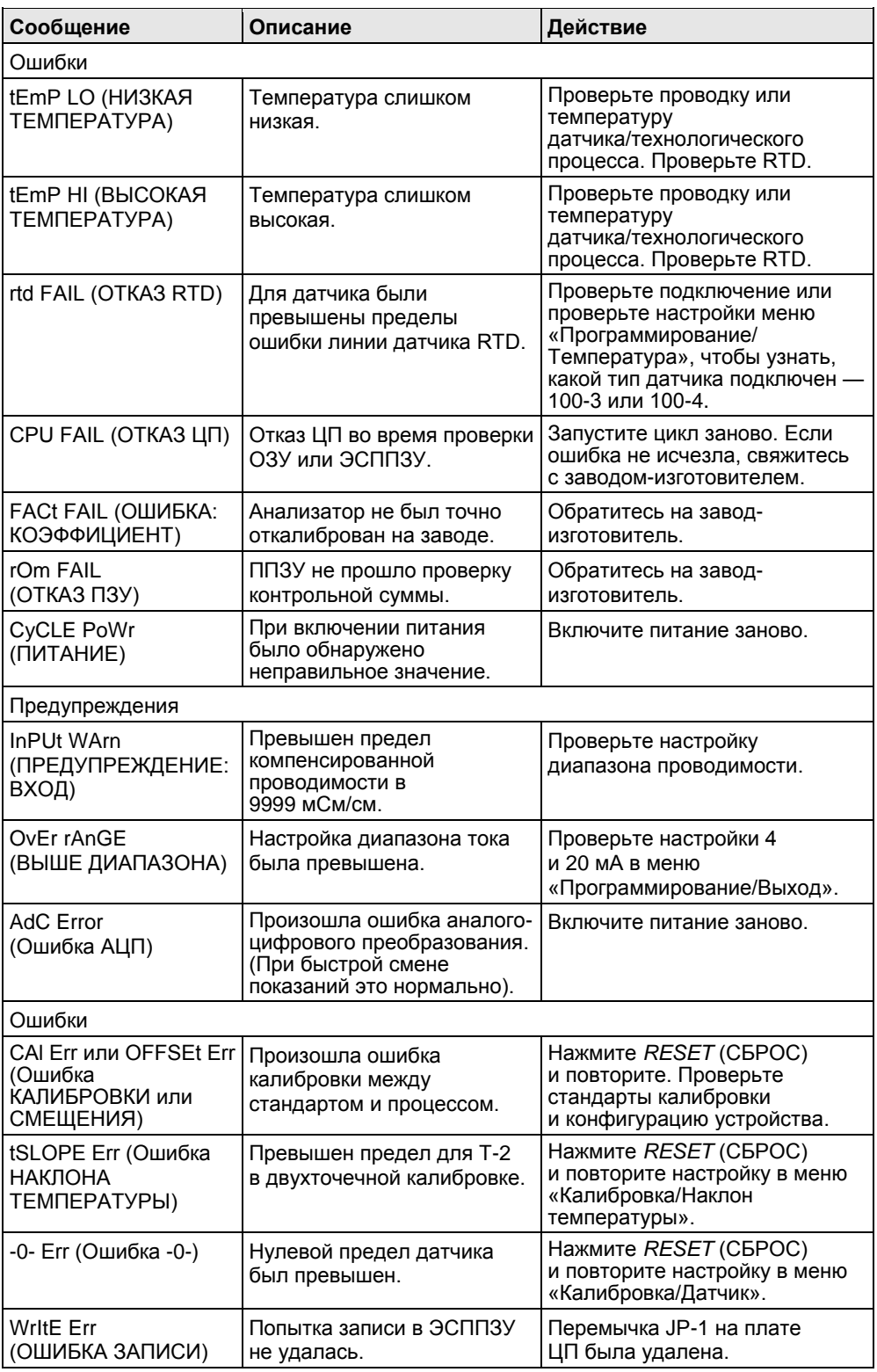

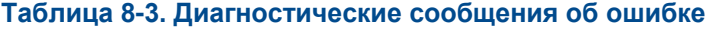

# 8.2.4 Краткое руководство по диагностике и устранению неисправностей

В таблице 9-8 указаны некоторые из наиболее распространенных проблем и предложены действия по их решению. В основном, проводка является наиболее распространенной причиной.

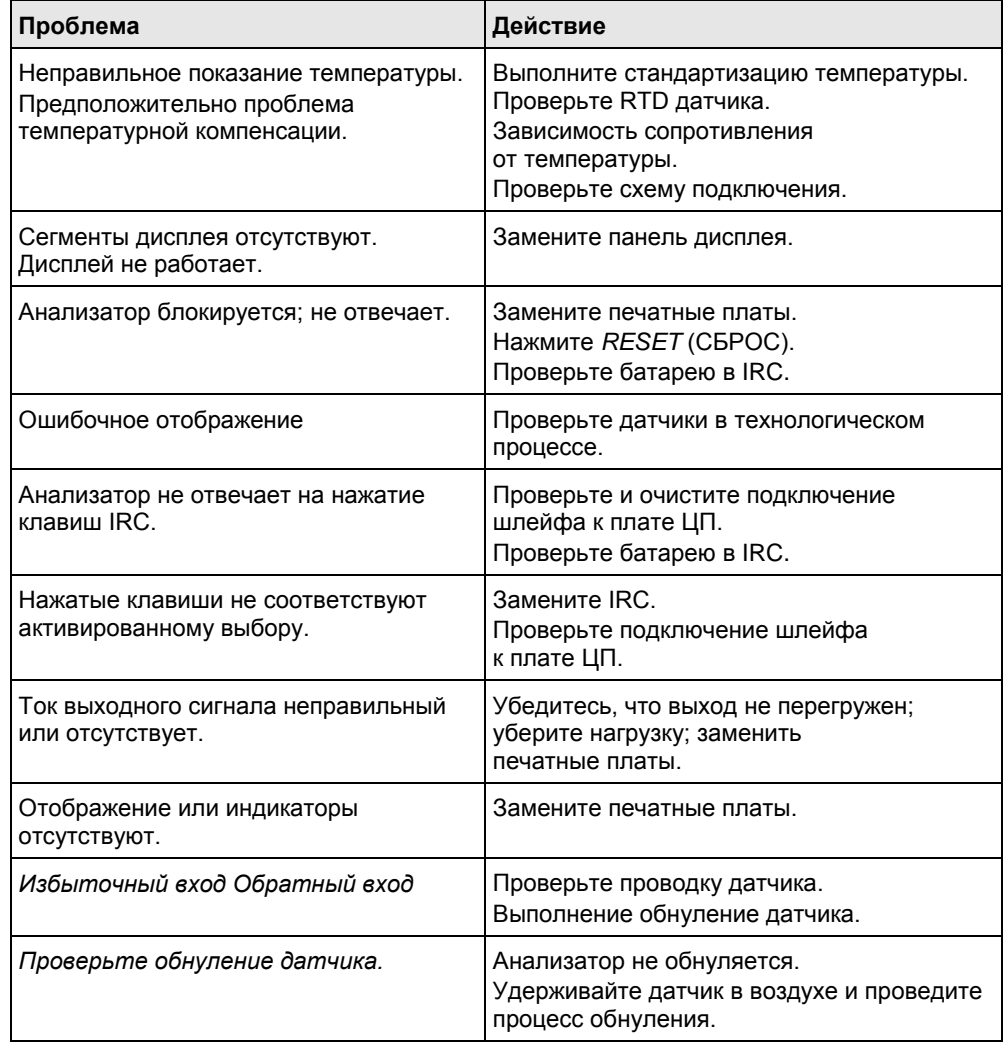

#### <span id="page-94-0"></span>**Таблица 8-4. Краткое руководство по диагностике и устранению неисправностей**

### **Полевая диагностика и устранение неисправностей**

Если по результатам анализа выборки видно, что анализатор дает неточные показания, необходимо выполнить следующую процедуру.

#### **Необходимые условия**

Поверхности датчика должны быть полностью увлажнены рабочей жидкостью, а пузырьки воздуха не захватываться вблизи электродов. Если обнаружены пузырьки воздуха, измените метод установки, чтобы устранить источник этой ошибки.

#### **Процедура**

1. Быстрый визуальный контроль установки может выявить проблему. Убедитесь, что анализатор надежно закреплен и его внутренние компоненты правильно подключены. Далее проверьте всю входящую и выходящую проводку.

Если в ходе предыдущего шага источник проблемы не был определен, следующим шагом следует разделить: проблема в анализаторе или в датчике.

2. Первым шагом при диагностике и устранении неисправностей датчика будет его отключение от анализатора, выведение датчика из процесса и тщательная сушка его электродов.

Обратитесь к руководству по эксплуатации датчика для дополнительных проверок при диагностике и устранении неисправностей.

3. Чтобы устранить неисправность анализатора независимо от датчика, используйте соответствующий резистор на входных разъемах температуры и подключите входы проводимости к декадному магазину сопротивления.

# <span id="page-95-0"></span>8.2.5 Систематическая диагностика и устранение неисправностей

Если краткое руководство по диагностике и устранению неполадок не помогло устранить ошибку, попробуйте пошаговый подход, предложенный в блок-схеме ниже.

- 1. Следуйте блок-схеме диагностики и устранения неисправностей.
- 2. Чтобы диагностировать проблему, обратитесь к проверкам и инструкциям, указанным в блок-схеме.

## 8.2.6 Значения сопротивления RTD

*Таблица 8-5* представляет собой справочную информацию о значениях сопротивления RTD при различных температурах. Они используются для проверки и оценки датчика.

#### *ПРИМЕЧАНИЕ*

**Значения сопротивления считываются через RTD-элемент и основаны на заявленных производителем значениях (± 1 %). Подождите достаточно времени, чтобы RTD-элемент в датчике стабилизировался до температуры окружающей среды.**

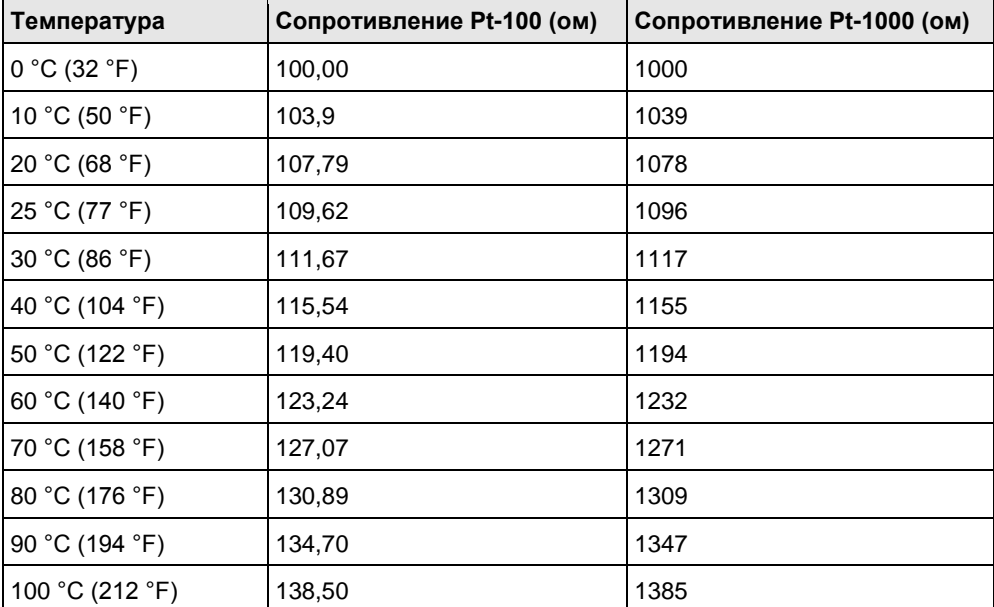

#### **Таблица 8-5. Значения сопротивления RTD**

#### Рис. 8-10. Определение проводимости

Используйте следующую формулу для определения соответствующего значение сопротивления, которое будет использоваться для моделирования значения проводимости.

### Формула:

постоянное значение модуля  $\times$  1 000 000

желаемая смоделированная проводимость в мкСм/см

 $=$  сопротивление в Ом

### Пример:

 $0.01 \times 1000000$  $=$ применяйте сопротивление 1 000 ом 10 мкСм/см

#### Предупреждения и сообщения об ошибках 5081С 827

Анализатор 5081 постоянно контролирует датчик и анализатор на предмет условий. которые вызывают ошибочные измерения. При возникновении проблемы анализатор отображает либо предупреждение, либо сообщение об ошибке. Предупреждение указывает на существование потенциально отключающего условия. Существует высокая вероятность того, что измерение является ошибочным. Ошибка предупреждает пользователя о наличии условия отключения системы. В случае появления сообщения об ошибке, все измерения должны рассматриваться как ошибочные.

#### При наличии условия предупреждения:

- $\mathbf{1}$ Основной дисплей остается статичным; он не мигает.
- $2.$ Предупреждающее сообщение появляется попеременно с показаниями температуры и выхода во второй строке дисплея. В разделе 8.2.3 приведены объяснения различных предупреждающих сообщений и предлагаемые способы решения проблемы.

#### При наличии ошибки:

- $\mathbf{1}$ Основной дисплей мигает.
- $\mathcal{P}$ На основном дисплее появляются слова FAULT (ОШИБКА) и HOLD (УДЕРЖАНИЕ).
- $\mathcal{R}$ Сообщение об ошибке появляется попеременно с показаниями температуры и выхода во второй строке дисплея. В разделе 8.2.3 приведены объяснения различных сообщений об ошибке и предлагаемые способы решения проблемы.
- $\overline{4}$ . Ток выходного сигнала останется на текущем значении или перейдет к запрограммированному значению ошибки.
- 5. Если при возникновении ошибки анализатор находится в состоянии удержания, ток выходного сигнала остается на запрограммированном значении удержания. Чтобы предупредить вас о наличии ошибки, на основном дисплее появляется слово FAULT (ОШИБКА) и дисплей начнет мигать. Также появится сообщение об ошибке или диагностическое сообщение.
- 6 Если при возникновении ошибки анализатор имитирует ток выходного сигнала, анализатор будет продолжать генерировать смоделированный ток. Чтобы предупредить вас о наличии ошибки, на основном дисплее появляется слово **FAULT** (ОШИБКА) и дисплей начнет мигать.

## 8.2.8 Диагностика и устранение неисправностей контактных и тороидальных анализаторов электропроводимости при отображении сообщения об ошибке или предупреждающего сообщения

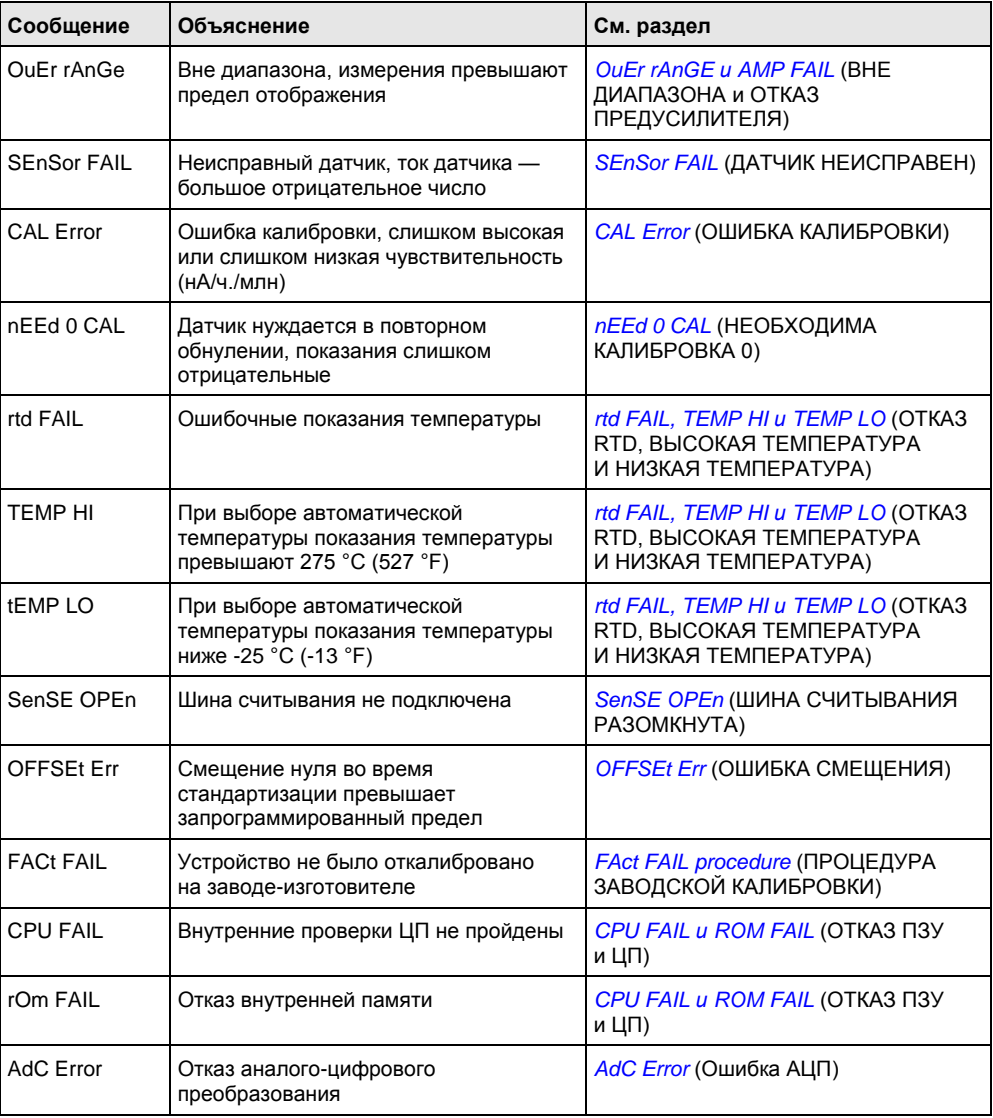

## <span id="page-97-0"></span>OUEr rAnGE и AMP FAIL (ВНЕ ДИАПАЗОНА и ОТКАЗ ПРЕДУСИЛИТЕЛЯ)

Эти сообщения об ошибках появляются, когда ток датчика слишком высокий. Обычно избыточный ток датчика означает, что датчик неправильно подключен или вышел из строя.

- $\mathbf{1}$ Убедитесь в правильности проводки и надежности соединений. Обязательно проверьте соединения в распределительной коробке (если она используется).
- $2.$ Замените мембрану датчика и раствор электролита и при необходимости очистите катод. Для получения дополнительной информации обратитесь к соответствующей инструкции по эксплуатации датчика.
- $3<sub>1</sub>$ Замените датчик.

## <span id="page-98-0"></span>**SEnSor FAIL (ДАТЧИК НЕИСПРАВЕН)**

Неисправный датчик означает, что ток датчика - большое отрицательное числовое значение

SEnSor FAIL может появиться на некоторое время при первом вводе датчика в эксплуатацию.

#### Процедура

 $1<sub>1</sub>$ Наблюдайте за током датчика (перейдите к SEnSor Cur в меню диагностики).

Если датчик движется в положительном направлении, вероятно, в этом нет ничего плохого, и сообщение об ошибке вскоре исчезнет.

- $2.$ Проверьте правильность схемы проводки. Обратите особое внимание на анодные и катодные соединения.
- $\overline{3}$ . Убедитесь, что анализатор настроен на правильное измерение.

Настройка измерений устанавливает (среди прочего) поляризационное напряжение. Подача неправильного поляризационного напряжения на датчик может вызвать отрицательный ток.

Замените мембрану датчика и раствор электролита и при необходимости  $\mathbf{\Lambda}$ очистите катод.

Для получения дополнительной информации обратитесь к соответствующей инструкции по эксплуатации датчика.

<span id="page-98-1"></span> $5<sub>1</sub>$ Замените датчик.

## **CAL Error (ОШИБКА КАЛИБРОВКИ)**

В конце этапа калибровки датчик вычисляет чувствительность в нА/ч./млн Если чувствительность выходит за пределы обычно ожидаемого диапазона, анализатор отобразит сообщение об ошибке CAL, а датчик прекратит обновлять калибровку. Для получения помощи обратитесь к разделу диагностики и устранения неисправностей, относящемуся к вашему датчику.

## <span id="page-98-2"></span>nEEd 0 CAL (НЕОБХОДИМА КАЛИБРОВКА 0)

nEEd 0 CAL означает, что концентрация аналита слишком отрицательная.

Проверьте нулевой ток (перейдите к 0 CurrEnt в меню диагностики).  $1.$ 

Если нулевой ток заметно больше измерительного тока, появиться предупреждение nEEd 0 CAL.

- $\mathcal{P}$ Убедитесь, что нулевой ток близок к значению, указанному в разделе калибровки для определяемого аналита.
- $\overline{3}$ . Повторно обнулите датчик.

Для получения дополнительной информации обратитесь к разделам калибровки и диагностики и устранения неисправностей, относящимся к датчику.

## <span id="page-98-3"></span>rtd FAIL, TEMP HI и TEMP LO (ОТКАЗ RTD, ВЫСОКАЯ ТЕМПЕРАТУРА И НИЗКАЯ ТЕМПЕРАТУРА)

Как правило, эти сообщения означают, что RTD разомкнут или замкнут, или в соединительной проводке имеется обрыв или короткое замыкание.

- $\mathbf{1}$ Проверьте все проводные соединения, включая проводку в распределительной коробке (если она используется).
- $\overline{2}$ . На анализаторе отсоедините выводы RTD IN, RTD SENSE и RTD RETURN или выводы термистора.

Обязательно обратите внимание на цвет провода и место его крепления.

- $3.$ Измерьте сопротивление между выводами RTD IN и RETURN. Измерьте сопротивление между двумя выводами термистора.
- $\overline{4}$ Если температурный элемент открыт или замкнут, замените датчик.
- <span id="page-99-0"></span> $\sqrt{2}$ А пока используйте ручную температурную компенсацию.

## SenSE OPEn (ШИНА СЧИТЫВАНИЯ РАЗОМКНУТА)

Большинство датчиков Rosemount используют Pt100 или Pt1000 в трехпроводной конфигурации. Входной провод и провод заземления соединяют RTD с измерительным контуром анализатора. Третий провод, называемый шиной считывания, соединен с проводом заземления. Шина считывания позволяет анализатору корректировать сопротивление входного провода и провода заземления. а также корректировать соединительный провод с учетом изменений температуры окружающей среды.

- $1<sub>1</sub>$ Проверьте все проводные соединения, включая проводку в распределительной коробке (если она используется).
- $\mathfrak{D}$ Отсоедините провода RTD SENSE и RTD RETURN. Измерьте сопротивление между выводами.

Оно должно составлять менее 5 Ом.

 $\mathbf{R}$ Если шина считывания разомкнута, как можно скорее замените датчик.

Анализатор может работать с разомкнутой шиной считывания. Измерение будет менее точным, потому что анализатор больше не сможет компенсировать сопротивление соединительного провода. Однако, если датчик должен использоваться при приблизительно постоянных температурах окружающей среды, ошибку сопротивления соединительного провода можно устранить путем калибровки датчика в соответствии с температурой измерения. Ошибки, вызванные изменениями температуры окружающей среды, не могут быть устранены.

 $\overline{4}$ . Чтобы сообщение об ошибке исчезло, соедините клеммы RTD SENSE и RETURN с помощью перемычки.

## <span id="page-99-1"></span>**OFFSEt Err (ОШИБКА СМЕЩЕНИЯ)**

Если смещение нуля (в мВ) превышает запрограммированный предел появляется сообщение OFFSEt Err. Прежде чем увеличивать лимит, чтобы сообщение OFFSEt Err исчезло, проверьте следующее:

- Убедитесь, что эталонный измерительный прибор исправен и правильно  $1.$ откалиброван.
- $2.$ Убедитесь, что датчик технологического процесса работает. Проверьте его отклик в растворе известной проводимости.
- $3.$ Если анализатор стандартизирован по отношению к электропроводности, определенной в пробе, обязательно измерьте электропроводность до того, как температура пробы изменится более чем на несколько градусов.
- $\overline{4}$ Убедитесь, что датчик технологического процесса полностью погружен в жидкость.

Если датчик погружен не полностью, он может неправильно измерять проводимость рабочей жидкости.

 $5<sub>1</sub>$ Проверьте чистоту датчика. Если датчик выглядит засоренным или грязным. почистите его.

Для получения дополнительной информации обратитесь к инструкции по очистке датчика.

## <span id="page-100-0"></span>**Процедура FAct FAIL (ЗАВОДСКАЯ КАЛИБРОВКА)**

*FACt FAIL* появляется при срабатывании сообщения заводской калибровки анализатора. Причиной появления этого сообщения может стать случайный всплеск шума. Если показания pH кажутся приемлемыми, сбросьте флажок калибровки.

1. Войдите в меню заводской калибровки, десять раз нажав *2* на IRC.

Дисплей не меняется.

2. Сразу нажмите *3*.

На дисплее появится *FActorYCAL*.

- 3. Нажмите *NEXT* (ДАЛЕЕ). На дисплее появится *rEPAir.*
- 4. Нажмите *NEXT* (ДАЛЕЕ).

На дисплее появится *ConFIG*.

5. Нажмите *NEXT* (ДАЛЕЕ).

На дисплее появится *rESEt*.

- 6. Нажмите *ENTER* (ВВОД). На дисплее появится *rESEtCFG*.
- 7. Нажмите *ENTER* (ВВОД). Снова появится *rESEt*.
- 8. Нажмите *NEXT* (ДАЛЕЕ). Снова появится *FActorYCAL*.
- 9. Нажмите *ENTER* (ВВОД). На дисплее появится *FactOn*.
- 10. Нажмите *3*. Появится *FactOFF*.
- 11. Нажмите *ENTER* (ВВОД), чтобы сохранить настройки.
- 12. Нажимайте кнопку *EXIT* (ВЫХОД), пока не появится основной дисплей.

Если сообщение не исчезает или проблемы не устраняются, значит, электроника вышла из строя. Замените электронные платы.

## <span id="page-101-0"></span>**CPU FAIL и ROM FAIL (ОТКАЗ ПЗУ и ЦП)**

CPU FAIL означает, что процессор не прошел внутренние проверки. ROM FAIL означает, что внутренняя память вышла из строя.

Включите и выключите питание. Оставьте анализатор выключенным как  $\mathbf 1$ минимум на 30 секунд, прежде чем снова включить его.

Если при отключении питания сообщение об ошибке не сбрасывается, возможно, требуется замена платы ЦП.

<span id="page-101-1"></span> $2.$ Обратитесь за помощью на завод-изготовитель.

## AdC Error (Ошибка АЦП)

Ошибка АЦП означает, что аналого-цифровой преобразователь вышел из строя.

- $\mathbf{1}$ Убедитесь в правильности проводки и надежности соединений. Обязательно проверьте соединения в распределительной коробке (если она используется).
- $\mathcal{L}$ Отсоедините датчик (-и) и смоделируйте температуру и входной сигнал датчика.

Если анализатор не реагирует на смоделированные сигналы, возможно, аналоговая плата неисправна.

3. Обратитесь за помощью на завод-изготовитель.

#### Диагностические функции 5081-А  $8.3$

#### 831 Общая информация о диагностике

Анализатор 5081 может отображать диагностическую информацию, которая будет полезна при диагностике и устранении неисправностей. Доступная диагностика зависит от выполняемых измерений. Чтобы прочитать диагностическую информацию, перейдите на основной дисплей и нажмите кнопку DIAG (ДИАГНОСТИКА) на инфракрасном удаленном контроллере. Нажимайте NEXT (ДАЛЕЕ), пока не появится мнемоника нужной информации. Обратитесь к соответствующему разделу ниже для получения дополнительной информации.

#### 8.3.2 Диагностические сообщения для растворенного кислорода

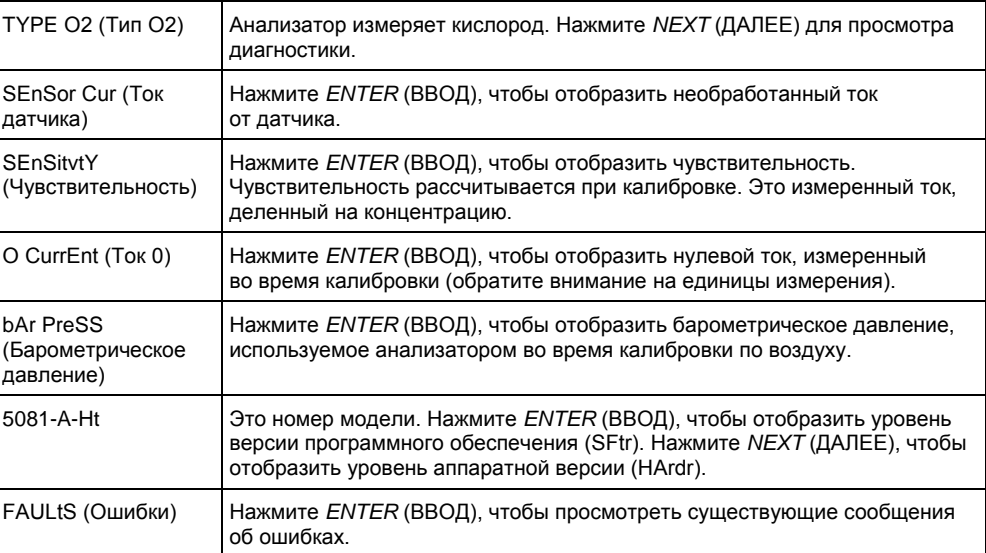

# 8.3.3 Диагностические сообщения для озона и общего хлорида

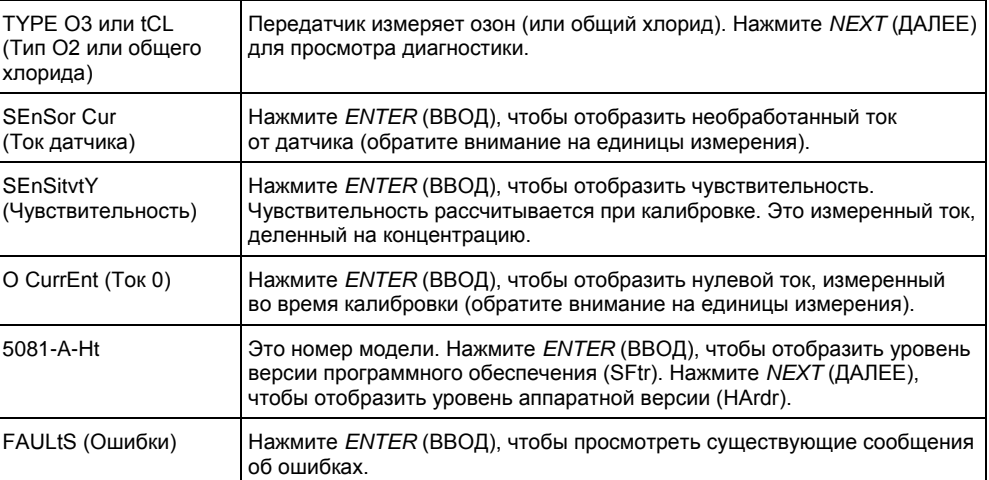

# <span id="page-102-0"></span>8.3.4 Диагностические сообщения для свободного хлора

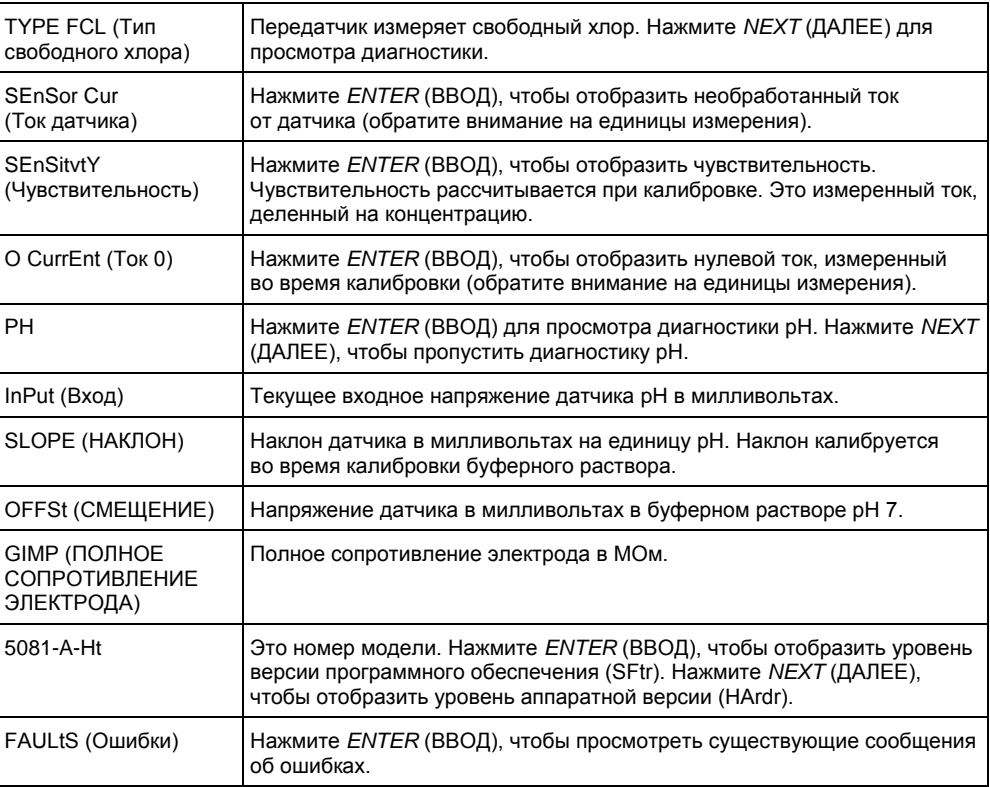

# **8.4 Диагностика и устранение неисправностей 5081-А**

## 8.4.1 Предупреждения и сообщения об ошибках 5081-A

Анализатор 5081 постоянно контролирует датчик и анализатор на предмет условий, которые вызывают ошибочные измерения. При возникновении проблемы анализатор отображает либо предупреждение, либо сообщение об ошибке. Предупреждение указывает на существование потенциально отключающего условия.

Существует высокая вероятность того, что измерение является ошибочным. Ошибка предупреждает вас о наличии условия отключения системы. В случае появления сообщения об ошибке, все измерения должны рассматриваться как ошибочные.

#### **При наличии условия предупреждения:**

- 1. Основной дисплей остается статичным. Он не мигает.
- 2. Предупреждающее сообщение появляется попеременно с показаниями температуры и выхода во второй строке дисплея. В *[разделе 8.3.4](#page-102-0)* приведены объяснения различных предупреждающих сообщений и предлагаемые способы решения проблемы.

#### **При наличии ошибки:**

- 1. Основной дисплей мигает.
- 2. На основном дисплее появляются слова *FAULT* (ОШИБКА) и *HOLD* (УДЕРЖАНИЕ).
- 3. Сообщение об ошибке появляется попеременно с показаниями температуры и выхода во второй строке дисплея. В *[разделе 8.3.4](#page-102-0)* приведены объяснения различных сообщений об ошибке и предлагаемые способы решения проблемы.
- 4. Ток выходного сигнала останется на текущем значении или перейдет к запрограммированному значению ошибки.
- 5. Если при возникновении ошибки анализатор находится в состоянии удержания, ток выходного сигнала остается на запрограммированном значении удержания. Чтобы предупредить вас о наличии ошибки, на основном дисплее появляется слово *FAULT* (ОШИБКА) и дисплей начнет мигать. Также появится сообщение об ошибке или диагностическое сообщение.
- 6. Если при возникновении ошибки анализатор имитирует ток выходного сигнала, анализатор будет продолжать генерировать смоделированный ток. Чтобы предупредить вас о наличии ошибки, на дисплее появляется слово *FAULT* (ОШИБКА) и дисплей начнет мигать.

# 8.4.2 Диагностика и устранение неисправностей при появлении предупреждающих сообщений или сообщений об ошибке

В следующей таблице поясняются сообщения об ошибках или предупреждающие сообщения, отображаемые на анализаторе 5081-A.

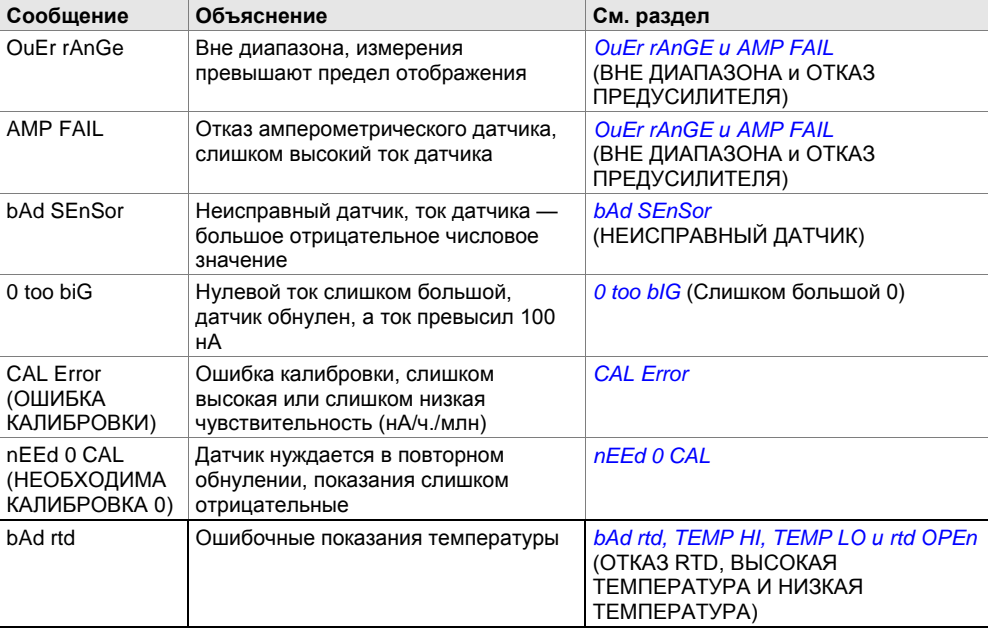

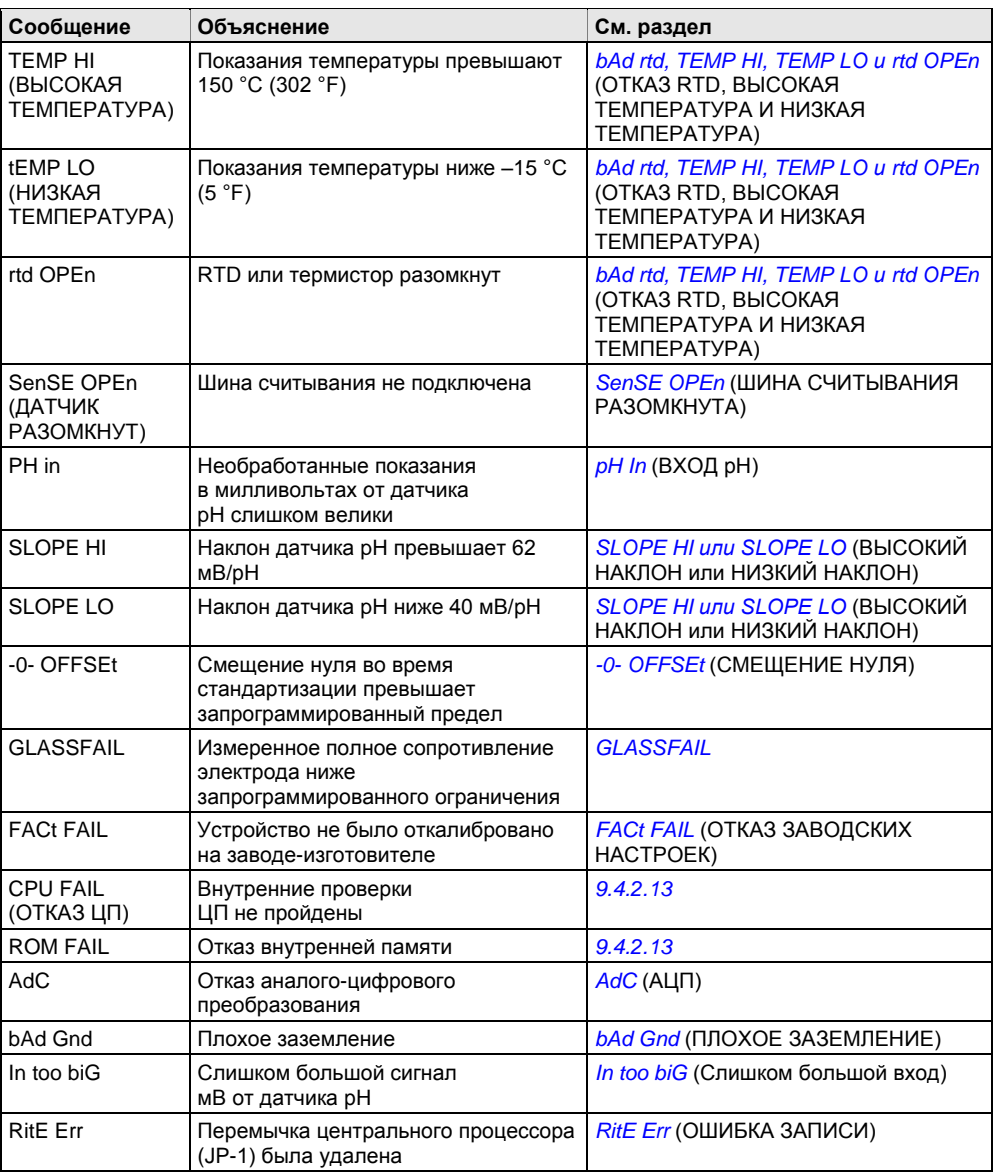

## <span id="page-104-0"></span>**hAd SEnSor**

Неисправный датчик означает, что ток датчика - большое отрицательное числовое значение. bAd SEnSor может появиться на некоторое время при первом вводе датчика в эксплуатацию. Наблюдайте за током датчика (перейдите к SEnSor Cur в меню диагностики). Если ток датчика движется в положительном направлении, вероятно. в этом нет ничего плохого, и сообщение об ошибке вскоре исчезнет.

#### Процедура

- $1.$ Проверьте правильность схемы проводки. Обратите особое внимание на анодные и катодные соединения.
- $2.$ Убедитесь, что анализатор настроен на правильное измерение. Настройка измерений устанавливает (среди прочего) поляризационное напряжение. Подача неправильного поляризационного напряжения на датчик может вызвать отрицательный ток.
- $3<sub>1</sub>$ Замените мембрану датчика и раствор электролита и при необходимости очистите катод.

Для получения дополнительной информации обратитесь к соответствующей инструкции по эксплуатации датчика.

 $4.$ Замените датчик.

## <span id="page-105-0"></span>0 too bIG (Слишком большой 0)

Обычно анализатор не принимает нулевой ток, пока ток не упадет ниже разумного значения. См. раздел калибровки для аналита, определяемого для нулевых токов. Однако вы можете заставить анализатор принять текущий ток в качестве нулевого значения. Предупреждение 0 too bIG появляется, если в момент обнуления датчика ток превышает 100 нА. Поскольку анализатор вычитает нулевой ток из измеренного тока перед преобразованием результата в концентрацию, слишком раннее обнуление приведет к слишком низким показаниям.

- $1.$ Чтобы датчик стабилизировался перед началом процедуры обнуления, подождите достаточное время - иногда это может занять всю ночь.
- $\overline{2}$ Убедитесь, что раствор, используемый для обнуления датчика. не содержит аналита.

Для получения подробной информации обратитесь к соответствующему разделу калибровки.

 $\mathcal{R}$ Замените мембрану датчика и раствор электролита и при необходимости очистите катод.

Для получения дополнительной информации обратитесь к соответствующей инструкции по эксплуатации датчика.

<span id="page-105-1"></span> $\overline{4}$ . Замените датчик.

## bAd rtd, TEMP HI, TEMP LO u rtd OPEn (OTKA3 RTD, ВЫСОКАЯ ТЕМПЕРАТУРА И НИЗКАЯ ТЕМПЕРАТУРА)

Как правило, эти сообщения означают, что RTD (или термистор, как в случае датчиков Нх438 и GX448) разомкнут или замкнут, или в соединительной проводке имеется обрыв или короткое замыкание.

- $\mathbf{1}$ См. раздел 8.4.12.
- $\mathcal{P}_{\cdot}$ Проверьте все проводные соединения, включая проводку в распределительной коробке (если она используется).
- $3.$ На анализаторе отсоедините выводы RTD IN, RTD SENSE и RTD RETURN или выводы термистора. Обязательно обратите внимание на цвет провода и место его крепления. Измерьте расстояние между выводами RTD IN и RETURN. Измерьте сопротивление между двумя выводами термистора. Сопротивление должно быть близко к значению, указанному в таблице в разделе 8.4.12. Если температурный элемент разомкнут или закорочен, замените датчик. А пока используйте ручную температурную компенсацию.

При измерении кислорода с помощью НХ438, Gх448 или другого стерилизуемого паром датчика с использованием 22 кНТС будет отображаться ошибка ТЕМР НІ, если контроллер не был правильно настроен.

## <span id="page-105-2"></span>pH In (ВХОД pH)

pH In означает, что напряжение от измерительного модуля pH слишком велико.

- $\overline{1}$ Проверьте все проводные соединения, включая соединения в распределительной коробке.
- $\mathcal{P}$ Убедитесь, что датчик рН полностью погружен в рабочую жидкость.
- $\mathbf{R}$ Проверьте чистоту датчика рН. Если датчик выглядит засоренным или грязным, почистите его.

Для получения дополнительной информации обратитесь к инструкции по очистке датчика.

 $\overline{4}$ . Замените датчик.

## <span id="page-106-0"></span>**SLOPE HI или SLOPE LO (ВЫСОКИЙ НАКЛОН или НИЗКИЙ НАКЛОН)**

После завершения двухточечной (ручной или автоматической) калибровки pH анализатор автоматически рассчитывает наклон датчика при 25 °C. Если наклон превышает 62 мВ/pH, датчик отображает ошибку SLOPE HI. Если наклон составляет менее 45 мВ/pH, анализатор отображает ошибку SLOPE LO. Анализатор прекратит обновлять калибровку.

1. Проверьте буферные растворы. Проверьте буферные растворы на наличие явных признаков снижения качества, таких как помутнение или рост плесени.

Нейтральные и слабокислые буферные растворы очень чувствительны к плесени. При длительно нахождении на воздухе щелочные буферные растворы (pH 9 и выше) также могут стать неточными. Щелочные буферные растворы поглощают углекислый газ из атмосферы, что снижает pH.

2. Если при неудачной калибровке использовался буферный раствор с высоким pH, повторите калибровку, используя свежий буферный раствор. Если у вас нет свежего буферного раствора, используйте буферный раствор с низким рН.

Например, используйте буферный раствор с pH 4 и 7 вместо буферного раствора с pH 7 и 10.

- 3. Дайте достаточное время для уравновешивания температуры. Если датчик находился в рабочей жидкости, значительно более горячей или холодной, чем буферный раствор, перед началом калибровки поместите его в емкость с водой температуры окружающей среды не менее чем на 20 минут.
- 4. Если была выполнена ручная калибровка, убедитесь, что введены правильные значения pH.
- 5. Проверьте все проводные соединения, включая соединения в распределительной коробке.
- 6. Проверьте чистоту датчика рН. Если датчик выглядит засоренным или грязным, почистите его.

Для получения дополнительной информации обратитесь к инструкции по очистке датчика.

<span id="page-106-1"></span>7. Замените датчик.

## **-0- OFFSEt (СМЕЩЕНИЕ НУЛЯ)**

Если стандартизированное смещение (в мВ) превышает запрограммированное смещение, появляется сообщение -0- OFFSEt. Предел по умолчанию составляет 60 мВ, что эквивалентно примерно единице изменения pH. Прежде чем увеличивать лимит, чтобы сообщение -0- OFFSEt исчезло, проверьте следующее:

- 1. Убедитесь, что эталонный рН-метр исправен и правильно откалиброван.
- 2. Убедитесь, что датчик рН технологического процесса работает. Проверьте его отклик в буферных растворах.
- 3. Если анализатор стандартизирован по отношению к рН, определенному в пробе, обязательно измерьте рН до того, как температура пробы изменится более чем на несколько градусов.
- 4. Убедитесь, что датчик технологического процесса полностью погружен в жидкость.

Если датчик погружен не полностью, он может измерять pH жидкой пленки, покрывающей датчик. Уровень pH этой пленки может отличаться от pH основной жидкости.

5. Проверьте чистоту датчика рН. Если датчик выглядит засоренным или грязным, почистите его.

Для получения дополнительной информации обратитесь к инструкции по очистке датчика.

Большое смещение стандартизации может быть вызвано отравленным электродом сравнения. Отравляющие вещества могут приводить к смещению рН на целых две единицы рН. Чтобы проверить эталонное напряжение, см. раздел 8.4.13.

## <span id="page-107-0"></span>**AdC (АЦП)**

АЦП означает, что аналого-цифровой преобразователь вышел из строя.

- $\mathbf{1}$ Убедитесь в правильности проводки и надежности соединений. Обязательно проверьте соединения в распределительной коробке (если она используется).
- $2.$ Отсоедините датчик (-и) и смоделируйте температуру и входной сигнал датчика.

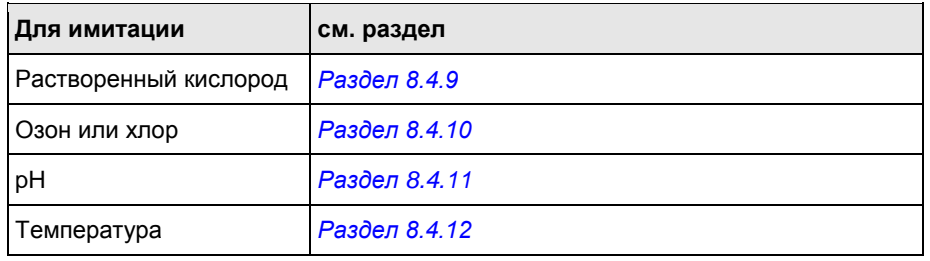

Если анализатор не реагирует на смоделированные сигналы, возможно, аналоговая плата неисправна.

<span id="page-107-1"></span> $3.$ Обратитесь за помощью на завод-изготовитель.

## **bAd Gnd (ПЛОХОЕ ЗАЗЕМЛЕНИЕ)**

bAd Gnd обычно означает проблему с аналоговой печатной платой. Обратитесь на завод-изготовитель.

### <span id="page-107-2"></span>In too biG (Слишком большой вход)

In too biG означает, что необработанный сигнал в милливольтах от датчика рН слишком велик.

- $1.$ Убедитесь в правильности проводки и надежности соединений. Обязательно проверьте соединения в распределительной коробке (если она используется).
- $2.$ Замените датчик рН на датчик с проверенной работоспособностью.
- $\mathcal{R}$ Если замена датчика рН не приводит к исчезновению сообщения, обратитесь за помощью на завод-изготовитель.

## <span id="page-107-3"></span>RitE Err (ОШИБКА ЗАПИСИ)

Настройки программы в 5081-А можно защитить от случайных изменений, установив трехзначный код безопасности. Чтобы дополнительно защитить настройки, можно снять перемычку (JP-1) с платы ЦП. Если JP-1 была снята, настройки программы не могут быть изменены.
## 8.4.3 Проблемы измерения и калибровки температуры

#### **Температура отличается от анализатора**

- 1. Точен ли стандартный термометр, RTD или термистор? Жидкостные стеклянные термометры общего назначения, особенно при неправильном обращении, могут давать удивительно большие ошибки.
- 2. Температурный элемент в датчике полностью погружен в жидкость?
- 3. Стандартный температурный датчик погружен на правильный уровень?

## 8.4.4 Проблемы измерения и калибровки кислорода

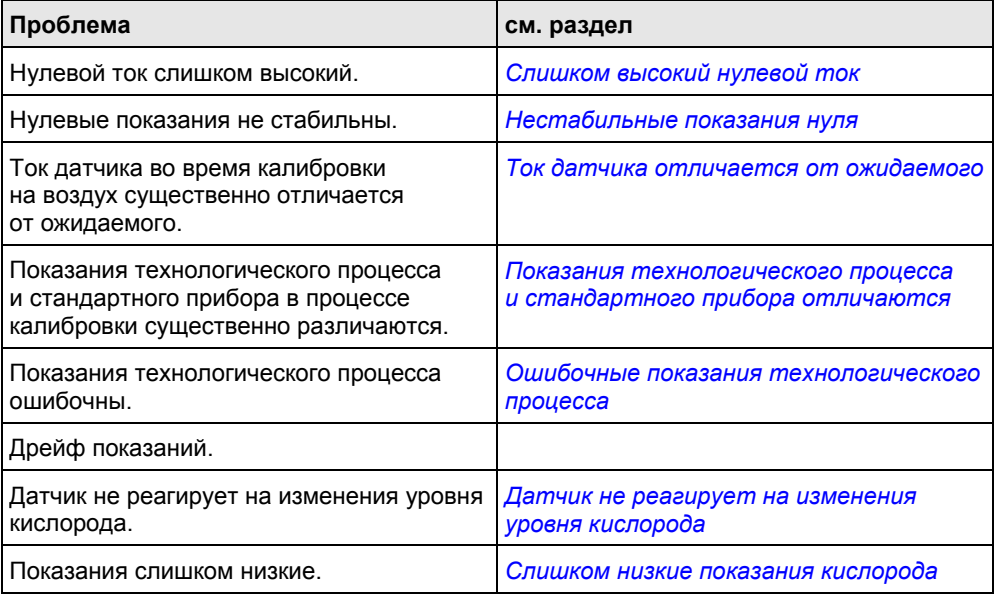

#### <span id="page-108-0"></span>**Слишком высокий нулевой ток**

Нулевой ток значительно больше, чем значения, указанные в таблице ниже.

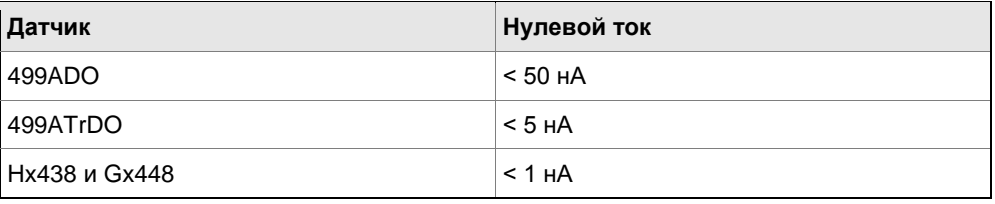

1. Правильно ли датчик подключен к анализатору?

2. Полностью ли мембрана покрыта нулевым раствором и не прилипли ли к ней пузырьки воздуха? Покрутите и слегка постучите по датчику, чтобы выпустить пузырьки воздуха.

- 3. Является ли нулевой раствор свежим и правильно приготовленным? Обнулите датчик в растворе 5 % сульфита натрия в воде. Приготовьте раствор непосредственно перед использованием. Его срок годности составляет всего несколько дней.
- 4. Если датчик обнуляется газообразным азотом, убедитесь, что азот не содержит кислорода и что поток достаточен для предотвращения обратной диффузии воздуха в камеру.
- 5. Основным источником нулевого тока является растворенный кислород в растворе электролита внутри датчика. Длительный период обнуления обычно означает, что в электролите застрял пузырек воздуха. Чтобы удалить пузырьки воздуха из датчика 499ADO или 499ATrDO, точно следуйте процедуре, описанной в руководстве по наполнению датчика. Если раствор электролита был заменен, подождите несколько часов для стабилизации нулевого тока. В редких случаях датчик может обнуляться в течение всей ночи.
- 6. Проверьте мембрану на наличие повреждений и при необходимости замените ее.

#### <span id="page-109-0"></span>**Нестабильные показания нуля**

- 1. Правильно ли датчик подключен к анализатору? Убедитесь в надежности всех проводных соединений.
- 2. Ошибочные показания часто возникают во время первого ввода датчика в эксплуатацию.

Как правило, показания стабилизируются через час.

- 3. Заполнено ли пространство между мембраной и катодом с раствором электролита и свободен ли путь между резервуаром электролита и мембраной? Зачастую поток электролита можно запустить, просто удерживая датчик концом мембраны вниз и несколько раз резко встряхивая его, как если бы вы сбивали клинический термометр. Если встряхивание не работает, выполните проверки ниже. Обратитесь к руководству по эксплуатации датчика для получения дополнительной информации.
	- Если вы используете датчики 499ADO и 499ATrDO убедитесь, что отверстия в основании катодного штока открыты (используйте выпрямленную скрепку для бумаги, чтобы очистить отверстия). Также убедитесь, что пузырьки воздуха не блокируют отверстия. Заполните резервуар и установите поток электролита к катоду. Подробная процедура описана в руководстве по эксплуатации датчика.
	- Для датчиков Gx438 и Hx438 лучший способ обеспечить достаточный запас раствора электролита — просто добавить свежий раствор электролита в датчик. Для получения дополнительной информации обратитесь к соответствующей инструкции по эксплуатации датчика.

## <span id="page-109-1"></span>**Ток датчика отличается от ожидаемого**

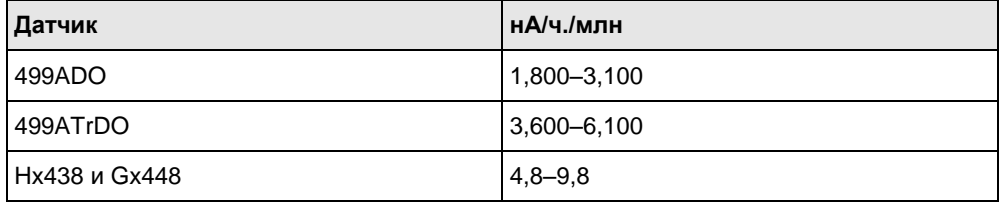

1. Правильно ли датчик подключен к датчику? Убедитесь в надежности всех соединений.

- 2. Мембрана сухая? Во время калибровки по воздуху мембрана должна быть сухой. Капля воды на мембране во время калибровки по воздуху снизит ток датчика и приведет к неточной калибровке.
- 3. Если ток датчика в воздухе очень низкий, а датчик новый, значит, либо поток электролита прекратился, либо мембрана порвана или ослабла. Для получения инструкций о том, как перезапустить поток электролита, см. раздел *[«Нестабильные показания нуля»](#page-109-0)* или обратитесь к руководству по эксплуатации датчика. Для замены порванной мембраны обратитесь к руководству по эксплуатации датчика.
- 4. Температура низкая? Ток датчика сильно зависит от температуры. Ток датчика уменьшается примерно на 3 % при каждом падении температуры на °C.
- 5. Мембрана загрязнена или покрыта пленкой? Загрязненная мембрана препятствует диффузии кислорода через мембрану, уменьшая ток датчика. Очистите мембрану, промыв ее струей воды из бутылки или осторожно протерев ее мягкой тканью. Если очистка мембраны не улучшает отклик датчика, замените мембрану и раствор электролита. При необходимости отполируйте катод. Для получения дополнительной информации обратитесь к инструкции по эксплуатации датчика.

### <span id="page-110-0"></span>**Показания технологического процесса и стандартного прибора отличаются**

Это предупреждение об ошибке появляется при заметном расхождении текущих показаний технологического процесса и показаний, на которые оно изменяется (то есть показания стандартного прибора).

- 1. Стандартный прибор правильно обнулен и откалиброван?
- 2. Стандартный датчик и датчик технологического процесса измеряют одну и ту же пробу? Разместите датчики как можно ближе друг к другу.
- 3. Датчик технологического процесса работает правильно? Проверьте отклик датчика технологического процесса на воздухе и в растворе сульфита натрия.

#### <span id="page-110-1"></span>**Ошибочные показания технологического процесса**

- 1. Ошибочные показания часто возникают во время первого ввода нового датчика в эксплуатацию. Как правило, ток стабилизируется через несколько часов.
- 2. Находится ли поток пробы в рекомендуемом диапазоне? Высокий поток пробы может привести к ошибочным показаниям. Для получения дополнительной информации обратитесь к соответствующей инструкции по скоростям потока.
- 3. Попадание пузырьков газа на мембрану может привести к ошибочным показаниям. Ориентация датчика под углом от вертикали может уменьшить шум.
- 4. Отверстия между мембраной и электролитическим резервуаром могут быть заглушены (относится только к датчикам 499ADO и 499ATrDO). См. раздел *[«Нестабильные показания нуля»](#page-109-0)*.
- 5. Проверьте правильность схемы проводки. Обратите особое внимание на экранирующие и заземляющие соединения.
- 6. Находится ли мембрана в хорошем состоянии и заполнен ли датчик раствором электролита? Замените заправочный раствор и электролит. Для получения дополнительной информации обратитесь к соответствующей инструкции по эксплуатации датчика.

### **Дрейф показаний.**

- 1. Мембрана чистая? Для правильной работы датчика кислород должен свободно диффундировать через мембрану. Образовавшаяся на мембране плѐнка будет мешать прохождению кислорода, что приведѐт к медленному отклику.
- 2. Датчик находится под прямыми солнечными лучами? Если датчик находится под прямыми солнечными лучами во время калибровки по воздуху, при нагревании датчика показания начнут дрейфовать. Поскольку показания температуры отстают от истинной температуры мембраны, калибровка датчика под прямыми солнечными лучами может привести к ошибке.
- 3. Находится ли поток пробы в рекомендуемом диапазоне? Постепенная потеря потока вызовет дрейф вниз.
- 4. Вы используете новый датчик или датчик, который недавно проходил обслуживание? Новые или отремонтированные датчики могут потребовать нескольких часов для стабилизации.

#### <span id="page-111-0"></span>**Датчик не реагирует на изменения уровня кислорода**

- 1. Если данные сравниваются с переносным лабораторным прибором, убедитесь, что лабораторный прибор работает.
- 2. Мембрана чистая? Очистите мембрану и при необходимости замените ее. Убедитесь, что отверстия в основании катодного штока открыты. Используйте выпрямленную скрепку, чтобы убрать засоры. Замените раствор электролита.
- <span id="page-111-1"></span>3. Замените датчик.

#### **Слишком низкие показания кислорода**

1. Низкие показания могут быть вызваны обнулением датчика до того, как остаточный ток достигнет стабильного минимального значения. Остаточный ток — это ток, генерируемый датчиком, даже когда в пробе нет кислорода. Поскольку остаточный ток вычитается из последующих измеренных токов, его обнуление до того, как он станет минимальным, может привести к низким результатам.

Пример: Истинный остаточный (нулевой) ток для датчика 499ADO составляет 0,05 мкА, а чувствительность, основанная на калибровке в насыщенном водой воздухе, составляет 2,35 мкА/ч./млн. Предположим, измеренный ток составляет 2,00 мкА. Истинная концентрация составляет (2,00–0,05)/2,35 или 0,83 ч./млн. Если датчик был обнулен преждевременно, когда ток составлял 0,2 мкА, измеренная концентрация составит (2,00–0,02)/2,35 или 0,77 ч./млн. Ошибка составляет 7,2 %. Предположим, измеренный ток составляет 5,00 мкА. Истинная концентрация составляет 2,11 ч./млн, а измеренная концентрация — 2,05 ч./млн. Теперь ошибка составляет 3,3 %. Абсолютная разница между показаниями остается неизменной — 0,06 промилле.

2. Отклик датчика зависит от потока. При слишком низком потоке показания будут низкими и чувствительными к потоку. Убедитесь, что поток, проходящий через датчик, равен минимальному значению или превышает его. Для получения дополнительной информации о рекомендованных потоках, обратитесь к инструкции по эксплуатации датчика. Если датчик находится в аэрационном сборнике, переместите его в область большего потока или перемешивания.

## 8.4.5 Проблемы измерения и калибровки свободного хлора

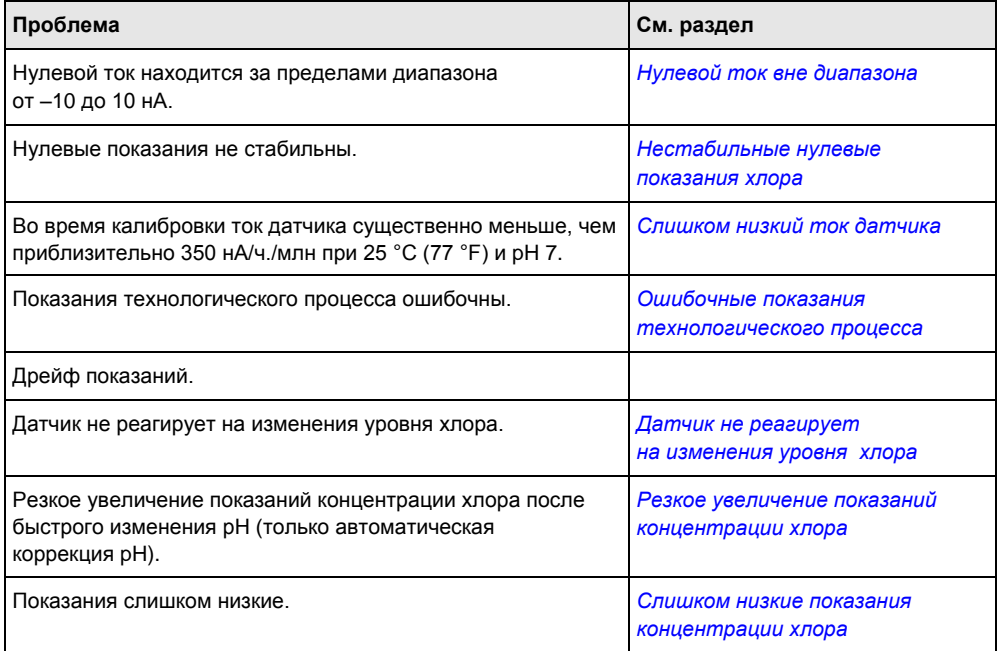

#### <span id="page-112-0"></span>**Нулевой ток вне диапазона**

Нулевой ток находится за пределами диапазона от –10 до 10 нА.

- 1. Правильно ли датчик подключен к анализатору?
- 2. Нулевой раствор не содержит хлор? Возьмите пробу раствора и проверьте ее на уровень свободного хлора. Концентрация должна составлять менее 0,02 ч./ млн.
- 3. Достаточно ли времени для датчика для достижения минимального стабильного остаточного тока? Стабилизация нового датчика может занять несколько часов, а иногда и всю ночь.
- <span id="page-112-1"></span>4. Проверьте мембрану на наличие повреждений и при необходимости замените ее.

#### **Нестабильные нулевые показания хлора**

- 1. Правильно ли датчик подключен к анализатору? Убедитесь в надежности всех проводных соединений.
- 2. Ошибочные показания часто возникают во время первого ввода датчика в эксплуатацию.

Как правило, показания стабилизируются через час.

- 3. Проводимость нулевого раствора больше 50 мкСм/см? *Не используйте деионизированную или дистиллированную воду для обнуления датчика.*  Датчик должен содержать не менее 0,5 г хлорида натрия на литр.
- 4. Заполнено ли пространство между мембраной и катодом с раствором электролита и свободен ли путь между резервуаром электролита и мембраной? Зачастую поток электролита можно запустить, просто удерживая датчик концом мембраны вниз и несколько раз резко встряхивая его, как если бы вы сбивали клинический термометр.

Если встряхивание не сработало, попробуйте очистить отверстия вокруг стержня катода. Держите датчик концом с мембраной вверх. Открутите фиксатор мембраны и снимите сборку мембраны. Убедитесь, что деревянное кольцо остается в сборке мембраны. Очистите отверстия в основании катодного штока с помощью выпрямленной скрепки. Замените мембрану.

Убедитесь, что датчик заполнен раствором электролита. Для получения дополнительной информации обратитесь к соответствующей инструкции по эксплуатации датчика.

#### <span id="page-113-0"></span>**Слишком низкий ток датчика**

Во время калибровки ток датчика существенно меньше, чем 250 нА/ч./млн при 25 °C (77 °F).

- 1. Температура низкая или высокий pH? Ток датчика сильно зависит от температуры и рН. Ток датчика уменьшается примерно на 3 % при каждом падении температуры на °C. Ток датчика также уменьшается при увеличении pH. Свыше pH 7 увеличение pH на 0,1 единицы снижает ток примерно на 5 %.
- 2. Ток датчика зависит от скорости прохождения потока пробы через наконечник датчика. При слишком низком потоке показания концентрации хлора также будут низкими. Для получения дополнительной информации обратитесь к соответствующей инструкции по рекомендованным скоростям потока пробы.
- 3. Низкий ток может быть вызван отсутствием потока электролита к катоду и мембране. См. шаг 4 в разделе *[«Нестабильные нулевые показания хлора»](#page-112-1)*.
- 4. Мембрана загрязнена или покрыта плѐнкой? Загрязнѐнная мембрана препятствует диффузии свободного хлора через мембрану, уменьшая ток датчика и увеличивая время отклика. Очистите мембрану, промыв ее струей воды из бутылки. *Не* протирайте мембрану тканью.
- 5. Если очистка мембраны не улучшает отклик датчика, замените мембрану и раствор электролита. При необходимости отполируйте катод. Для получения дополнительной информации обратитесь к соответствующей инструкции по эксплуатации датчика.

#### **Ошибочные показания технологического процесса хлора**

- 1. Ошибочные показания часто возникают во время первого ввода нового датчика в эксплуатацию. Как правило, ток стабилизируется через несколько часов.
- 2. Находится ли поток пробы в рекомендуемом диапазоне? Высокий поток пробы может привести к ошибочным показаниям. Для получения дополнительной информации обратитесь к соответствующей инструкции по рекомендованным скоростям потока.
- 3. Открыты ли отверстия между мембраной и резервуаром для электролита? См. раздел *[Нестабильные нулевые показания хлора](#page-112-1)*.
- 4. Проверьте правильность схемы проводки. Обратите особое внимание на экранирующие и заземляющие соединения.
- 5. Если используется автоматическая коррекция pH, проверьте показания pH. Если в показаниях pH присутствует шум, показания хлора также будут шумными. Если причиной шума является датчик pH, используйте ручную коррекцию pH, пока проблема с датчиком pH не будет устранена.
- 6. Находится ли мембрана в хорошем состоянии и заполнен ли датчик раствором электролита? Замените заправочный раствор и электролит. Для получения дополнительной информации обратитесь к соответствующей инструкции по эксплуатации датчика.

### **Дрейф показаний хлора**

- 1. Изменяется ли температура пробы? Проницаемость мембраны является функцией температуры. Постоянная времени для датчика 499ACL-01 составляет около пяти минут. Поэтому после внезапного изменения температуры показания могут некоторое время дрейфовать.
- 2. Мембрана чистая? Для правильной работы датчика хлорид должен свободно диффундировать через мембрану. Образовавшаяся на мембране пленка будет мешать прохождению хлора, что приведет к медленному отклику. Очистите мембрану, промыв ее струей воды из бутылки. *Не* протирайте мембрану тканью.
- 3. Находится ли поток пробы в рекомендуемом диапазоне? Постепенная потеря потока пробы вызовет дрейф вниз.
- 4. Вы используете новый датчик или датчик, который недавно проходил обслуживание? Новые или отремонтированные датчики могут потребовать нескольких часов для стабилизации.
- 5. Изменяется ли pH процесса? Если используется ручная коррекция pH, постепенное изменение pH приведет к постепенному изменению показаний хлора. При увеличении pH показания по хлориду будут уменьшаться, даже если уровень свободного хлора (как определено в пробе) остается постоянным. Если изменение рН составляет не более примерно 0,2, изменение показаний по хлориду будет не более примерно 10 % от показаний. Если изменения pH превышают 0,2, используйте автоматическую коррекцию pH.

#### <span id="page-114-0"></span>**Датчик не реагирует на изменения уровня хлора**

- 1. Является ли проверка пробы точной? Является ли проба репрезентативной для пробы, поступающей в датчик?
- 2. Верна ли компенсация pH? Если в датчике используется ручная коррекция pH, убедитесь, что значение pH в анализаторе равно фактическому pH с точностью до ± 0,1 pH. Если анализатор использует автоматическую коррекцию pH, проверьте калибровку датчика pH.
- 3. Мембрана чистая? Очистите мембрану и при необходимости замените ее. Убедитесь, что отверстия в основании катодного штока открыты. Используйте выпрямленную скрепку, чтобы убрать засоры. Замените раствор электролита.
- 4. Замените датчик.

#### <span id="page-114-1"></span>**Резкое увеличение показаний хлора**

Показатели хлора резко возрастают после внезапных изменений pH.

Изменения рН изменяют относительные количества хлорноватистой кислоты (HOCl) и гипохлорит-иона (OCl-) в пробе. Поскольку датчик реагирует только на HOCl, увеличение pH приводит к падению тока датчика (и кажущегося уровня хлора), даже если фактическая концентрация свободного хлора остается постоянной. Для коррекции эффекта pH анализатор автоматически применяет коррекцию. Обычно датчик pH реагирует быстрее, чем датчик хлора. После внезапного изменения pH анализатор временно компенсирует его и постепенно возвращается к правильному значению. Постоянная времени для возвращения в нормальное состояние составляет около пяти минут.

#### <span id="page-115-0"></span>**Слишком низкие показания хлора**

- 1. Была ли проанализирована проба сразу, после отбора? Растворы хлора нестабильны. Проанализируйте пробу сразу после отбора. Избегайте воздействия солнечного света на пробу.
- 2. Низкие показания могут быть вызваны обнулением датчика до того, как остаточный ток достигнет стабильного минимального значения. Остаточный ток — это ток, генерируемый датчиком, даже когда в пробе нет хлора. Поскольку остаточный ток вычитается из последующих измеренных токов, его обнуление до того, как он станет минимальным, может привести к низким результатам. Для получения дополнительной информации см. раздел *[Слишком низкие](#page-111-1)  [показания кислорода](#page-111-1)*.
- 3. Отклик датчика зависит от потока. При слишком низком потоке показания будут низкими и чувствительными к потоку. Убедитесь, что поток, проходящий через датчик, равен минимальному значению или превышает его. Для получения дополнительной информации о рекомендованных потоках, обратитесь к инструкции по эксплуатации датчика. Убедитесь, что датчик хлора установлен в правильном проточном модуле. См. рисунок и рисунок. Убедитесь, что уровень жидкости в пробоотборнике с постоянным напором находится на уровне центральной переливной трубки и что избыточная жидкость стекает по ней. При необходимости разберите и очистите пробоотборник. См. *раздел*.

## 8.4.6 Проблемы измерения и калибровки общего хлора

Обратитесь к руководству по эксплуатации SCS921 для полного руководства по диагностике и устранению неисправностей.

## 8.4.7 Проблемы измерения и калибровки озона

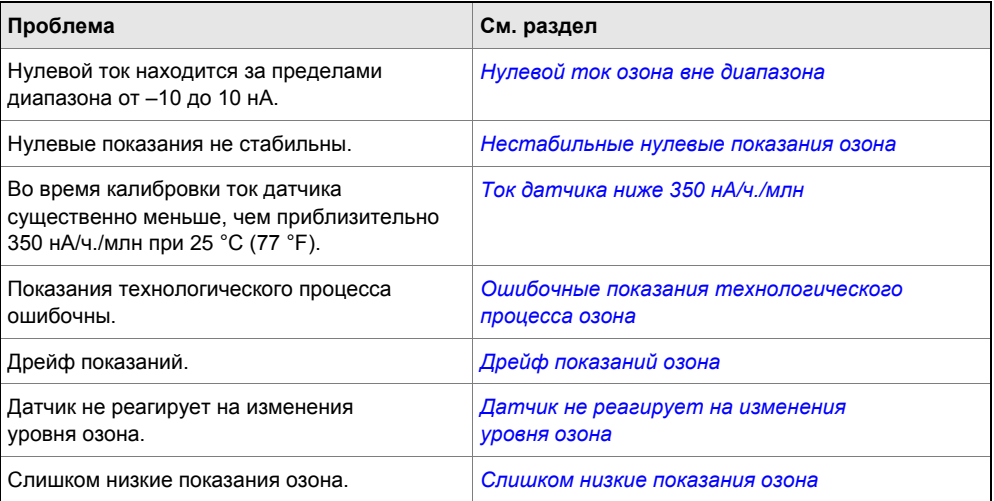

#### <span id="page-115-1"></span>**Нулевой ток озона вне диапазона**

Нулевой ток озона находится за пределами диапазона от –10 до 10 нА.

- 1. Правильно ли датчик подключен к анализатору?
- 2. Нулевой раствор не содержит озона? Проверьте нулевой раствор на уровень озона. Концентрация должна составлять менее 0,02 ч./ млн.
- 3. Достаточно ли времени для датчика для достижения минимального стабильного остаточного тока? Стабилизация нового датчика может занять несколько часов, а иногда и всю ночь.
- 4. Проверьте мембрану на наличие повреждений и при необходимости замените ее.

#### <span id="page-116-0"></span>**Нестабильные нулевые показания озона**

- 1. Правильно ли датчик подключен к анализатору? Убедитесь в надежности всех проводных соединений.
- 2. Ошибочные показания часто возникают во время первого ввода датчика в эксплуатацию.

Как правило, показания стабилизируются через час.

3. Заполнено ли пространство между мембраной и катодом с раствором электролита и свободен ли путь между резервуаром электролита и мембраной? Зачастую поток электролита можно запустить, просто удерживая датчик концом мембраны вниз и несколько раз резко встряхивая его, как если бы вы сбивали клинический термометр.

Если встряхивание не сработало, попробуйте очистить отверстия вокруг стержня катода. Держите датчик концом с мембраной вверх. Открутите фиксатор мембраны и снимите сборку мембраны. Убедитесь, что деревянное кольцо остается в сборке мембраны. Очистите отверстия в основании катодного штока с помощью выпрямленной скрепки. Замените мембрану.

Убедитесь, что датчик заполнен раствором электролита. Для получения дополнительной информации обратитесь к соответствующей инструкции по эксплуатации датчика.

#### <span id="page-116-1"></span>**Ток датчика ниже 350 нА/ч./млн**

Если ток датчика составляет менее 350 нА/ч./млн при 25 °C (77 °F), ознакомьтесь со следующей информацией.

- 1. Ток датчика сильно зависит от температуры. Ток датчика уменьшается примерно на 3 % при каждом падении температуры на °C.
- 2. Ток датчика зависит от скорости прохождения потока пробы через наконечник датчика. При слишком низком потоке показания озона также будут низкими. Для получения дополнительной информации обратитесь к соответствующей инструкции по рекомендованным скоростям потока пробы.
- 3. Низкий ток может быть вызван отсутствием потока электролита к катоду и мембране. См. шаг 3 в разделе *[«Нестабильные нулевые показания озона»](#page-116-0)*.
- 4. Мембрана загрязнена или покрыта пленкой? Загрязненная мембрана препятствует диффузии озона через мембрану, уменьшая ток датчика и увеличивая время отклика. Очистите мембрану, промыв ее струей воды из бутылки или осторожно протерев ее мягкой тканью.

Если очистка мембраны не улучшает отклик датчика, замените мембрану и раствор электролита. При необходимости отполируйте катод. Для получения дополнительной информации обратитесь к соответствующей инструкции по эксплуатации датчика.

#### <span id="page-117-0"></span>**Ошибочные показания технологического процесса озона**

Если показания технологического процесса озона ошибочны, ознакомьтесь со следующей информацией.

- 1. Ошибочные показания часто возникают во время первого ввода нового датчика в эксплуатацию. Как правило, ток стабилизируется через несколько часов.
- 2. Находится ли поток пробы в рекомендуемом диапазоне? Высокий поток пробы может привести к ошибочным показаниям. Для получения дополнительной информации обратитесь к соответствующей инструкции по рекомендованным скоростям потока.
- 3. Открыты ли отверстия между мембраной и резервуаром для электролита? См. раздел *[Нестабильные нулевые показания озона](#page-116-0)*.
- 4. Проверьте правильность схемы проводки. Обратите особое внимание на экранирующие и заземляющие соединения.
- 5. Находится ли мембрана в хорошем состоянии и заполнен ли датчик раствором электролита? Замените заправочный раствор и электролит. Для получения дополнительной информации обратитесь к соответствующей инструкции по эксплуатации датчика.

### <span id="page-117-1"></span>**Дрейф показаний озона**

- 1. Изменяется ли температура пробы? Проницаемость мембраны является функцией температуры. Постоянная времени для датчика 499AOZ составляет около пяти минут. Поэтому после внезапного изменения температуры показания могут некоторое время дрейфовать.
- 2. Мембрана чистая? Для правильной работы датчика озон должен свободно диффундировать через мембрану. Образовавшаяся на мембране пленка будет мешать прохождению озона, что приведет к медленному отклику. Очистите мембрану, промыв ее струей воды из бутылки или осторожно протерев ее мягкой тканью.
- 3. Находится ли поток пробы в рекомендуемом диапазоне? Постепенная потеря потока пробы вызовет дрейф вниз.
- 4. Вы используете новый датчик или датчик, который недавно проходил обслуживание? Новые или отремонтированные датчики могут потребовать нескольких часов для стабилизации.

#### <span id="page-117-2"></span>**Датчик не реагирует на изменения уровня озона**

- 1. Является ли проверка пробы точной? Является ли проба репрезентативной для пробы, поступающей в датчик?
- 2. Мембрана чистая? Очистите мембрану и при необходимости замените ее. Убедитесь, что отверстия в основании катодного штока открыты. Используйте выпрямленную скрепку, чтобы убрать засоры. Замените раствор электролита.
- <span id="page-117-3"></span>3. Замените датчик.

#### **Слишком низкие показания озона**

1. Была ли проанализирована проба сразу, после отбора? Растворы озона крайне нестабильны. Проанализируйте пробу сразу после отбора.

- $2.$ Низкие показания могут быть вызваны обнулением датчика до того, как остаточный ток достигнет стабильного минимального значения. Остаточный ток — это ток, генерируемый датчиком, даже когда в пробе нет озона. Поскольку остаточный ток вычитается из последующих измеренных токов, его обнуление до того, как он станет минимальным, может привести к низким результатам. Для получения дополнительной информации см. раздел Слишком низкие показания кислорода.
- $3<sub>1</sub>$ Отклик датчика зависит от потока. При слишком низком потоке показания будут низкими и чувствительными к потоку. Убедитесь, что поток, проходящий через датчик, равен минимальному значению или превышает его. Для получения дополнительной информации о рекомендованных потоках, обратитесь к инструкции по эксплуатации датчика.

#### 848 Проблемы измерения и калибровки рН

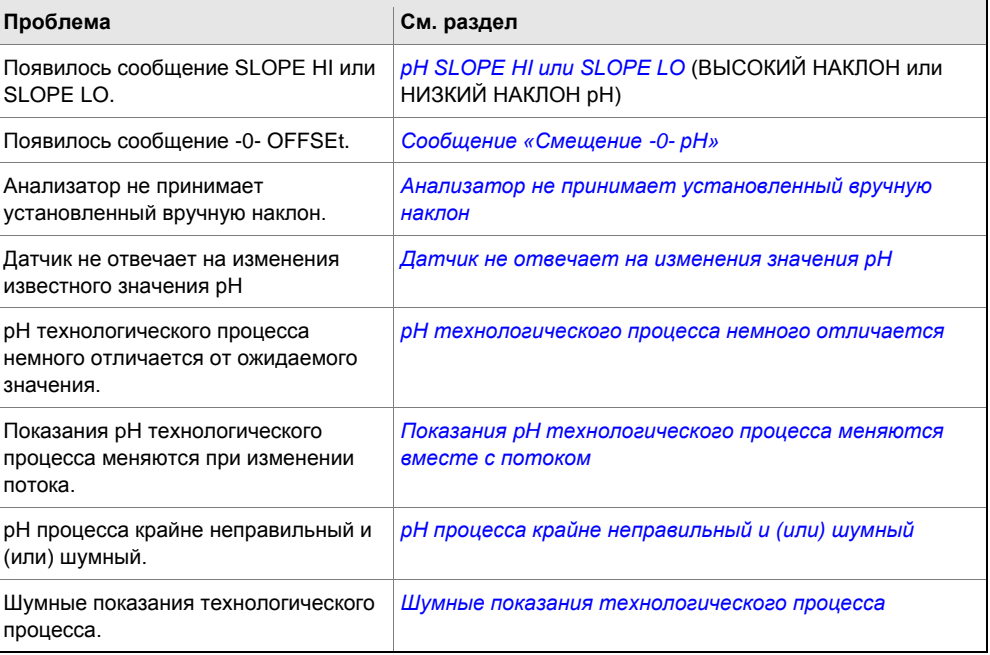

### <span id="page-118-0"></span>**PH SLOPE HI или SLOPE LO (ВЫСОКИЙ НАКЛОН или НИЗКИЙ НАКЛОН pH)**

<span id="page-118-1"></span>Для помощи обратитесь к разделу «ВЫСОКИЙ НАКЛОН или НИЗКИЙ НАКЛОН».

### Сообщение pH -0- OFFSEt (Смещение -0- pH)

<span id="page-118-2"></span>Обратитесь за помощью к разделу «Смещение -0- рН».

#### Анализатор не принимает установленный вручную наклон

Если наклон датчика известен из других источников, его можно ввести непосредственно в анализатор.

Анализатор не примет наклон (при 25 °С (77 °F)), находящийся вне диапазона от 45 до 60 мВ/рН. Если вы попытаетесь ввести наклон менее 45 мВ/рН, анализатор автоматически изменит значение на 45. Если вы попытаетесь ввести наклон более 60 мВ/рН, анализатор изменит ввод на 60 мВ/рН.

#### <span id="page-119-0"></span>**Датчик не отвечает на изменения значения рН**

- 1. Действительно ли произошло ожидаемое изменение pH? Если показания pH технологического процесса не соответствуют ожидаемым, проверьте работу датчиков в буферных растворах. Кроме того, используйте второй рН-метр для проверки изменения.
- 2. Правильно ли датчик подключен к анализатору?
- 3. Стеклянный электрод треснул или разбился? Проверьте полное сопротивление стеклянного электрода.
- <span id="page-119-1"></span>4. Анализатор работает правильно? Проверьте анализатор путем моделирования входа pH.

#### **рH технологического процесса немного отличается**

Различия между показаниями pH, снятыми с помощью онлайн-прибора и лабораторного или переносного прибора, являются нормой. В онлайн-приборе действуют переменные процесса, например, потенциалы земли, паразитные напряжения и эффекты ориентации, которые не влияют на лабораторный или переносной прибор.

### <span id="page-119-2"></span>**Показания pH технологического процесса меняются вместе с потоком**

Датчик pH 399, рекомендованный для использования с анализатором 5081-A, имеет некоторую степень чувствительности к потоку, то есть изменение потока пробы приводит к изменению показаний pH. Различные датчики обладают различной чувствительностью потока. Чувствительность к потоку может быть источником ошибки, если проточные модули датчика pH и хлора соединены последовательно. Для датчика хлора требуется довольно быстро текущая проба, и высокие значения потока могут повлиять на показания pH. Как правило, разница в показаниях pH от датчика pH 399 в быстро (16 г/ч) и медленно (<2 г/ч) протекающей пробе составляет менее примерно 0,05. Если изменение больше 0,05, датчики pH и хлора следует устанавливать в параллельных потоках.

#### <span id="page-119-3"></span>**рH процесса крайне неправильный и (или) шумный**

Чрезвычайно неправильные или шумные показания указывают на наличие контура заземления (измерительная система подключена к заземлению более чем в одной точке), плавающей системы (без заземления) или шума, вносимого в анализатор кабелем датчика. Проблема возникает из-за технологического процесса или установки. Это не ошибка анализатора. Проблема должна исчезнуть после извлечения датчика из системы. Проверьте следующие пункты:

- 1. Имеется ли контур заземления?
	- a. Убедитесь, что система работает должным образом в буферных растворах. Убедитесь, что нет прямого электрического соединения между емкостями с буферными растворами и технологической жидкостью или трубопроводами.
	- b. Зачистите концы проводов большого сечения. Подсоедините один конец провода к технологическому трубопроводу или поместите его в технологическую жидкость. Поместите другой конец провода в контейнер с буферным раствором с датчиком. Провод создает электрическое соединение между процессом и датчиком.
	- c. Если после подключения появляются смещения и помехи, контур заземления существует.
- 2. Технологический процесс заземлен?
- а. Измерительная система нуждается в общем заземлении: через рабочую жидкость и трубопровод. Пластиковый трубопровод, стекловолоконные резервуары и незаземлённые или плохо заземлённые сосуды не обеспечивают целостности заземления. Плавающая система может получать паразитные напряжения от другого электрического оборудования.
- b. Заземлите трубопровод или резервуар на местное заземление.
- с. Если проблема шума сохраняется, значит, простое заземление не является причиной. Вероятно, шум проникает в прибор через проводку датчика.
- $3<sub>1</sub>$ Упростите проводку датчика.
	- а. Сперва проверьте правильность схемы проводки датчика рН.
	- b. Отсоедините все провода датчика от анализатора, кроме входа pH/мB, REFERENCE IN, RTD IN и RTD RETURN. Если датчик подключен к анализатору через выносную распределительную коробку, содержащую предварительный усилитель, отсоедините провода распределительной коробки на стороне датчика.
	- с. Зафиксируйте концы отсоединенных проводов, чтобы они случайно не соединились с другими проводами или клеммами.
	- d. Подключите перемычку между клеммами RTD RETURN и RTD SENSE.
	- е. Если шум и (или) смещения исчезли, помехи поступали в датчик через один из его проводов. Система может постоянно работать с упрощенной проводкой.
- Проверьте наличие заземлений или сниженного уровня шума.  $\overline{4}$ .
	- а. Если кабель датчика проложен внутри кабелепровода, между кабелем и кабелепроводом может произойти короткое замыкание. Проложите кабель снаружи кабелепровода. Если проблема устранена, короткое замыкание возникало между кабелем и кабелепроводом. Вероятно, экранирующий проводник обнажился и касается кабелепровода. Отремонтируйте кабель и установите его обратно в кабелепровод.
	- b. Чтобы избежать наведенного шума в кабеле датчика, проложите его как можно дальше от силовых кабелей, реле и электродвигателей. Не допускайте подключения датчиков к переполненным панелям и кабельным лоткам.
	- с. Если контуры заземления не устранены, обратитесь к производителю. Для решения проблемы может потребоваться визит технического специалиста.

#### <span id="page-120-0"></span>Шумные показания технологического процесса

 $\overline{1}$ Какова проводимость пробы? Измерение рН в образцах, имеющих проводимость менее примерно 50 мкСм/см, может быть крайне затруднительным. Часто требуются специальные датчики (например, 320НР) и особое внимание в отношении заземления и скорости потока пробы.

#### **ПРИМЕЧАНИЕ**

Измерение свободного хлора в пробах с низкой проводимостью также может стать проблемой. Как правило, для успешного измерения хлора проводимость должна быть больше 50 мкСм/см.

 $2<sub>1</sub>$ Датчик загрязнён или покрыт плёнкой? Взвешенные твердые частицы в пробе могут загрязнять чувствительный элемент и нарушать электрическое соединение между датчиком и рабочей жидкостью. Результатом часто становятся шумные показания.

- $3.$ Правильно ли датчик подключен к анализатору?
- $\overline{4}$ Имеется ли контур заземления? См. раздел *pH процесса крайне неправильный* и (или) шумный

#### <span id="page-121-0"></span>8.4.9 Имитация входных токов — растворенный кислород

Чтобы проверить производительность измерительного передатчика, используйте декадный магазин сопротивления для имитации тока от датчика кислорода.

 $1.$ Отсоедините анодные и катодные выводы от клемм 13 и 14 и подключите декадный магазин сопротивления, как показано на рисунке 8-11.

Выводы RTD можно не отсоединять.

#### Рис. 8-11. Имитация растворенного кислорода

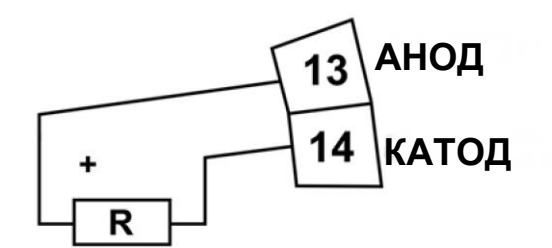

#### моделирует датчик

 $2.$ Установите декадный магазин сопротивления на сопротивление, указанное в таблице.

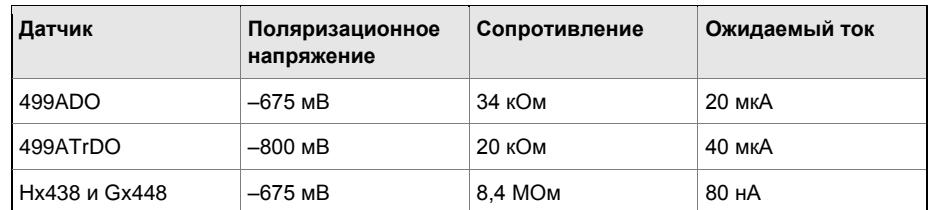

- 3. Обратите внимание на ток датчика. Для просмотра тока датчика:
	- а. Перейдите на основной дисплей и нажмите DIAG (ДИАГНОСТИКА).
	- b. Нажмите NEXT (ДАЛЕЕ).

На дисплее появится SEnSor Cur (ток датчика).

с. Нажмите ENTER (ВВОД).

На дисплее отображается ток датчика.

d. Обратите внимание на единицы измерения.

мкА - это микроамперы; нА - это наноамперы.

 $\overline{4}$ . Измените сопротивление декадного магазина сопротивления и убедитесь, что отображается правильный ток.

Рассчитаем ток по уравнению:

ток (мкA) = 
$$
\frac{\text{напряжение (мB)}}{\text{сопротивление (кОм)}}
$$

#### 8410 Имитация входных токов - хлор и озон

Чтобы проверить производительность измерительного передатчика, используйте декадный магазин сопротивления и батарею для имитации тока от датчика. Батарея. противодействующая поляризационному напряжению, необходима для того, чтобы ток датчика имел правильный знак.

 $\mathbf{1}$ . Отсоедините анодные и катодные выводы от клемм 13 и 14 и подключите декадный магазин сопротивления и батарею, как показано на рисунке 8-12.

Выводы RTD можно не отсоединять.

#### Рис. 8-12. Имитация хлора и озона

<span id="page-122-0"></span>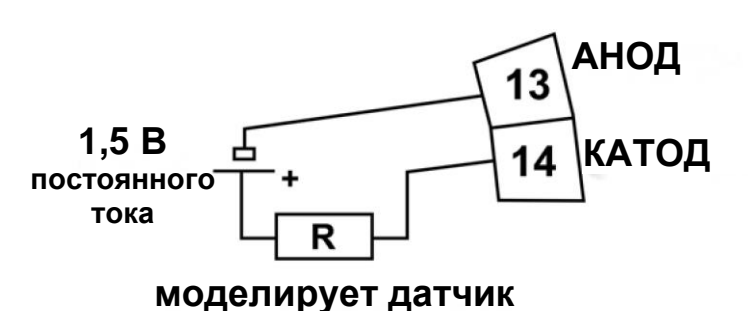

 $2.$ Установите декадный магазин сопротивления на сопротивление, указанное в таблице.

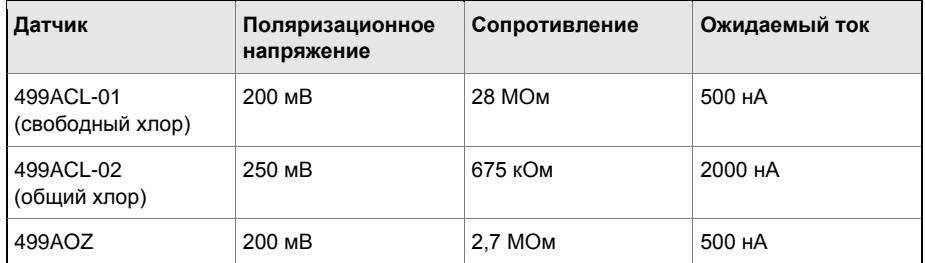

- $3.$ Обратите внимание на ток датчика. Он должен быть близок к значению, указанному в таблице. Фактическое значение зависит от напряжения батареи. Для просмотра тока датчика:
	- а. Перейдите на основной дисплей и нажмите DIAG (ДИАГНОСТИКА).
	- b. Нажмите NEXT (ДАЛЕЕ).

На дисплее появится SEnSor Cur (ток датчика).

с. Нажмите ENTER.

На дисплее отображается ток датчика.

- d. Обратите внимание на единицы измерения.
	- мкА это микроамперы; нА это наноамперы.
- $\overline{4}$ . Измените сопротивление декадного магазина сопротивления и убедитесь, что отображается правильный ток. Рассчитаем ток по уравнению:

$$
TOK (MKA) = \frac{B_{\text{батарея}} - B_{\text{ поляризация}} (MB)}{compотивление (кОм)}
$$

Напряжение свежей 1,5 В батареи составляет около 1,6 В (1600 мВ).

#### 8411 Имитация входных сигналов — pH

#### Общая информация об имитации входных сигналов рН

В этом разделе описывается, как смоделировать входной сигнал pH в анализатор. Для моделирования измерения pH подключите стандартный источник питания в милливольтах к анализатору. При правильной работе анализатор будет точно измерять входное напряжение и преобразовывать его в рН. Хотя общая процедура та же, детали подключения зависят от того, находится ли предварительный усилитель в датчике, распределительной коробке или анализаторе.

#### <span id="page-123-0"></span>Предварительный усилитель в анализаторе

Для имитации входного сигнала рН, когда предварительный усилитель находится в анализаторе, выполните следующие шаги:

- Отключите автоматическую коррекцию температуры и вручную установите  $\mathbf{1}$ температуру на 25 °С (77 °F).
- $2.$ Отключите датчик рН. Также отсоедините анодный провод датчика хлора. Подключите перемычку между клеммами pH IN и REF IN.
- $\mathbf{R}$ Убедитесь, что анализатор считывает правильное значение мВ.
	- При появлении основного дисплея нажмите DIAG (ДИАГНОСТИКА).  $a.$
	- Нажимайте NEXT (ДАЛЕЕ), пока на дисплее не отобразится РН.  $b<sub>1</sub>$
	- $\mathbf{c}$ Нажмите ENTER (ВВОД).

Hа дисплее появится InpUt. за которым следует число. Число - это необработанный входной сигнал в милливольтах. Измеренное напряжение должно быть 0 мВ.

- $\overline{4}$ . Убедитесь, что анализатор считывает правильное значение рН.
	- Перейдите на основной дисплей.  $a<sub>z</sub>$
	- $h$ Нажмите 3 или 5.

Во второй строке дисплея показано значение рН. рН должно составлять примерно 7,00. Поскольку данные калибровки в анализаторе могут компенсировать входное напряжение, отображаемое значение рН может незначительно отличаться от 7,00.

5. Если доступен стандартный источник напряжения в милливольтах, отсоедините перемычку между клеммами pH IN и REF IN и подключите источник напряжения, как показано на рисунке 8-13.

#### <span id="page-124-0"></span>Рис. 8-13. Имитация рН

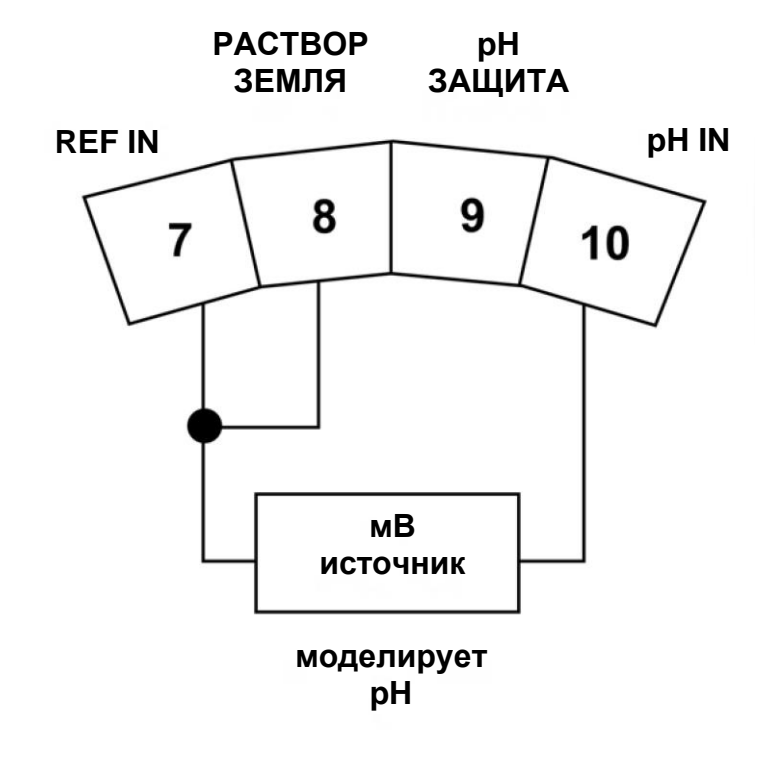

6. Откалибруйте анализатор. Используйте 0,0 мВ для буферного раствора 1 (pH 7,00) и -177,4 мВ для буферного раствора 2 (pH 10,00).

Если анализатор работает правильно, он должен принять калибровку. Наклон должен составлять 59,16 мВ/рН, а смещение должно быть равно нулю.

 $\overline{7}$ . Чтобы проверить линейность, установите источник напряжения на значения, указанные в таблице, и убедитесь, что показания pH и милливольт соответствуют значениям в таблице.

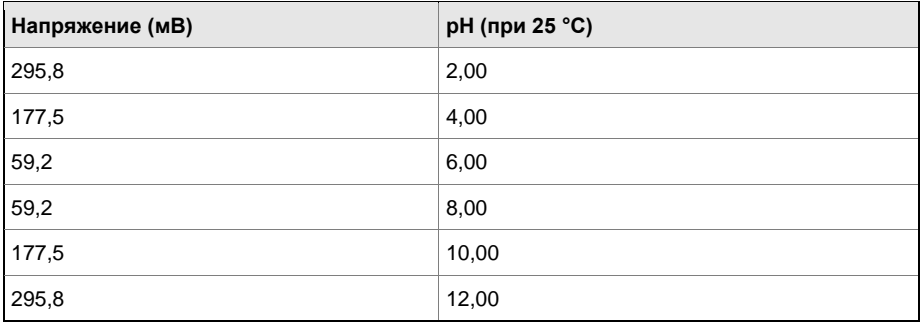

#### Предварительный усилитель в распределительной коробке

Процедура та же, что описана в разделе Предварительный усилитель в анализаторе. Не отключайте соединение между анализатором и распределительной коробкой. Отсоедините датчик от распределительной коробки на стороне датчика и подключите источник напряжения к распределительной коробке на стороне датчика.

#### Предварительный усилитель в датчике

Предварительный усилитель в датчике преобразует сигнал с высоким полным сопротивлением в сигнал с низким полным сопротивлением, не усиливая его. Для имитации значений рН, следуйте процедуре, описанной в разделе Предварительный усилитель в анализаторе.

#### 8.4.12 Имитация температуры

#### Общая информация об имитации температуры

Анализатор принимает либо датчик RTD Pt100 (используется для датчиков рН 499ADO, 499ATrDO, 499ACL-01, 499ACL-02 и 499AOZ), либо термистор NTC 22k (используется в датчиках Hx438 и Gx448 DO и большинстве датчиков, стерилизуемых паром, других производителей). RTD Pt100 имеет трехпроводную конфигурацию. См. рисунок 8-14. Термистор имеет двухпроводную конфигурацию.

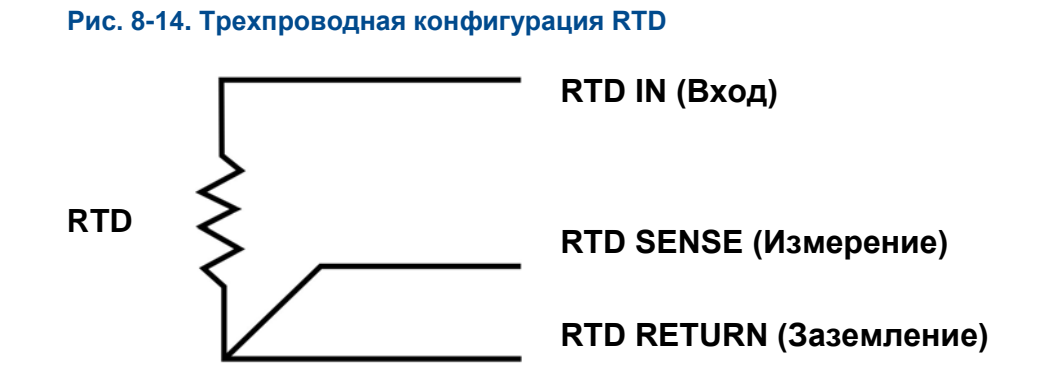

*Хотя для подключения RTD к анализатору требуются только два провода, использование третьего провода позволяет анализатору корректировать сопротивление соединительных проводов и изменения сопротивления соединительного провода в зависимости от температуры.*

### **Процедура имитации температуры**

Для имитации входного сигнала температуры подключите декадный магазин сопротивления к анализатору или распределительной коробке, как показано на *[рисунке 8-15](#page-126-0)*.

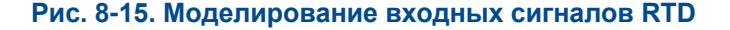

<span id="page-126-0"></span>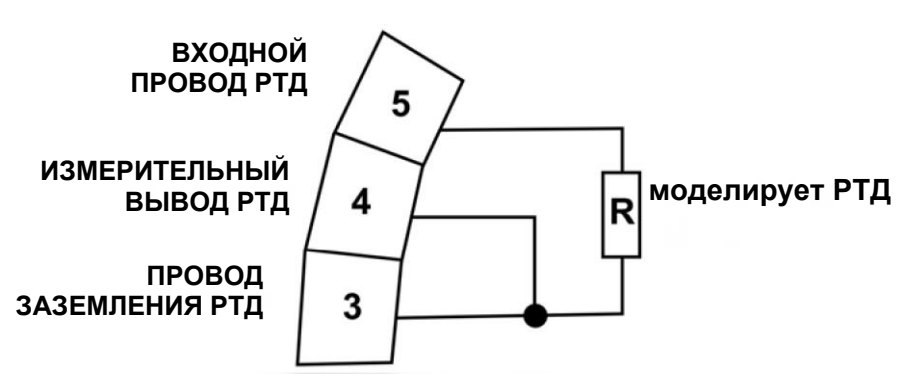

*На рисунке показаны проводные соединения для датчиков, содержащих RTD Pt 100. В случае датчиков, использующих термистор NTC 22 кОм (датчики Hx438 и Gx448), подключите декадный магазин сопротивления к клеммам 1 и 2 на TB6.*

Чтобы проверить погрешность измерения температуры, установите резистор для имитации RTD на значения, указанные в таблице, и запишите показания температуры. Измеренная температура может не соответствовать значению в таблице. Во время калибровки датчика для согласования измеренной температуры со стандартным термометром может быть применено смещение. Смещение также применяется к моделируемому сопротивлению. Контроллер измеряет температуру правильно, если разница между измеренными температурами равна разнице между значениями в таблице с точностью до ± 0,1 °C.

Например, начните с имитируемого сопротивления 103,9 Ом, что соответствует 10,0 °C (50 °F). Предположим, что смещение от калибровки датчика было -0,3 Ом. Из-за смещения анализатор рассчитывает температуру, используя 103,6 Ом. Результат составляет 9,2 °C. Теперь измените сопротивление на 107,8 Ом, что соответствует 20,0 °C (68 °F). Анализатор использует 107,5 Ом для расчета температуры, поэтому на дисплее отображается 19,2 °C. Поскольку разница между отображаемыми температурами (10,0 °C) совпадает с разницей между смоделированными температурами, анализатор работает правильно.

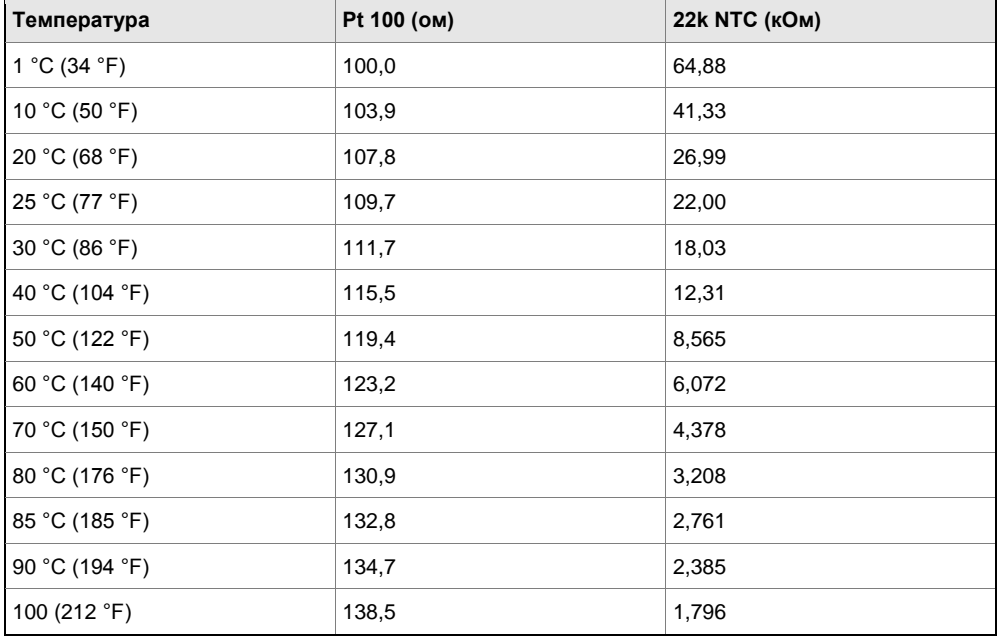

## 8.4.13 Измерение эталонного напряжения

Некоторые технологические процессы содержат вещества, которые отравляют или сдвигают потенциал электрода сравнения. Ярким примером является сульфид. Длительное воздействие сульфида превращает электрод сравнения из электрода из серебра/хлорида серебра в электрод из серебра/сульфида серебра. Изменение эталонного напряжения составляет несколько сот милливольт. Хорошим способом проверки на отравление является сравнение напряжения электрода сравнения с электродом из серебра/хлорида серебра с проверенной исправностью. Лучше всего использовать электрод сравнения нового датчика. См. *[рисунок 8-16](#page-128-0)*. Если электрод сравнения исправен, разница напряжений не должна превышать 20 мВ. Если электрод сравнения отравлен, как правило, необходимо заменить его.

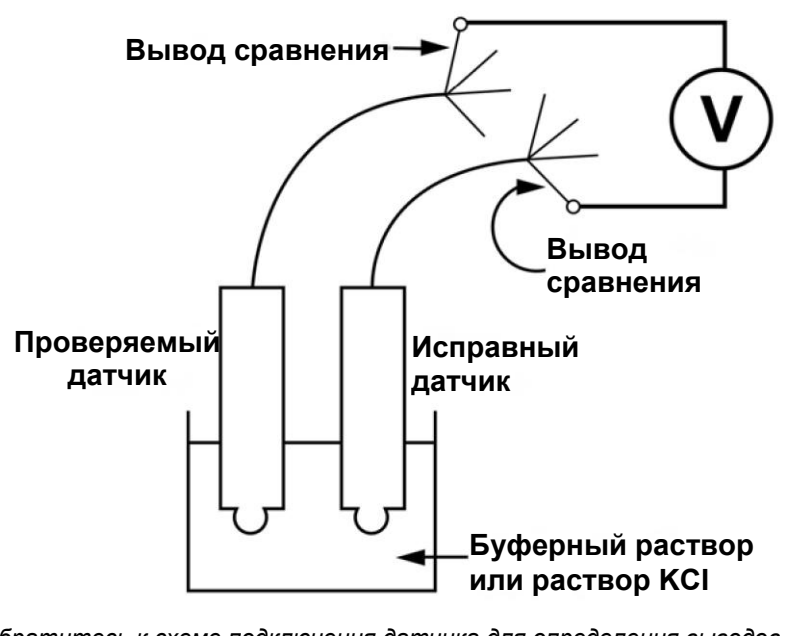

#### <span id="page-128-0"></span>**Рис. 8-16. Проверка на отравленный электрод сравнения**

*Обратитесь к схеме подключения датчика для определения выводов сравнения. Вместо второго датчика можно использовать лабораторный электрод из серебра/хлорида серебра.*

# 9 Цифровая связь

## **9.1 Передача данных по протоколу HART**

### 9.1.1 Общая информация о HART-коммуникациях

HART (магистральный адресный дистанционный передающий преобразователь) это цифровая система связи, в которой две частоты накладываются на выходной сигнал 4–20 мА анализатора. Синусоида 1200 Гц представляет цифру 1, а синусоида 2400 Гц представляет цифру 0. Поскольку среднее значение синусоидальной волны равно нулю, цифровой сигнал не добавляет компонент постоянного тока к аналоговому сигналу. HART позволяет осуществлять цифровую связь при перезапуске аналогового сигнала для управления процессом.

Протокол HART, первоначально разработанный Fisher-Rosemount, теперь контролируется независимым фондом HART Communication Foundation. Фонд гарантирует, что все устройства HART могут связываться друг с другом. Для получения дополнительной информации о HART-коммуникациях обратитесь в HART Communication Foundation по телефону (512) 794-0369. Веб-адрес: *[http://www.hartcomm.org](http://www.hartcomm.org/)*.

## 9.1.2 Устройства с интерфейсом HART

HART-коммуникаторы позволяют просматривать данные измерений (pH, ОВП и температуру), программировать анализатор и загружать информацию из анализатора для передачи в компьютер для анализа. Загруженная информация также может быть отправлена на другой анализатор HART. Можно использовать как ручной коммуникатор, например Rosemount модели 375, так и компьютер. Устройства с интерфейсом HART работают от любой оконечной точки проводки в контуре 4–20 мА. Минимальная нагрузка между анализатором и источником питания должна составлять 250 Ом. См. *[рисунок 9-1](#page-131-0)*.

Если ваш коммуникатор не распознает анализатор 5081, возможно, необходимо обновить библиотеку описаний устройств. Для получения обновлений обратитесь к производителю устройства HART-коммуникации.

#### <span id="page-131-0"></span>**Рис. 9-1. HART-коммуникаторы**

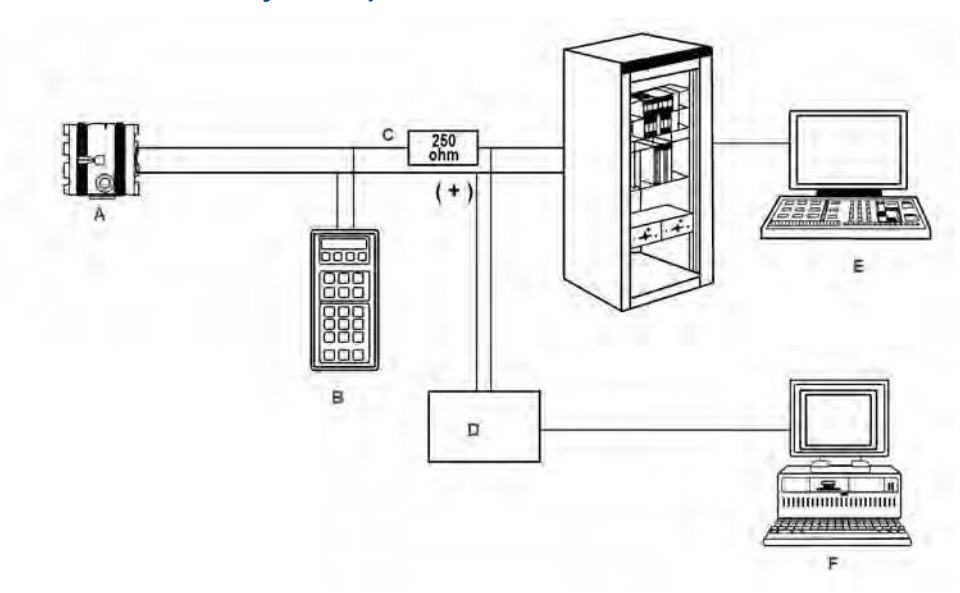

- *A. Двухпроводной анализатор модели 5081-C-HT*
- *B. Ручной коммуникатор (конфигуратор)*
- *C. 4–20 мА + цифровой сигнал*
- *D. Мост*
- *E. Система управления*
- *F. Компьютер*

*Для связи с анализатором HART могут использоваться как модель Rosemount 375 (или 475), так и компьютер. Нагрузка (минимальная) между анализатором и источником питания должна составлять 250 Ом.*

# **9.2 Протокол FOUNDATION Fieldbus**

На *[рисунке 9-2](#page-132-0)* показано использование 5081-C-FF для измерения проводимости. На рисунке также показаны три способа использования Fieldbus-коммуникации для считывания переменных процесса и настройки анализатора.

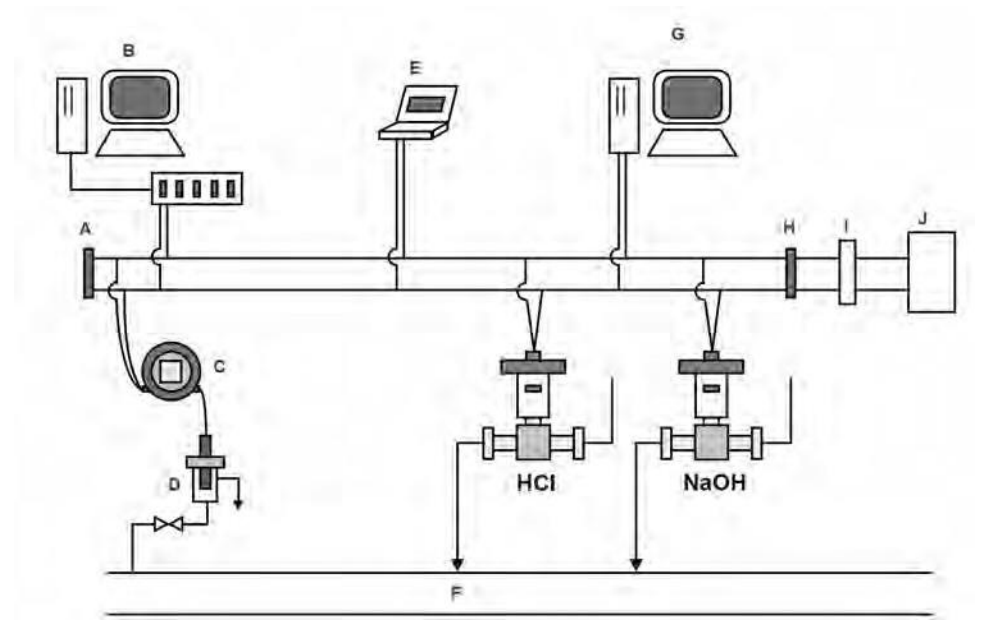

#### <span id="page-132-0"></span>**Рис. 9-2. Настройка анализатора модели 5081-C с помощью протокола Foundation Fieldbus**

- *A. Оконечная муфта*
- *B. Конфигуратор DeltaV и хост*
- *C. 5081-C-FF*
- *D. Датчик*
- *E. Технический конфигуратор Fieldbus*
- *F. Технологическая линия*
- *G. Другой хост*
- *H. Оконечная муфта*
- *I. Фильтр*
- *J. Источник питания*

## 9.2.1 Технические характеристики Foundation Fieldbus

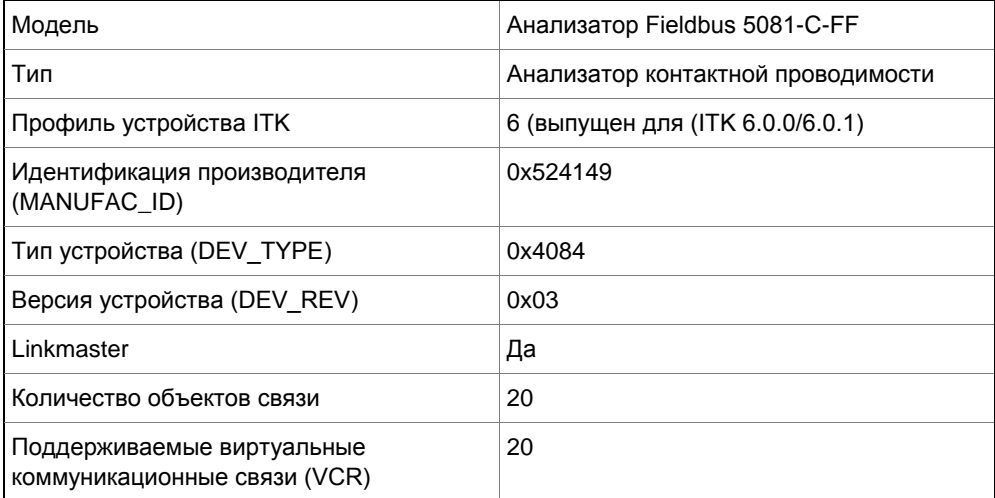

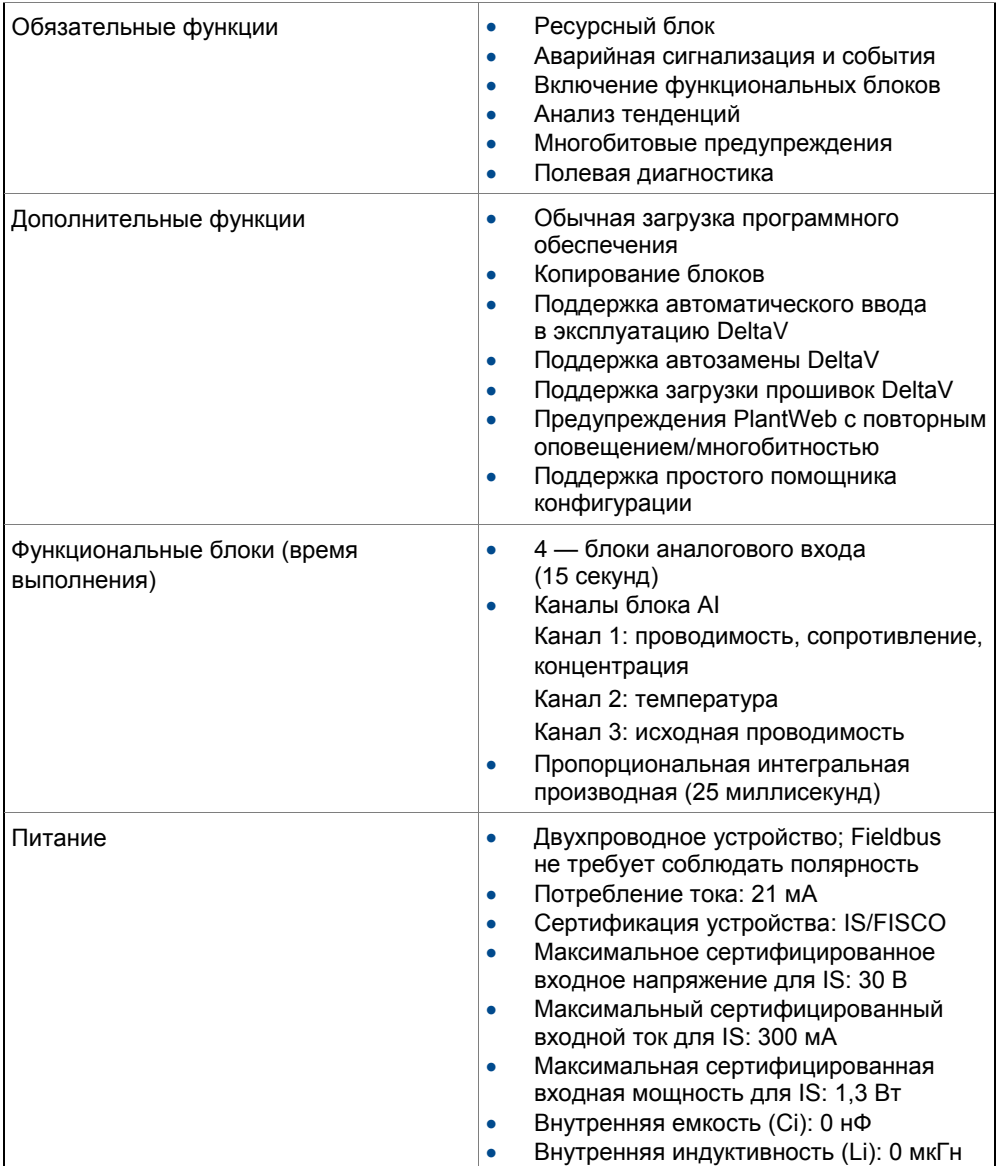

#### 9.3 **Asset Management Solutions**

Asset Management Solutions (AMS) - это программное обеспечение, помогающее персоналу предприятия лучше контролировать работу аналитических приборов, измерительных преобразователей давления и температуры и регулирующих клапанов. Непрерывный мониторинг означает, что обслуживающий персонал может предвидеть сбои оборудования и планировать профилактические меры до того, как потребуется дорогостоящее техническое обслуживание.

AMS использует удаленный мониторинг. Оператор, сидящий за компьютером, может просматривать данные измерений, изменять настройки программы, читать диагностические и предупреждающие сообщения и извлекать исторические данные с любого HART-совместимого устройства, включая анализатор 5081. Хотя AMS обеспечивает доступ к основным функциям любого HART-совместимого устройства, компания Emerson разработала дополнительное программное обеспечение для доступа ко всем функциям анализатора 5081.

AMS может играть центральную роль в обеспечении и контроле качества. С помощью AMS Audit Trail операторы могут отслеживать частоту и результаты калибровки, а также предупреждающие и диагностические сообщения. Audit Trail предоставляет информацию о том, проводились ли калибровки с использованием инфракрасного удаленного контроллера, HART-коммуникатора 375 или программного обеспечения AMS.

AMS работает в Windows 95. AMS связывается через HART-совместимый модем с любыми анализатором HART, в том числе от других производителей. AMS также совместима с протоколом Foundation Fieldbus, что позволяет в будущем обновлять приборы Fieldbus.

Окна AMS Rosemount обеспечивают доступ ко всем параметрам измерения и конфигурации анализатора. Вы можете считывать необработанные данные. окончательные данные и настройки программы, а также перенастроить анализатор из любой точки завода.

# 10 Возврат материалов

## **10.1 Общая информация о возврате материалов**

Для ускорения ремонта и возврата приборов необходимо поддерживать надлежащую связь между заказчиком и заводом-изготовителем. Звоните по телефонному номеру 1-949-757-8500 для получения номера разрешения на возврат материалов (RMA).

# <span id="page-136-0"></span>**10.2 Гарантийный ремонт**

Ниже приведена процедура возврата приборов, на которые распространяется гарантия.

- 1. Свяжитесь c местным представителем компании Emerson для получения разрешения.
- 2. Чтобы проверить наличие действительной гарантии, укажите заводской номер заказа на продажу или оригинальный номер заказа на покупку. Для отдельных компонентов или узлов необходимо указать серийный номер изделия.
- 3. Тщательно упакуйте материалы и приложите *сопроводительное письмо*. По возможности упакуйте материалы так же, как они были упакованы при получении.
- 4. Отправьте посылку по адресу: Emerson Automation Solutions Rosemount c/o A.F. Romero 1749 Stergios Road Калексико, Калифорния 92231 Внимание: Заводской ремонт RMA №
- 5. Отметьте на упаковке: Возвращено для ремонта Модель №

## **10.3 Негарантийный ремонт**

Ниже приведена процедура возврата приборов, на которые гарантия больше не распространяется.

- 1. Свяжитесь к местному представителю компании Emerson для получения разрешения.
- 2. Укажите номер заказа на покупку и обязательно укажите имя и номер телефона человека, с которым нужно связаться, если потребуется дополнительная информация.
- 3. Выполните действия 3-5 *[раздела 10.2](#page-136-0)*.

## *ПРИМЕЧАНИЕ*

**Для получения дополнительной информации относительно обслуживания и ремонта обращайтесь на завод-изготовитель.**

# Приложение А Технические чертежи

Ниже приведен список технических чертежей в порядке их появления в руководстве по эксплуатации.

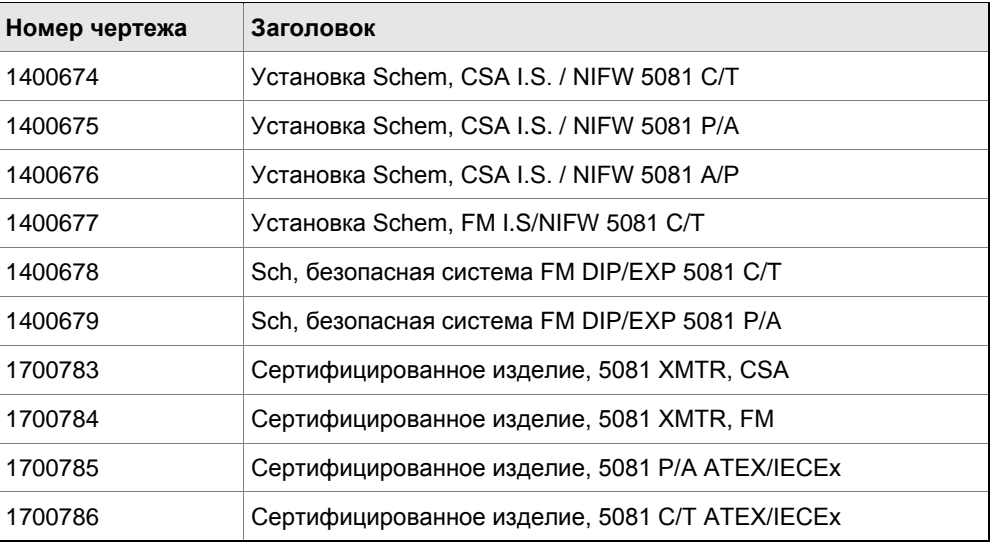

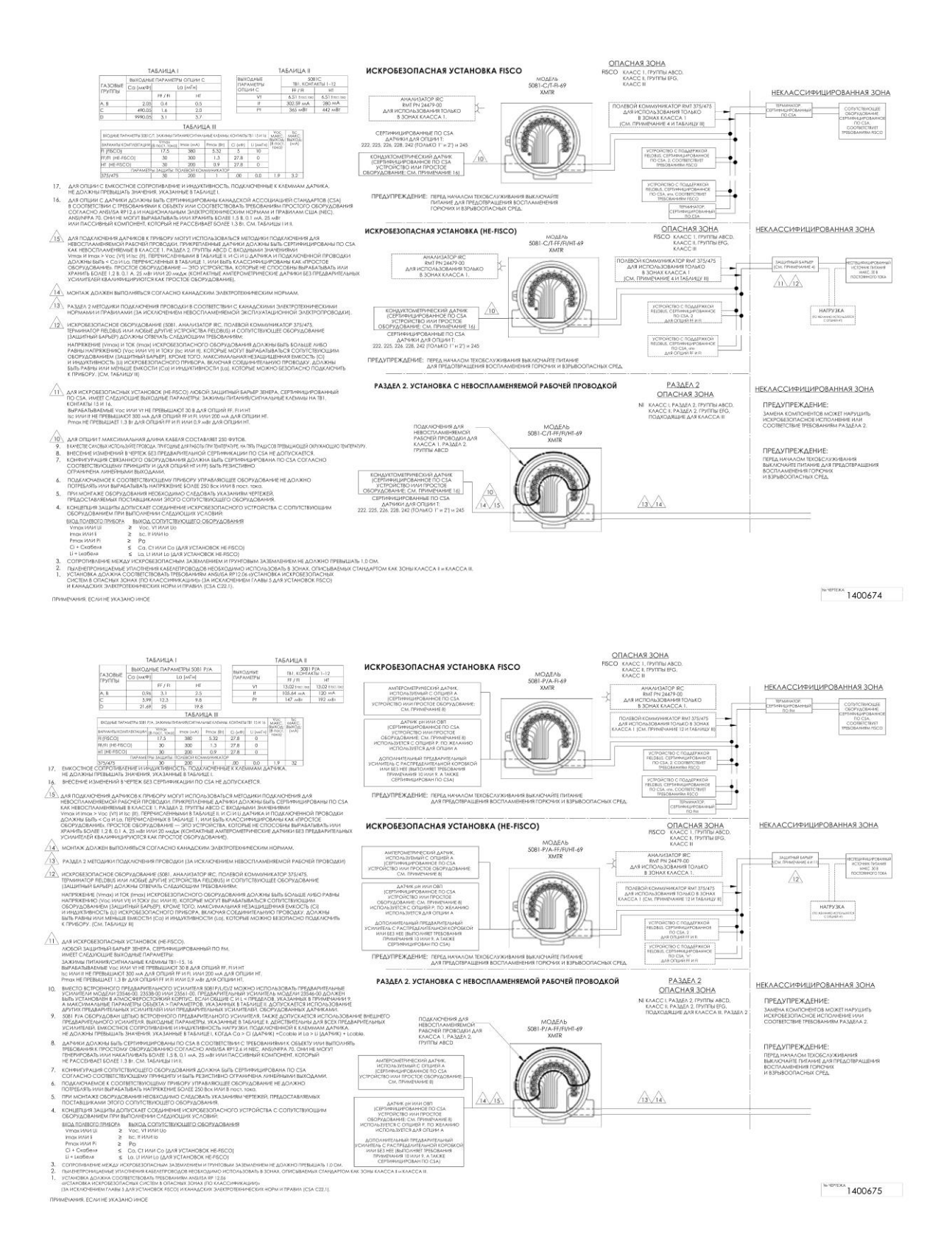

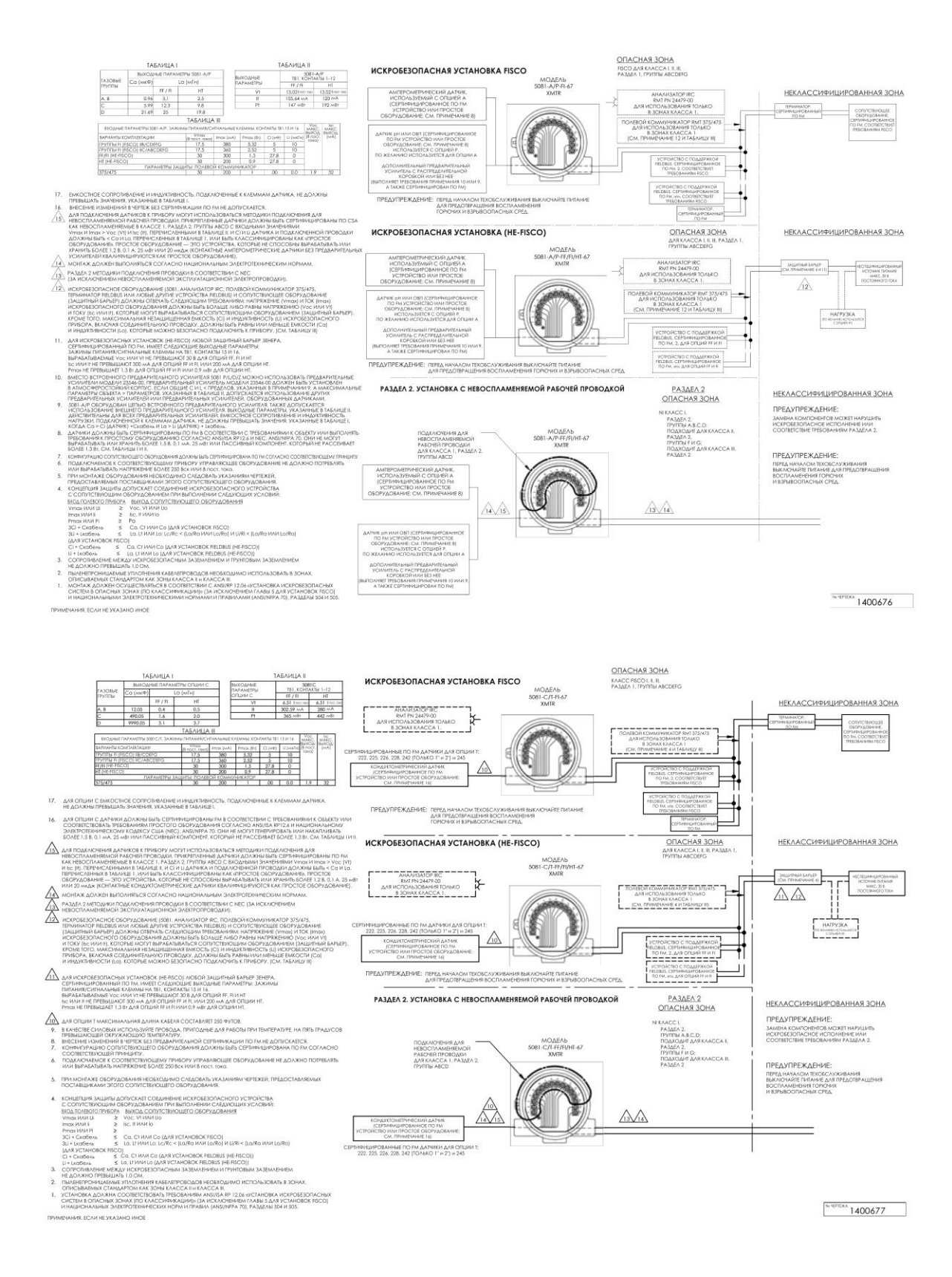

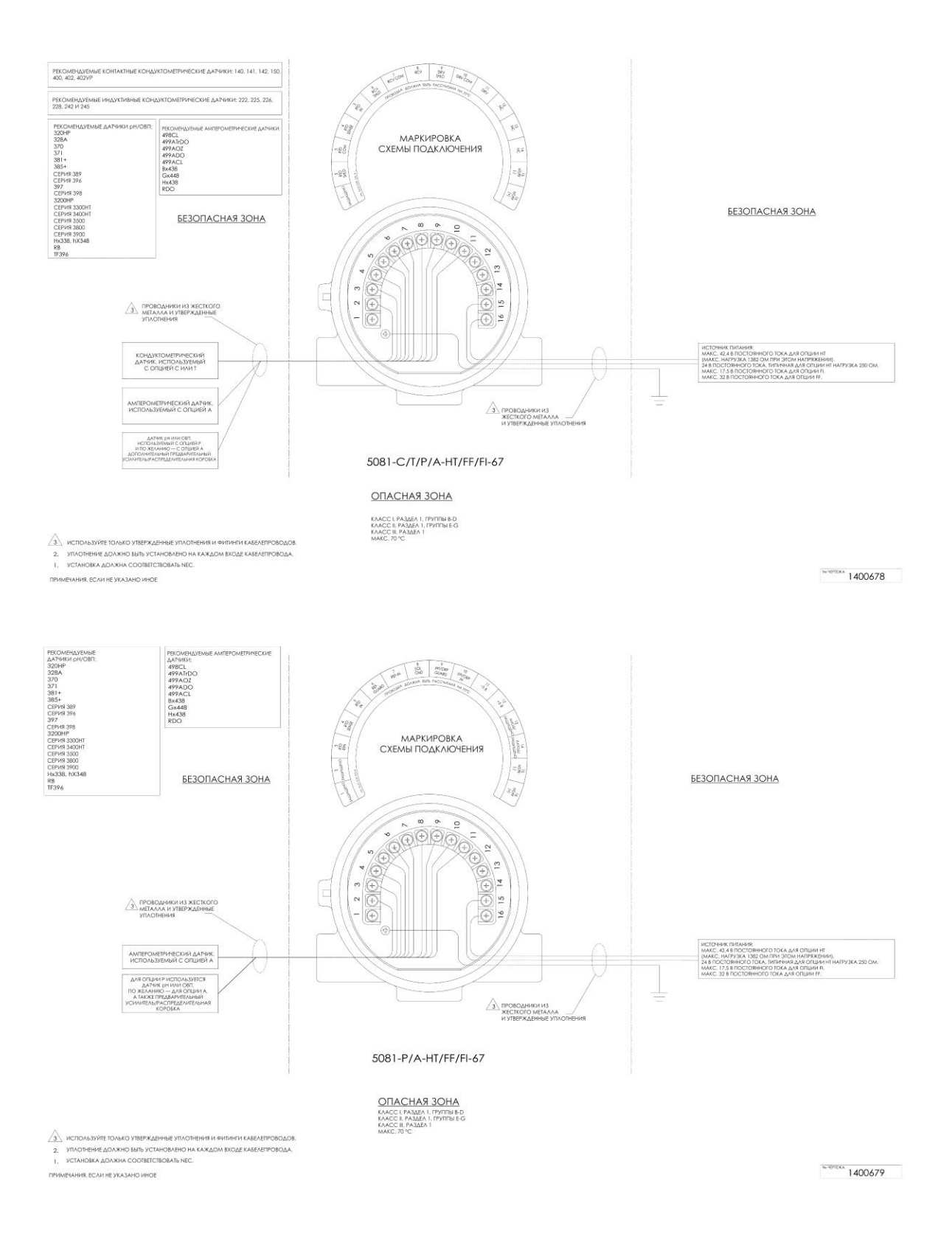

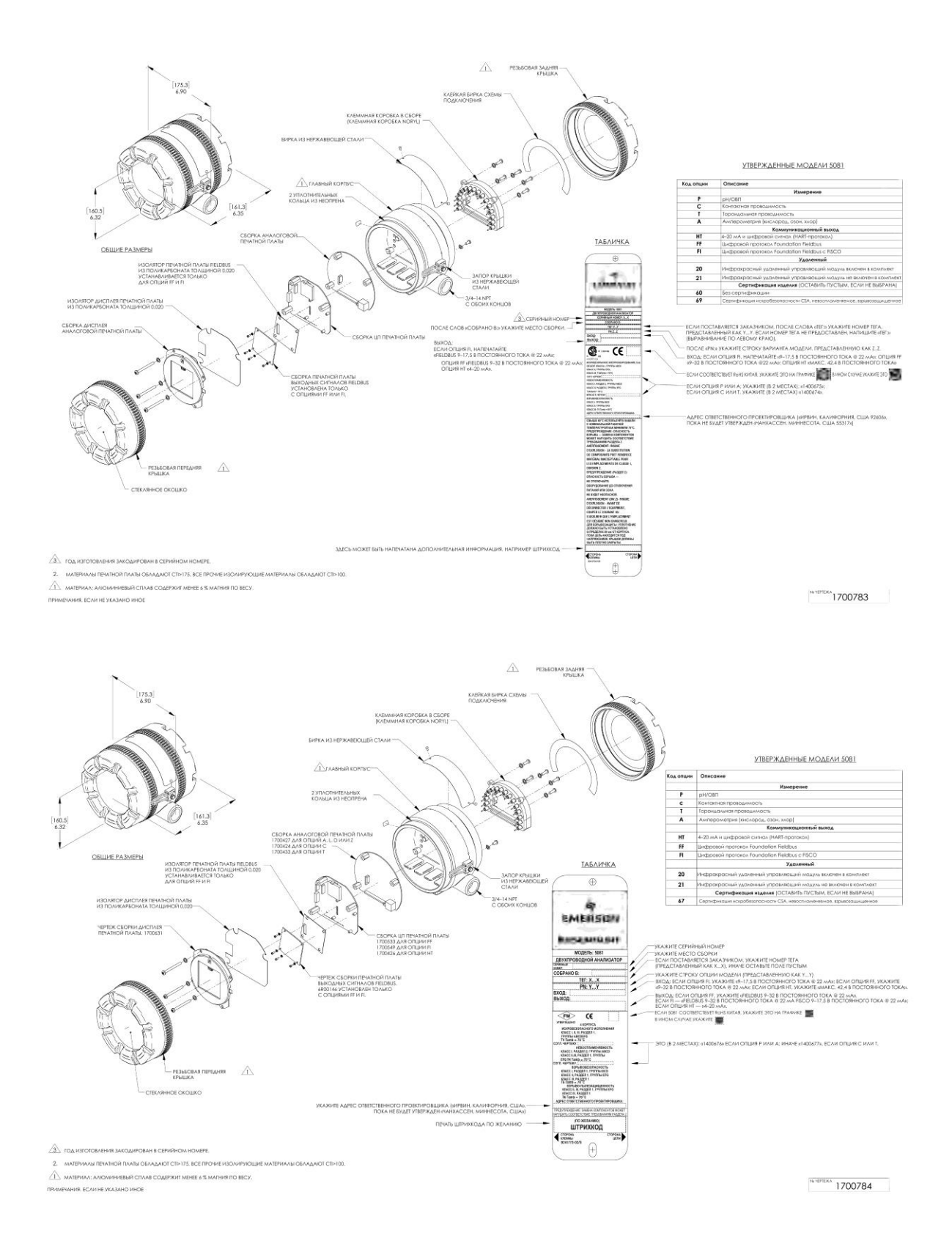

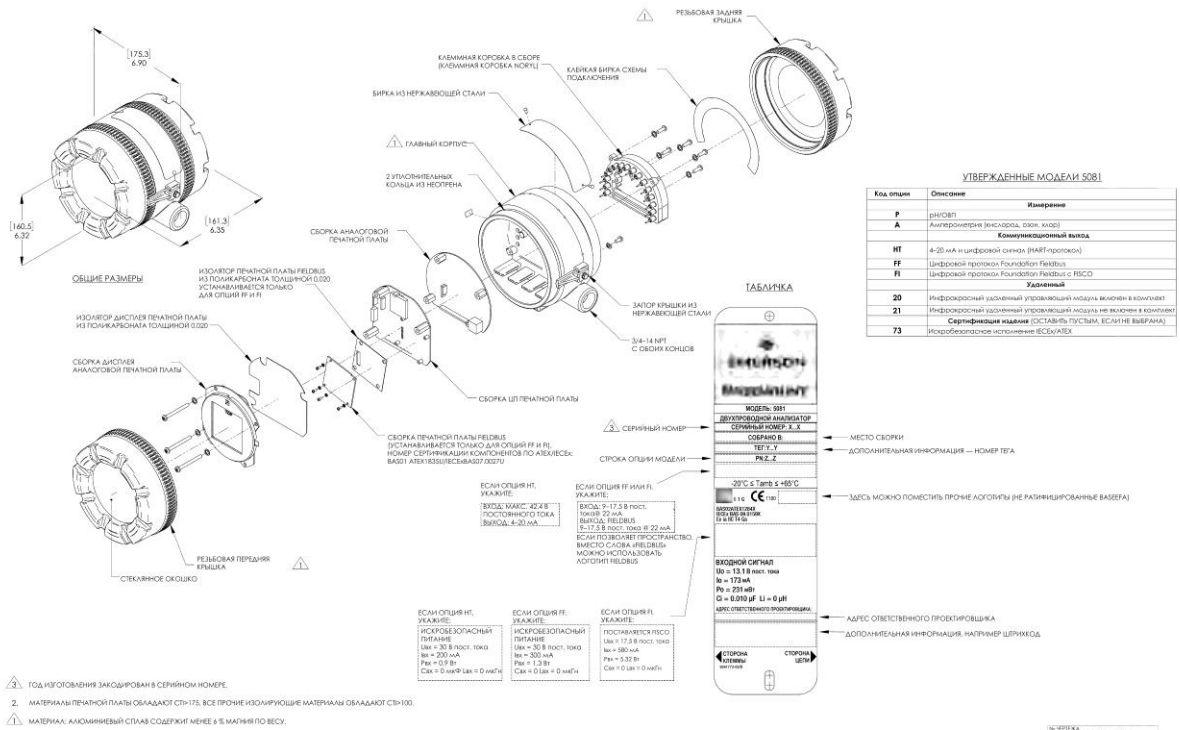

HE YKAZAHO VHOE

 $8.49153$  1700785
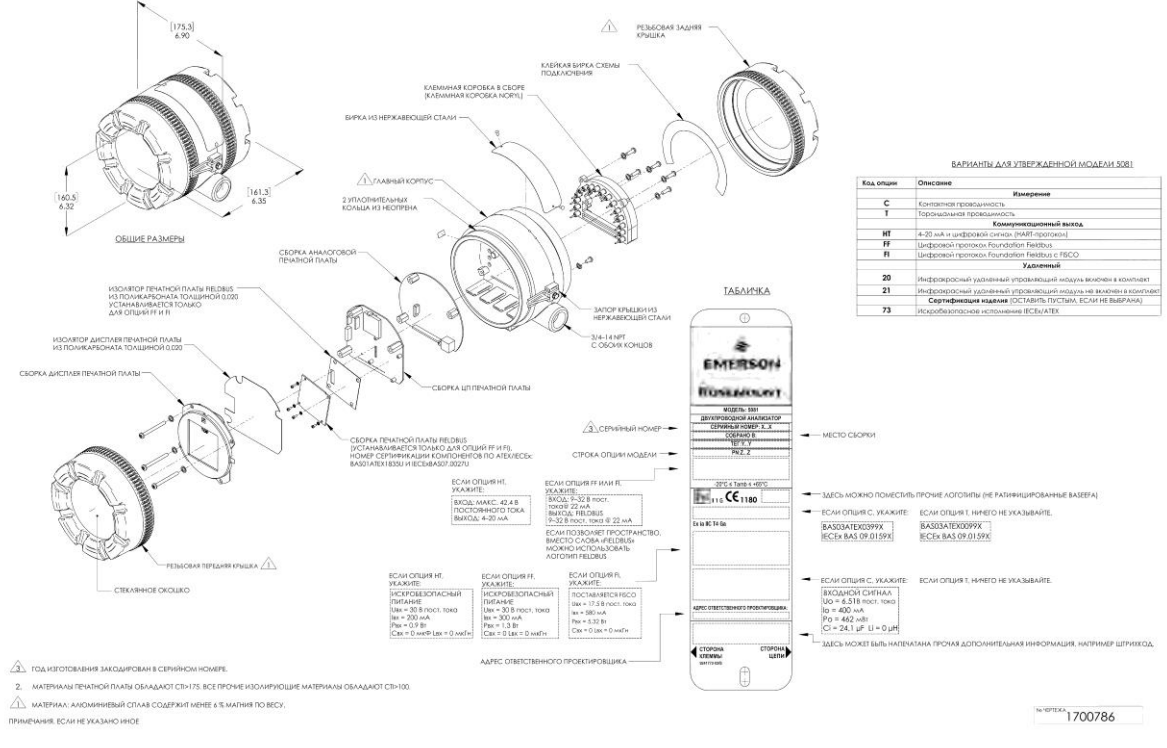

*Руководство по эксплуатации* 135

# Приложение B Декларация соответствия ЕС

На следующих страницах приведены декларации о соответствии ЕС для 5081-T, 5081 P/A и 5081-C.

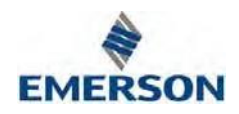

# Декларация соответствия ЕС

 $(N_2 1700908)$ 

 $5081 - T$ 

Настоящая декларация выдается под исключительную ответственность производителя: Rosemount Inc. 8200 Market Boulevard Chanhassen, MN 55317 USA Изделие, анализатор тороидальной проводимости Rosemount модели 5081-AA-BB-CC-DD

 $\Gamma$ ле АА означает СС означает: Измерение тороилальной  $20$ Инфракрасный улаленный управляющий модуль  $\mathbf T$ проводимости включен в комплект 21 Инфракрасный удаленный управляющий модуль не включен в комплект  $BR$  $DD:$ **HT** 60 Аналоговые/HART-коммуникации Без сертификации FF FM, искробезопасный, невосприимчивый, Коммуникации по протоколу Fieldbus 67 взрывозащищенный, пыленепроницаемый  $FI$ HART-коммуникации 69 Сертификация искробезопасности CSA, невоспламеняющееся, взрывозащищенное 73 Искробезопасное исполнение АТЕХ/ІЕСЕх

к которому относится данное заявление, соответствует действующему закону ЕС по гармонизации:

Директива по ЭМС (2014/30/EU)

Директива ATEX (2014/34/EU) (Директива ATEX действительна, только если выбрана опция 73) Оборудование соответствует следующим положениям этой директивы: Взрывозащищенное оборудование группы II категории 1 G Ex іа IIC Т4 Ga (-20 °С ≤ Токр ≤ +65 °С)

Искробезопасное исполнение, свидетельство типовой проверки ЕС: Вазееfа03ATEX0399X

Специальные условия для применения:

Конструкция корпуса оборудования может включать легкие металлы. Оборудование должно быть установлено таким образом, чтобы свести к минимуму риск удара или трения о другие металлические поверхности.

Уполномоченный орган АТЕХ, осуществляющий сертификацию и обеспечение качества в соответствии со стандартами ЕС:

SGS Baseefa[Уполномоченный орган № 1180], Rockhead Business Park, Staden Lane, Buxton SK17 9RZ **UNITED KINGDOM** 

Предположение о соответствии основано на применении гармонизированных стандартов: EN 61326-1:2006 Оборудование электрическое для измерения, управления и лабораторного применения. Требования по ЭМС. Общие требования EN 60079-0:2012+A11:2013 Взрывоопасные среды. Оборудование. Общие требования EN 60079-11:2012 Взрывоопасные среды. Оборудование с видом взрывозащиты «искробезопасная электрическая цепь "i"»

Kfreman

(личная подпись)

Ким Фримэн (Kim Freeman) (имя печатными буквами)

Директор по глобальному качеству (должность)

> 23 марта 2017 г. (дата выпуска)

Впервые настоящее изделие получило маркировку СЕ в 2002 году

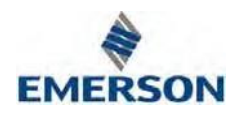

## **Декларация соответствия ЕС**

(№ 1700906)

 $\epsilon$ 

5081-P/A…

Настоящая декларация выдается под исключительную ответственность производителя: Rosemount Inc. 8200 Market Boulevard Chanhassen, MN 55317 USA Изделие,

### **Амперометрический/рН анализатор Rosemount модели 5081-AA-BB-CC-DD**

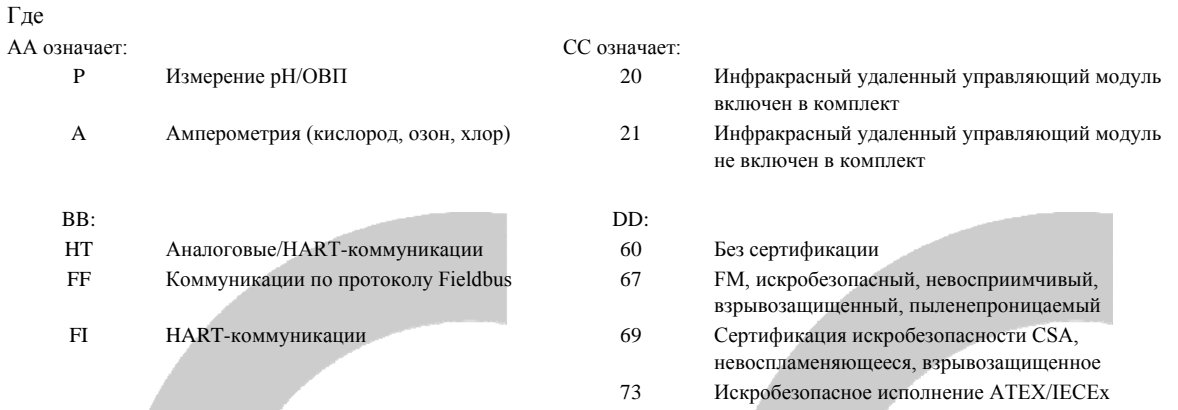

к которому относится данное заявление, соответствует действующему закону ЕС по гармонизации::

### Директива по ЭМС (2014/30/EU)

Директива ATEX (2014/34/EU) (Директива ATEX действительна, только если выбрана опция 73)

Оборудование соответствует следующим положениям этой директивы:

Взрывозащищенное оборудование группы II категории 1 G Ex ia IIC T4 Ga (-20 °C  $\leq$  Tokp  $\leq$  +65 °C) Сертификат искробезопасности: BAS02ATEX1284X

Специальные условия для безопасного использования:

Конструкция корпуса оборудования может включать легкие металлы. Оборудование должно быть установлено таким образом, чтобы свести к минимуму риск удара или трения о другие металлические поверхности.

Уполномоченный орган ATEX, осуществляющий сертификацию и обеспечение качества в соответствии со стандартами ЕС: SGS Baseefa[Уполномоченный орган № 1180], Rockhead Business Park, Staden Lane, Buxton SK17 9RZ

UNITED KINGDOM

Предположение о соответствии основано на применении гармонизированных стандартов: EN 61326-1:2006 Оборудование электрическое для измерения, управления и лабораторного применения. Требования по ЭМС. Общие требования EN 60079-0:2012+A11:2013 Взрывоопасные среды. Оборудование. Общие требования EN 60079-11:2012 Взрывоопасные среды. Оборудование с видом взрывозащиты «искробезопасная электрическая цепь "i"»

*Freeman* 

Ким Фримэн (Kim Freeman) 23 марта 2017 г. (имя печатными буквами)

Директор по глобальному качеству (личная подпись) (должность)

Впервые настоящее изделие получило маркировку CE в 2002 году

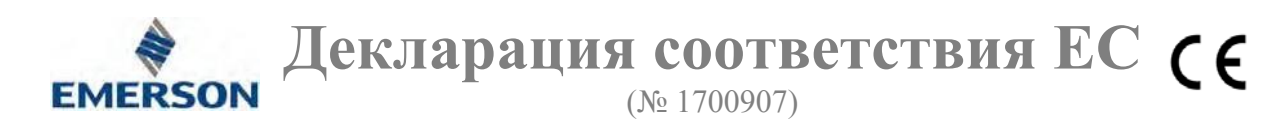

5081-C

Настоящая декларация выдается под исключительную ответственность производителя: Rosemount Inc. 8200 Market Boulevard Chanhassen, MN 55317 USA Изделие,

### **Анализатор контактной проводимости Rosemount модели 5081-AA-BB-CC-DD**

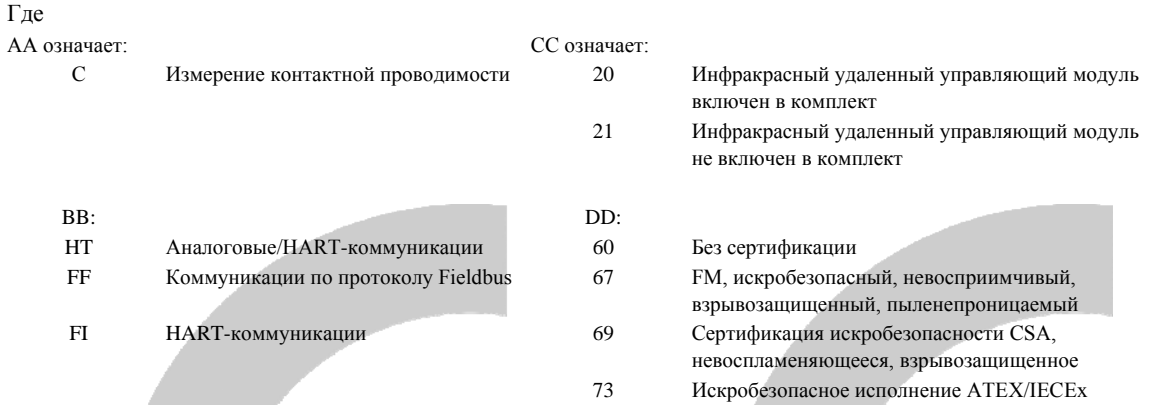

к которому относится данное заявление, соответствует действующему закону ЕС по гармонизации::

Директива по ЭМС (2014/30/EU)

Директива ATEX (2014/34/EU) (Директива ATEX действительна, только если выбрана опция 73) Оборудование соответствует следующим положениям этой директивы:

Взрывозащищенное оборудование группы II категории 1 G Ex ia IIC T4 Ga (-20 °С  $\leq$  Токр  $\leq$  +65 °С)

Искробезопасное исполнение, свидетельство типовой проверки ЕС: Baseefa03ATEX0099X Специальные условия для безопасного использования:

Конструкция корпуса оборудования может включать легкие металлы. Оборудование должно быть установлено таким образом, чтобы свести к минимуму риск удара или трения о другие металлические поверхности.

Уполномоченный орган ATEX, осуществляющий сертификацию и обеспечение качества в соответствии со стандартами ЕС: SGS Baseefa[Уполномоченный орган № 1180], Rockhead Business Park, Staden Lane, Buxton SK17 9RZ

UNITED KINGDOM

Предположение о соответствии основано на применении гармонизированных стандартов: EN 61326-1:2006 Оборудование электрическое для измерения, управления и лабораторного

применения. Требования по ЭМС. Общие требования EN 60079-0:2012+A11:2013 Взрывоопасные среды. Оборудование. Общие требования EN 60079-11:2012 Взрывоопасные среды. Оборудование с видом взрывозащиты «искробезопасная электрическая цепь "i"»

Kheman

Ким Фримэн (Kim Freeman) 23 марта 2017 г. (имя печатными буквами) (дата выпуска)

Директор по глобальному качеству (личная подпись) (должность)

Впервые настоящее изделие получило маркировку CE в 2002 году

Россия, 115054, г. Москва ул. Дубининская, 53, стр. 5 +7 (495) 995-95-59 +7 (495) 424-88-50 **■**[Info.Ru@Emerson.com](mailto:Info.Ru@Emerson.com) **[www.emerson.ru/automation](http://www.emerson.ru/automation)** Азербайджан, AZ-1025, г. Баку Проспект Ходжалы, 37 Demirchi Tower +994 (12) 498-2448 +994 (12) 498-2449 **O** [Info.Az@Emerson.com](mailto:Info.Az@Emerson.com) Казахстан, 050060, г. Алматы ул. Ходжанова 79, этаж 4 БЦ Аврора  $+7$  (727) 356-12-00  $+7(727)356-12-05$ **O** [Info.Kz@Emerson.com](mailto:Info.Kz@Emerson.com) Украина, 04073, г. Киев Куреневский переулок, 12, строение А, офис A-302  $+38(044)$  4-929-929  $+38(044)$  4-929-928 **[Info.Ua@Emerson.com](mailto:Info.Ua@Emerson.com) Промышленная группа «Метран»** Россия, 454003, г. Челябинск, Новоградский проспект, 15  $+7$  (351) 799-51-52  $+7$  (351) 799-55-90 **O**[Info.Metran@Emerson.com](mailto:Info.Metran@Emerson.com) **[www.emerson.ru/automation](http://www.emerson.ru/automation)** Технические консультации по выбору

**Emerson Automation Solutions**

и применению продукции осуществляет Центр поддержки Заказчиков +7 (351) 799-51-51  $+7$  (351) 799-55-88

Актуальную информацию о наших контактах смотрите **[www.emerson.ru/automation](http://www.emerson.ru/automation)**

Emerson Ru&CIS twitter.com/EmersonRuCIS [www.facebook.com/EmersonCIS](http://www.facebook.com/EmersonCIS) [www.youtube.com/user/EmersonRussia](http://www.youtube.com/user/EmersonRussia) [google.com/+RosemountMeasurement](https://plus.google.com/+RosemountMeasurement) [AnalyticExpert.com](https://www.analyticexpert.com/)

Стандартные условия продажи приведены на странице: [https://www.emerson.com/en-us/terms-of-use](http://www.emerson.com/en-us/terms-of-use)

Логотип Emerson является фирменной маркой и торговым знаком компании Emerson Electric Company.

Rosemount является фирменной маркой компании, входящей в компанию Emerson.

Все остальные знаки являются собственностью соответствующих правообладателей.

© 2017 Emerson. Все права защищены.

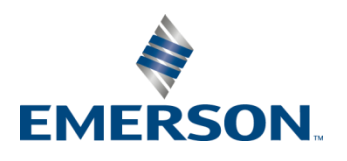

**ROSEMOUNT**